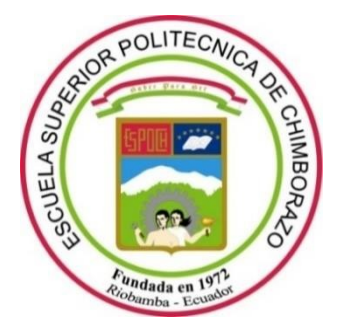

# **ESCUELA SUPERIOR POLITÉCNICA DE CHIMBORAZO FACULTAD DE INFORMÁTICA Y ELECTRONICA CARRERA SOFTWARE**

# **DESARROLLO DE UNA APLICACIÓN WEB PARA LA GESTIÓN DE ODONTOGRAMAS PARA EL "CONSULTORIO DENTAL DR. EDUARDO DILLON" DE LA CIUDAD DE RIOBAMBA**

**Trabajo de Integración Curricular**

Tipo: Proyecto Técnico

Presentado para optar al grado académico de:

# **INGENIERA DE SOFTWARE**

# **AUTORA:** KATTY FRANCISCA GUEVARA MANCHENO

Riobamba – Ecuador 2023

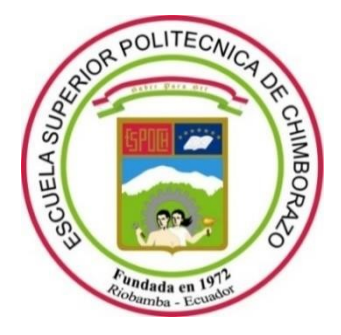

# **ESCUELA SUPERIOR POLITÉCNICA DE CHIMBORAZO FACULTAD DE INFORMÁTICA Y ELECTRONICA CARRERA SOFTWARE**

# **DESARROLLO DE UNA APLICACIÓN WEB PARA LA GESTIÓN DE ODONTOGRAMAS PARA EL "CONSULTORIO DENTAL DR. EDUARDO DILLON" DE LA CIUDAD DE RIOBAMBA**

**Trabajo de Integración Curricular** Tipo: Proyecto Técnico

Presentado para optar al grado académico de:

**INGENIERA DE SOFTWARE**

# **AUTORA:** KATTY FRANCISCA GUEVARA MANCHENO **DIRECTORA:** ING. GLORIA DE LOURDES ARCOS MEDINA

Riobamba – Ecuador 2023

## **© 2022, Katty Francisca Guevara Mancheno**

Se autoriza la reproducción total o parcial, con fines académicos, por cualquier medio o procedimiento, incluyendo cita bibliográfica del documento, siempre y cuando se reconozca el Derecho del Autor.

Yo, Katty Francisca Guevara Mancheno declaro que el presente Trabajo de Integración Curricular es de mi autoría y los resultados de este son auténticos. Los textos en eldocumento que provienen de otras fuentes están debidamente citados y referenciados.

Como autora asumo la responsabilidad legal y académica de los contenidos de este Trabajo de Integración Curricular; el patrimonio intelectual pertenece a la Escuela Superior Politécnica de Chimborazo.

Riobamba, 10 de julio de 2022

Katty Francisca Guevara Mancheno 060452785-3

# **ESCUELA SUPERIOR POLITÉCNICA DE CHIMBORAZO FACULTAD DE INFORMÁTICA Y ELECTRÓNICA CARRERA SOFTWARE**

El Tribunal del Trabajo de Integración Curricular certifica que: El Trabajo de Integración Curricular; tipo: Proyecto Técnico, **"DESARROLLO DE UNA APLICACIÓN WEB PARA LA GESTIÓN DE ODONTOGRAMAS PARA EL "CONSULTORIO DENTAL DR. EDUARDO DILLON" DE LA CIUDAD DE RIOBAMBA"**, realizado por la señorita: **KATTY FRANCISCA GUEVARA MANCHENO**, ha sido minuciosamente revisado por los Miembros del Trabajo de Integración Curricular, el mismo que cumple con los requisitos científicos, técnicos, legales, en tal virtud el Tribunal Autoriza su presentación.

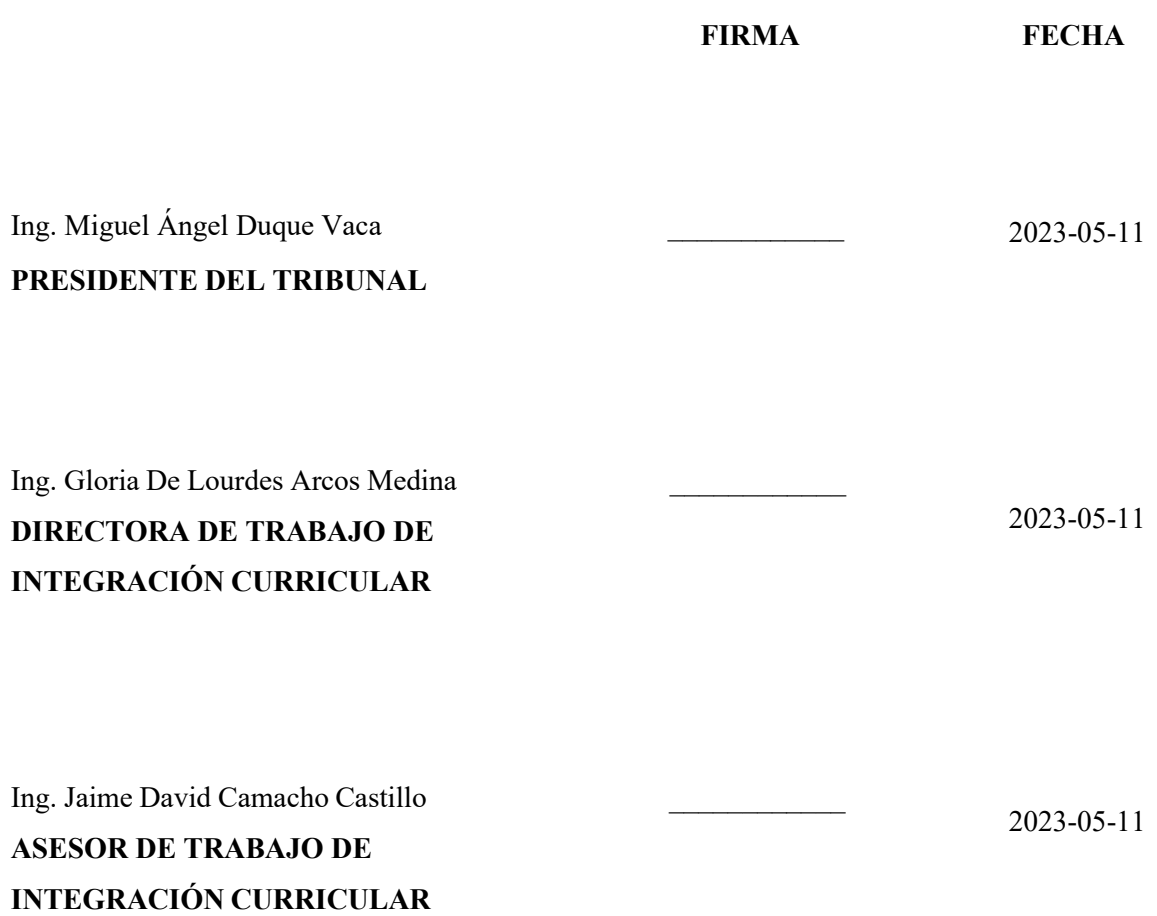

#### **DEDICATORIA**

Dedico el presente Trabajo de Integración Curricular a mis padres, Paquito y Jacky, por ser quiénes han caminado junto a mí durante toda mi etapa de universidad, por estar pendientes cada día de cómo me va y qué necesito para seguir adelante. Les dedico este trabajo también a mis hermanas, Lore y Maita, quienes me han demostrado cómo salir adelante con esfuerzo y dedicación; sólo ahora he podido entender cuánto sacrificio y cuánta constancia tuvieron cuando hacían su tesis hasta graduarse. Y a mis perritas, Gali y Frizz, porque sin duda, son la mejor compañía en mis noches largas de estudio, porque no importa la hora, ellas se quedan acompañándome y me transmiten energía para seguir, y amor para no rendirme.

Katty

#### **AGRADECIMIENTO**

Doy gracias a cada integrante de mi familia, abuelitos, tíos, primos, papás, hermanas y a mi sobrina, por sus palabras de aliento cada que nos veíamos, por creer en mí siempre, y hacerme sentir que soy capaz.

Gracias a mis mejores amigos Jefferson, Michel y Mikaela por estar siempre para mí, por ser quienes me escuchan, me aconsejan y me apoyan, pase lo que pase, gracias por hacer de la universidad y de mi vida, un lugar más bonito, por compartir experiencias lindas cada semestre. Gracias a mis amigos Dennys, Edwin, Andrés, Sebastián, Jessica, Daniel, Jimmy, Edison, Joss, Hans y todos quienes hicieron parte de mi carrera, porque sin duda, sin ellos no hubiese sido posible graduarme, gracias por darme ánimos cuando más lo necesitaba, gracias por los días de estudio juntos, por las amanecidas haciendo proyectos, gracias por las fiestas y salidas, gracias por tanto apoyo siempre, los llevo en el corazón a cada uno.

Gracias a mis docentes y guías en este proceso de mi trabajo de Integración Curricular, a la Ing. Gloria Arcos, al Ing. Jaime Camacho y al Ing. Diego Ávila, quienes han sido un pilarfundamental para poder llevar a cabo todo mi trabajo. Gracias a todos quienes formaron parte de mi vida universitaria, por compartir conmigo momentos muy bonitos y directa o indirectamente impulsarme a seguir estudiando hasta llegar a mi objetivo, mi título como Ing. de Software.

Katty

## **TABLA DE CONTENIDO**

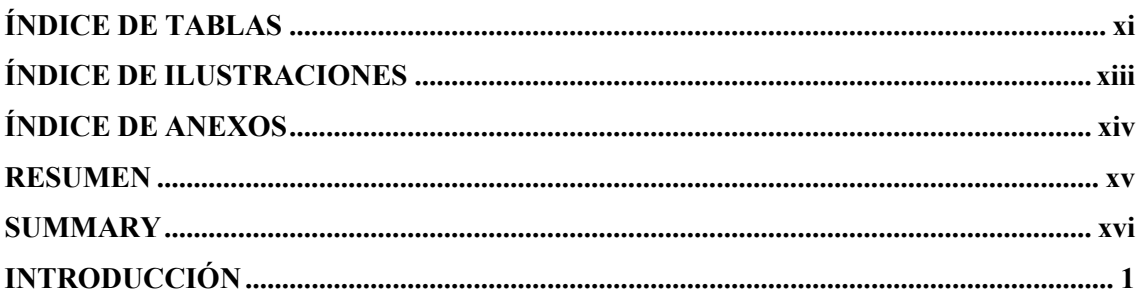

## **CAPITULO I**

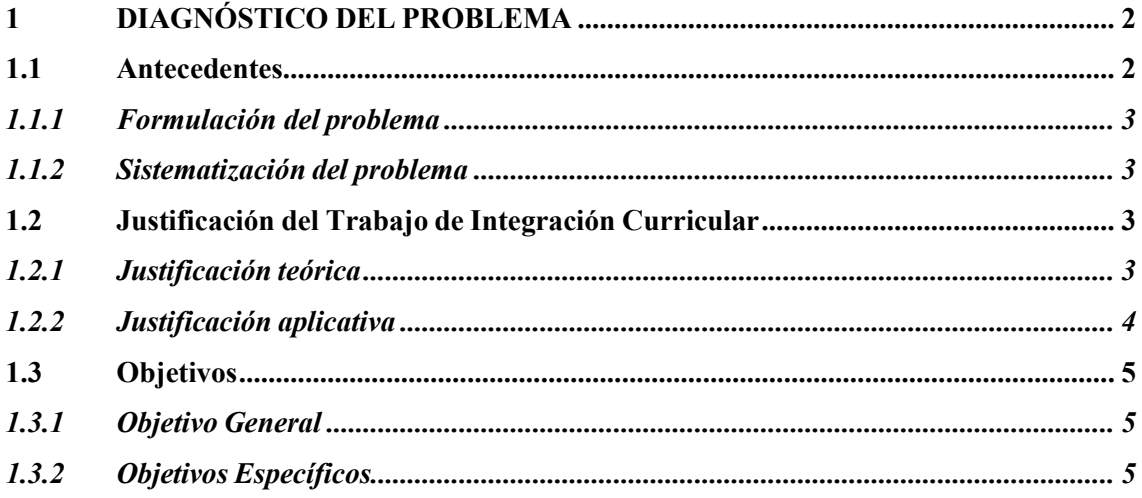

# **CAPITULO II**

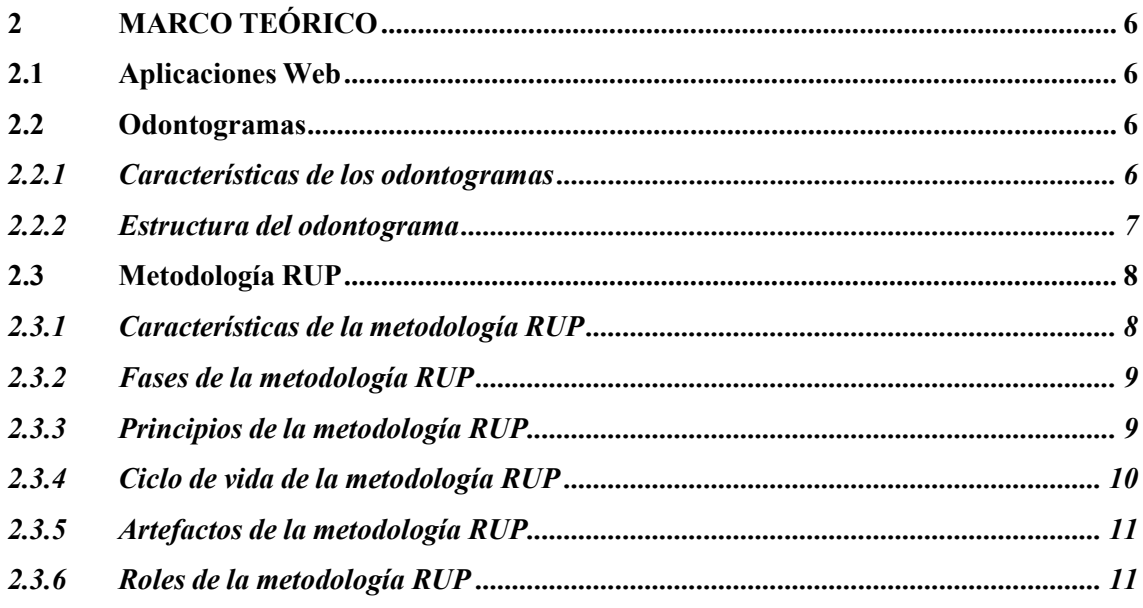

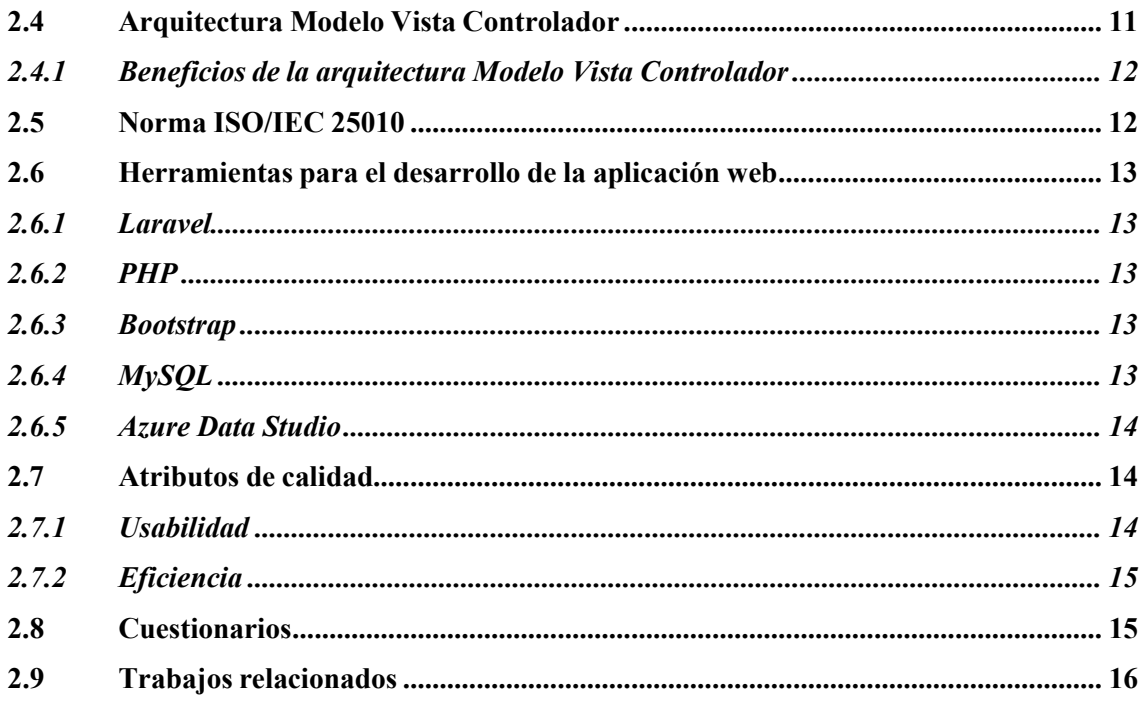

### **CAPITULO III**

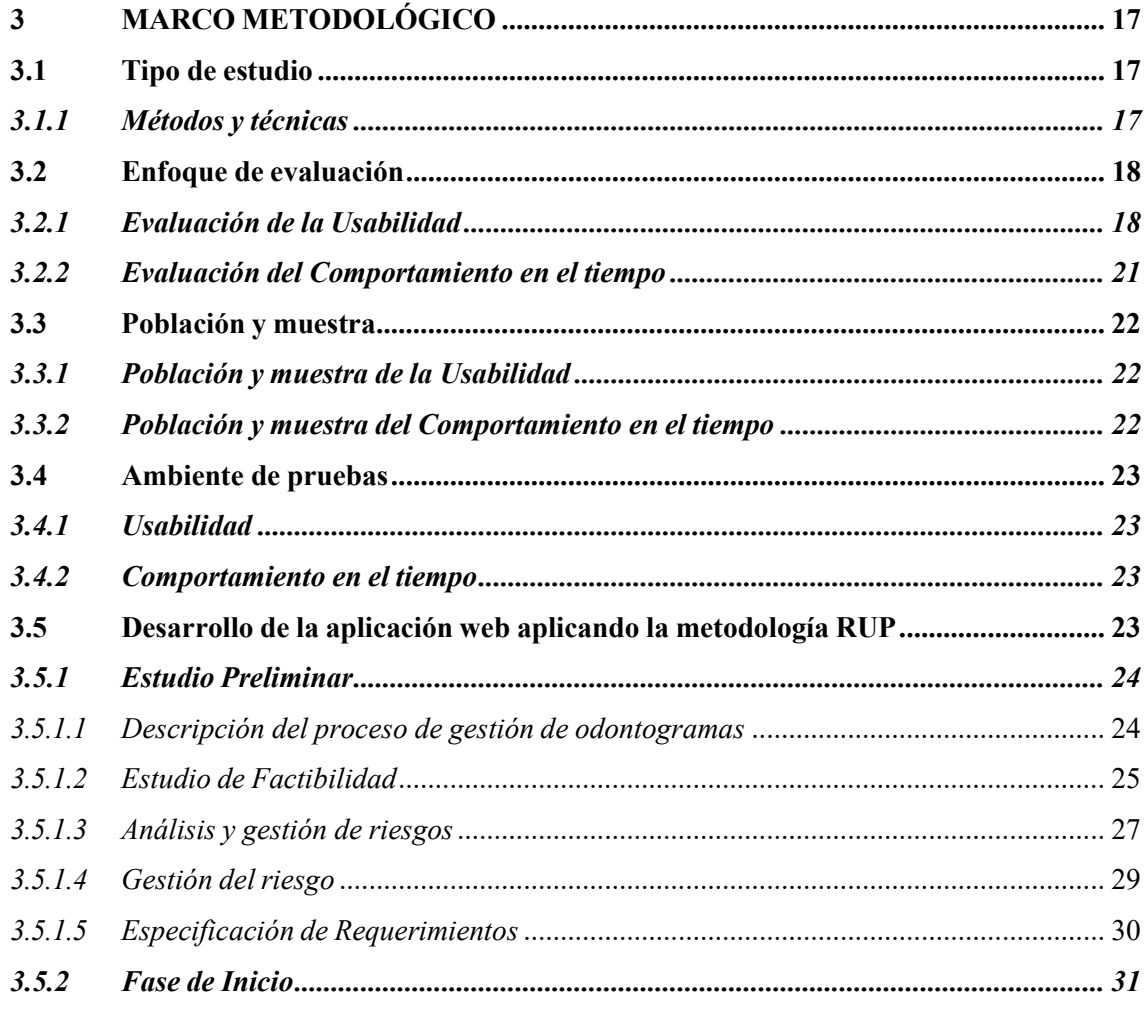

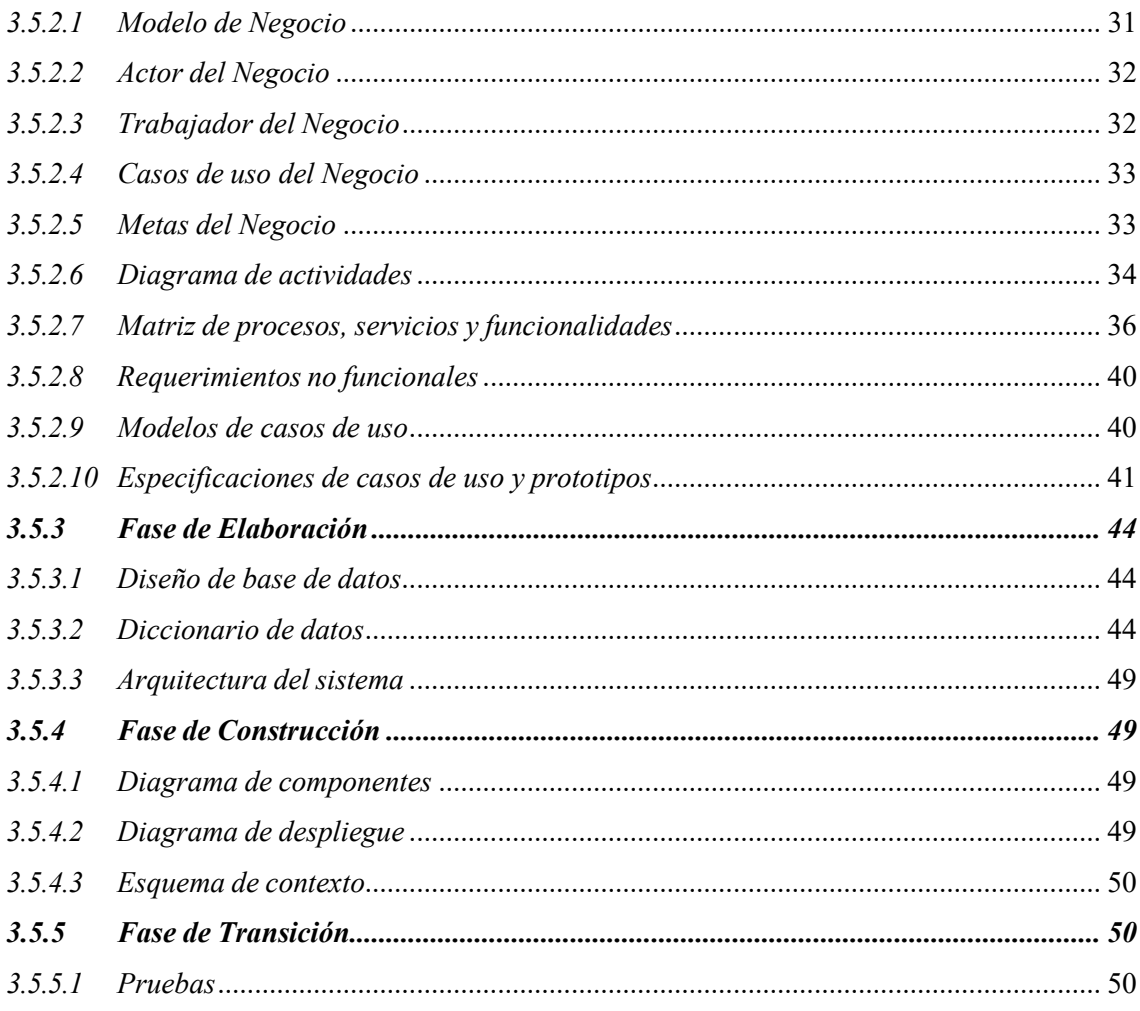

# **CAPITULO IV**

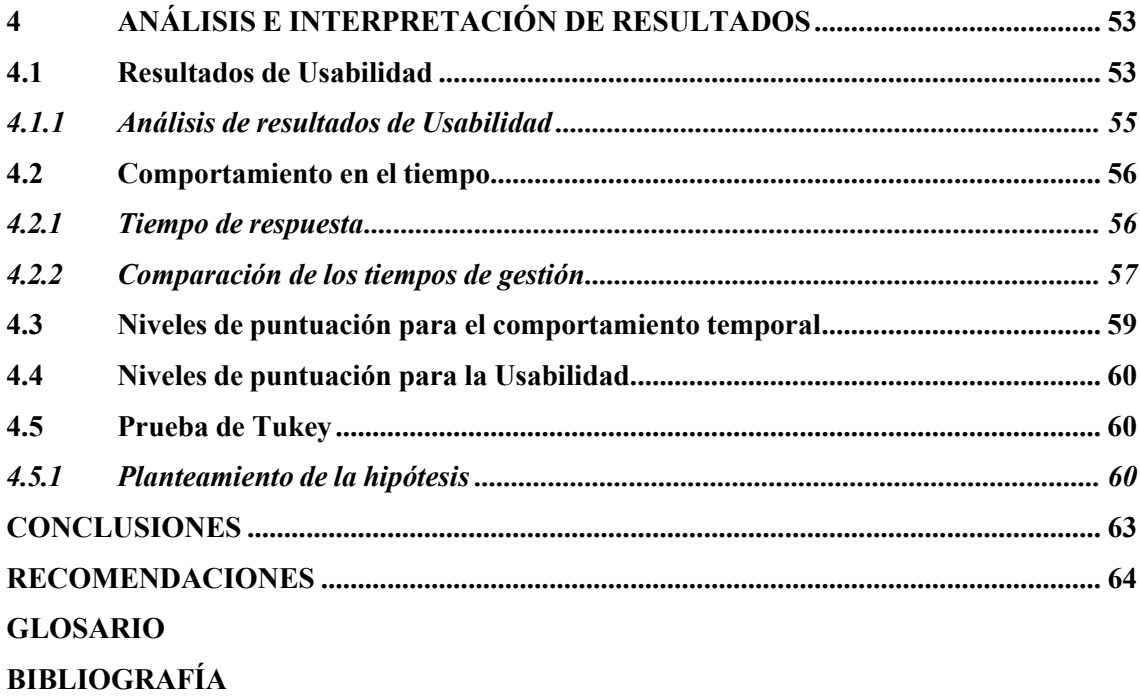

## **[ANEXOS](#page-85-0)**

# <span id="page-11-0"></span>ÍNDICE DE TABLAS

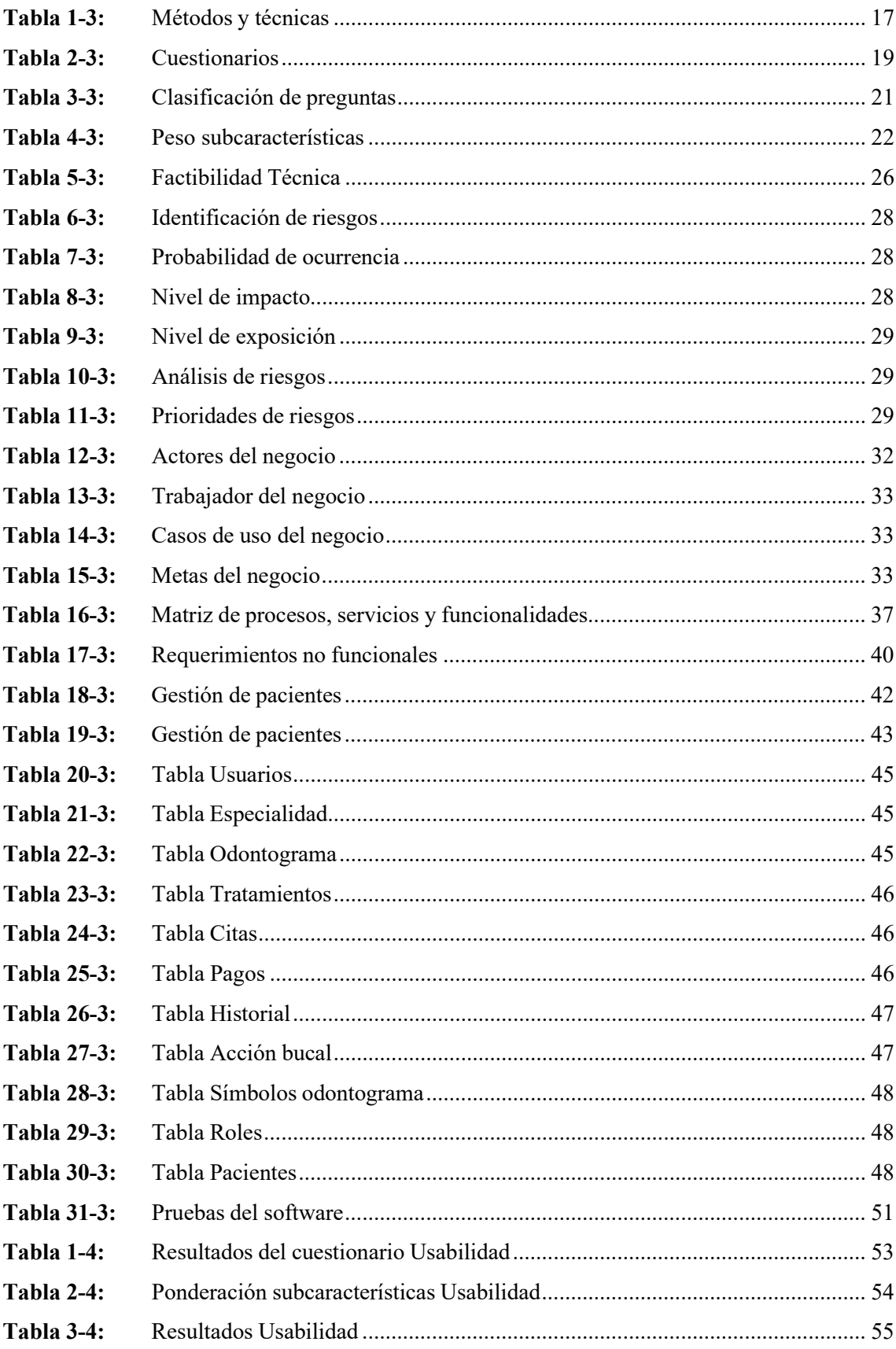

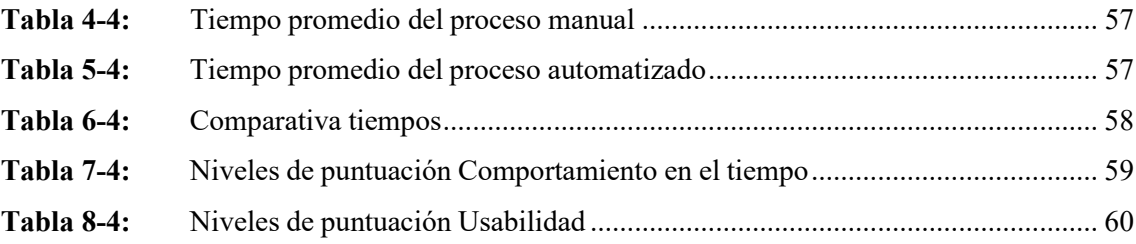

## <span id="page-13-0"></span>**ÍNDICE DE ILUSTRACIONES**

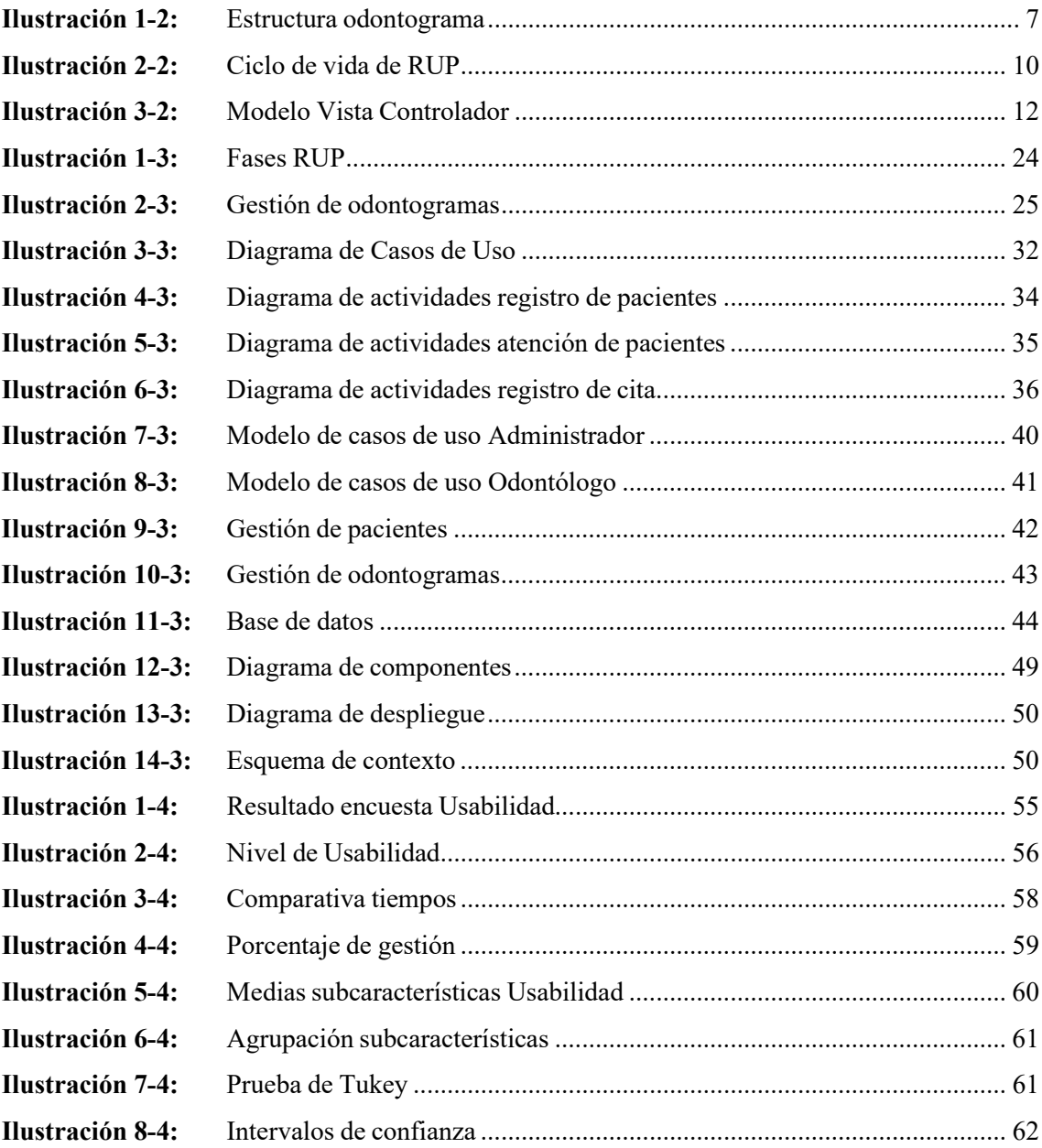

### <span id="page-14-0"></span>**ÍNDICE DE ANEXOS**

- **ANEXO A:** [CUESTIONARIO](#page-85-1) DE EVALUACIÓN DE USABILIDAD
- **ANEXO B:** [ENCUESTA PARA LOS USUARIOS](#page-85-2)
- **ANEXO C:** [HOJAS DE GESTIÓN DE RIESGOS](#page-87-0)
- **ANEXO D:** [ESPECIFICACIÓN](#page-92-0) DE CASOS DE USO
- **ANEXO E:** DATOS OBTENIDOS DE LA ENCUESTA DE [USABILIDAD](#page-98-0)
- **ANEXO F:** [DATOS OBTENIDOS EN CRONOMETRAJE DE TIEMPOS](#page-98-1)
- **ANEXO G:** CASOS DE [PRUEBA](#page-103-0)
- **ANEXO H:** [PRUEBAS](#page-107-0) DE CASOS DE USO
- **ANEXO I:** [MANUAL DE USUARIO](#page-111-0)
- **ANEXO J:** ACTA DE CIERRE

#### <span id="page-15-0"></span>**RESUMEN**

El presente trabajo de integración curricular contiene el desarrollo de una aplicación web para la gestión de odontogramas del "Consultorio Dental Dr. Eduardo Dillon", la cual contiene siete módulos: Pacientes, Citas, Odontogramas, Historial Citas, Calendario, Abonos y Reportes. Para la creación de este sistema se trabajó con la metodología Proceso Unificado de Rational (RUP), por medio de la arquitectura Modelo Vista Controlador (MVC), utilizando PHP como lenguaje de programación PHP, con el framework Laravel y para la base de datos el gestor MySQL. Además, se realizó la medición de las variables Usabilidad y Comportamiento en el tiempo, para lo cual, se utilizó el estándar ISO/IEC 25010, aplicando técnicas de observación para la toma de tiempo en el proceso de registro de odontogramas, y los cuestionarios Escala de Usabilidad del Sistema (SUS) e Inventario de Medición de Usabilidad de Software (SUMI), seleccionando 10 preguntas de cada uno y construyendo uno nuevo. Así se llegó a los resultados finales, con un 55.6% de mejora en cuanto a Comportamiento en el tiempo, mientras que, en la Usabilidad, se obtuvo un nivel de 93.91%, y aplicando la prueba de Tukey con 95% de nivel de confianza y 5% de margen de error, permite demostrar que no existe una diferencia significativa entre las medias de los grupos. Por ende, se llegó a la conclusión de haber desarrollado con éxito el software, completando todos los requerimientos del usuario final. Se recomienda considerar nuevas funcionalidades y módulos para agregar en el futuro a la aplicación web, dándole mejoras significativas y mayor aprovechamiento del sistema.

**Palabras clave:** <APLICACIÓN WEB>, <ODONTOGRAMA>, <PROCESO UNIFICADO DE RATIONAL (RUP)>, <USABILIDAD>, <COMPORTAMIENTO EN EL TIEMPO>, <MODELO VISTA CONTROLADOR>, <FRAMEWORK LARAVEL>.

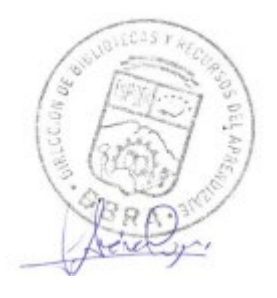

**1224-DBRA-UPT-2023**

#### <span id="page-16-0"></span>**SUMMARY**

This curricular integration work contains the development of a web application for the management of odontograms of "Dr. Eduardo Dillon Dental Office", which contains seven modules: Patients, Appointments, Odontograms, Appointment Records, Calendar, Subscriptions and Reports. For the creation of this system, we worked with the Rational Unified Process (RUP) methodology, through the Model View Controller (MVC) architecture, using PHP programming language, with the Laravel framework and MySQL management system for the database. In addition, the measurement of the Usability and Behavior variables over time was carried out, for which the ISO/IEC 25010 standard was used, applying observation techniques to take time in the odontogram registration process, and the System Usability Scale (SUS) and Software Usability Measurement Inventory (SUMI) questionnaires, selecting 10 questions from each one and building a new one. Thus, the final results were reached, with a 55.6% improvement in terms of Behavior over time, while in Usability, a level of 93.91% was obtained, and applying the Tukey test with a 95% reliability level. and 5% margin of error, allows us to demonstrate that there is no significant difference between the means of the groups. Therefore, it was concluded that the software had been successfully developed, completing all the requirements of the end user. It is recommended to consider new functionalities and modules to add in the future to the web application, giving it significant improvements and better use of the system.

**Keywords:** <WEB APPLICATION>, <ODONTOGRAM>, <RATIONAL UNIFIED PROCESS (RUP)>, <USABILITY>, <BEHAVIOR OVER TIME>, <CONTROLLER VIEW MODEL>, <LARAVEL FRAMEWORK>.

unt lot

Lic. Nelly Padilla P. Mgs 0603818717 **DOCENTE FIE**

#### **INTRODUCCIÓN**

<span id="page-17-0"></span>Actualmente, la tecnología se encuentra en auge a nivel mundial, debido a las facilidades y ventajas que brinda, a lo largo del tiempo se ha ido extendiendo, provocando cambios muy significativos desde la forma en la que se vive, hasta en el desarrollo de la ciencia. Gracias a sus avances, se ha ampliado la capacidad de los seres humanos, así como las posibilidades de generar o llegar a algo, automatizando procesos. En el área de la salud, la tecnología ha permitido diseñar productos y herramientas de una manera rápida y eficiente, lo cual ha hecho que revolucione la manera en la que las personas acceden a citas médicas, monitoreo de su salud o gestión de los registros médicos.

En el ámbito de la Odontología, muchas de estas empresas han optado por manejar su negocio a través de software en la nube, de modo que estén en la posibilidad de llevar un control adecuado de sus pacientes y del consultorio en general. En la ciudad de Riobamba, se encuentra el "Consultorio Dental Dr. Eduardo Dillon", el cual ha detectado una demora innecesaria en la atención a sus pacientes debido a que todos los procesos de registros se los realiza de forma manual, por lo que se ha visto la necesidad de crear una aplicación web, con el fin de agilizar el proceso de gestión de odontogramas de los pacientes y a su vez tener un mejor control.

Por consiguiente, se puntualiza la estructura del presente Trabajo de Integración Curricular, el cual consta de cinco capítulos:

**CAPÍTULO I:** Contiene el diagnóstico del problema, el cual se divide en antecedentes, formulación y sistematización del problema, justificación y objetivos del Trabajo de Integración Curricular.

**CAPÍTULO II:** Abarca el marco teórico, el cual se basa en la revisión bibliográfica referente a las odontogramas, metodología a utilizar, arquitectura, norma ISO/IEC 25010 y herramientas utilizadas para el desarrollo de la aplicación web.

**CAPÍTULO III:** Muestra el marco metodológico, el cual presenta el tipo de estudio, métodos y técnicas, enfoque de evaluación, población y muestra, ambiente de pruebas y el desarrollo de la aplicación web.

**CAPÍTULO IV:** Expone el análisis e interpretación de resultados, tanto de la Usabilidad como del Comportamiento en el tiempo, acompañado de la implementación de la prueba de Tukey.

**CAPÍTULO V:** Finalmente, se encuentran las conclusiones y recomendaciones del Trabajo de Integración Curricular.

#### **CAPITULO I**

#### <span id="page-18-1"></span><span id="page-18-0"></span>**1 DIAGNÓSTICO DEL PROBLEMA**

En el capítulo I se realiza un análisis acerca del problema del tiempo de atención a los pacientes en el consultorio odontológico "Eduardo Dillon", en el cual se abordan los antecedentes, formulación y sistematización del problema, justificación del trabajo de integración Curricular y objetivos planteados.

#### <span id="page-18-2"></span>**1.1 Antecedentes**

El "Consultorio Dental Eduardo Dillon" es un establecimiento privado que lleva alrededor de 30 años en funcionamiento bridando servicios odontológicos en la ciudad de Riobamba. Las personas acuden a dicho lugar para poder conocer en qué condiciones se encuentra su salud bucal, cuáles son los tratamientos que le hacen falta o ciertas consideraciones que deberían tener en cuenta.

La problemática radica en que, el tiempo de atención resulta demoroso en el consultorio odontológico, ya que se maneja de forma manual los registros de los pacientes. Esta manera de llevar la información e historias clínicas resulta perjudicial para su trabajo, debido a que si se desea encontrar una odontograma, al tener que buscar entre decenas de hojas, se desperdicia mucho tiempo, por lo que los pacientes ocasionalmente no se sienten a gusto. Actualmente, la mayoría de los establecimientos cuentan con aplicaciones web, redes sociales y medios de comunicación digitales, permitiendo que el doctor o dueño de este, mejore los tiempos de atención y por ende ofrezca servicios de calidad a los pacientes. Específicamente al hablar de salud, es necesario tener buenas prácticas en cuanto al manejo de la tecnología para además de poder contar con un control adecuado de cada paciente, se tenga una atención rápida y se eviten errores en el historial clínico o en este caso, en su odontograma.

Varios lugares se han quedado estancados por la falta de servicios tecnológicos, por lo que, en los últimos años, tecnologías especializadas en salud se desarrollan con éxito y buscan enseñar al mundo las posibilidades que se puede tener con estos servicios. Hace más de cuarenta décadas la digitalización de procesos se ha vuelto un motivo de investigación de gran escala y alcance, puesto que modifica las diversas interacciones presentadas en el área de la salud y, específicamente en el ámbito de la odontología, puede ser considerada como una especialidad de la informática médica. (González & Portilla, 2011)

En la investigación realizada por (Domínguez et al., 2016), se habla acerca de la creación de una aplicación web trabajada con JavaScript, AJAX y PHP, la cual cuenta con un módulo Odontograma, en el que se puede observar de forma gráfica todas las piezas dentales de un paciente, y con tan sólo hacer clic en el diente se puede añadir, modificar o eliminar cualquier tratamiento que el odontólogo considere necesario.

Otro estudio realizado muestra el desarrollo e implementación de una aplicación web para la gestión de historias clínicas, en el cual es posible registrar información, generar reportes de los tratamientos de cada paciente y visualizar sus historias clínicas y consultas realizadas. Todo este trabajo está realizado sobre una arquitectura cliente – servidor y con la metodología RUP. (Jota & Mosquera, 2021)

Por lo expuesto, es necesario realizar una aplicación web fácil de usar, la cual permita registrar información de las piezas dentales de cada paciente, de modo que el odontólogo pueda llevar un control y seguimiento de cada una de ellas, en un lapso reducido y adecuado, para brindar atención de calidad a cada persona que acude al "Consultorio Dental Dr. Eduardo Dillon".

#### <span id="page-19-0"></span>*1.1.1 Formulación del problema*

¿Cuál es el nivel de mejora de la eficiencia en el proceso de atención médica mediante la utilización de una aplicación web que resulte fácil de usar para la creación de odontogramas del "Consultorio Dental Eduardo Dillon"?

#### <span id="page-19-1"></span>*1.1.2 Sistematización del problema*

¿Cuáles son las características y estructura de una odontograma?

¿Cuál es la arquitectura adecuada para la creación de odontogramas?

¿Cómo se planea evaluar la Usabilidad y Comportamiento en el tiempo de la gestión de odontogramas en la aplicación web?

#### <span id="page-19-2"></span>**1.2 Justificación del Trabajo de Integración Curricular**

#### <span id="page-19-3"></span>*1.2.1 Justificación teórica*

Expertos en el ámbito odontológico recomiendan algunos aspectos fundamentales para redactar correctamente documentos dentales, por ejemplo, las fichas de cada paciente incluyendo sus odontogramas, que van analizando a lo largo del tratamiento de este. Además, cada acción realizada y cada evento odontológico presente en la cavidad bucal se debe registrar sin excepción, indicando al paciente todo lo pendiente por realizar después de su consentimiento y autorización por escrito. Solo de esta manera, el odontólogo tendrá el control total sobre el tratamiento del paciente. (Aguirre, 2012)

Según (Oyasa, 2015), una odontograma es necesario para llevar un control adecuado de cada una de las piezas dentales, conocer el estado bucal y los tratamientos pendientes y completados de cada paciente. Además, es importante tomar en cuenta que esta documentación debe estar adjunta a su respectiva historia clínica, de modo que el odontólogo pueda hacer uso de esta cuando este considere necesario.

En el presente trabajo se propone crear un aplicativo web que genere beneficios al consultorio dental, para ello se busca trabajar con herramientas que brinden Usabilidad y eficiencia simultáneamente; y para ello se planea usar el framework Laravel, con el fin de crear un frontend llamativo e innovador para trabajar con odontogramas. Laravel cuenta con una sintaxis precisa, buscando que el desarrollo de un sistema sea un proceso satisfactorio y que las tareas habituales se simplifiquen y resulten poco o nada tediosas. (Cíceri 2019)

#### <span id="page-20-0"></span>*1.2.2 Justificación aplicativa*

Mediante este proyecto se busca crear una aplicación web que agilite el proceso de atención, en el que permita que el odontólogo pueda llevar el control de sus pacientes por medio de odontogramas. El sistema será capaz de visualizar los datos de todos los pacientes registrados, así como se podrá modificar su información y conocer los tratamientos realizados y pendientes por medio de las odontogramas. Una vez elaborado el aplicativo será posible analizar la Usabilidad y el Comportamiento en el tiempo, características que brindan ventajas, como el poder tener una interacción sencilla y ordenada que resulte amigable e interesante para el usuario, así como obtener un sistema con la capacidad de proporcionar tiempos de respuesta óptimos y un nivel de Usabilidad muy satisfactorio.

Este aplicativo cuenta con siete módulos:

- El primero se trata del módulo de usuarios, donde es posible registrar, modificar y eliminar a cada usuario paciente.
- El segundo módulo es el de Citas, el cual permite registrar, modificar y eliminar una cita.
- El tercer módulo es acerca de las odontogramas, donde se puede buscar, modificar yeliminar

los datos de una odontograma.

- El cuarto módulo es el de Historial de citas, en el que es posible visualizar las citas atendidas y las citas pendientes, en el que se muestra para cada una, nombre del paciente, tratamiento, odontólogo a cargo, fecha, hora, diagnostico, estado de la cita, estado del pago, costo total y monto cancelado hasta el momento.
- El quinto módulo es el Calendario, en el que se puede observar las citas pendientes y completadas por día, mes o año, misma que muestran hora de la cita, y nombre del paciente.
- El sexto módulo es Abonos, en el que se puede observar y buscar los pagos pendientes y completados de los pacientes.
- Y, el séptimo y último módulo es el de reportes, que permite visualizar reportes de odontólogos y pacientes registrados en el sistema, de citas pendientes y realizadas, y de pagos pendientes y completados.

El presente trabajo corresponde a la línea de investigación de Tecnologías de la Información y Comunicación bajo el programa de Ingeniería de Software de la Escuela Superior Politécnica de Chimborazo. Y en el Plan Nacional de Desarrollo corresponde al Eje Social, al Objetivo 6 que señala "Garantizar el derecho a la salud integral, gratuita y de calidad, y con la política 6.5 que menciona "Modernizar el sistema de salud pública para garantizar servicios de calidad con eficiencia y transparencia.". (SENPLADES 2021)

#### <span id="page-21-0"></span>**1.3 Objetivos**

#### <span id="page-21-1"></span>*1.3.1 Objetivo General*

Desarrollar una aplicación web para la gestión de odontogramas para el "Consultorio Dental Dr. Eduardo Dillon" de la ciudad de Riobamba.

### <span id="page-21-2"></span>*1.3.2 Objetivos Específicos*

- Analizar características y estructura de una odontograma para su posterior digitalización.
- Implementar los módulos de registro de pacientes, odontogramas y generación de reportes.
- Evaluar la usabilidad y comportamiento en el tiempo del sistema web basado en las normativas ISO/IEC 25010.

#### **CAPITULO II**

### <span id="page-22-1"></span><span id="page-22-0"></span>**2 MARCO TEÓRICO**

En el presente capítulo se mencionan aspectos relevantes que han sido tomados en cuenta para el desarrollo del trabajo de integración curricular. En este se mencionan breves conceptos acerca de lo que son las aplicaciones web y cómo está estructurado una odontograma, además de herramientas a utilizar, metodología empleada y, por último, trabajos relacionados al tópico de aplicaciones web referentes a odontogramas que sirven como soporte para la creación del presente software.

#### <span id="page-22-2"></span>**2.1 Aplicaciones Web**

Una aplicación web se la puede definir como un software que no requiere de instalación en la computadora, al que los usuarios acceden con el uso de un navegador web y con conexión a internet, en los que los datos se encuentran almacenados y procesados a través de la red. (Maluenda 2020)

#### <span id="page-22-3"></span>**2.2 Odontogramas**

Un odontograma es una representación gráfica de las piezas dentales de un ser humano, el cual es utilizado por los odontólogos para registrar varios datos como, la cantidad de dientes permanentes existentes, restauraciones o extracciones realizadas, dientes cariados, entre otros. Es decir, que el odontograma sirve como un documento de identificación bucal y cuando el odontólogo lo observe, pueda rápidamente determinar los tratamientos realizados y pendientes por realizar, además de registrar todas las acciones nuevas que el profesional realice. (Domínguez et al. 2016)

#### <span id="page-22-4"></span>*2.2.1 Características de los odontogramas*

A continuación, se enlistan las principales características con las que cuenta un odontograma:

- Es parte de la ficha e historia clínica del paciente.
- Debe ser llenado por un odontólogo.
- Consta de un registro exacto y preciso, para evitar confusiones en sus próximas revisiones.
- Un odontograma pertenece a uno y sólo un paciente, el cual es creado la primera vez que asiste al consultorio dental.
- El odontólogo revisa al paciente y registra detalladamente cada característica observada

enlos dientes siendo lo más preciso posible.

Existen más puntos que también están inmersos en las normas de salud, por ejemplo, es importante tomar en cuenta el color de esfero con el que se registran los datos en el odontograma, usualmente se utiliza tinta azul y roja. Así como que acción se debe ejecutar cuando una pieza dental cuenta con más de una anomalía. También es importante, tomar en cuenta que al registrar los datos se deben especificar dientes permanentes y estado de estos, así como los temporales y su estado respectivamente. Luego de ello, de acuerdo con la revisión realizada por el odontólogo, se anotan otros datos como caries, coronas, piezas dentales faltantes, en erupción, implantes existentes, pernos y prótesis encontradas.(Domínguez et al. 2016)

#### <span id="page-23-0"></span>*2.2.2 Estructura del odontograma*

La estructura de un odontograma se fundamenta en la anatomía de los dientes y la boca, estos han sido creados según las aportaciones generadas por expertos en la materia.

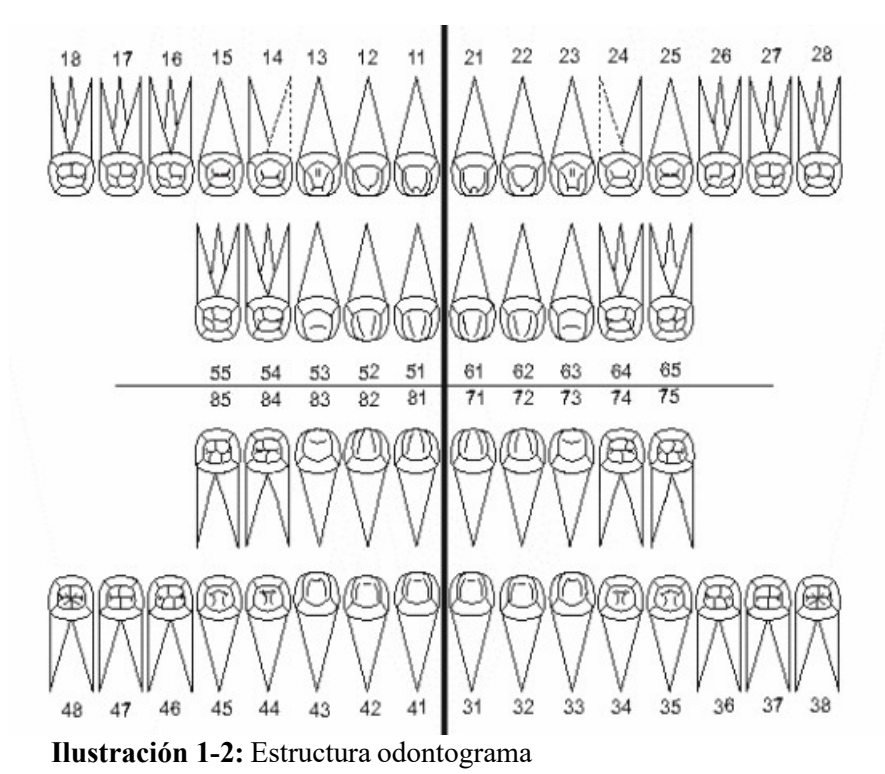

**Realizado por:** (Sánchez 2018)

<span id="page-23-1"></span>En la **Ilustración 1-2**, se observa la estructura del odontograma, donde se tiene la parte vestibular, que hace referencia a la cara del diente en referencia a los labios del paciente, y estos son los dientes permanentes superiores. Luego está la parte lingual, la cual hace referencia a los dientes orientados hacia la lengua, siendo la primera fila los superiores temporales y la segunda los inferiores temporales. Y en la última fila se tiene la cara vestibular que de igual forma se trata de los dientes orientados hacia los labios y son los inferiores permanentes.

En el odontograma, el odontólogo se encarga de seleccionar el diente que sea necesario realizar algún tipo de tratamiento, cada diente tiene 5 partes, se tiene el centro u oclusal, la primera y última fila la parte superior e inferior es vestibular, la parte derecha es mesial, la parte izquierda es distal, la parte inferior de la primera fila es palatino, la parte superior de la cuarta fila es lingual, y a cada diente se lo va a marcar de un color azul o rojo de acuerdo con su estado. El color azul se lo marca, en caso de que deba ser extraído, de color rojo se lo marca en caso de que ya se lo haya extraído.

#### <span id="page-24-0"></span>**2.3 Metodología RUP**

Rational Unified Process de sus siglas en inglés (RUP) es una metodología tradicional que reparte tareas de forma organizada y establece el desarrollo del sistema con una documentación clara y concisa. Además, brinda la posibilidad de interactuar al desarrollador con el usuario y esto genera un sistema que satisfaga las expectativas del cliente y que permita que el programador cumpla con los requerimientos solicitados en su totalidad. (Rueda 2006)

RUP busca asegurar que se desarrolle software de alta calidad y que cumpla los requerimientos de los usuarios finales dentro de los plazos planificados utilizando el lenguaje de notación UML. Esta metodología puede ser adaptada y extendida de acuerdo con las necesidades previstas, trabajando con casos de uso. (Figueroa, Solís y Cabrera 2008)

#### <span id="page-24-1"></span>*2.3.1 Características de la metodología RUP*

A continuación, se detallan las principales características de la metodología RUP según (Veraet al. 2019):

- **Proceso dirigido por los casos de uso:** Los casos de uso son fundamentales para la implementación de las fases correspondientes a esta metodología, ya que contribuye al correcto desarrollo de las disciplinas con los artefactos, roles y actividades necesarias.
- **Proceso iterativo e incremental:** Realiza iteraciones, con lo cual se pueden establecer objetivos por cumplir en cada iteración y así poder ir completando todo el proyecto. Pocoa poco se van teniendo avances y estos se los puede mostrar al cliente y llevar un seguimiento

y control adecuado en su desarrollo.

• **Proceso iterativo e incremental:** Realiza iteraciones, con lo cual se pueden establecer objetivos por cumplir en cada iteración y así poder ir completando todo el proyecto. Pocoa poco se van teniendo avances y estos se los puede mostrar al cliente y llevar un seguimiento y control adecuado en su desarrollo.

### <span id="page-25-0"></span>*2.3.2 Fases de la metodología RUP*

La metodología RUP cuenta con cuatro fases, según (Vera et al. 2019), las cuales se mencionan a continuación:

- Incepción: Se determina ámbito y objetivos del proyecto y, funcionalidades y capacidadesdel software.
- Elaboración: Abarca el análisis de funcionalidades, dominio de la problemática, arquitectura utilizada y se determina la planificación del aplicativo indicando herramientas y recursos que van a ser utilizados.
- Construcción: Se desarrolla el software por iteraciones, mismas que abarcan responsabilidades de análisis, diseño e implementación; además, se realiza una refinación de la arquitectura únicamente mencionada de forma general en la fase de elaboración y se programa todo el código necesario seguido por la etapa de pruebas y documentación del software.
- Transición: El usuario es clave en esta fase, puesto que se debe realizar un uso real del sistema con participación de este, se ejecutan tareas de configuración, mantenimiento, entre otros; se finaliza el manual de usuario y se depura la información de las fases anteriores.

#### <span id="page-25-1"></span>*2.3.3 Principios de la metodología RUP*

A continuación, se mencionan los principios con los que cuenta la metodología RUP según (Jaramillo 2016):

- Adaptar el proceso: El desarrollo del software se irá dando de acuerdo con las necesidadesdel cliente, teniendo en cuenta el alcance del proyecto y los objetivos inicialmente planteados.
- Equilibrar prioridades: Al tener más de un usuario que va a interactuar con el sistema, a lo largo del desarrollo de este, pueden existir algunas discrepancias, por lo que será necesario llegar a acuerdos donde todas las partes involucradas estén satisfechas.
- Demostrar valor iterativamente: El sistema tendrá entregas iterativas, de modo que en cada etapa se revise, se pruebe y se entregue nuevamente al desarrollador para mejorar elsoftware.
- Colaboración entre equipos: Es fundamental que exista una comunicación fluida entre todos los involucrados, en este caso la desarrolladora crea el sistema y va modificándolode acuerdo con las acotaciones del cliente y a las sugerencias de los docentes que hacen el seguimiento de este trabajo.
- Elevar el nivel de abstracción: Se hace uso de conceptos reutilizables como patrón del software o frameworks, lo cual evita pasar de requerimientos a la programación de forma directa sin tener la certeza de lo que el cliente busca del sistema.

#### <span id="page-26-0"></span>*2.3.4 Ciclo de vida de la metodología RUP*

RUP trabaja por medio de cuatro fases, en la **Ilustración 2-2**, se muestra el esfuerzo empleado en actividades de acuerdo con la fase del proyecto.

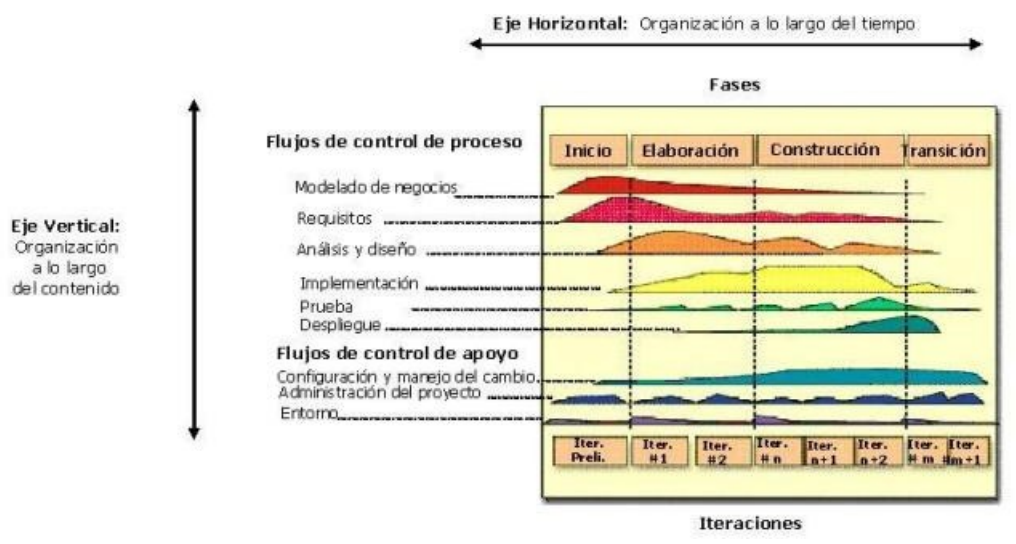

<span id="page-26-1"></span>**Ilustración 2-2:** Ciclo de vida de RUP **Realizado por:** (Vera et al. 2019)

El eje vertical representa el orden en el que se ha ido trabajando en cuanto al contenido, mientras que el eje horizontal representa el tiempo necesario para cada fase. Luego de ello, se presentan los flujos de control de proceso y flujos de control de apoyo por colores. Se pude observar que en la fase de inicio hay un enfoque en las actividades de modelado de negocios y de requisitos. Posteriormente, en la etapa de elaboración, se presenta un aumento de esfuerzo en los procesos de análisis y diseño, como también una parte de la implementación, además de contar con refinamiento en modelado de negocios y requisitos. Seguido de ello, está la fase de Construcción, en la cual se trabaja en la implementación del sistema, realizando varias iteraciones en su desarrollo. Como última fase, está la transición, en el cual se realizan algunas iteraciones más y diferentes pruebas del producto, con los últimos ajustes necesarios, de modo que exista la seguridad que el sistema esté listo para el usuario final. (Péraire et al. 2007)

#### <span id="page-27-0"></span>*2.3.5 Artefactos de la metodología RUP*

RUP cuenta con diferentes elementos para cada una de sus fases, entre ellos están:

- **Fase de Inicio:** Diagramas de casos de uso, listado y diagrama de requisitos.
- **Fase de Elaboración:** Diagrama de clases, de secuencia, de estados y de colaboración, además del modelo de dominio y las pruebas de los casos de uso desarrollados.
- **Fase de construcción:** Especificación de requisitos que estén por realizarse aún, diseñoy desarrollo de los casos de uso que se hayan definido en la planeación iterativa y sus respectivas pruebas.
- **Fase de transición:** Pruebas de aprobación, puesta en ejecución y estabilización.

### <span id="page-27-1"></span>*2.3.6 Roles de la metodología RUP*

Existen roles y responsabilidades con los que RUP trabaja, mismos que son distribuidos entre los integrantes del proyecto, con tareas y artefactos determinados, a continuación, se los menciona:

- Analistas (analista de sistema, de procesos de negocio, diseñador del negocio, especificador de requisitos).
- Desarrolladores (Ingeniero de procesos, Arquitecto de Software, revisor de gestión del proyecto, gestor de pruebas, Diseñador, Implementador, jefe de configuración, de pruebas, de despliegue).
- Apoyo (Documentador técnico, administrador del software, especialista en herramientas, desarrollador de cursos, artista gráfico).
- Otros roles (Stakeholders, revisor técnico, revisor general, coordinación de revisiones).

#### <span id="page-27-2"></span>**2.4 Arquitectura Modelo Vista Controlador**

El Modelo Vista Controlador se basa en separar la interfaz del usuario de la lógica del negocio, buscando disminuir el esfuerzo utilizado para programar, y se lo pueda utilizar posteriormente en la parte de la implementación de una forma sencilla y en un tiempo considerablemente corto. (González y Romero 2012)

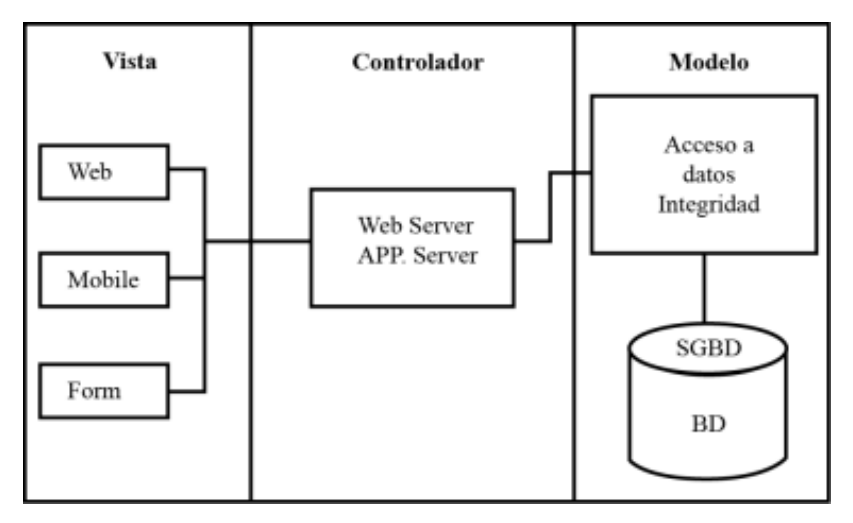

**Ilustración 3-2:** Modelo Vista Controlador **Realizado por:** (Camarena et al. 2012)

<span id="page-28-2"></span>El patrón Modelo, Vista y Controlador como se muestra en la **Ilustración 3-2**, es el más desglosado para el desarrollo de aplicaciones en el que se debe trabajar con interfaces de usuarios. Se tiene por un lado al modelo, el cual está encargado de acceder a la capa de almacenamiento de datos y controla las modificaciones de los mismos; luego, está la vista, aquí se presenta la parte visual de la información, interactuando con el controlador o directamente con el modelo; y, finalmente, está el controlador, que es aquel que recibe los diferentes eventos de entrada, traduce las peticiones del usuario y centra toda la interacción entre la vista y el modelo, es decir se basa en gestionar las entradas del usuario.

#### <span id="page-28-0"></span>*2.4.1 Beneficios de la arquitectura Modelo Vista Controlador*

La arquitectura Modelo Vista Controlador brinda mayor facilidad si se trata de interfaces complejas, ya que una interfaz tiende a modificarse más a menudo en comparación a la lógica del negocio y almacenamiento de datos. Es importante también mencionar la sencillez que se tiene en cuanto a organización por tratarse de tan solo tres componentes, además de tomar en cuenta que tiene una alta adaptabilidad y escalabilidad con varios frameworks del mercado. Dicho de otro modo, al trabajar con Modelo Vista Controlador se podrá percibir una estructura más clara y definida, por ende, un mantenimiento más sencillo y a su vez mayor facilidad para crear representaciones de datos y realizar pruebas unitarias.

#### <span id="page-28-1"></span>**2.5 Norma ISO/IEC 25010**

Conceptualizado como un modelo de calidad, aplicable al sistema humano-computador completo, que abarca cinco características y estas a su vez contienen subcaracterísticas, las cuales se relaciona con el efecto de la interacción cuando un software se aplica en un contexto de uso

específico. La familia ISO/IEC 25000 viene del estándar ISO/IEC 9126 e ISO/IEC 14598, mismo que exponen la especificidad del modelo de calidad del software y el proceso de evaluación del s

La ISO/IEC 25000 se divide en 5 partes, pero para el presente trabajo de integración curricular se utiliza la ISO/IEC 2501n, correspondiente a la División para el modelo de calidad, y esta a su vez se subdivide en dos, pero en esta ocasión se toma la norma ISO/IEC 25010, que describe la calidad de un software y su uso. Este modelo presenta una serie de características y subcaracterísticas, sin embargo, en este caso en particular se trabaja con la Usabilidad y Eficiencia de Desempeño (Comportamiento en el tiempo).

#### <span id="page-29-0"></span>**2.6 Herramientas para el desarrollo de la aplicación web**

En esta sección se detallan las herramientas utilizadas para el total desarrollo de la aplicación.

#### <span id="page-29-1"></span>*2.6.1 Laravel*

Laravel es un framework en continua evolución, de código abierto, que contribuye al desarrollo de aplicaciones web, buscando implementar código PHP de forma elegante y sencilla, evitando el "código espagueti" y dando paso a implementar el patrón MVC. (Sierra et al. 2013)

#### <span id="page-29-2"></span>*2.6.2 PHP*

Según (PHP 2001), esta herramienta se define como un lenguaje de código abierto bastante popular, el cual puede ser incrustado en HTML y resulta óptimo para el desarrollo web.

#### <span id="page-29-3"></span>*2.6.3 Bootstrap*

En el artículo de (Arias 2016), menciona que, Bootstrap es una biblioteca multiplataforma con un enfoque de diseño web propuesto a la elaboración de aplicaciones web generando visualizaciones atractivas y sencillas de utilizar con un cambio casi imperceptible de tamaño y desplazamiento en los diferentes dispositivos.

### <span id="page-29-4"></span>*2.6.4 MySQL*

MySQL es un gestor de bases de datos gratuito, bastante popular para aplicaciones web, el cual permite trabajar con un número elevado de datos, con buena seguridad y ahorrando la mayor cantidad de recursos posibles. Esta herramienta ofrece toda una lista de interfaces de usuario y está en constante renovación en cuanto a mejoras en su funcionamiento y seguridad. Si bien esta herramienta cuenta con una versión sin cobro, también existen versiones de pago, para uso comercial, con un sinnúmero de características, sin embargo, la versión gratuita cuenta con mayor velocidad y seguridad por su cantidad limitada de especificaciones. (Lozano 2018)

#### <span id="page-30-0"></span>*2.6.5 Azure Data Studio*

La empresa (Microsoft 2022), conceptualiza a Azure Data Studio como una herramienta de basede datos multiplataforma, la cual cuenta con una edición actual, integración de control de origeny un terminal integrado, para trabajar en la nube o localmente en Sistemas Operativos Windows, MacOS y Linux.

#### <span id="page-30-1"></span>**2.7 Atributos de calidad**

A continuación, se mencionan los atributos de calidad tomados en cuenta para el presentetrabajo de integración curricular.

#### <span id="page-30-2"></span>*2.7.1 Usabilidad*

Capacidad del producto software para acceder y ser usado por el usuario, a través de una página web amigable, llamativa, sencilla y veloz. (ISO/IEC 2011) Esta característica se subdivide en seis subcaracterísticas, las cuales se detallan a continuación:

- **Capacidad para reconocer su adecuación**: Habilidad del software que permite al usuario entender si resulta o no adecuado para sus necesidades.
- **Capacidad de aprendizaje**: Habilidad del software que permite al usuario absorber nueva información acerca de su funcionamiento.
- **Capacidad para ser usado**: Habilidad del software que permite al usuario operarlo y manejarlo con desenvoltura.
- **Protección contra errores de usuario**: Habilidad del software para proteger al usuariode generar algún tipo de error.
- **Estética de la interfaz de usuario**: Habilidad de la interfaz de usuario para resultar atractiva y satisfactoria la interacción con el usuario.
- **Accesibilidad:** Habilidad del software que permite que sea usado por usuarios con características y discapacidades específicas.

La Usabilidad web estudia la manera de diseñar aplicaciones web que resulten sencillas,

intuitivas, escalables y flexibles, de modo que los usuarios logren interactuar y navegar de la mejor manera. Así mismo esta característica cuenta con algunas métricas, mismas que buscan dar respuestas a las interrogantes fundamentales como, ¿les parecerá atractivo el software desarrollado a los usuarios? o ¿el software desarrollado resulta más eficiente que el de la competencia?, de modo que se puedan interpretar las métricas de Usabilidad, y, por ende, mejorar el sistema desde la perspectiva de los usuarios posteriores. (Hassan 2002)

#### <span id="page-31-0"></span>*2.7.2 Eficiencia*

La eficiencia se puede entender como la capacidad para cumplir ciertos objetivos con el menor gasto de recursos posible, esta depende de algunos factores como conocimientos, rapidez, motivación, entre otros. De este modo, se pretende mejorar el proceso que se esté realizando, optimizando resultados, sin quitar importancia a ningún objetivo planteado, ni a ningún requerimiento del usuario final. (Mokate 2001)

• **Comportamiento en el tiempo.** Esta subcaracterística está dentro de la subdivisión de la eficiencia, este hace referencia a la capacidad del software para obtener tiempos de respuesta óptimos, con un desempeño considerable, de acuerdo con las condiciones planteadas en un inicio. Según (Cachay 2014), manifiesta que esta subcaracterística se la puede medir tomandoen cuenta el tiempo de respuesta, el cual constituye una medida para evaluar cuánto se demoraun software en ejecutar una petición, así como la capacidad de emisión, la cual permite estaral tanto del flujo de datos en un lapso determinado mientras se ejecuta una petición al sistema.

#### <span id="page-31-1"></span>**2.8 Cuestionarios**

**SUMI.** Viene de sus siglas en inglés "Software Usability Measurement Inventory", este cuestionario se desarrolló en 1993, es de tipo comercial y contiene 50 afirmaciones y se enfoca en la evaluación de la calidad de un software, desde la perspectiva del usuario final.

Este cuestionario se lo puede aplicar desde pequeños grupos, hasta numerosos conjuntos de individuos, su coste es fácilmente accesible y lo más importante, al aplicar este tipo de cuestionario se logra ahorrar un tiempo considerable para la medición de la Usabilidad.

**SUS.** Originario de sus siglas en inglés "Software Usability Scale", se lo considera un método bastante rápido para evaluar la eficacia, eficiencia y satisfacción de un usuario con la aplicación web por evaluar. Este consta de diez enunciados, los cuales contribuyen a la medición de la Usabilidad del software, además, se lo puede implementar en cualquier sistema y de forma

#### gratuita.

Este cuestionario cuenta con una versión de ítems totalmente afirmativos, lo que evita la distorsión de respuestas, logrando receptar evaluaciones subjetivas, las cuales resultan determinantes cuando se hace un análisis estadístico de los datos obtenidos. Generalmente SUS se aplica posterior a que el usuario haya interactuado con el software, pero antes de la elaboración de informes o discusiones resultado. Al realizar esta encuesta, se debe solicitar a los usuarios ser honestos y responder a cada afirmación de manera ágil, de modo que no se reflexione mucho tiempo antes de elegir una opción, y en caso de no estar seguro de alguno de los ítems, seleccionar el valor central de la escala presentada.

#### <span id="page-32-0"></span>**2.9 Trabajos relacionados**

Existen varios trabajos que se han realizado en relación con la gestión de odontogramas que han sido tomados en cuenta para el desarrollo de esta aplicación web, entre los cuales se puede citar a los siguientes:

De acuerdo con (Domínguez et al. 2016), se explica lo demoroso y poco eficiente que resulta administrar citas de pacientes de forma manual, así como el registro de visitas y la búsqueda de historias clínicas. Para ello elaboran una aplicación web utilizando JavaScript y PHP donde se trabaja con odontogramas digitales y permite ofrecer un mejor servicio y mejorar su atención.

Según (Cardeña 2017), por llevar los procesos de registro y control en papel, se muestra una propuesta que consiste en el desarrollo de un software para almacenar historias clínicas de modo que se agilice el proceso y disminuya el tiempo de servicio.

En el artículo de (Jota y Mosquera 2021), se crea una aplicación web para la gestión de historias clínicas con el uso de las herramientas PHP, HTML, PostgreSQL utilizando la metodología RUP y una arquitectura de tres capas. Esta aplicación web contiene registro de pacientes, registro de antecedentes familiares, historial de consultas, registro de motivo de consultas, registro de signos vitales, salud bucal, odontograma, diagnóstico, exámenes y tratamientos de los pacientes y registro de los parámetros.

Estos artículos investigados contribuyen para que este trabajo de Integración Curricular pueda realizarse con éxito, basándose en métodos y técnicas aquí mostrados, así como tener una idea más clara de lo que se quiere realizar.

### **CAPITULO III**

### <span id="page-33-1"></span><span id="page-33-0"></span>**3 MARCO METODOLÓGICO**

En este capítulo se mostrará la forma en que se encuentra realizada la aplicación web para la gestión de odontogramas, así como esta permite mejorar el tiempo de atención a cada paciente que acude al consultorio odontológico. Para ello, se ha utilizado la metodología RUP, la cual se divide en cuatro fases que serán desglosadas a continuación.

#### <span id="page-33-2"></span>**3.1 Tipo de estudio**

El presente Trabajo de Integración Curricular corresponde a dos tipos de estudio:es una

- Aplicado, ya que se pretende dar solución a la demora que se tiene en el tiempo de atención por parte del odontólogo del "Consultorio Dental Dr. Eduardo Dillon" con el uso de herramientas tecnológicas.
- Descriptivo, puesto que se establece una descripción del procedimiento que se va a tener para la creación de la aplicación web de gestión de odontogramas, así como sus herramientas y métodos a utilizar.

#### <span id="page-33-3"></span>*3.1.1 Métodos y técnicas*

En la **Tabla 1-3** se presentan los métodos, técnicas y fuentes a utilizar de acuerdo con cada objetivo planteado para este trabajo de integración curricular.

| Objetivos                                                                                                    | Métodos   | Descripción                                                                                                    | <b>Técnicas</b>                                                            | <b>Fuentes</b>                                                     |
|----------------------------------------------------------------------------------------------------|-----------|----------------------------------------------------------------------------------------------------|----------------------------------------------------------------------------|--------------------------------------------------------------------|
| Analizar<br>características<br>v<br>estructura<br>de<br>un<br>odontograma para su<br>posterior<br>digitalización. | Analítico | En<br>el<br>presente<br>documento se muestra<br>trabajo<br>realizado<br>con<br>estructura<br>de<br>la<br>un<br>odontograma<br>para<br>llevarlo<br>a<br>su<br>posterior digitalización. | • Observación<br>$\bullet$ Revisión de<br>documentación<br>Entrevista<br>٠ | $\bullet$ Libros<br>• Revistas científicas<br>$\bullet$ Odontólogo |

<span id="page-33-4"></span>**Tabla 1-3:** Métodos y técnicas

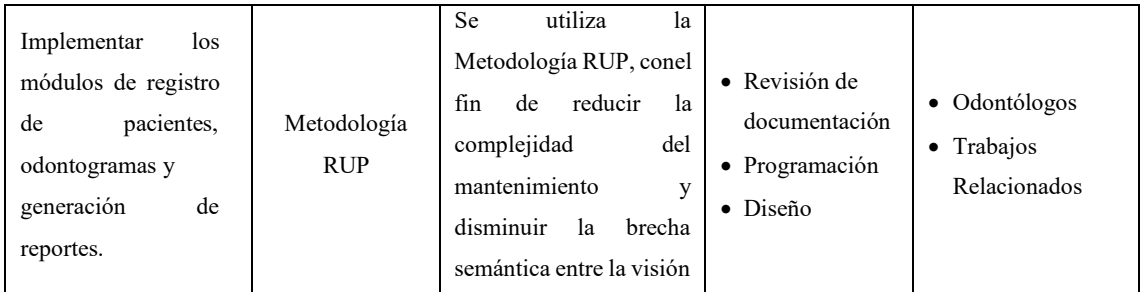

**Realizado por:** Guevara K., 2022.

- **Analítico:** En el primer objetivo, permite realizar un análisis de las características y estructura que posee el odontograma, mientras que, en el tercer objetivo, contribuye a la evaluación dela aplicación web para comprobar su grado de Usabilidad y Comportamiento en el tiempo basado en la normativa ISO/IEC 25010.
- **Metodología RUP:** Esta metodología, brinda la facilidad de ordenar y organizar el desarrollo de la aplicación web, equilibrando las prioridades, con un enfoque de calidad y elevando el nivel de abstracción.

### <span id="page-34-0"></span>**3.2 Enfoque de evaluación**

#### <span id="page-34-1"></span>*3.2.1 Evaluación de la Usabilidad*

En este trabajo se planea medir la Usabilidad y, para evaluar esta variable se ha combinado dos cuestionarios, el cuestionario SUS, de sus siglas en inglés "System Usability Scale", el cual busca medir la interacción de los usuarios con la página web a través de 10 de preguntas. El cuestionario SUMI, que busca evaluar la calidad el software ya sea con un nuevo producto o con comparaciones de versiones previas, desde el punto de vista del usuario final; para el cual también se han seleccionado 10 preguntas.

Las preguntas de este cuestionario se las trabaja con la escala de Likert, es decir que los usuarios califican cada pregunta del 1 al 5, según consideren, significando 5 que están completamente de acuerdo y 1 completamente en desacuerdo.

En la **Tabla 2-3** se presentan las preguntas del cuestionario SUMI y SUS y se marca aquellas que han sido seleccionadas.

## <span id="page-35-0"></span>**Tabla 2-3:** Cuestionarios

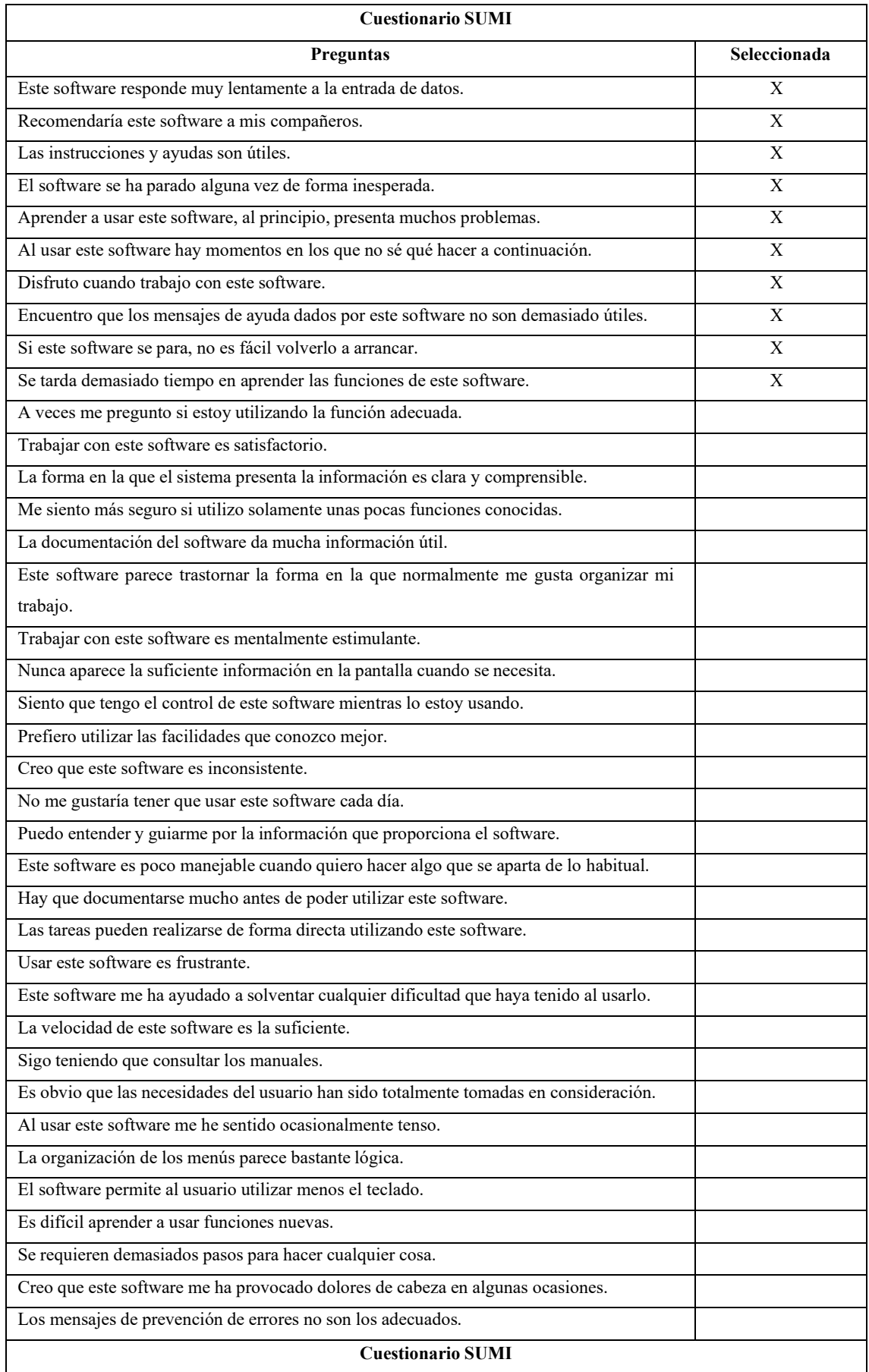
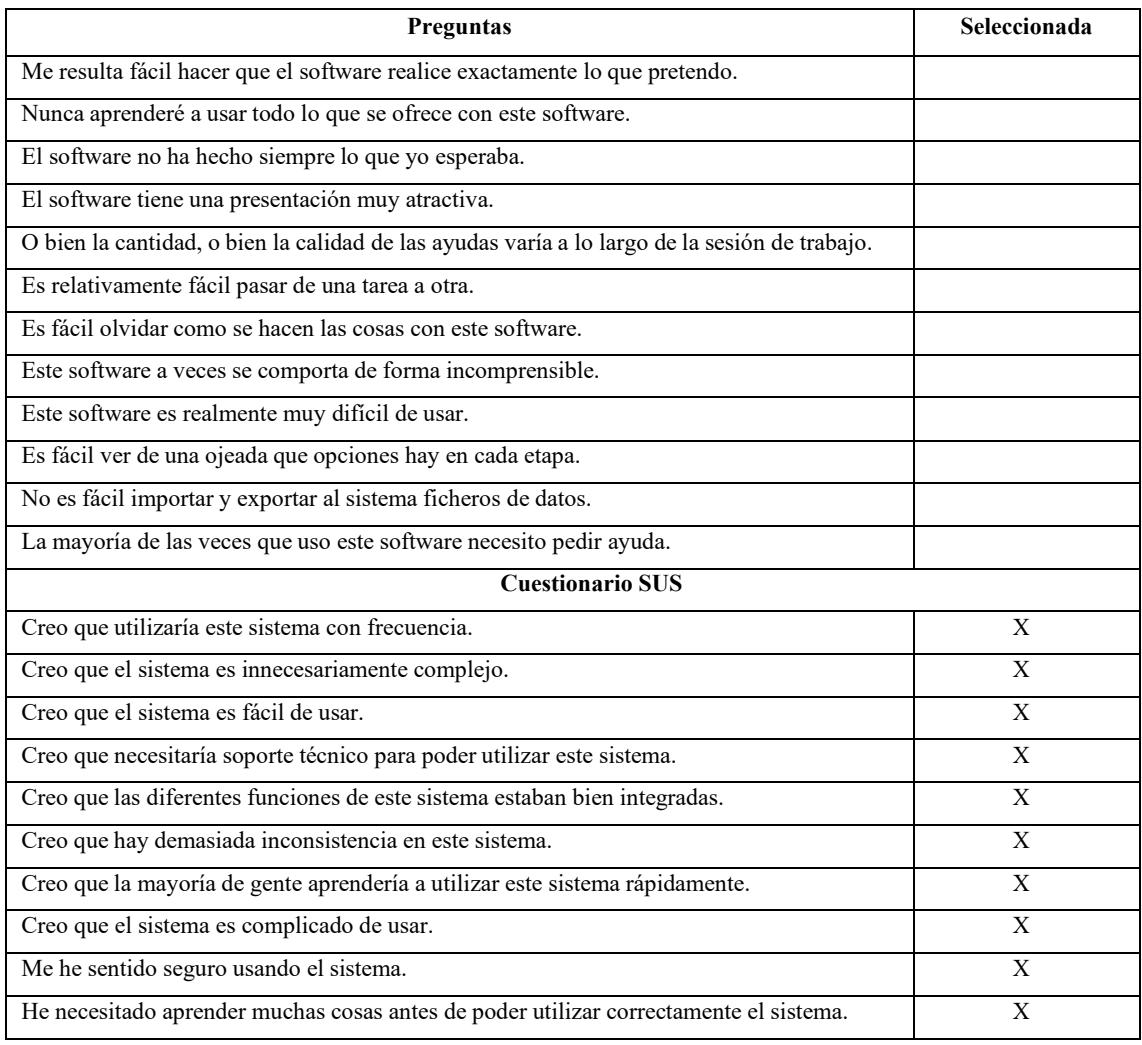

Se ha realizado el cuestionario final con el uso de la herramienta Google Forms, el cual se encuentra en el **ANEXO A** y el enlace para los usuarios es el siguiente:

<https://forms.gle/Cu9bHjnun9mGS8SLA>

# *3.2.1.1 Subcaracterísticas Usabilidad*

Este cuestionario será medido en varias etapas con la colaboración de seis odontólogos, para la obtención de datos significativos. A continuación, en la **tabla 3-3**, se realiza una clasificación de las preguntas previstas para el cuestionario de acuerdo con las subcaracterísticas de la Usabilidad.

### **Tabla 3-3:** Clasificación de preguntas

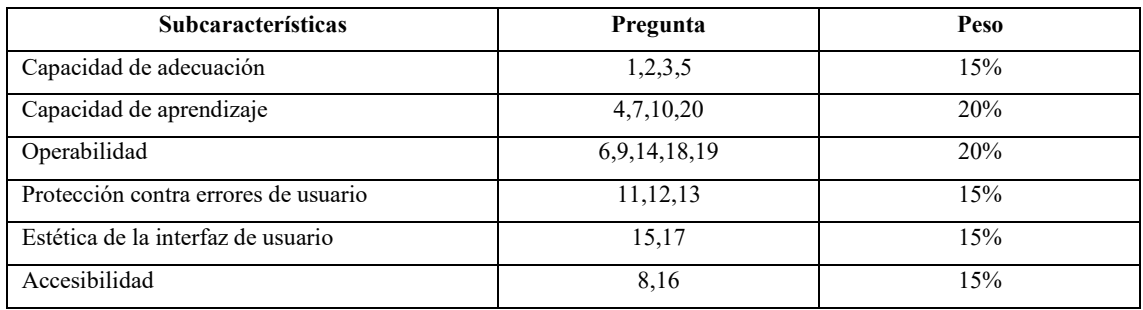

**Realizado por:** Guevara K., 2023.

# *3.2.2 Evaluación del Comportamiento en el tiempo*

Como segunda variable se va a medir la eficiencia, específicamente el Comportamiento en el tiempo. Esta subcaracterística se refiere a la habilidad del software para obtener tiempos de respuesta óptimos, de acuerdo con las condiciones determinadas inicialmente.

Para medir el Comportamiento en el tiempo se utilizará una herramienta en línea llamada "Reloj-Alarma.es", el cual es un cronómetro en línea y ayudará a comparar resultados con los tiempos que se demoran los odontólogos en los mismos procesos, de la forma actual como lo han venido realizando y con el uso de la aplicación web creada.

# *3.2.2.1 Subcaracterísticas Comportamiento en el tiempo*

Para el Comportamiento en el tiempo se trabajará con seis odontólogos, que interactuarán con laaplicación web, desde el inicio de este testing se recogerán datos para realizar una comparativa entre los tiempos, cuando se hacía todo el proceso de forma manual y los tiempos con el uso de la aplicación web. Para la medición de tiempos de respuesta se considera el proceso de registro de odontogramas de pacientes existentes por parte del Odontólogo Eduardo Dillon, los días viernes, que es el día que más pacientes tiene en la semana, tomando a la variable "X" como el tiempo de respuesta del proceso, para ello se aplica la observación y el uso de la herramienta en línea "Alarma-Reloj" que ayuda a cronometrar los tiempos empleados, y posterior a ello desarrollar la comparativa entre ambos procesos.

Dicho esto, se ha establecido determinar el tiempo de respuesta de cada proceso, el cual se mide en minutos, por lo que, a menor tiempo, mayor satisfacción en cuanto al funcionamiento de la aplicación.

A continuación, en la **Tabla 4-3**, se muestra una ficha técnica según (Gómez 2019), para medirel Comportamiento en el tiempo, tomando en cuenta los subprocesos que se van a llevar a cabo:

| <b>Proceso</b>                                  | Sin aplicación web<br>(minutos) | Con aplicación<br>web<br>(minutos) |
|-------------------------------------------------|---------------------------------|------------------------------------|
| Como odontólogo requiero modificar odontogramas |                                 |                                    |
| de pacientes existentes.                        |                                 |                                    |
| Como odontólogo requiero registrar/modificar    |                                 |                                    |
| Indicadores de salud bucal.                     |                                 |                                    |
| Como odontólogo requiero registrar/modificar    |                                 |                                    |
| Indices CPO-ceo.                                |                                 |                                    |
| <b>TOTAL</b>                                    |                                 |                                    |

**Tabla 4-3:** Peso subcaracterísticas

**Realizado por:** Guevara K., 2022.

# **3.3 Población y muestra**

En este numeral se muestra tanto la población como la muestra, correspondiente a las variables Usabilidad y eficiencia (Comportamiento en el tiempo) respectivamente.

# *3.3.1 Población y muestra de la Usabilidad*

Se ha optado por tomar como población a todos los odontólogos de la provincia de Chimborazo, y se emplea la técnica de muestreo no probabilístico como la muestra intencional, presentando el cuestionario para medir la Usabilidad a través de una evaluación de expertos, tomando como muestra a seis odontólogos.

# *3.3.2 Población y muestra del Comportamiento en el tiempo*

Se ha optado por trabajar con los pacientes que asisten al consultorio odontológico, tomando un total de 9 registros de odontogramas, que representa el número de pacientes máximo que atiende el odontólogo en un día viernes.

#### **3.4 Ambiente de pruebas**

## *3.4.1 Usabilidad*

Para la medición de la usabilidad, en primer lugar, se realizó una reunión con los seis odontólogos en el "Consultorio Dental Dr. Eduardo Dillon", en la que se dió una explicación introductoria acerca del funcionamiento del sistema. Posterior a ello, se fue ingresando a cada módulo, paso a paso, para que los odontólogos comprendan cómo está estructurado el software y dónde se ubica cada funcionalidad.

Una vez realizada la explicación, se dio paso a preguntas e inquietudes que surgieron en ellos y se aclaró una a una. Luego, se les envió vía WhatsApp el enlace para ingresar al sistema y se les explicó que podían interactuar en el mismo a lo largo de los cinco días siguientes. Se programó otra reunión pasada este plazo y se les envió esta vez el enlace al cuestionario que debía ser llenado por cada uno. Una vez llenado el cuestionario por cada individuo se les agradeció su colaboración y se les manifestó que se tendría contacto con ellos en caso de cualquier inconveniente.

### *3.4.2 Comportamiento en el tiempo*

En el caso de la medición del comportamiento en el tiempo, se realizó una reunión con el Odontólogo Eduardo Dillon, en su consultorio. En primer lugar, se explicó que el proceso a medir en este caso es el registro de odontogramas de los pacientes que acuden al consultorio dental el día viernes. Una vez comprendido todo este proceso, se programó la siguiente reunión, para llevar a cabo este cronometraje. Luego, el día viernes acordado, se acudió nuevamente al consultorio dental y se inició el cronometraje del tiempo con el primer paciente. El odontólogo primero realizaba el proceso manual y luego el mismo proceso, pero utilizando la aplicación web Dental Salud. Así sucesivamente hasta el último paciente del día. Todos estos tiempos estaban siendo registrados para su posterior análisis.

#### **3.5 Desarrollo de la aplicación web aplicando la metodología RUP**

A continuación, se muestra el procedimiento que se ha seguido para el desarrollo de la aplicación web Dental Salud aplicando la metodología RUP. En la **Ilustración 1-3**, se encuentra un esquema de las fases que se han desarrollado.

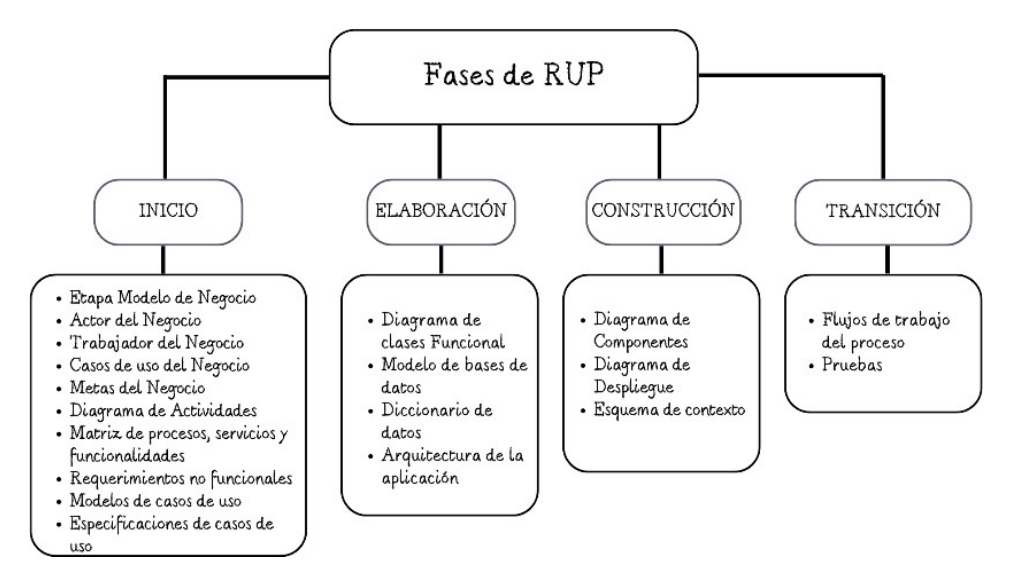

**Ilustración 1-3:** Fases RUP

## *3.5.1 Estudio Preliminar*

Para iniciar con el desarrollo de la aplicación web, se ha dividido esta sección en cuatro etapas:

# *3.5.1.1 Descripción del proceso de gestión de odontogramas*

Para conocer cuál es el proceso que se sigue para la gestión de odontogramas se programó una entrevista con la Odontóloga María José Guevara, quién nos enumeró los pasos necesarios, con una breve explicación respectivamente, mismos que se los describe a continuación:

- Registro de datos personales del paciente: Como primer paso al llegar un paciente al consultorio odontológico, se empieza por registrar sus datos personales en caso de que sea paciente nuevo, o a su vez se actualiza los datos personales, en caso de ser paciente recurrente
- Registro de historia clínica del paciente: Luego de ello, se procede a registrar su historia clínica en el cual constan datos como, por ejemplo, si se encuentra bajo tratamiento médico, si es propenso a la hemorragia, alérgico a algún medicamento, hipertenso, diabético, entre otros. Además, se le pregunta al paciente por qué acudió al odontólogo y se registra dicha información también
- Revisión del estado bucal del paciente: Una vez registrada esa información el paciente se dirige al sillón odontológico y se le realiza una revisión bucal general
- Registro del odontograma del paciente: Finalmente, según lo que el odontólogo haya observado al hacer la revisión, anota y registra todos esos datos en el odontograma del paciente.

En la **Ilustración 2-3**, se muestra un diagrama de actividades de acuerdo con el proceso de gestión de odontogramas.

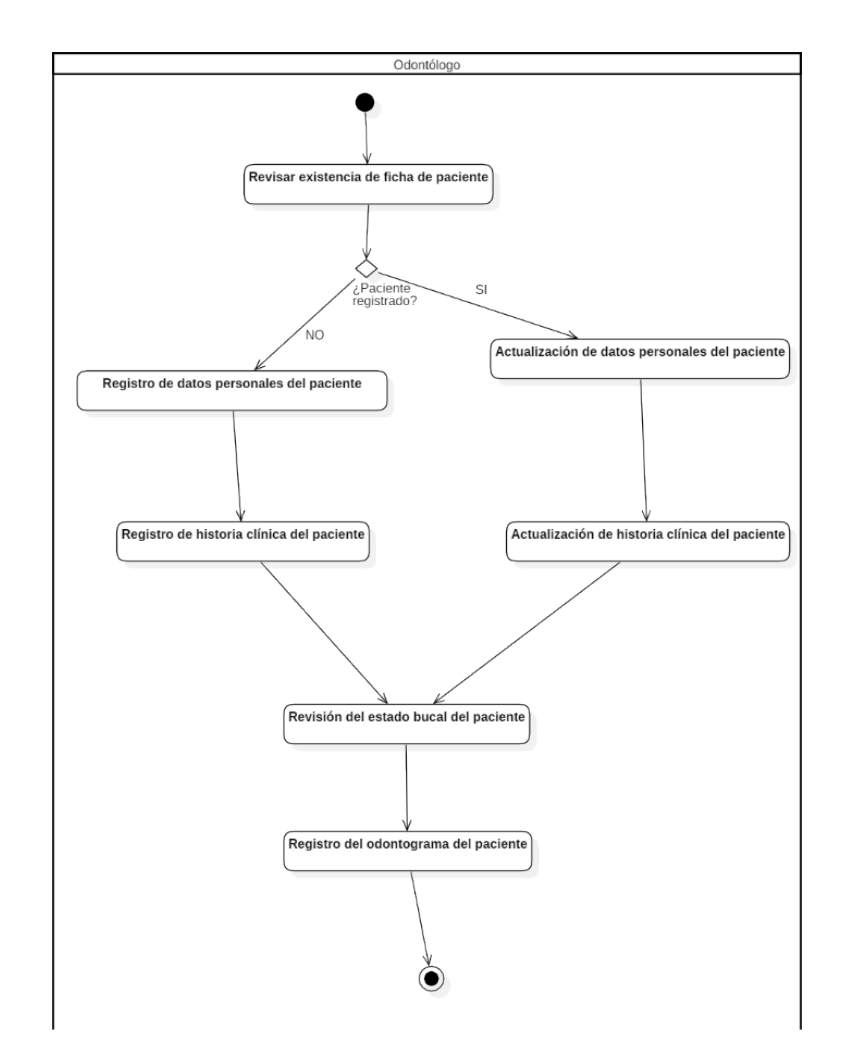

**Ilustración 2-3:** Gestión de odontogramas **Realizado por:** Guevara K, 2022.

# *3.5.1.2 Estudio de Factibilidad*

Mediante este estudio se planea demostrar el valor de la inversión necesaria para la creación de la aplicación web Dental Salud.

### **Factibilidad técnica**

En la **tabla 5-3**, se detalla los recursos software y hardware necesarios para el desarrollo de la aplicación web.

# **Tabla 5-3:** Factibilidad Técnica

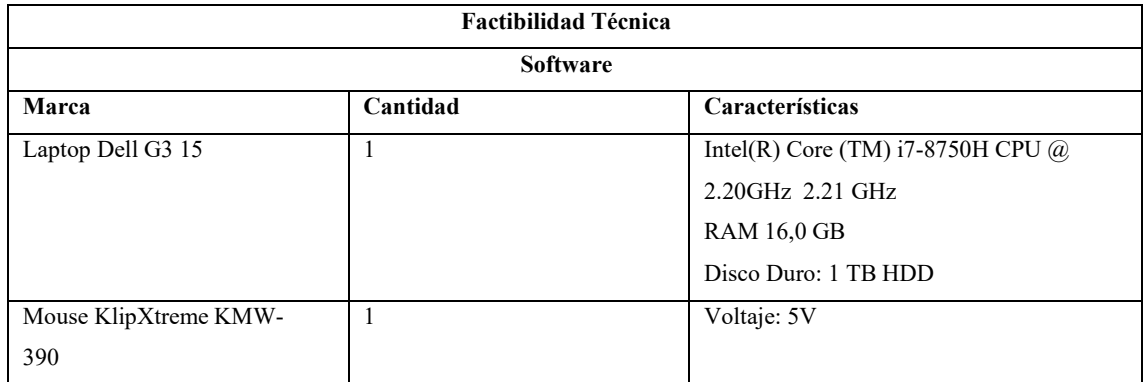

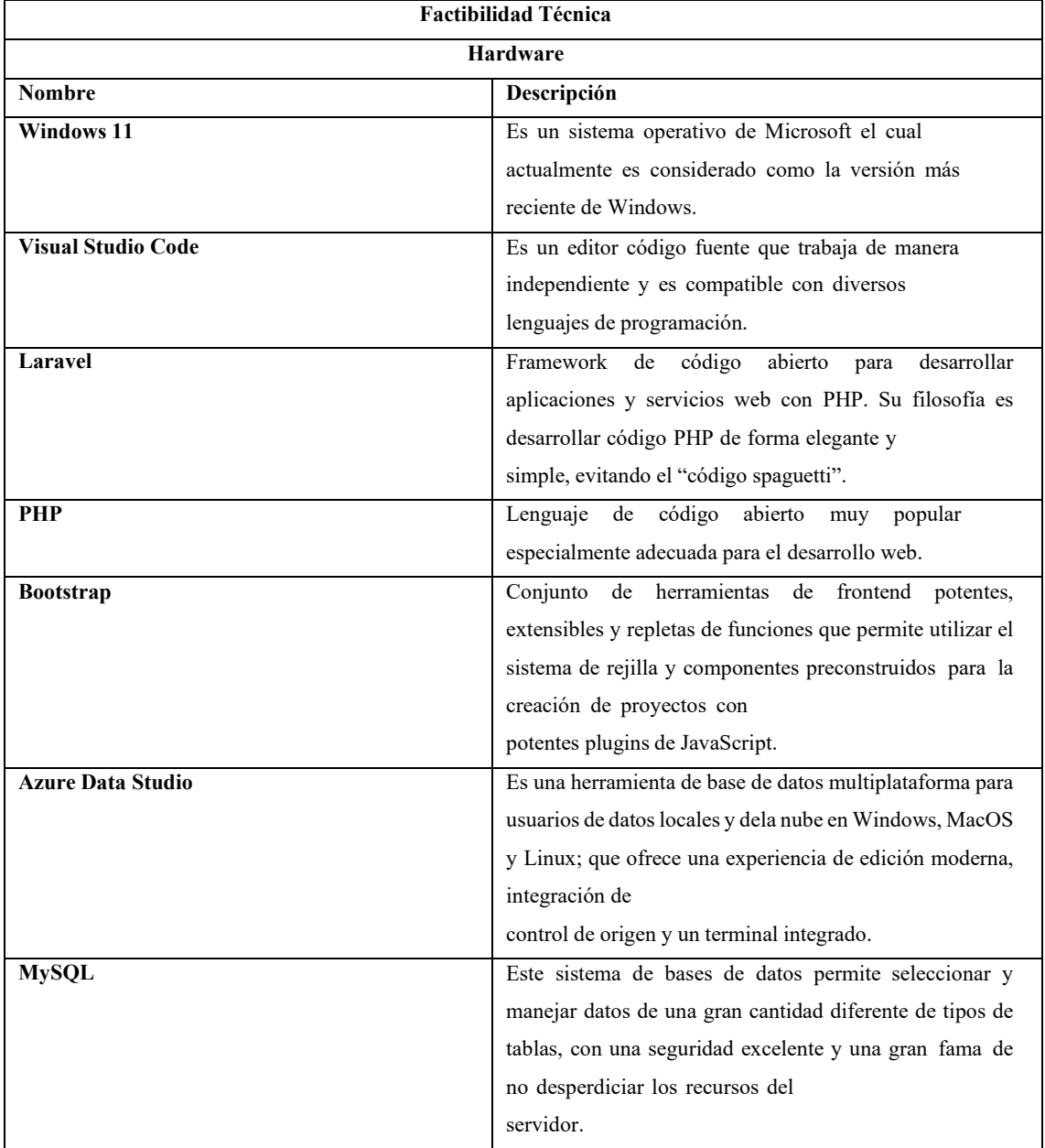

**Realizado por:** Guevara K, 2022.

La factibilidad técnica permite evaluar la viabilidad del proyecto desde un punto de vista técnico,

es decir, se determina si es o no posible el desarrollo de este trabajo con las técnicas, herramientas y recursos disponibles dentro del plazo y presupuesto inicialmente establecido. El sistema ha sido desarrollado en lenguaje PHP, su base de datos se creó con la ayuda de MySQL, su documentación con el uso de Microsoft Word, los diagramas UML mediante StarUML y algunas de las ilustraciones con la herramienta Canvas. Por lo que se concluye que, el desarrollo de la aplicación Dental Salud es técnicamente viable.

### **Factibilidad operativa**

La factibilidad operativa permite evaluar la viabilidad del proyecto desde un punto de vista operativo, es decir, se determina si se puede o no implementar y operar este trabajo de una forma eficiente y efectiva una vez completado. El sistema ha sido desarrollado con diseño responsive, de modo que resulte flexible, adaptable, intuitivo y sencillo a la hora de manejarlo, y se lo ha alojado en la nube con el proveedor de hosting Alka Cloud, con un plan "Emprendedor", el cual ofrece 2GB de almacenamiento, tráfico ilimitado, soporte 24/7, certificado SSL, entre otros. La odontóloga del "Consultorio Dental Dr. Eduardo Dillon" manifestó que son dos odontólogos en total, quienes harán uso de la aplicación web, y éste va a ser administrado por la desarrolladora del sistema, por lo que se concluye que la aplicación Dental Salud es operativamente viable.

## *3.5.1.3 Análisis y gestión de riesgos*

En esta sección se identifican tres parámetros fundamentales: identificación, análisis y gestión del riesgo.

#### **Identificación del Riesgo**

Esta fase consiste en buscar y evaluar los posibles problemas o desafíos que puedan afectar el éxito del proyecto. Se buscan desde los riesgos más comunes hasta los más inusuales, y se evalúa su probabilidad de ocurrencia y su impacto en el proyecto. Dicho esto, en la **tabla 6-3**, se muestran los posibles riesgos que pueden generarse en el desarrollo de la aplicación, además de la categoría a la que pertenecen, tomando en cuenta, que existen tres tipos, y así mismo la consecuencia que cada riesgo conlleva:

### **Tabla 6-3:** Identificación de riesgos

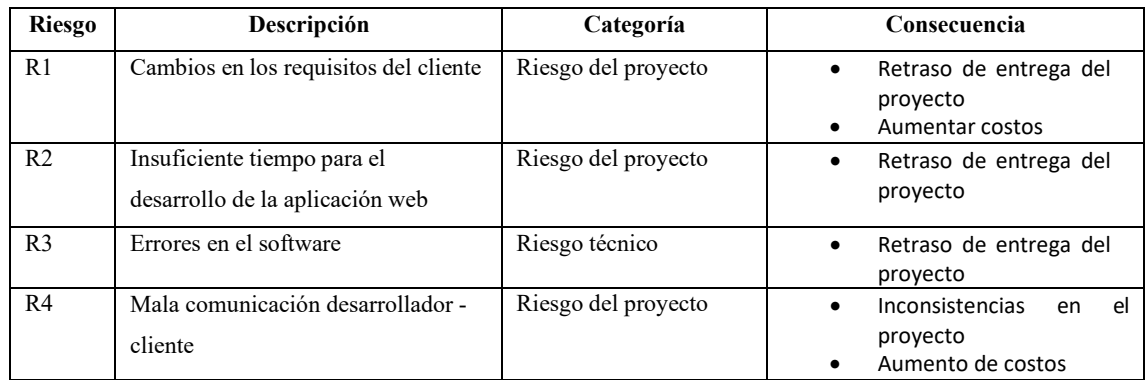

**Realizado por:** Guevara K., 2023.

### **Análisis del riesgo**

Este análisis permite identificar los riesgos potenciales, evaluar la probabilidad de ocurrencia y el impacto, además de la exposición al riesgo. En la **tabla 7-3**, se muestran los datos a tener en cuenta para determinar cuán probable es la ocurrencia de un riesgo.

### **Tabla 7-3:** Probabilidad de ocurrencia

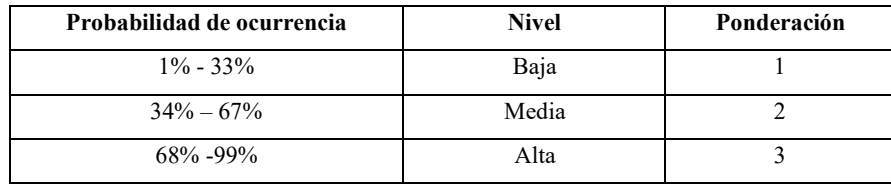

**Realizado por:** Guevara K., 2022.

En la **tabla 8-3**, se muestran los criterios a tener en cuenta para determinar el nivel de impacto que tendrá de acuerdo al tiempo de retraso en la entrega del proyecto.

#### **Tabla 8-3:** Nivel de impacto

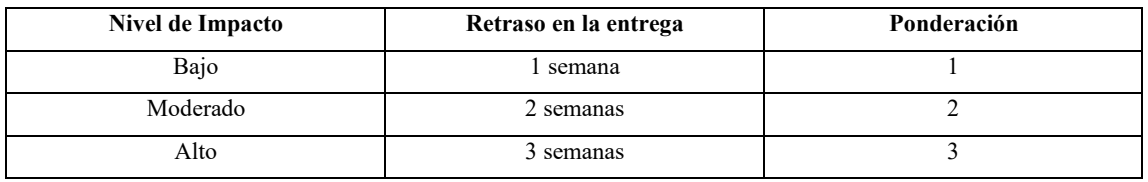

**Realizado por:** Guevara K., 2022.

En la **tabla 9-3**, se muestran los criterios a tener en cuenta para determinar el nivel de exposición al riesgo, marcando el nivel "Bajo" de color verde, el nivel "Moderado" de color amarillo y el nivel "Alto" de color rojo.

#### **Tabla 9-3:** Nivel de exposición

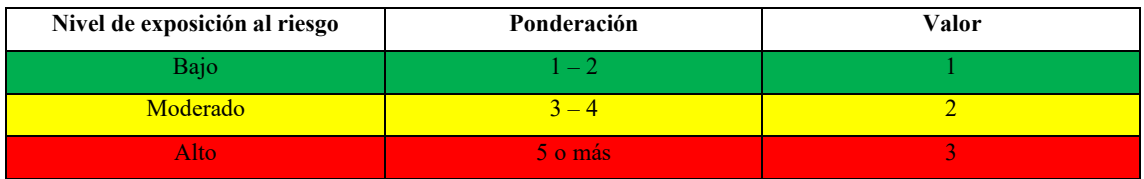

**Realizado por:** Guevara K., 2022.

En la **tabla 10-3**, se muestra el análisis de riesgo según las tablas anteriores, tomando en cuenta que, para obtener la ponderación del nivel de exposición al riesgo, se ha multiplicado la ponderación de ocurrencia por la ponderación de impacto.

#### **Tabla 10-3:** Análisis de riesgos

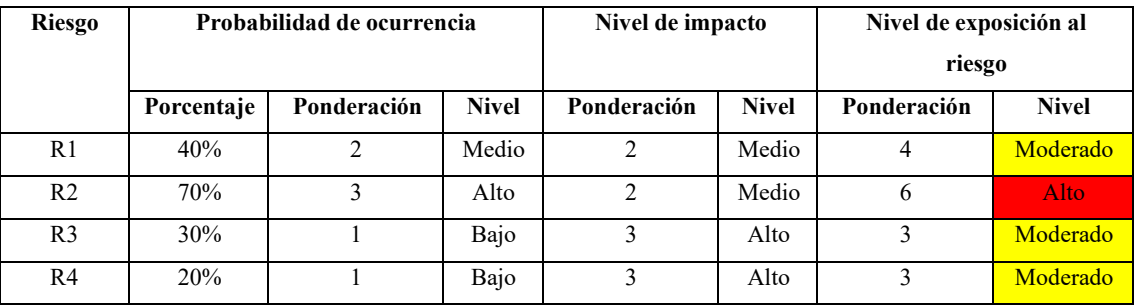

**Realizado por:** Guevara K., 2022.

En la **tabla 11-3**,se muestra la prioridad que tiene cada riesgo, evidenciando que existe un riesgo con prioridad 1, el segundo con prioridad 2 y el tercer y cuarto riesgo con prioridad 3.

#### **Tabla 11-3:** Prioridades de riesgos

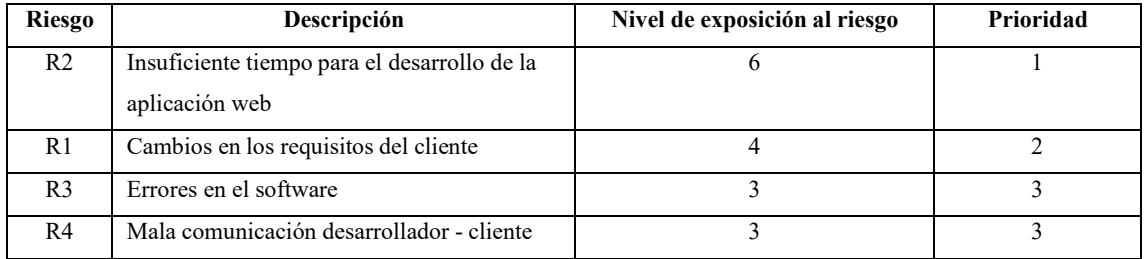

**Realizado por:** Guevara K., 2022.

# *3.5.1.4 Gestión del riesgo*

En esta fase se planifica e implementa medidas de respuesta para cada riesgo, incluyendo prevenciones y correcciones, para lo cual se ha creado una Hoja de gestión para cada riesgo, estas fichas se encuentran en el **ANEXO C.**

### **Administrador**

- 1. Yo como administrador necesito un módulo de gestión de usuarios que permita agregar unnuevo usuario.
- 2. Yo como administrador necesito un módulo de gestión de usuarios que permita editar lainformación de un usuario.
- 3. Yo como administrador necesito un módulo de gestión de usuarios que permita eliminar unusuario del sistema.

#### **Odontólogo**

- 1. Yo como odontólogo necesito un módulo de gestión de pacientes que permita agregar unnuevo usuario paciente.
- 2. Yo como odontólogo necesito un módulo de gestión de pacientes que permita editar lainformación de un usuario paciente.
- 3. Yo como odontólogo necesito un módulo de gestión de pacientes que permita eliminar unusuario paciente del sistema.
- 4. Yo como odontólogo necesito un módulo de gestión de odontólogos que permita editar lainformación de mi usuario.
- 5. Yo como odontólogo necesito un módulo de gestión de tratamientos que permita agregar unnuevo tratamiento.
- 6. Yo como odontólogo necesito un módulo de gestión de tratamientos que permita editar untratamiento.
- 7. Yo como odontólogo necesito un módulo de gestión de tratamientos que permita eliminar untratamiento.
- 8. Yo como odontólogo necesito un módulo de gestión de citas que permita agregar una nuevacita.
- 9. Yo como odontólogo necesito un módulo de gestión de citas que permita editar una cita.
- 10. Yo como odontólogo necesito un módulo de gestión de citas que permita eliminar una nuevacita.
- 11. Yo como odontólogo necesito un módulo de gestión de odontogramas que permita editar unodontograma.
- 12. Yo como odontólogo necesito un módulo de gestión de odontogramas que permita eliminarla información de un odontograma.
- 13. Yo como odontólogo necesito un módulo de historial de citas que permita visualizar las

citasregistradas.

- 14. Yo como odontólogo necesito un módulo de calendario que permita visualizar las citaspasadas y futuras por día.
- 15. Yo como odontólogo necesito un módulo de calendario que permita visualizar las citaspasadas y futuras por mes.
- 16. Yo como odontólogo necesito un módulo de calendario que permita visualizar las citaspasadas y futuras por año.
- 17. Yo como odontólogo necesito un módulo de abonos que permita editar los abonos realizadospor los pacientes.
- 18. Yo como odontólogo necesito un módulo de reportes que permita visualizar los odontólogosregistrados.
- 19. Yo como odontólogo necesito un módulo de reportes que permita visualizar los pacientesregistrados.
- 20. Yo como odontólogo necesito un módulo de reportes que permita visualizar las citas pendientes.
- 21. Yo como odontólogo necesito un módulo de reportes que permita visualizar las citas pendientes.
- 22. Yo como odontólogo necesito un módulo de reportes que permita visualizar las citas atendidas.
- 23. Yo como odontólogo necesito un módulo de reportes que permita visualizar los pagospendientes.
- 24. Yo como odontólogo necesito un módulo de reportes que permita visualizar los pagoscompletados.

# *3.5.2 Fase de Inicio*

En esta primera fase se presenta una visión general del trabajo, mostrando el modelo de negocio, así como actores y entidades que intervienen en el proceso.

#### *3.5.2.1 Modelo de Negocio*

En la **Ilustración 3-3,** se muestra un modelo de casos de uso del negocio.

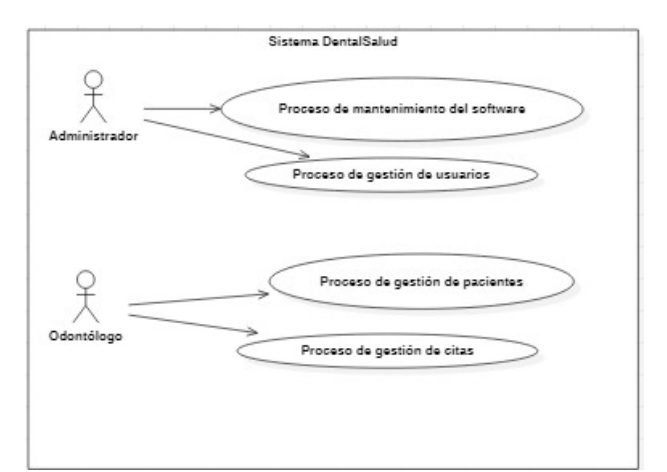

**Ilustración 3-3:** Diagrama de Casos de Uso **Realizado por:** Guevara K, 2022.

# *3.5.2.2 Actor del Negocio*

En la **tabla 12-3,** se muestran los actores del negocio que son el administrador y el odontólogo.

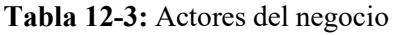

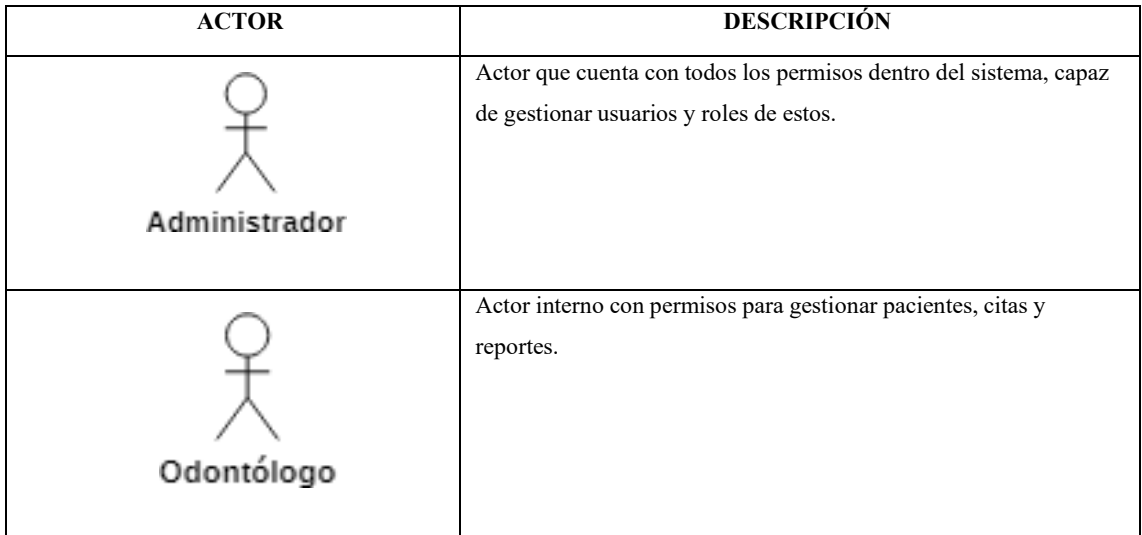

**Realizado por:** Guevara K, 2022.

# *3.5.2.3 Trabajador del Negocio*

En la **tabla 13-3,** se detallan los trabajadores del negocio, quienes van a utilizar el sistema.

**Tabla 13-3:** Trabajador del negocio

| <b>TRABAJADOR DEL NEGOCIO</b> | <b>DESCRIPCIÓN</b>                                                                                                    |
|-------------------------------|----------------------------------------------------------------------------------------------------|
| Odontólogo                    | Actor encargado de la atención a los pacientes, quien realiza varios<br>procesos, entre ellos:<br>Registro de pacientes<br>Registro de citas<br>Consultar odontogramas<br>Consultar Historial de citas<br>Visualizar calendario<br>Actualizar abonos<br>Generar reportes<br>Atención al paciente de acuerdo con el diagnóstico que<br>$\bullet$<br>presente |

# *3.5.2.4 Casos de uso del Negocio*

En la **tabla 14-3,** se detallan los casos de uso establecidos del negocio.

| CASO DE USO                     | <b>DESCRIPCIÓN</b>                                                           |  |  |  |
|---------------------------------|------------------------------------------------------------------------------|--|--|--|
| Proceso de registro de paciente | Este proceso se inicia cuando un paciente ingresa al consultorio             |  |  |  |
|                                 | odontológico por primera vez, por lo que el odontólogo se encargará de       |  |  |  |
|                                 | registrar sus datos personales, historia clínica, odontograma y el abono del |  |  |  |
|                                 | paciente                                                                     |  |  |  |
| Proceso de atención al paciente | Este proceso inicia cuando el paciente ya se encuentra registrado en el      |  |  |  |
|                                 | sistema, y el odontólogo puede pasar a atender a la persona y realizar los   |  |  |  |
|                                 | procedimientos adecuados según vea conveniente.                              |  |  |  |
| Proceso de registro de citas    | Este proceso inicia cuando el paciente ya se encuentra registrado en el      |  |  |  |
|                                 | sistema, y el odontólogo puede agendar una cita solicitada por el paciente.  |  |  |  |

**Tabla 14-3:** Casos de uso del negocio

**Realizado por:** Guevara K, 2022.

# *3.5.2.5 Metas del Negocio*

En la **tabla 15-3,** se plantean tres metas del negocio junto a su respectivo caso de uso.

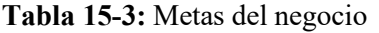

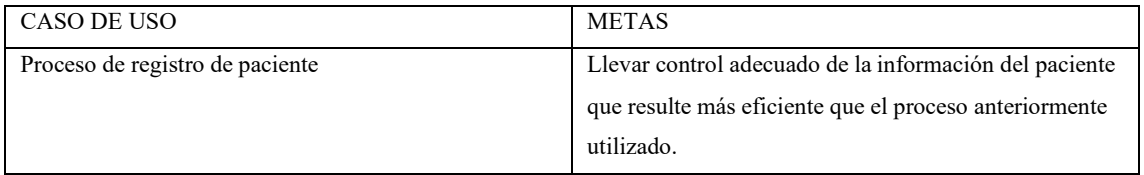

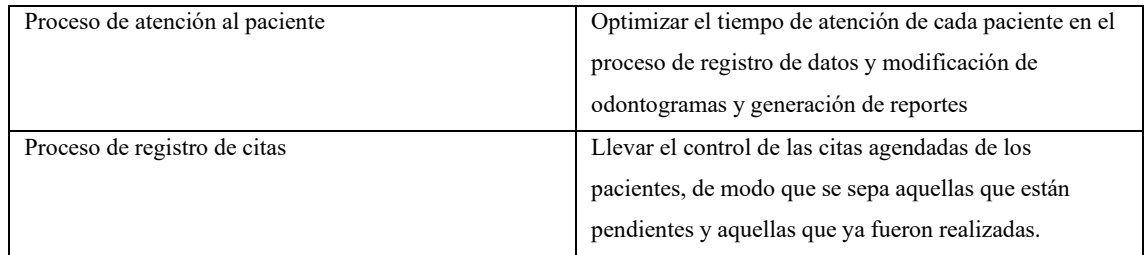

# *3.5.2.6 Diagrama de actividades*

A continuación, se muestran los diagramas de actividades del negocio.

• Proceso de registro de pacientes

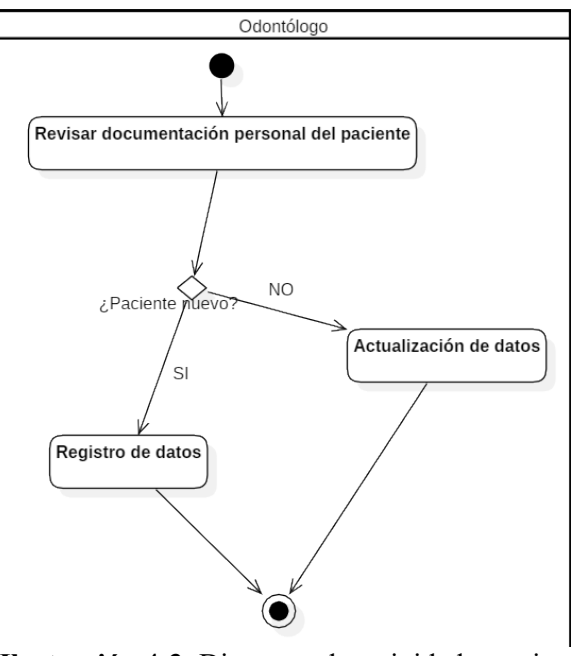

**Ilustración 4-3:** Diagrama de actividades registro de pacientes

**Realizado por:** Guevara K, 2022.

En la **Ilustración 4-3**, se muestra el proceso que sigue el odontólogo para registrar un paciente, este actor empieza revisando si el paciente es nuevo, en caso de serlo, registra al paciente, caso contrario, puede únicamente actualizar los datos de este.

• Proceso de atención de pacientes

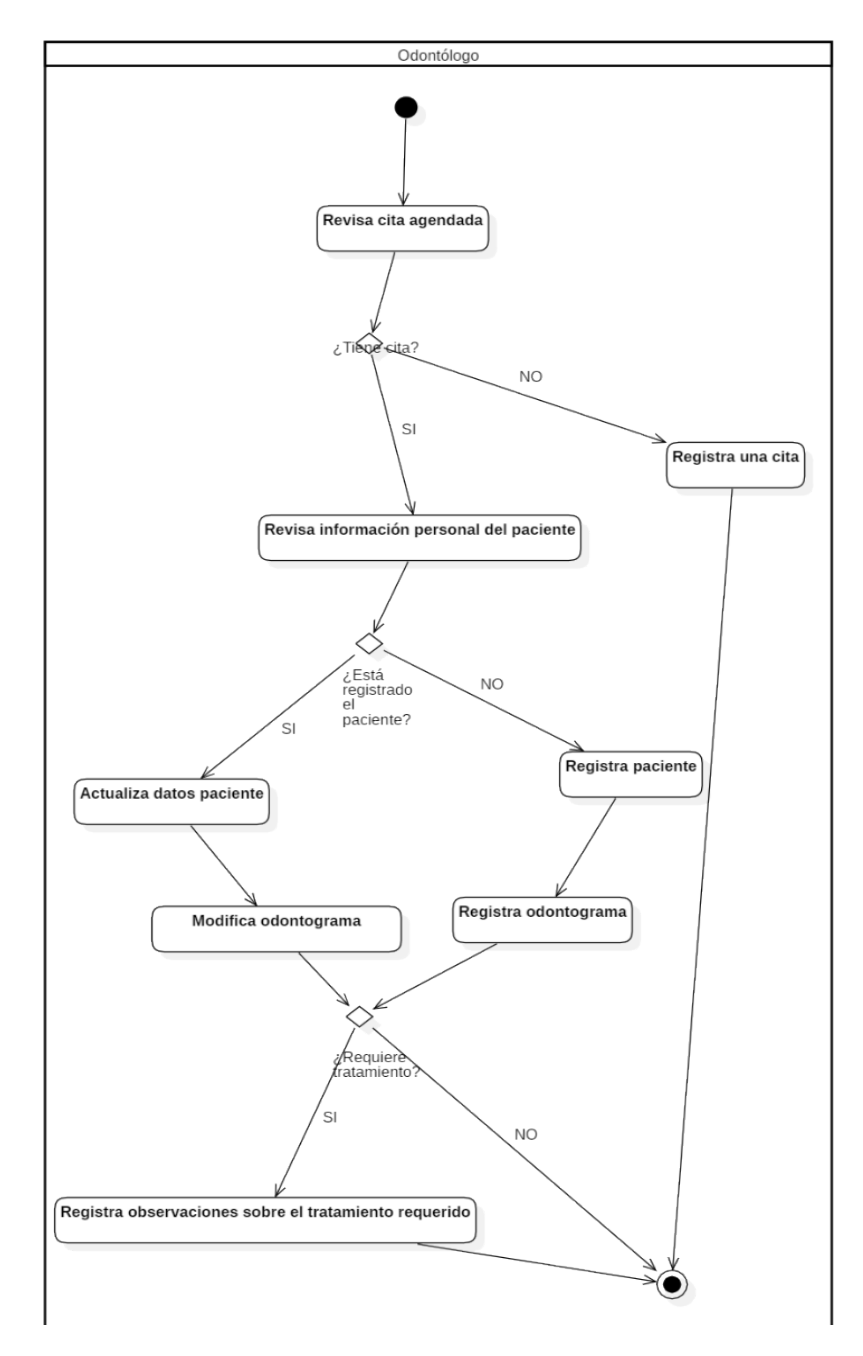

**Ilustración 5-3:** Diagrama de actividades atención de pacientes

En la **Ilustración 5-3**, se indica el proceso que sigue el odontólogo para atender al paciente, este inicia verificando si tiene una cita agendada, en caso de confirmar este hecho, procede a revisar si el paciente se encuentra registrado, caso contrario registra una cita para una fecha disponible. Luego, al revisar existencia del paciente en sus registros, si sí lo hubiere, actualiza la información, caso contrario, registra al paciente. Posterior a ello, registra o modifica el odontograma del paciente y finalmente considera si es o no necesario algún tipo de tratamiento en el paciente.

• Proceso de registro de cita

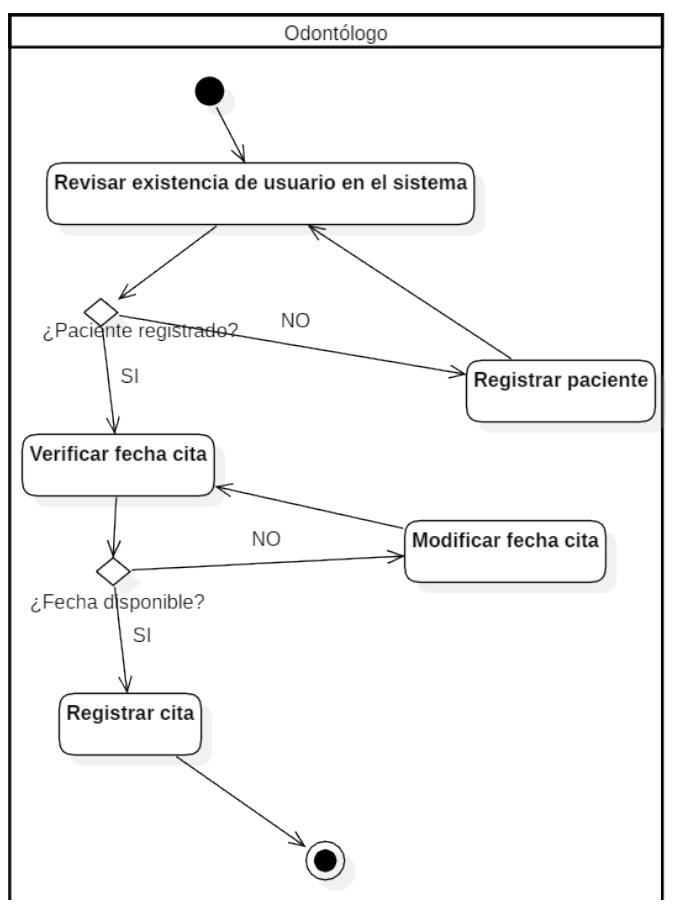

**Ilustración 6-3:** *Diagrama de actividades registro de cita*

En la **Ilustración 6-3**, se observa el proceso que se sigue para el registro de citas, el odontólogo inicia revisando si el paciente se encuentra registrado, en caso afirmativo, procede a verificar la fecha que solicita el paciente para la cita, caso contrario, registra al paciente y regresa al paso anterior. Luego, una vez verificada la fecha, determina si se encuentra disponible y, en caso de ser que sí, se registra la cita, caso contrario, se modifica la fecha, se vuelve a verificar disponibilidad y registra la cita.

### *3.5.2.7 Matriz de procesos, servicios y funcionalidades*

En la **tabla 16-3**, se muestra una matriz acerca de los procesos del negocio con su respectivameta, actividades y responsables de las mismas, requerimientos funcionales, casos de uso y actores.

**Realizado por:** Guevara K, 2023.

**Tabla 16-3:** Matriz de procesos, servicios y funcionalidades

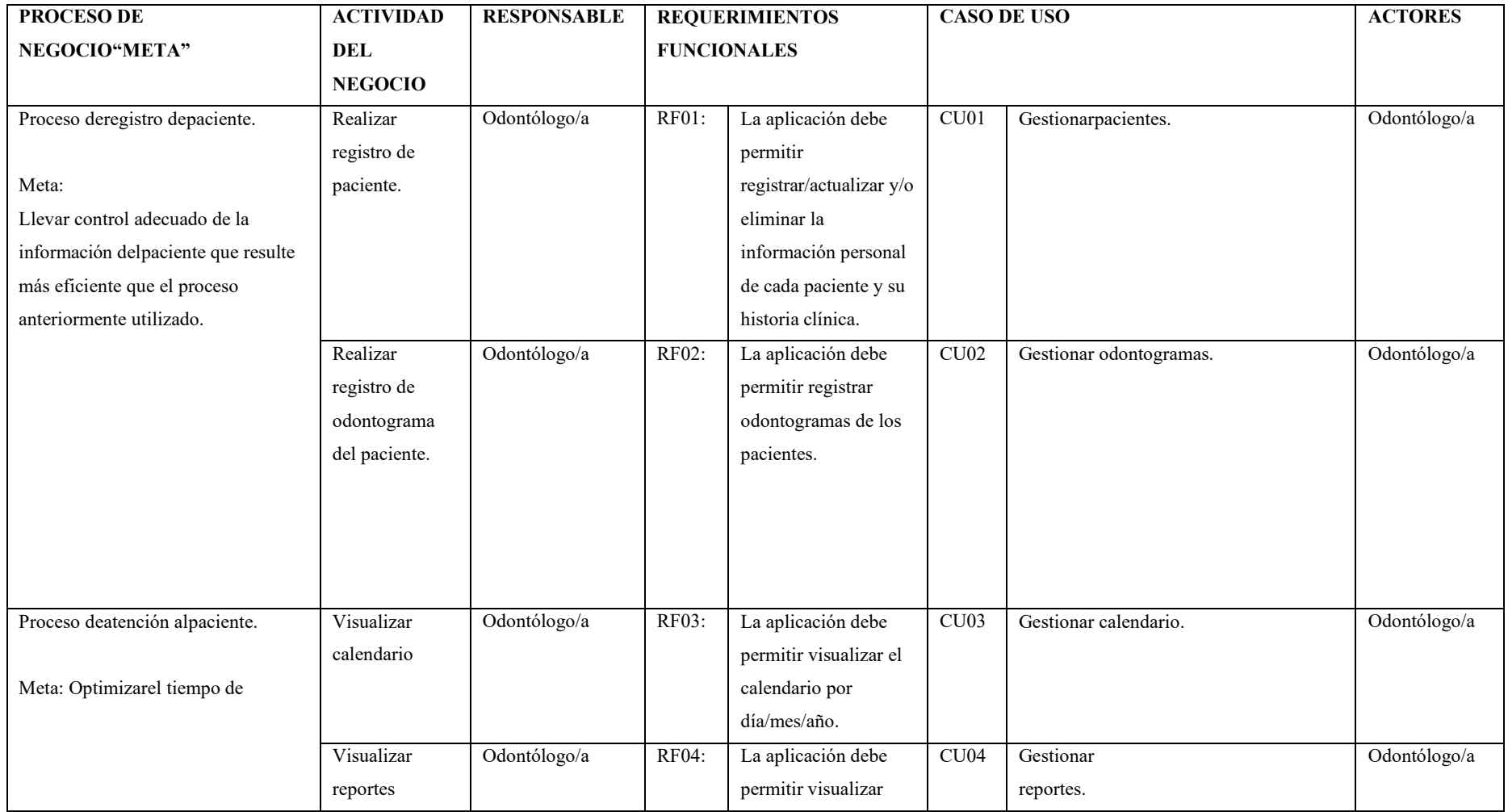

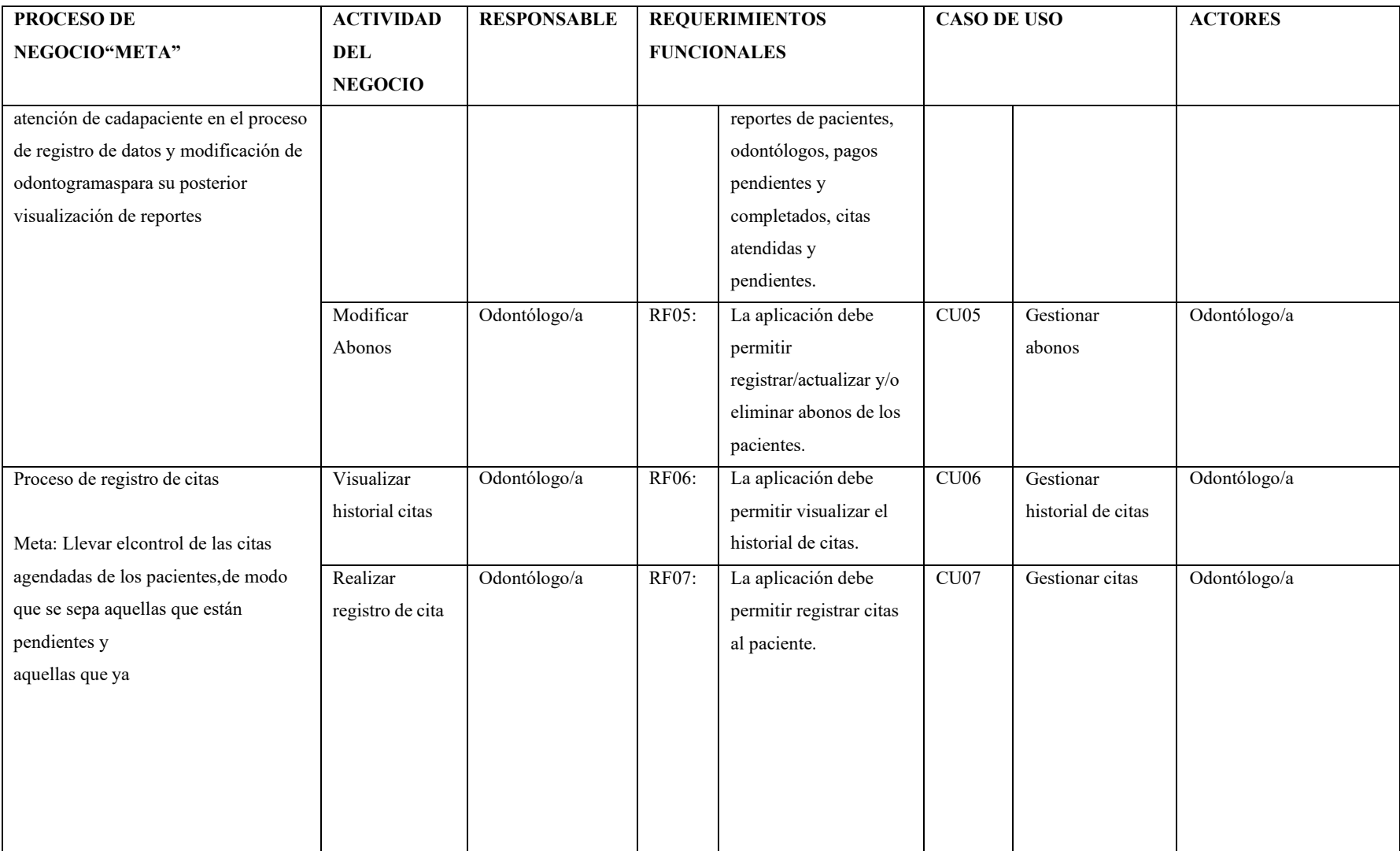

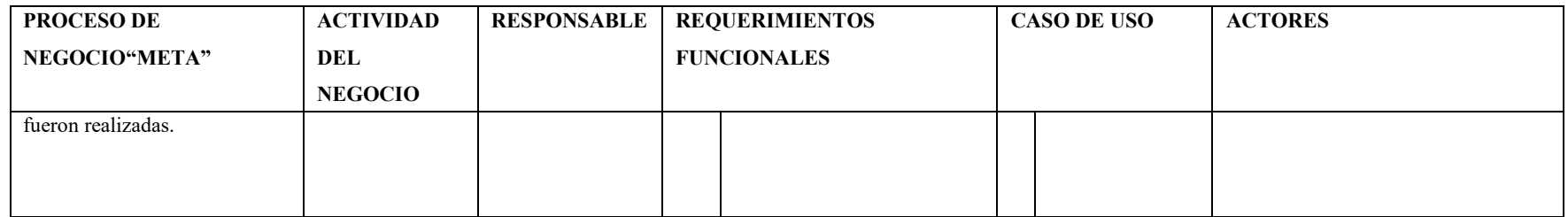

### *3.5.2.8 Requerimientos no funcionales*

En la **Tabla 17-3**, se muestran los requerimientos no funcionales considerados, en el que se mencionan las características priorizadas por el cliente.

| Característica |          | Requerimiento No Funcional          | Prioridad | <b>Actores</b> |
|----------------|----------|-------------------------------------|-----------|----------------|
| Usabilidad     | $RNF-01$ | Las interfaces de la aplicación     | Alta      | Administrador  |
|                |          | debenser fáciles de interpretar por |           |                |
|                |          | usuario, para<br>buena<br>el<br>una |           |                |
|                |          | adaptación                          |           |                |
|                |          | al software.                        |           |                |
| Disponibilidad | $RNF-02$ | La aplicación debe estar disponible | Alta      | Administrador  |
|                |          | 24 horas al día, 360 días al año.   |           |                |
|                |          | Existirán 5 días de interrupciones  |           |                |
|                |          | previstas, las<br>cuales estarán    |           |                |
|                |          | asignadas a mantenimiento y         |           |                |
|                |          | mejoras del sistema, los cuales se  |           |                |
|                |          | darán el último día de cada mes     |           |                |
|                |          | impar.                              |           |                |
| Eficiencia     | $RNF-03$ | El comportamiento en el tiempo      | Alta      | Administra-    |
|                |          | dela aplicación debe tener          |           | dor/           |
|                |          | tiempos de                          |           | odontólogo     |
|                |          | respuesta óptimos.                  |           |                |

**Tabla 17-3:** Requerimientos no funcionales

**Realizado por:** Guevara K, 2023.

*3.5.2.9 Modelos de casos de uso*

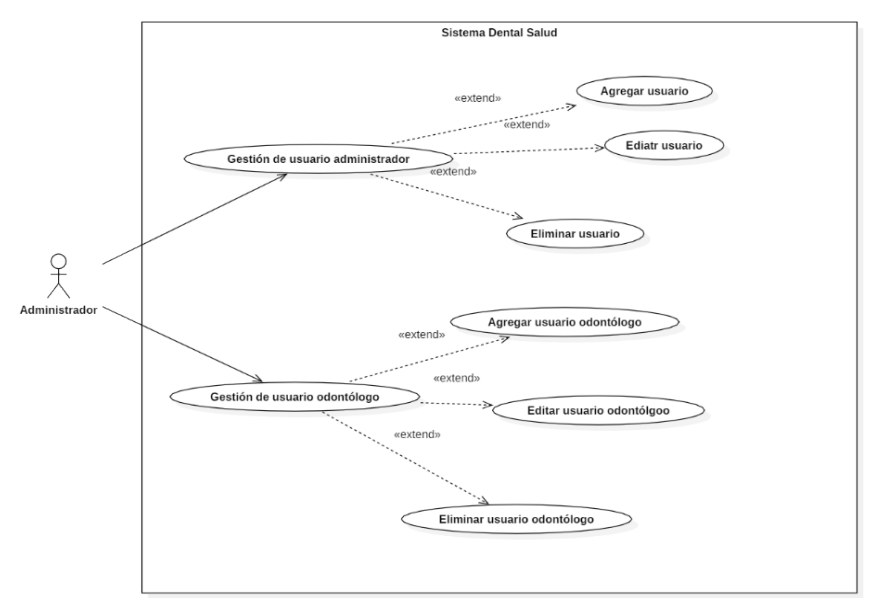

**Ilustración 7-3:** Modelo de casos de uso Administrador

 **Realizado por:** Guevara K, 2023.

En la **Ilustración 7-3**, se muestra un modelo de casos de uso con el rol de Administrador y cómo éste interactúa con el software.

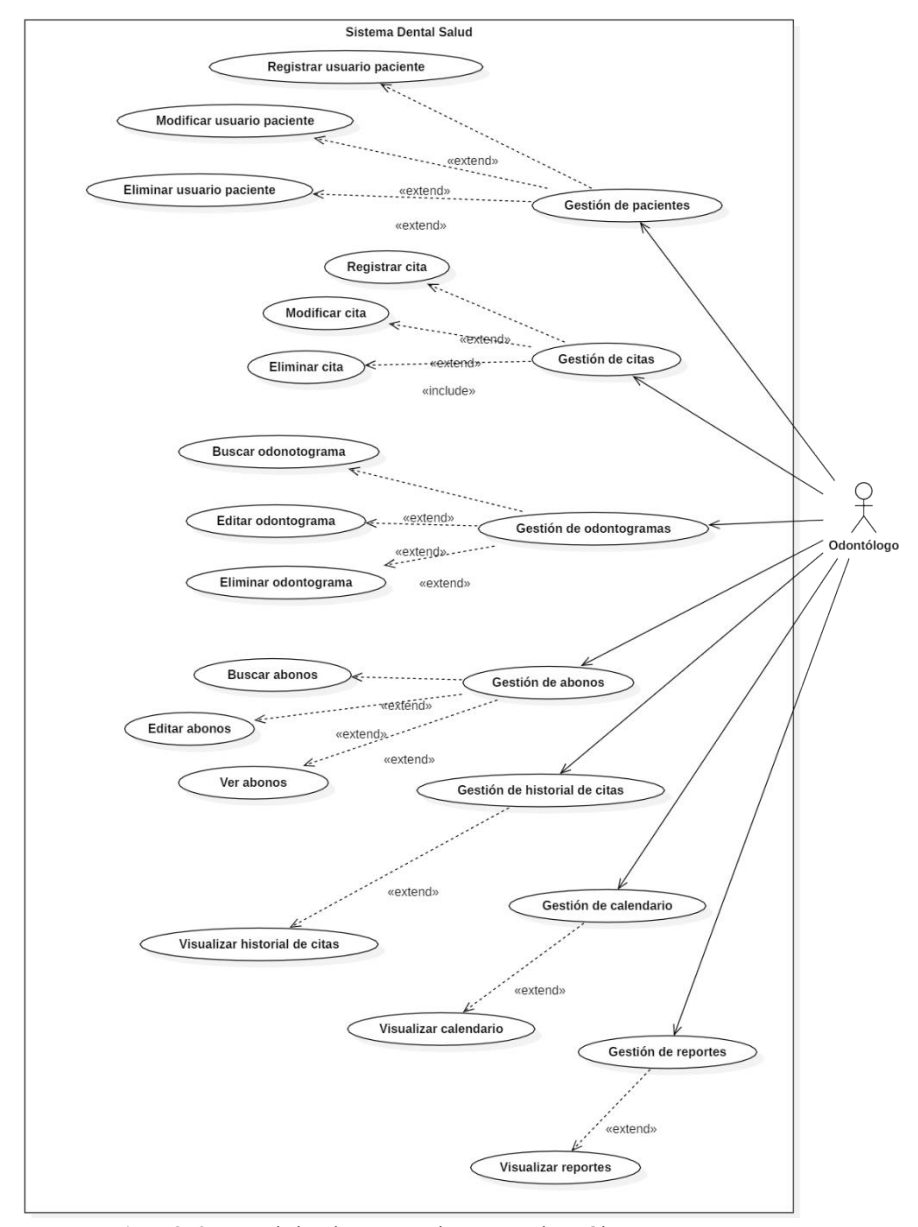

 **Ilustración 8-3:** Modelo de casos de uso Odontólogo  **Realizado por:** Guevara K, 2023.

En la **Ilustración 8-3**, se muestra un modelo de casos de uso con el rol de Odontólogo y cómo éste interactúa con el software.

# *3.5.2.10 Especificaciones de casos de uso y prototipos*

A continuación, se especifican los principales casos de uso que abarca el diagrama de casos de uso general del sistema y los demás se encuentran en el **ANEXO D.**

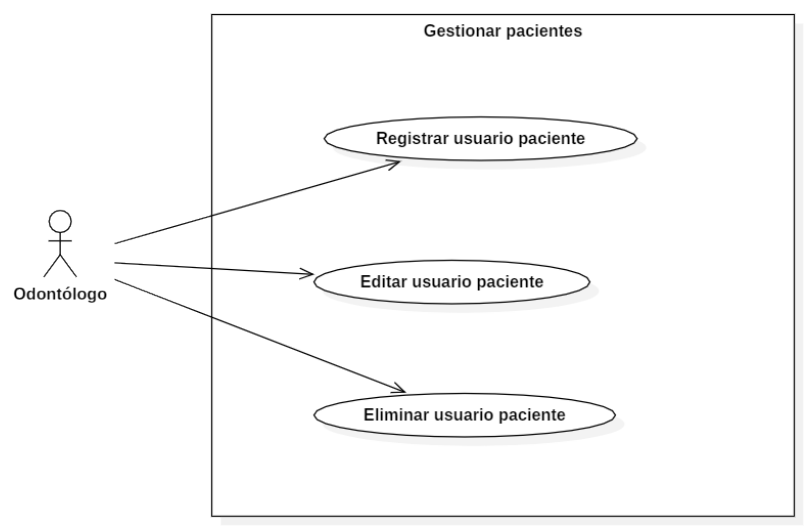

**Ilustración 9-3:** Gestión de pacientes

En la **Ilustración 9-3**, se muestra un diagrama de casos de uso de gestión de pacientes, en el que se tiene como actor al odontólogo, el cual desarrolla tres actividades.

| CU <sub>01</sub> | Gestionar pacientes                                                                                                    |                                                                                |  |
|------------------|----------------------------------------------------------------------------------------------------|--------------------------------------------------------------------------------|--|
| Actor            | Odontólogo                                                                                                    |                                                                                |  |
| Descripción      | Se realiza el registro de pacientes donde el sistema                                                                                            |                                                                                |  |
|                  |                                                                                                    | debe ser capaz de agregar, editar y eliminar un                                |  |
|                  |                                                                                                    | usuario                                                                        |  |
|                  |                                                                                                    | paciente.                                                                      |  |
| Flujo principal  |                                                                                                    |                                                                                |  |
| 1.               | El actor accede al sistema ingresando su usuario y contraseña.                                                                                  |                                                                                |  |
| 2.               | El actor selecciona el módulo Pacientes.                                                                                                    |                                                                                |  |
| 3.               | Una vez ingresado al módulo en la parte superior se mostrará un botón que dice<br>"Nuevo paciente".                                             |                                                                                |  |
| 4.               | Al seleccionar dicho botón, se despliega una ventana en el cual solicita llenar la<br>información del paciente, seguido de la historia clínica. |                                                                                |  |
| 5.               | El actor llena los campos solicitados y da clic en el botón "Aceptar".                                                                          |                                                                                |  |
| 6.               |                                                                                                    | El sistema realiza las validaciones y en caso de no haber ningún inconveniente |  |
|                  | guarda los datos del                                                                                                    |                                                                                |  |
|                  | paciente y abre el odontograma de este.                                                                                                    |                                                                                |  |
| Flujo alterno:   |                                                                                                    |                                                                                |  |
| 1.               |                                                                                                    | Si el paciente ya está registrado mostrará un mensaje en su número de cédula,  |  |
|                  | indicando que ya existe.                                                                                                    |                                                                                |  |
| 2.               | El actor debe modificar el número de cédula.                                                                                                    |                                                                                |  |
|                  | $\mathbf{r}$ $\mathbf{a}$                                                                                                    |                                                                                |  |

**Tabla 18-3:** Gestión de pacientes

**Realizado por:** Guevara K, 2023.

En la **tabla 18-3**, se muestra el primer caso de uso, que es la gestión de pacientes, en el que se presenta una breve descripción, seguido del flujo principal y alterno de este.

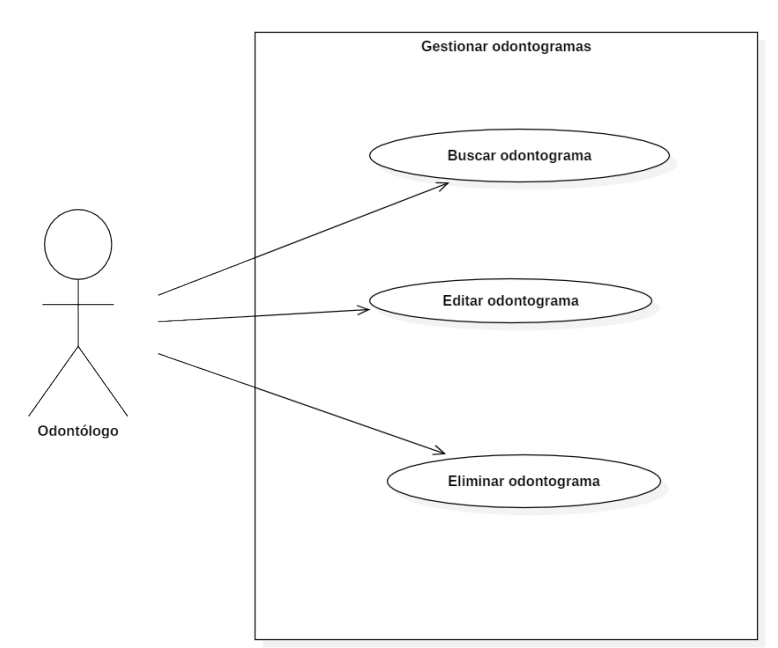

**Ilustración 10-3:** Gestión de odontogramas

En la **Ilustración 10-3**, se muestra un diagrama de casos de uso de gestión de odontogramas, enel que se tiene como actor al odontólogo, el cual desarrolla tres actividades.

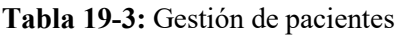

| CU02                                                                                                  | Gestionar odontogramas                                                                                                   |  |  |  |
|----------------------------------------------------------------------------------------------------|----------------------------------------------------------------------------------------------------|--|--|--|
| Odontólogo<br>Actor                                                                                   |                                                                                                    |  |  |  |
| Descripción                                                                                           | Se realiza la gestión del odontograma del paciente donde el                                                              |  |  |  |
|                                                                                                    | sistema debe ser capaz debuscar, editar y eliminar los datos                                                             |  |  |  |
|                                                                                                    | de un odontograma.                                                                                                    |  |  |  |
| Flujo principal                                                                                       |                                                                                                    |  |  |  |
| 1. El actor accede al sistema ingresando su usuario y contraseña.                                     |                                                                                                    |  |  |  |
| 2. El actor selecciona el módulo Odontograma.                                                         |                                                                                                    |  |  |  |
| el nombre o cédula del paciente para buscar y hacer clic sobre el ícono de la lupa para buscar.       | 3. Una vez ingresado al módulo, se mostrará una barra de búsqueda en la parte superiorcentral, en donde se debe ingresar |  |  |  |
| 4. Y se desplegará el odontograma del paciente solicitado.                                            |                                                                                                    |  |  |  |
| 5. El actor registra, edita o elimina todos los datos del odontograma.                                |                                                                                                    |  |  |  |
| El sistema guarda los datos automáticamente.<br>6.                                                    |                                                                                                    |  |  |  |
| Flujo alterno:                                                                                        |                                                                                                    |  |  |  |
| $CU$ 02<br>Gestionar odontogramas                                                                     |                                                                                                    |  |  |  |
| 1.<br>Si el paciente no está registrado, se muestra un mensaje de que no se han encontradoresultados. |                                                                                                    |  |  |  |
| $\overline{2}$ .<br>El actor deberá registrar al paciente.                                            |                                                                                                    |  |  |  |

**Realizado por:** Guevara K, 2023.

En la **tabla 19-3**, se muestra el segundo caso de uso, que es la gestión de odontogramas, en el quese

presenta una breve descripción, seguido del flujo principal y alterno de este.

# *3.5.3 Fase de Elaboración*

En esta segunda fase se muestran los flujos de trabajo de requerimientos, arquitectura y planes.

#### *3.5.3.1 Diseño de base de datos*

En la **Ilustración 11-3**, se muestra el modelo de base de datos que representa los objetos dedatos relacionales.

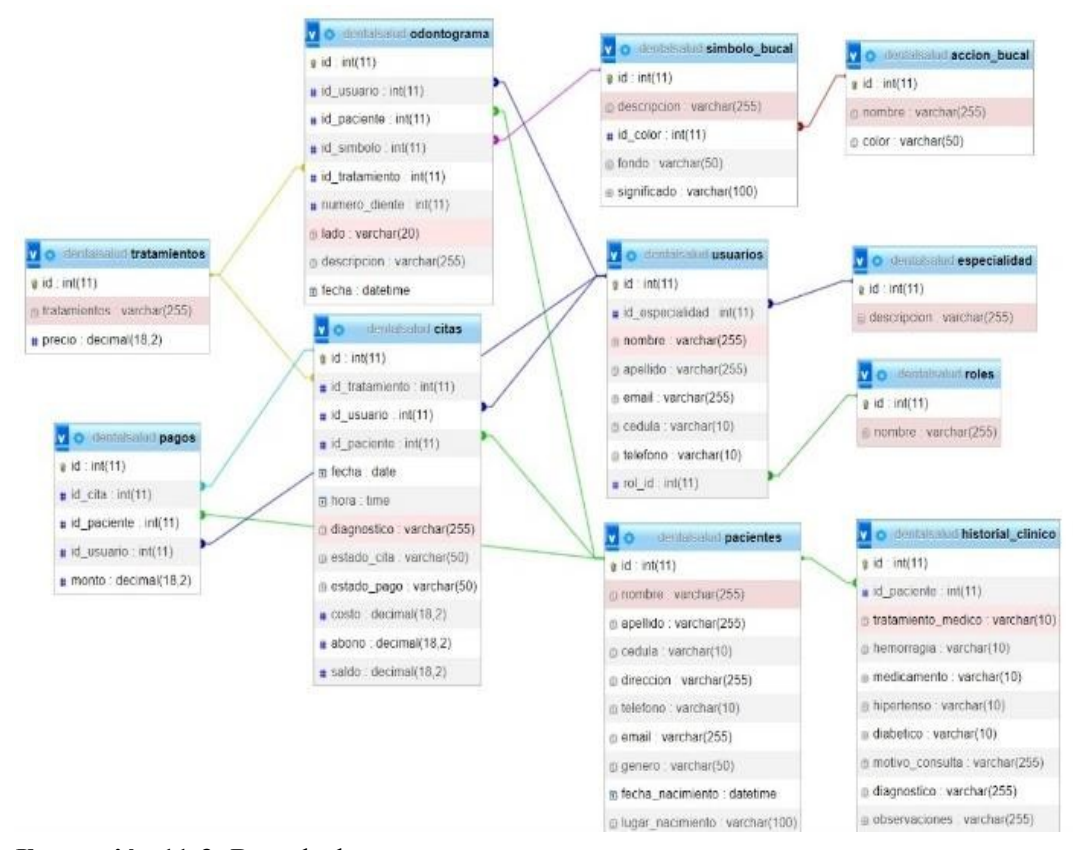

**Ilustración 11-3:** Base de datos

**Realizado por:** Guevara K, 2023.

### *3.5.3.2 Diccionario de datos*

En la base de datos realizada para el presente trabajo se han creado las siguientes tablas:

• Usuarios: La **tabla 20-3**, muestra los datos de usuarios, que almacena los datos de los usuariosdel sistema.

| Campo           | <b>Tipo</b>    | Tamaño | Descripción          |
|-----------------|----------------|--------|----------------------|
| Id              | <b>INT</b>     |        | Id usuario           |
| Id especialidad | <b>INT</b>     |        | Id especialidad      |
| Nombre          | <b>VARCHAR</b> | 255    | Nombre del usuario   |
| Apellido        | <b>VARCHAR</b> | 255    | Apellido del usuario |
| Email           | <b>VARCHAR</b> | 255    | Correo electrónico   |
| Cedula          | <b>VARCHAR</b> | 10     | Número de cédula     |
| Rol id          | <b>INT</b>     |        | Rol de usuario       |
| Teléfono        | <b>VARCHAR</b> | 10     | Número de teléfono   |

**Tabla 20-3:** Tabla Usuarios

• Especialidad: La **tabla 21-3**, muestra los datos de especialidad, que almacena los nombres delas especialidades de los usuarios.

**Tabla 21-3:** Tabla Especialidad

| Campo                                                                                                | Tipo           | Tamaño | Descripción               |
|----------------------------------------------------------------------------------------------------|----------------|--------|---------------------------|
|                                                                                                    | <b>INT</b>     |        | Id especialidad           |
| Descripción                                                                                          | <b>VARCHAR</b> | 255    | Nombre de la especialidad |
| $\mathbf{D}$ $\mathbf{L}$ , $\mathbf{L}$ , $\mathbf{L}$ , $\mathbf{L}$ , $\mathbf{L}$ , $\mathbf{L}$ |                |        |                           |

**Realizado por:** Guevara K, 2023.

• Odontograma: La **tabla 22-3**, muestra los datos de odontograma, la cual almacenainformación de la salud bucal de cada paciente.

| Campo          | <b>Tipo</b>     | Tamaño | Descripción                           |
|----------------|-----------------|--------|---------------------------------------|
| Id             | <b>INT</b>      |        | Id odontograma                        |
| Id usuarios    | <b>INT</b>      |        | Id usuarios                           |
| IdPaciente     | <b>INT</b>      |        | Id paciente                           |
| Fecha          | <b>DATETIME</b> |        | Fecha de la cita                      |
| Num diente     | <b>INT</b>      |        | Hora de la cita                       |
| Lado           | <b>VARCHAR</b>  | 20     | Diagnóstico del paciente              |
| Id simbolo     | <b>INT</b>      |        | Identificador símbolo del odontograma |
| Id tratamiento | <b>INT</b>      |        | Costo del tratamiento del paciente    |
| Descripción    | <b>VARCHAR</b>  | 255    | Monto cancelado al odontólogo         |

**Tabla 22-3:** Tabla Odontograma

 **Realizado por:** Guevara K, 2023.

• Tratamientos: La **tabla 23-3**, muestra los datos de tratamientos, la cual almacena los nombresde los tratamientos que realizan los odontólogos en el Consultorio Dental.

# **Tabla 23-3:** Tabla Tratamientos

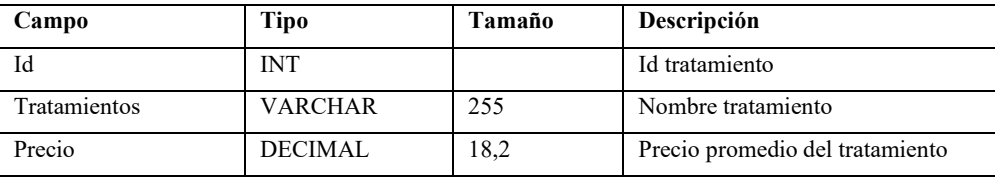

 **Realizado por:** Guevara K, 2023.

• Citas: La **tabla 24-3**, muestra los datos de las citas, la cual almacena las citas registradas en el sistema.

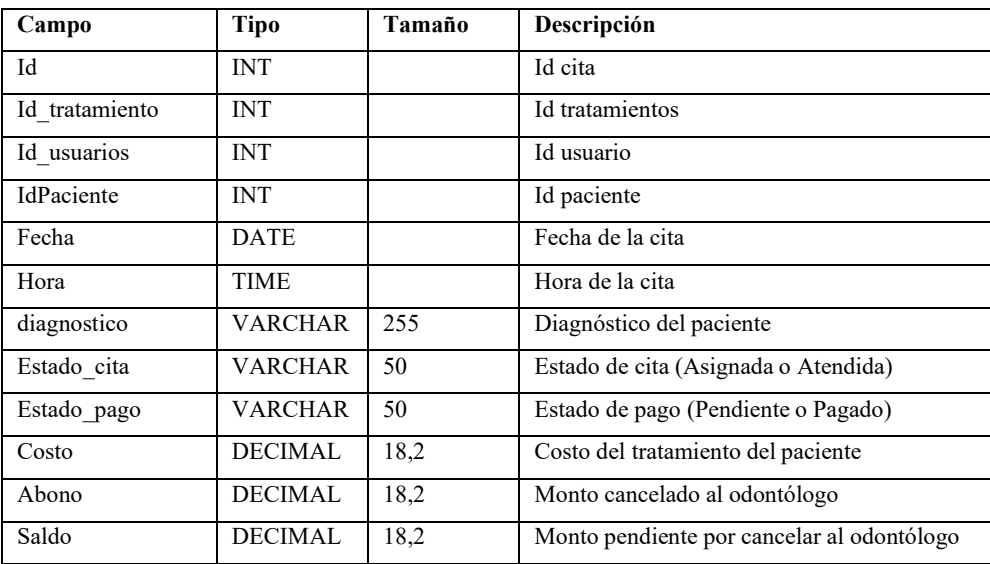

#### **Tabla 24-3:** Tabla Citas

**Realizado por:** Guevara K, 2023.

• Pagos: La **tabla 25-3**, muestra los datos de los pagos, la cual almacena los abonos realizadospor los pacientes.

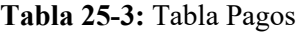

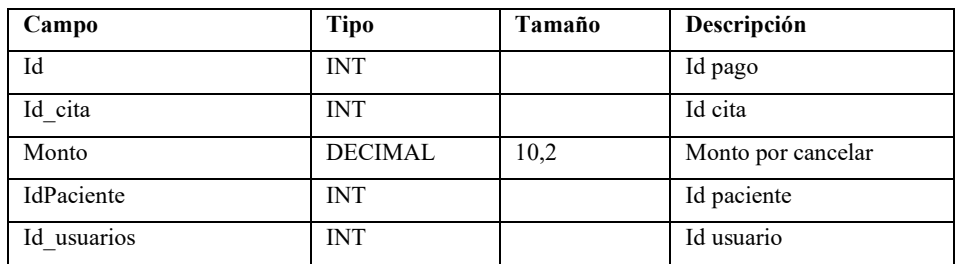

**Realizado por:** Guevara K, 2023.

• Historial\_clinico: La **tabla 26-4**, muestra los datos de la historia clínica del paciente, la cual almacena la información de cada paciente.

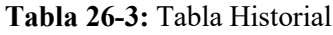

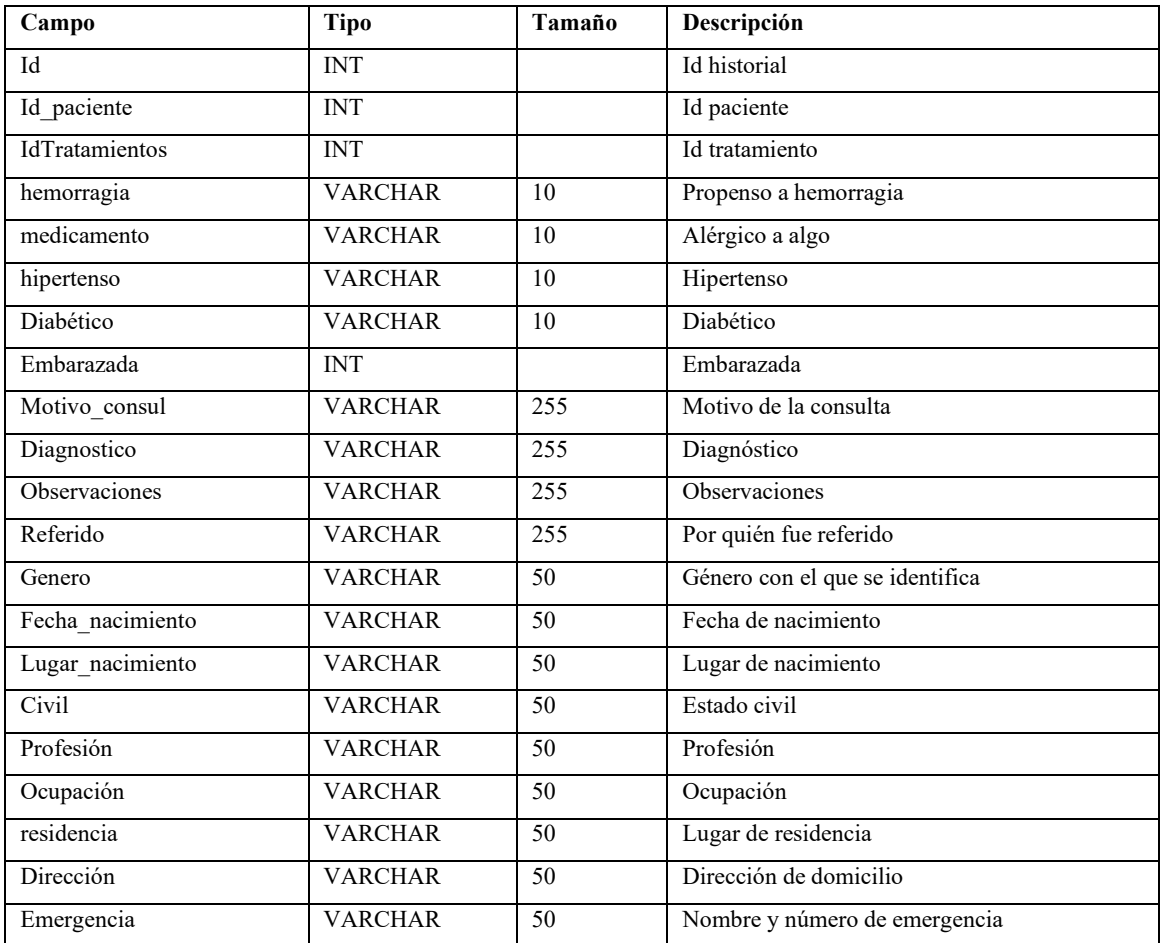

• Accion\_bucal: La **tabla 27-4**, muestra los datos de acción bucal, la cual almacena el trabajoque realiza en cada pieza dental el odontólogo.

| Campo  | Tipo           | Tamaño | Descripción         |
|--------|----------------|--------|---------------------|
| Id     | <b>INT</b>     |        | Id acción           |
| Nombre | <b>VARCHAR</b> | 255    | Nombre de la acción |
| Color  | <b>VARCHAR</b> | 50     | Color de la acción  |

**Tabla 27-3:** Tabla Acción bucal

**Realizado por:** Guevara K, 2023.

• Simbolo\_bucal: La **tabla 28-3**, muestra los datos de los símbolos de la odontograma, la cual almacena los signos utilizados en las odontogramas por los odontólogos.

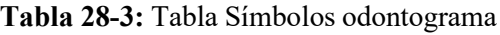

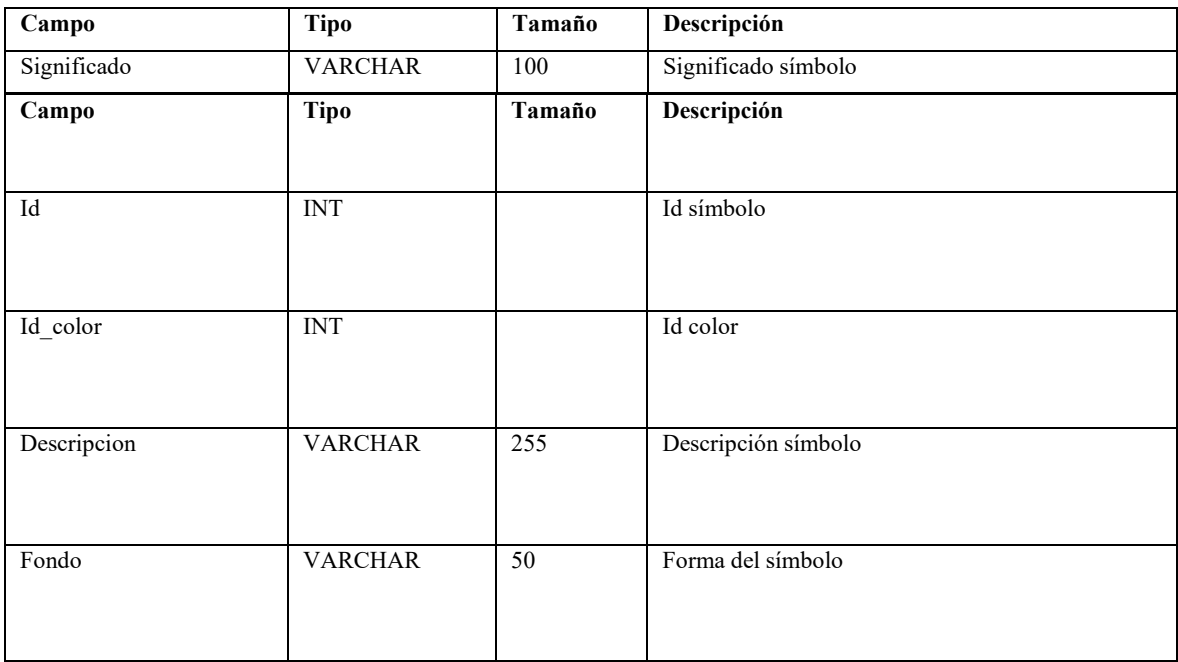

• Roles: La **tabla 29-3**, muestra los datos de roles de los usuarios que almacena en el sistema.

# **Tabla 29-3:** Tabla Roles

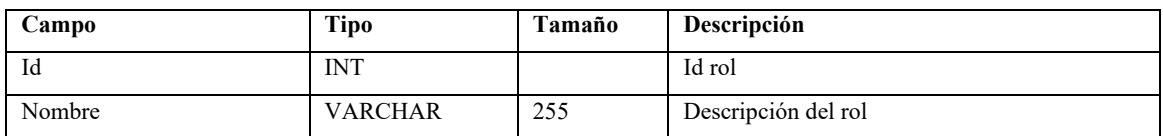

**Realizado por:** Guevara K, 2023.

• Pacientes: La **tabla 30-3**, muestra los datos de los pacientes que se almacenan registrados en el sistema.

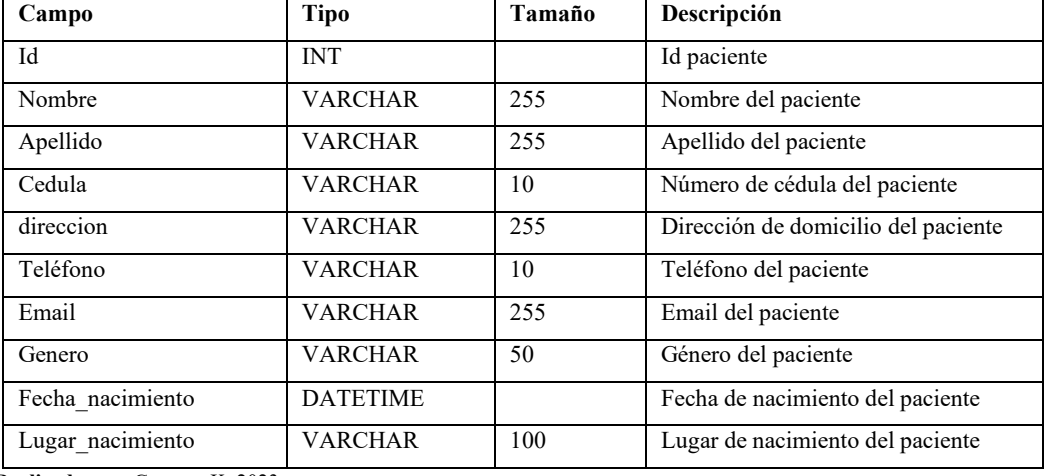

# **Tabla 30-3:** Tabla Pacientes

**Realizado por:** Guevara K, 2023.

#### *3.5.3.3 Arquitectura del sistema*

Para el presente trabajo de integración curricular se ha utilizado la arquitectura Modelo Vista Controlador, la cual se muestra a continuación, especificando su estructura y las principales características tomadas en cuenta para trabajar a lo largo del desarrollo del sistema.

# *3.5.4 Fase de Construcción*

En la fase de construcción se muestran diagramas de componentes, de despliegue y un esquema de contexto.

#### *3.5.4.1 Diagrama de componentes*

En la **Ilustración 12-3**, se muestran los componentes que forman parte de la aplicación, identificando la arquitectura empleada, Modelo Vista Controlador, la cual permite obtener un software eficiente y escalable en la aplicación web DentalSalud.

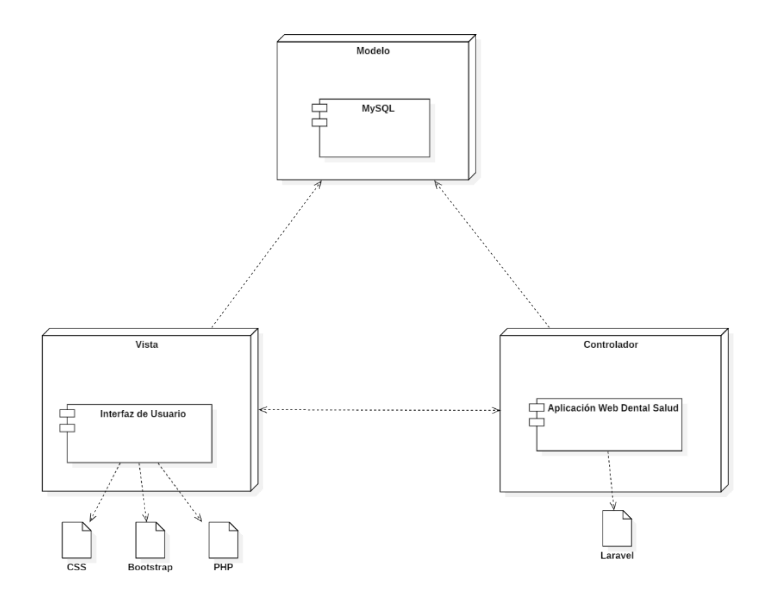

**Ilustración 12-3:** Diagrama de componentes

**Realizado por:** Guevara K, 2023.

### *3.5.4.2 Diagrama de despliegue*

En la **Ilustración 13-3**, se muestran el diagrama de despliegue, una vez terminado el desarrollo de la aplicación web Dental Salud, se lo desplegó en un hosting de pago en Alka-Cloud.

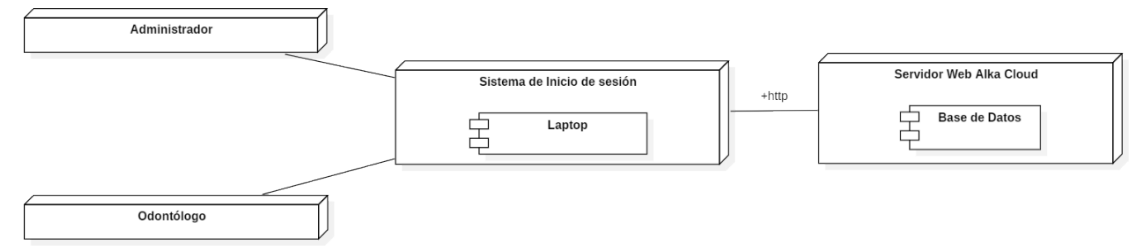

**Ilustración 13-3:** Diagrama de despliegue **Realizado por:** Guevara K, 2023.

# *3.5.4.3 Esquema de contexto*

En la **Ilustración 14-3**, se muestra un breve contexto acerca de la aplicación desarrollada.

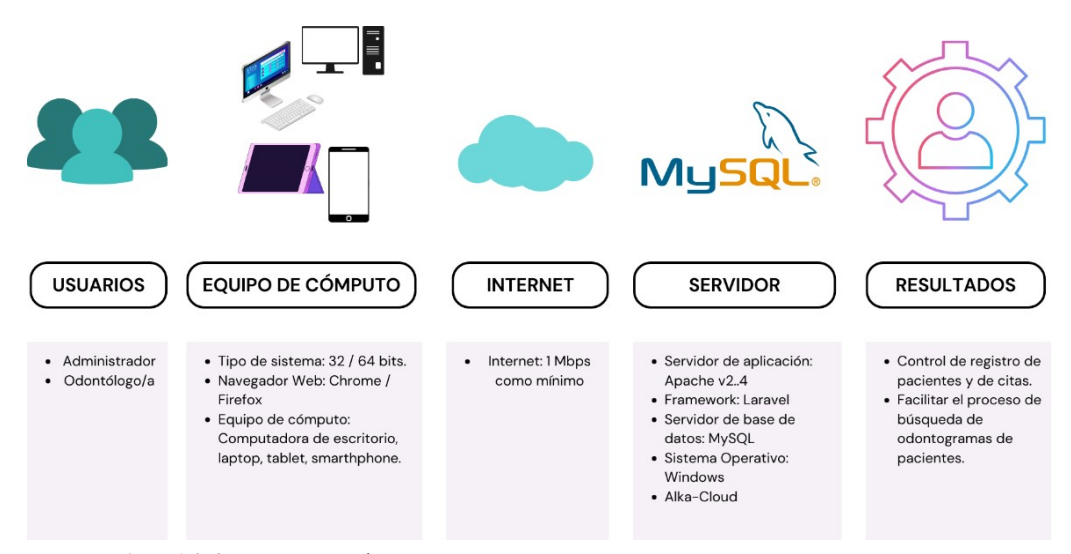

**Ilustración 14-3:** Esquema de contexto

**Realizado por:** Guevara K, 2023.

### *3.5.5 Fase de Transición*

La fase de transición abarca la parte de pruebas finales de aceptación, la puesta en producción y estabilización del sistema.

#### *3.5.5.1 Pruebas*

Se acudió al consultorio para realizar pruebas reales del sistema, iniciando con una explicación alos odontólogos de cómo está estructurada la aplicación web y su funcionamiento. En esta etapase trabajó netamente con pruebas de caja negra, en el que se comprobó que todas estén funcionando con éxito. Cabe destacar, que, en este caso, se registra una prueba como "exitosa", cuando al realizar cada una de ellas, el sistema no deja seguir con el proceso por alguna inconsistencia en los datos ingresados por el usuario y le muestra mensajes informativos; o a su vez, cumple en totalidad con el proceso solicitado. Para realizar estas pruebas, se tomó en cuentaun proceso por módulo, mismos que se los presenta en la **tabla 31-3**.

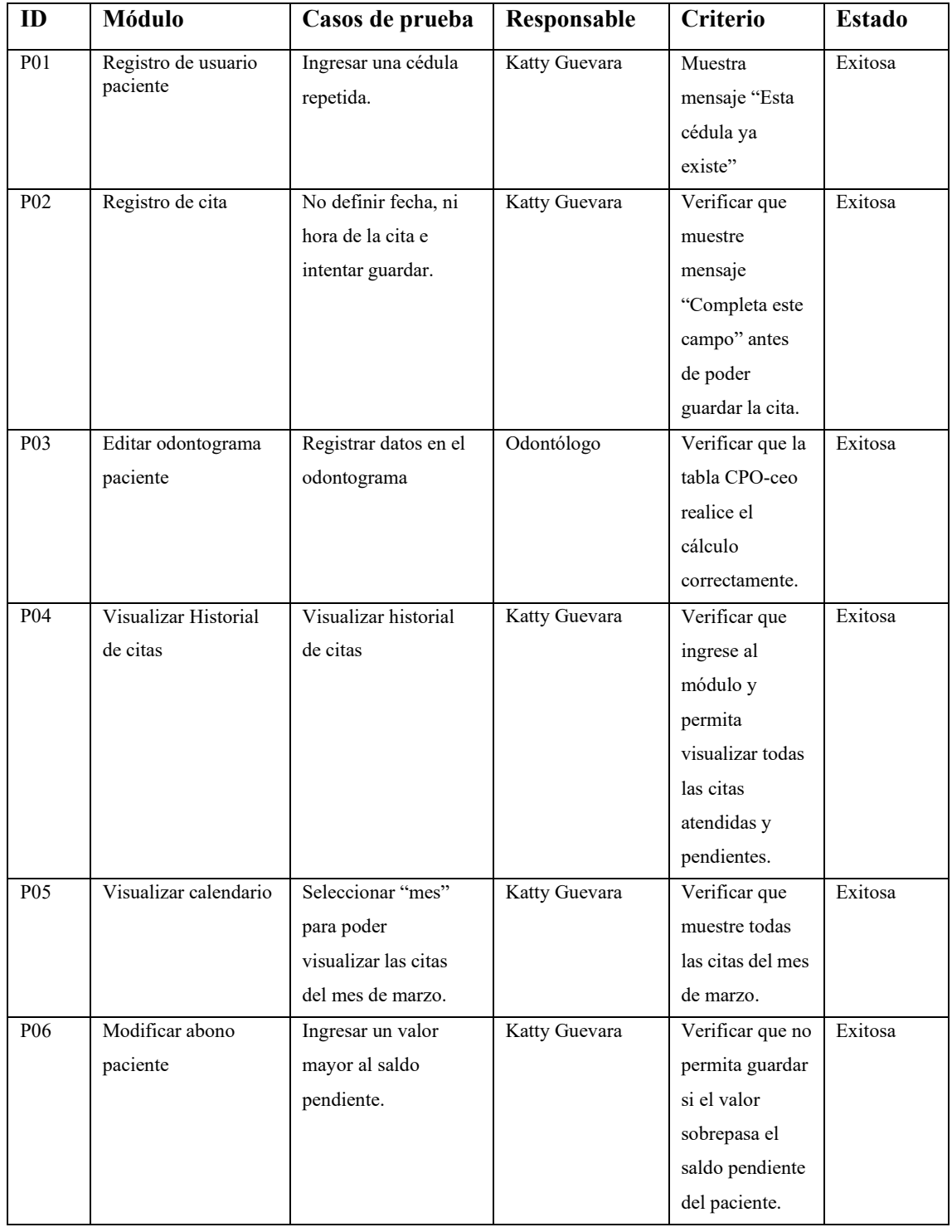

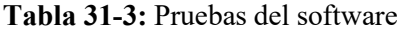

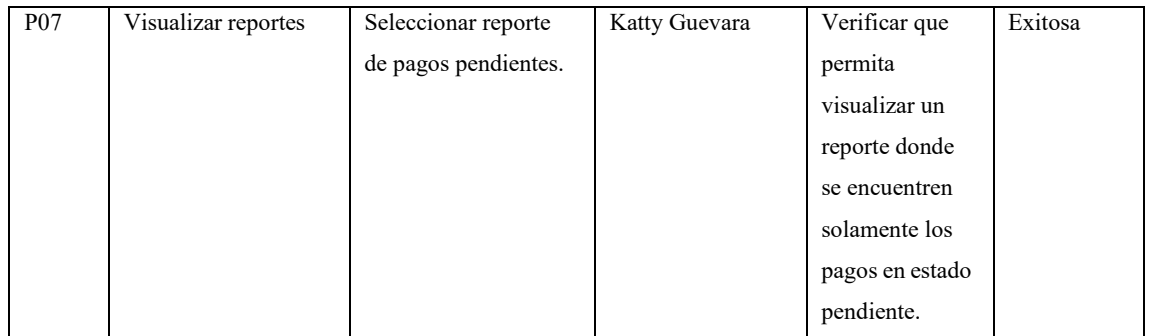

## **CAPITULO IV**

# **4 ANÁLISIS E INTERPRETACIÓN DE RESULTADOS**

En este capítulo se realizan las respectivas pruebas de cada caso de uso y se exponen los resultados obtenidos al haber medido la Usabilidad y Comportamiento en el tiempo.

# **4.1 Resultados de Usabilidad**

Para la medición de la Usabilidad se combinó una serie de preguntas del cuestionario SUS y el cuestionario SUMI, y se lo realizó a seis odontólogos, de los cuales dos de ellos son quienes trabajan en el "Consultorio Dental Dr. Eduardo Dillon" y cuatro son odontólogos externos que colaboraron en este cuestionario.

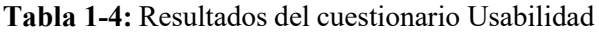

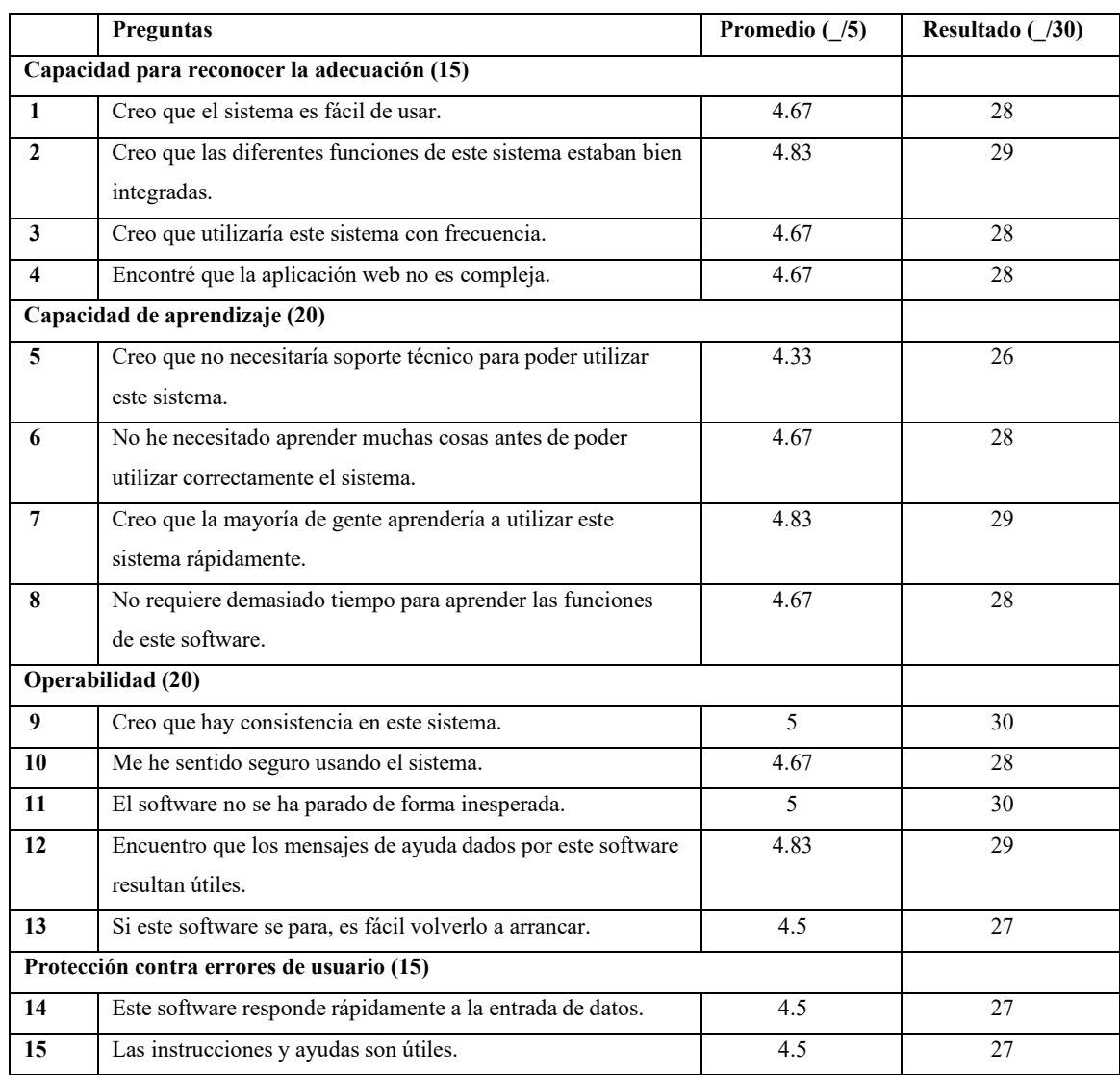

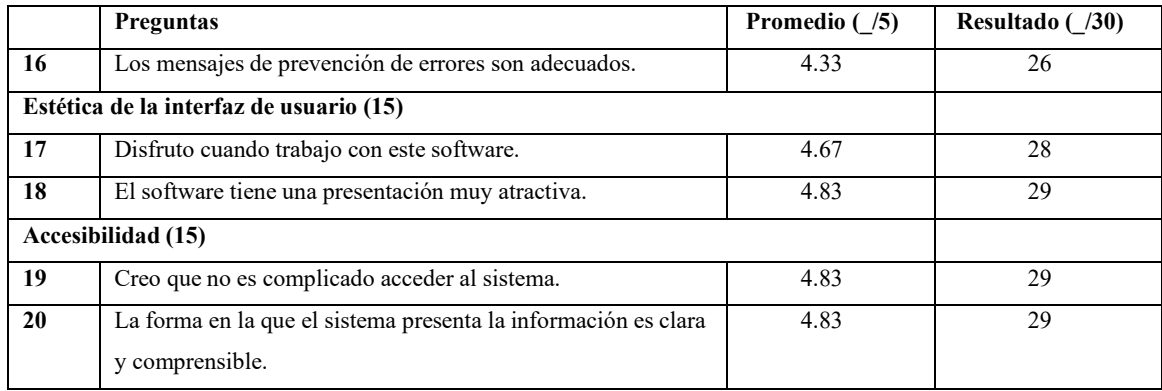

En la **tabla 1-4**, se muestra el promedio de los resultados obtenidos, al haber realizado el cuestionario para evaluar la Usabilidad, considerando el 1 como mínima ponderación y 5 como máxima. En la subcaracterística "Capacidad para reconocer la adecuación", la pregunta con mayor puntaje (4.83), es la N°2, la cual expone: "Creo que las diferentes funciones de este sistema estaban bien integradas". En el caso de "Capacidad de aprendizaje", se encuentra la pregunta N°7con mayor ponderación, la cual menciona: "Creo que la mayoría de gente aprendería a utilizar este sistema rápidamente". A continuación, se presenta la Operabilidad, en la que la pregunta N°9 y 11 se encuentran con el puntaje máximo, la 9 dice: "Creo que hay consistencia en este sistema", y la 11 menciona: "El software no se ha parado de forma inesperada." Como siguiente subcaracterística está la protección contra errores de usuario, en la que las preguntas N°14 y 15 tienen un promedio de 4.5, están son: "Este software responde rápidamente a la entrada de datos" Y "Las instrucciones y ayudas son útiles", respectivamente. Posterior a ello, se encuentra la "Estética de la interfaz de usuario", en la que destaca la pregunta N°18 con una ponderación de 4.83 y esta expone que: "El software tiene una presentación muy atractiva". Finalmente, en cuanto a "Accesibilidad", tanto la pregunta N°19 como la N°20 obtuvieron un puntaje de 4.83, estas preguntas dicen: "Creo que no es complicado acceder al sistema" y "La forma en la que el sistema presenta la información es clara y comprensible", respectivamente.

| <b>ID</b> Subcaracterística | <b>Subcaracterística</b>               | Ponderación |
|-----------------------------|----------------------------------------|-------------|
| S1                          | Capacidad para reconocer la adecuación | $15\%$      |
| S <sub>2</sub>              | Capacidad de aprendizaje               | 20 %        |
| S <sub>3</sub>              | Operabilidad                           | 20 %        |
| S <sub>4</sub>              | Protección contra errores de usuario   | $15\%$      |
| S <sub>5</sub>              | Estética de la interfaz de usuario     | $15\%$      |
| S6                          | Accesibilidad                          | $15\%$      |
| <b>TOTAL</b>                |                                        | $100\%$     |

**Tabla 2-4:** Ponderación subcaracterísticas Usabilidad

**Realizado por:** Guevara K, 2023.

Una vez recolectado los datos anteriormente mostrados, se indica en la **tabla 2-4**, laponderación con la que cuenta cada subcaracterística de la Usabilidad.

#### *4.1.1 Análisis de resultados de Usabilidad*

A continuación, en la **tabla 3-4**, se presenta el promedio de cada subcaracterística, en el que se obtiene el grado de Usabilidad de la aplicación web representado en porcentaje.

| Subcaracterística                    | <b>Promedio</b> $(75)$ | Resultado en porcentaje | Ponderación |
|--------------------------------------|------------------------|-------------------------|-------------|
| Capacidad para reconocer la          | 4.71                   | 14.13 %                 | $15\%$      |
| adecuación                           |                        |                         |             |
| Capacidad de aprendizaje             | 4.63                   | 18.52 %                 | $20\%$      |
| Operabilidad                         | 4.8                    | $19.2\%$                | $20\%$      |
| Protección contra errores de usuario | 4.44                   | 13.32 %                 | $15\%$      |
| Estética de la interfaz de usuario   | 4.75                   | 14.25 %                 | $15\%$      |
| Accesibilidad                        | 4.83                   | 14.49 %                 | $15\%$      |
| <b>TOTAL</b>                         |                        | 93.91 %                 | $100\%$     |

**Tabla 3-4:** Resultados Usabilidad

**Realizado por:** Guevara K, 2023.

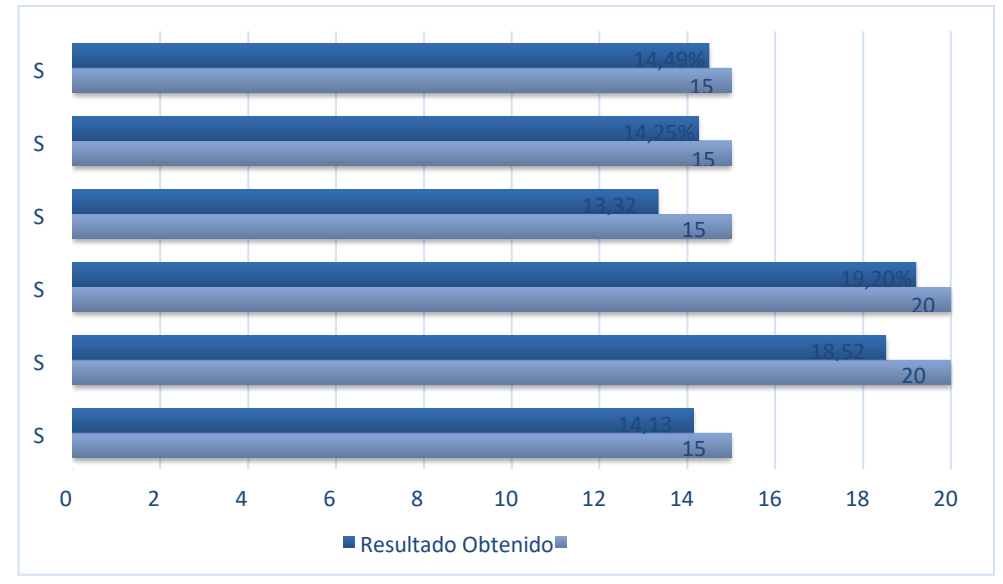

**Ilustración 1-4:** Resultado encuesta Usabilidad

**Realizado por:** Guevara K, 2023.

En la **Ilustración 1-4**, se muestra un contraste entre el nivel de Usabilidad de cada subcaracterística con la ponderación total de cada una de ellas, en la que se puede observar que la más cercana a completar el total del porcentaje señalado, es S6, que representa la Accesibilidad, mientras que la más alejada del porcentaje total, es S4, que representa la protección contra errores de usuario.
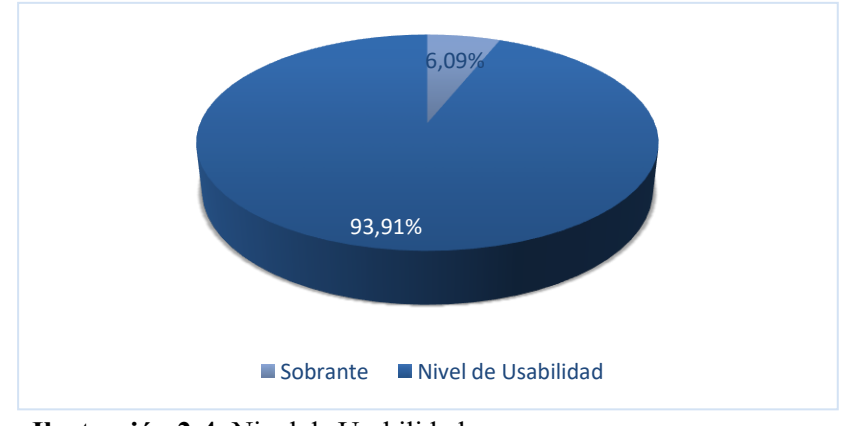

**Ilustración 2-4:** Nivel de Usabilidad

**Realizado por:** Guevara K, 2023.

En la **Ilustración 2-4**, se muestra el total del nivel de Usabilidad de la aplicación web Dental Salud, el cual es 93.91% y resulta ser un porcentaje muy aceptable y favorable en el presente trabajo, puesto que dicho resultado muestra la capacidad con la que cuenta el software para ser usado.

## **4.2 Comportamiento en el tiempo**

#### *4.2.1 Tiempo de respuesta*

A continuación, se mide el tiempo de respuesta, para lo cual se utiliza una ficha en la que se vana registrar los tiempos y con la ayuda de una herramienta en línea: "Alarma-Reloj", se cronometrael tiempo que transcurre en cada proceso que se vaya a realizar por parte del odontólogo. Se empieza tomando los tiempos con los procesos realizados de forma manual y luego con el uso de la aplicación web Dental Salud, para posterior a ello, poder hacer una comparativa de estos dos.

#### **Tiempo del odontólogo en los procesos manuales**

En este caso se ha tomado en cuenta el proceso de registro de odontogramas de pacientes existentes los días viernes, que el odontólogo realiza, de forma manual. Este proceso abarca: Registrar o modificar odontogramas, registrar o modificar indicadores de salud bucal y registrar o modificar índices CPO-ceo. Se ha registrado el tiempo empleado, en minutos y se trabaja con el promedio de todos los tiempos tomados como muestra, los cuales se encuentran en el **ANEXOF.**

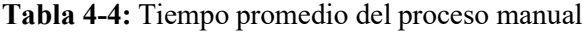

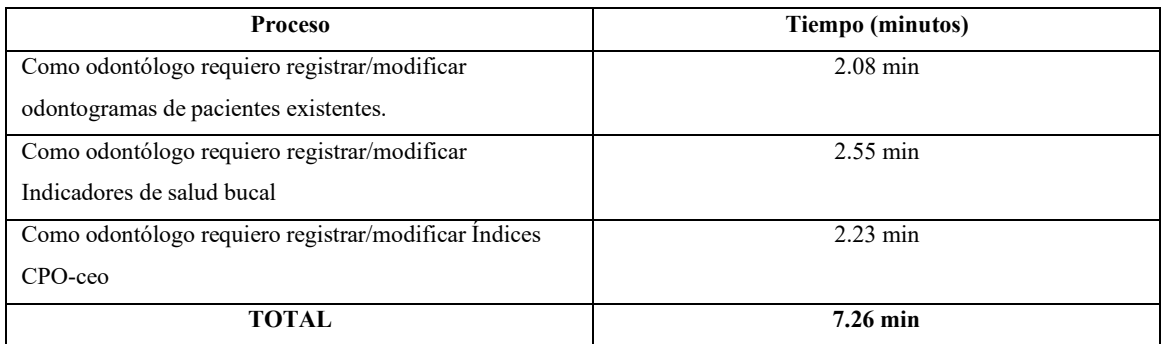

**Realizado por:** Guevara K, 2023.

Según los resultados obtenidos se puede observar en la **tabla 4-4**, que todo este proceso realizadode forma manual ha consumido un total de siete minutos con veintiséis segundos.

#### **Tiempo de respuesta con la aplicación web**

Con los mismos cuatro procesos tomados en cuenta anteriormente, ahora se toma el tiempo (en minutos) que el odontólogo ocupe, pero con la utilización de la aplicación web Dental Salud.

#### **Tabla 5-4:** Tiempo promedio del proceso automatizado

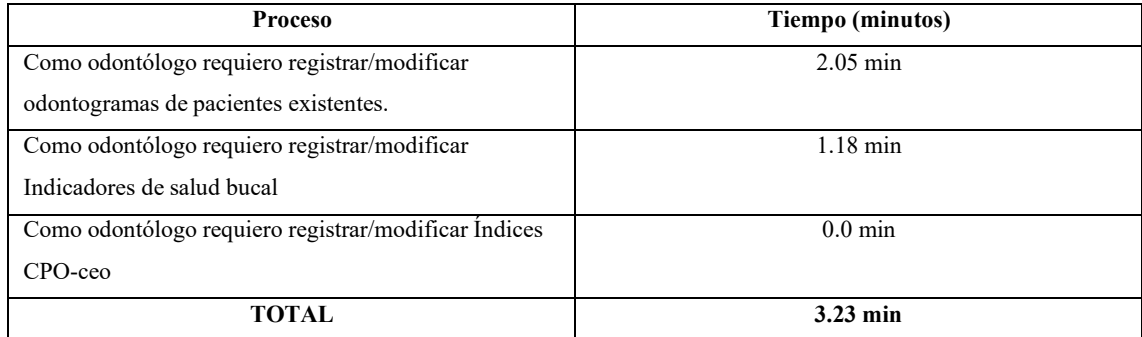

**Realizado por:** Guevara K, 2023.

Según los resultados obtenidos se puede observar en la **tabla 5-4**, que todo este proceso realizado utilizando la aplicación web Dental Salud ha consumido un total de tres minutos con veintitrés segundos

#### *4.2.2 Comparación de los tiempos de gestión*

Una vez cronometrado los tiempos de ambas formas, se precisa realizar una comparativa, para locual se presenta una matriz que contraste la diferencia de tiempos existentes.

#### **Tabla 6-4:** Comparativa tiempos

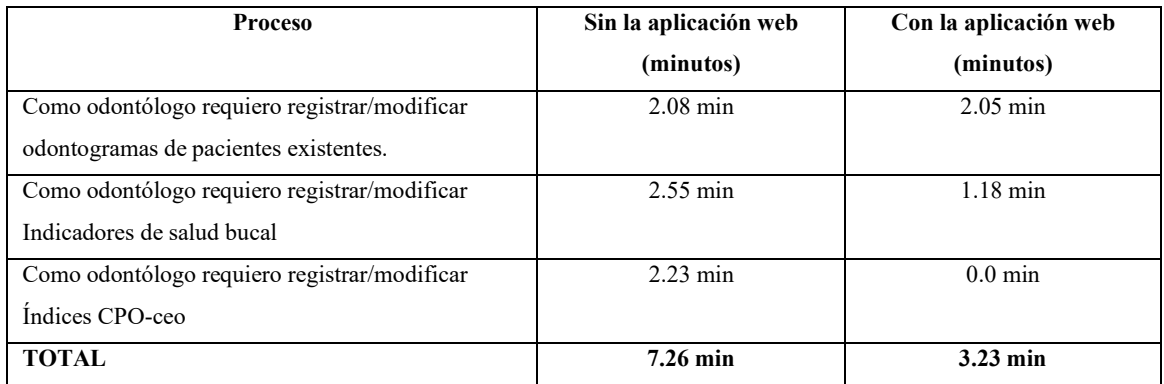

**Realizado por:** Guevara K, 2023.

De acuerdo con los resultados de la **tabla 6-4**, se puede observar que el proceso medido, al ser realizado de forma manual, lleva alrededor de 7.26 minutos, mientras que el mismo proceso, con el uso de la aplicación web, lleva alrededor de 3.23 minutos; por lo que, se puede concluir que la aplicación web permite ahorrar aproximadamente cuatro minutos en la atención de cada paciente.

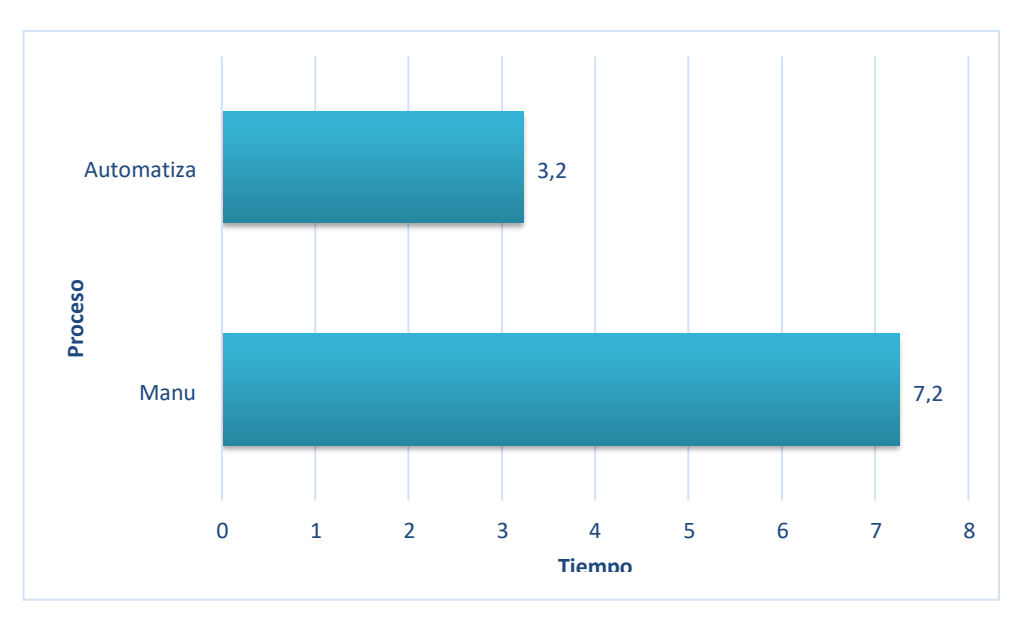

**Ilustración 3-4:** Comparativa tiempos

**Realizado por:** Guevara K, 2023.

En la **Ilustración 3-4**, se muestra un diagrama de barras en el que se diferencia el tiempo que ha tomado el mismo proceso, pero realizado de forma manual y con el uso de aplicación web, observando que se ahorra aproximadamente 4 minutos por paciente con el uso del software.

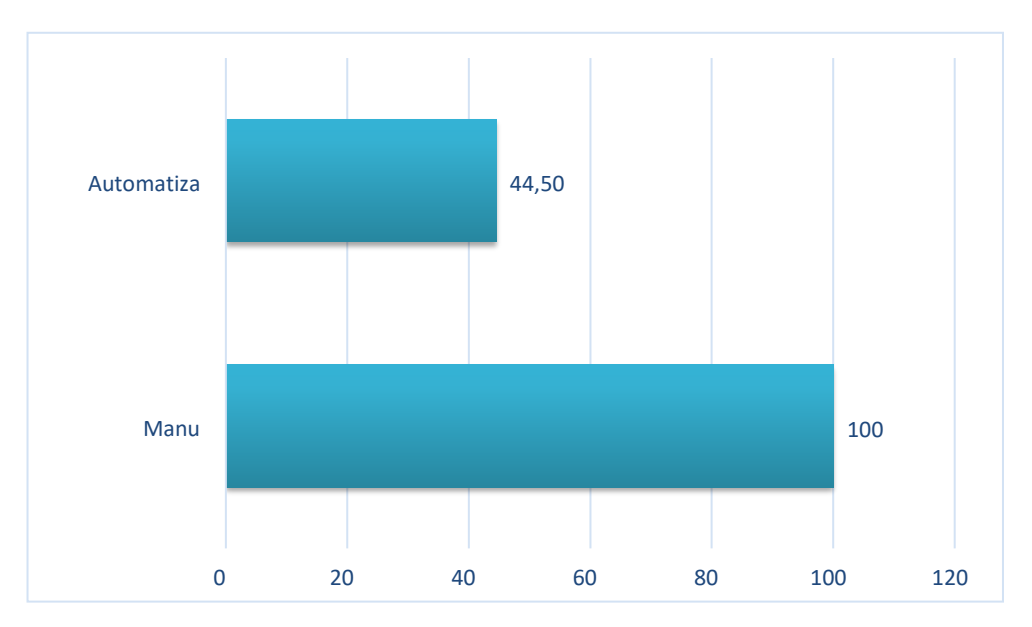

**Ilustración 4-4:** Porcentaje de gestión

**Realizado por:** Guevara K, 2023.

Por lo que, como se observa en la **tabla 4-4**, al tomar el tiempo de forma manual como el 100%,el tiempo que se ha obtenido con el proceso automatizado representa el 44.5%, es decir, que se tiene una mejora del 55.5% en cuanto a comportamiento del tiempo de la aplicación.

#### **4.3 Niveles de puntuación para el comportamiento temporal**

A continuación, se muestra una tabla que contiene los niveles de puntuación final con la cual se determina la calidad del software de acuerdo con el Comportamiento en el tiempo.

| Rango de medición              | Ponderación            | Grado de satisfacción<br>Muy satisfactorio |  |
|--------------------------------|------------------------|--------------------------------------------|--|
| $87.5\% - 100\%$               | Requisitos cumplidos   |                                            |  |
| $60\% - 79.9\%$                | Admisible              | Satisfactorio                              |  |
| $40\% - 59.9\%$                | Medianamente admisible |                                            |  |
| $20\% - 39.9\%$                | Mínimamente admisible  | Insatisfactorio                            |  |
| $0\% - 19.9\%$                 | Inadmisible            |                                            |  |
| <b>Fuente: (ISO/IEC, 1998)</b> |                        |                                            |  |

**Tabla 7-4:** Niveles de puntuación Comportamiento en el tiempo

**Realizado por:** Guevara K, 2023.

Por lo que tomando en cuenta la tabla, se realiza una regla de tres, en el que se toma el tiempo del proceso realizado de forma manual como el 100%: Esto quiere decir que, el Comportamiento en el tiempo con un porcentaje de 55.6% se encuentra dentro del rango 40% - 59.9% lo que significaque se ubica en el grado de satisfacción denominado "Satisfactorio".

#### **4.4 Niveles de puntuación para la Usabilidad**

A continuación, se muestra una tabla que contiene los niveles de puntuación final con la cual se determina la calidad del software de acuerdo con la Usabilidad.

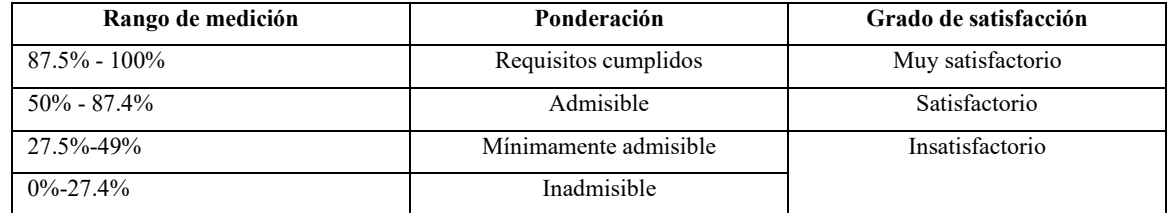

**Tabla 8-4:** Niveles de puntuación Usabilidad

**Realizado por:** Guevara K, 2023.

Lo datos mostrados en la **tabla 8-4**, quiere decir que, la Usabilidad con un porcentaje de 93.91 %se encuentra dentro del rango 87.5% - 100%, lo que significa que se ubica en el grado de satisfacción más alto, que es "Muy satisfactorio".

#### **4.5 Prueba de Tukey**

A continuación, con el uso de la herramienta Minitab se realiza el análisis y extracción de datos para la prueba de Tukey, utilizando un nivel de confianza del 95% en la tabla de medias y gráficade intervalos. En el **ANEXO E**, se muestra la tabla de los datos, que fueron tomados en cuenta para este proceso.

#### *4.5.1 Planteamiento de la hipótesis*

H0= No existe una diferencia significativa entre las medias de los grupos.H1 = Existe una diferencia significativa entre las medias de los grupos.

#### **Medias**

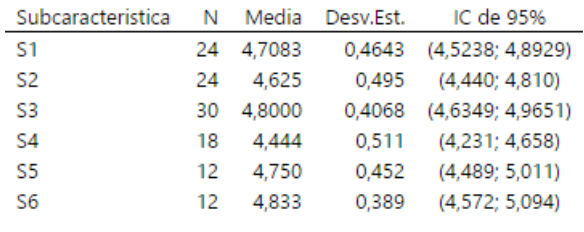

Desv.Est. agrupada = 0,456382

#### **Ilustración 5-4:** Medias subcaracterísticas Usabilidad

En la **Ilustración 5-4**, se muestra el Id de cada subcaracterística de la Usabilidad, seguido del número de preguntas, su media, su desviación estándar y su intervalo de confianza respectivamente.

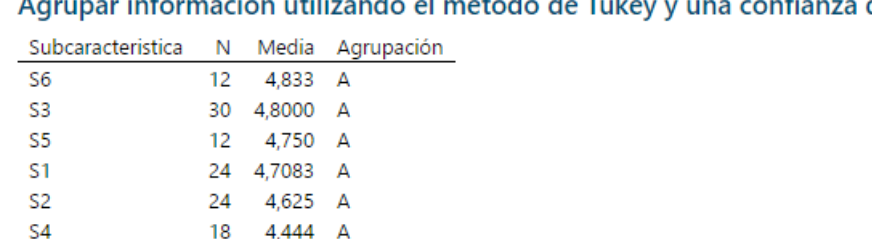

 $1.400$  mass de el mátede de Tub άż Ŀ. de 95%

Las medias que no comparten una letra son significativamente diferentes.

**Ilustración 6-4:** Agrupación subcaracterísticas

**Realizado por:** Guevara K, 2023.

En la **Ilustración 6-4**, se muestra las agrupaciones de cada subcaracterística de la Usabilidad, enel que con el intervalo de confianza de 95%, indica que la media de cada subcaracterística no difiere significativamente

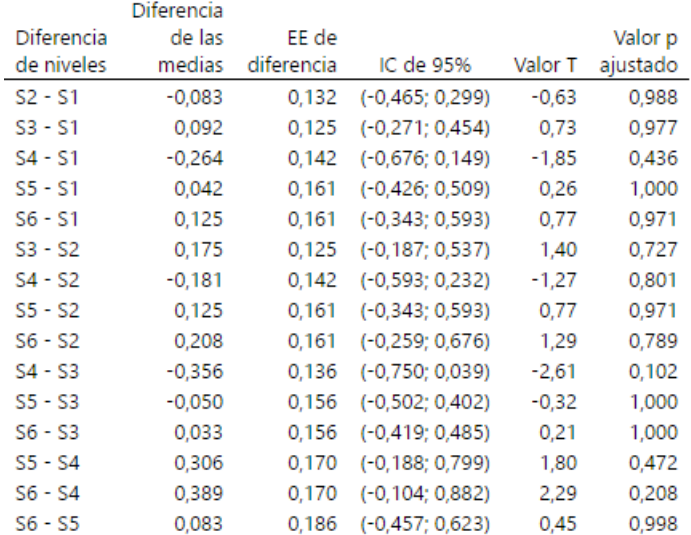

#### Pruebas simultáneas de Tukey para diferencias de las medias

Nivel de confianza individual = 99,55%

**Ilustración 7-4:** Prueba de Tukey

**Realizado por:** Guevara K, 2023.

En la **Ilustración 7-4**, se muestran la diferencia de las medias y los intervalos de confianza con la prueba de Tukey, donde se puede observar que todos cruzan el valor 0, lo que quiere decir queno existe una diferencia significativa entre cada una de las medias de los grupos.

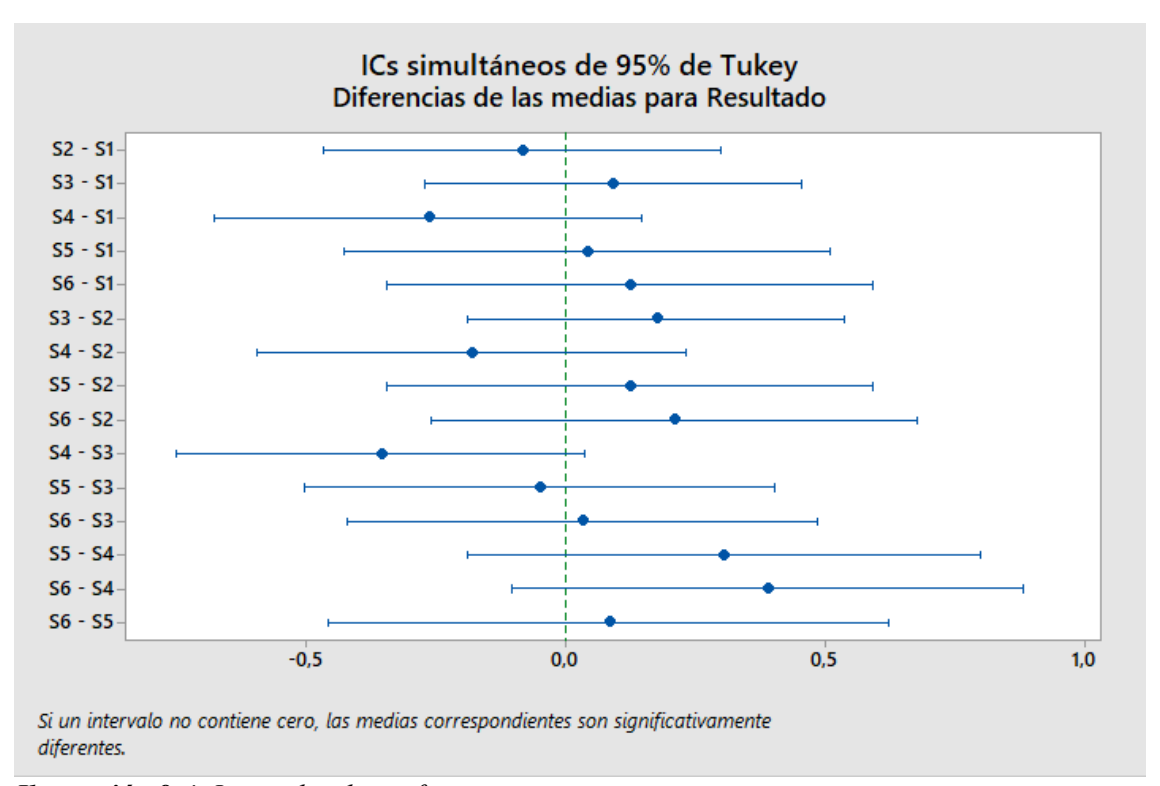

*Ilustración 8-4: Intervalos de confianza* **Realizado por:** Guevara K, 2023.

En la **Ilustración 8-4**, se muestran los intervalos de confianza con la prueba de Tukey, donde se observa claramente que todos cruzan el valor 0, lo que permite afirmar que no existe una diferencia significativa entre cada una de las medias de los grupos.

Finalmente, se puede concluir que con el 95% de intervalo de confianza, la H0 es aceptada, tomando en cuenta que cada subcaracterística presenta una media de variación en 0, por lo que los resultados de la medición de la Usabilidad no varían significativamente.

#### **CONCLUSIONES**

- Un odontograma es una representación gráfica de la boca de una persona, que permite al odontólogo registrar la información dental y llevar el control de la salud bucal de los pacientes, este está conformado por una arcada dental superior y otra inferior, con una nomenclatura que cualquier odontólogo está en la capacidad de interpretar, puesto que es normado a nivel internacional.
- Para el desarrollo de la aplicación web se trabaja con herramientas como Laravel, MySQL, PHP, y se obtiene como resultado los módulos de Pacientes, Citas, Odontogramas, Historialde citas, Abonos, Calendario y Reportes, mismos que cumplen los 27 requerimientos y funcionalidades solicitadas respectivamente.
- Una vez realizada la medición del Comportamiento en el tiempo, se obtuvo un porcentaje de55.6% demejora, mismo que se encuentra dentro del rango 40% - 59.9%, es decir, que obtieneun grado "Satisfactorio", logrando reducir 4.03 minutos en el registro del odontograma por cada paciente.
- Mediante la combinación de los cuestionarios SUS (System Usability Scale) y SUMI (Software Usability Measurement Inventory) se generaron 20 preguntas, tomando en cuentalas seis subcaracterísticas de la Usabilidad según la ISO/IEC 25010, mismas que fueron puestas a consideración de seis odontólogos y se obtuvo como resultado un nivel de Usabilidad del 93.91% del sistema. Aplicando la prueba de Tukey con un nivel de confianzadel 95%, se logró demostrar que no existe una diferencia significativa entre las medias de losgrupos.

#### **RECOMENDACIONES**

- Se recomienda trabajar con framework Laravel, puesto que esta herramienta proporciona funcionalidades que ayudan a desarrollar sistemas sencillos y seguros, además de solventar necesidades como autenticación de usuarios.
- Es recomendable utilizar la arquitectura Modelo Vista Controlador, debido a que permite desarrollar un software escalable y sencillo, con una buena organización gracias a su estructura de tres componentes.
- Se recomienda implementar un nuevo módulo de exámenes, que permita ingresar fotografíasy radiografías del paciente.
- Es recomendable añadir más reportes, de acuerdo con características que los odontólogos vayan considerando después de usar por un tiempo el sistema.

#### **GLOSARIO**

- **PHP:** Lenguaje de programación, de código abierto, el cual es bastante utilizado para el desarrollo de aplicaciones web.
- **Bootstrap:** Conocido como framework front-end o grupo de herramientas de código abiertocon un enfoque de diseño web que ayuda a tener una vista amigable, clara y fácil de interpretarpara el usuario, con un cambio mínimo en su estructura y presentación al acceder desde diferentes dispositivos.
- **Azure Data Studio:** Herramienta que ofrece un servicio de integración de datos multiplataforma basado en la nube, ofreciendo un estilo de edición moderna para la creaciónde aplicaciones.
- **Metodología RUP:** Metodología que busca organizar y estructurar el procedimiento de la creación de un sistema, el cual consta de cuatro fases y es guiado por los casos de uso.
- **Arquitectura MVC:** Arquitectura que se basa en separar la parte lógica de la vista del sistema, permitiendo la implementación por separado de cada componente, garantizando así la actualización y mantenimiento del software de forma rápida y sencilla.
- **Odontograma:** Representación gráfica con nomenclatura universal, utilizada por los odontólogos para registrar la información de la anatomía bucal de cada paciente.
- **Gestión:** Hace referencia a llevar a cabo alguna acción, que permiten obtener o resolver algo.
- **Digitalización:** Transformar algo físico o analógico en digital con el uso de tecnologías disponibles.
- **Movilidad Dental:** Signo clínico que puede resultar normal al tratarse de un desplazamiento fisiológico, pero representa una patología, si sobrepasa el límite normal.
- **Arcada superior:** En términos dentales, se trata de las piezas dentales que se encuentran enel maxilar de la cavidad bucal de un individuo.
- **Vestibular:** En el área odontológica, se refiere a la cara de la pieza dental que está frente alos labios.
- **Lingual:** En el área odontológica, se refiere a la cara de la pieza dental que está frente a lengua o paladar.

#### **BIBLIOGRAFÍA**

**ARIAS, M**., 2016. Responsive Design. Desarrolla webs sensitivas con Bootstrap. [en línea]. [Consulta: 1 julio 2022]. Disponible en: https:/[/www.itcampusacademy.com/libro/responsive](http://www.itcampusacademy.com/libro/responsive-)design-desarrolla-webs-sensitivas-con-bootstrap/.

**CACHAY, J**., 2014. Desarrollo de un sistema móvil para el control eficiente de odontogramasen la clínica dental Lilident de la ciudad de Chiclayo haciendo uso de la metodología XP y tabletas Android. En: Accepted: 2016-10-11T12:33:18Z [en línea], [Consulta: 21 mayo 2022].Disponible en: [http://repositorio.unprg.edu.pe/handle/20.500.12893/186.](http://repositorio.unprg.edu.pe/handle/20.500.12893/186)

**CAMARENA, J., ESPINOSA, A., REYES, M. y LÓPEZ, M.,** 2012. Automatización de la codificación del patron modelo vista controlador (MVC) en proyectos orientados a la Web. *2012* [en línea], Disponible en: https:/[/www.redalyc.org/pdf/104/10423895005.pdf.](http://www.redalyc.org/pdf/104/10423895005.pdf)

**CARDEÑA, J**., 2017. Software para almacenar las historias clínicas dentales de la Clínica Dental Universitaria Luz y Vida del Hospital La Carlota. En: Accepted: 2019-11-22T18:04:27Z[en línea], [Consulta: 22 mayo 2022]. Disponible en: https://dspace.um.edu.mx/handle/20.500.11972/1199.

**DOMÍNGUEZ, A., SILVA, A., VÁSQUEZ, M. y MEDINA, E**., 2016. Creación de un odontograma con aplicaciones Web / Creation of an odontogram with Web applications. *REDIB* [en línea], vol. 5, no. 10. Disponible en: [http://www.reci.org.mx/index.php/reci/article/view/46.](http://www.reci.org.mx/index.php/reci/article/view/46)

**FIGUEROA, R., SOLÍS, C. y CABRERA, A.,** 2008. Metodologías Tradicionales VS Metodologías Ágiles. , pp. 10.

**GÓMEZ, J**., 2019. Desarrollo de un sistema web para la generación de horarios académicos a través de técnicas metaheristicas para la Unidad Educativa del Milenio Tarqui. *2019* [en línea], Disponible en: [http://dspace.espoch.edu.ec/bitstream/123456789/12268/1/18T00793.pdf.](http://dspace.espoch.edu.ec/bitstream/123456789/12268/1/18T00793.pdf)

**GONZÁLEZ, Y.D. y ROMERO, Y.F**., 2012. Patrón Modelo-Vista-Controlador. *Telemática*, vol. 11, no. 1, pp. 47-57. ISSN 1729-3804.

**HASSAN, Y**., 2002. Introducción a la Usabilidad. *No Solo Usabilidad* [en línea], no. 1.[Consulta: 21 junio 2022]. Disponible en: https:/[/www.nosolousabilidad.com/articulos/introduccion\\_usabilidad.htm.](http://www.nosolousabilidad.com/articulos/introduccion_usabilidad.htm)

**ISO/IEC**, 2011. System and Software Quality Models 25010. [en línea]. [Consulta: 27 abril 2022]. Disponible en: https://iso25000.com/index.php/normas-iso-25000/iso-25010.

**JARAMILLO, W**., 2016. Aplicación de la metodología RUP y el patrón de diseño MVC en la construcción de un sistema de gestión académica para la Unidad Educativa Ángel De La Guarda. *2016*, pp. 97.

**JOTA, R. y MOSQUERA, A.,** 2021. Desarrollo e implementación de aplicación web para la gestión de historias clínicas de los pacientes del Consultorio Dental Odonto Candy. *2021*, pp.180.

**LOZANO, J**., 2018. Creación y gestión de una base de datos con MySQL y PHPMyAdmin. *2018*, pp. 38.

**MALUENDA, R**., 2020. Tipos de desarrollo de aplicaciones web: ejemplos y características. *Profile Software Services* [en línea]. [Consulta: 26 junio 2022]. Disponible en: https://profile.es/blog/desarrollo-aplicaciones-web/.

**MICROSOFT**, 2022. What is Azure Data Studio? *Microsoft* [en línea]. [Consulta: 1 julio 2022]. Disponible en: https://docs.microsoft.com/en-us/sql/azure-data-studio/what-is-azure-data-studio.

**MOKATE, K**., 2001. Eficacia, eficiencia, equidad y sostenibilidad: ¿Qué queremos decir? *2001*, pp. 59.

**PÉRAIRE, C., EDWARDS, M., FERNANDES, A., MANCIN, E. y CARROLL, K.,** 2007. The

IBM Rational Unified Process for System z. *2007* [en línea], Disponible en: https:/[/www.redbooks.ibm.com/redbooks/pdfs/sg247362.pdf.](http://www.redbooks.ibm.com/redbooks/pdfs/sg247362.pdf)

**PHP**, 2001. ¿Qué es PHP? [en línea]. [Consulta: 1 julio 2022]. Disponible en: https:/[/www.php.net/manual/es/intro-whatis.php.](http://www.php.net/manual/es/intro-whatis.php)

**RUEDA, J.,** 2006. APLICACIÓN DE LA METODOLOGÍA RUP PARA EL DESARROLLO RÁPIDO DE APLICACIONES BASADO EN EL ESTÁNDAR J2EE. *2006*, pp. 162.

**SANCHEZ, A.,** 2018. Prevalencia de caries dental en escolares de nivel primario de laInstitución Educativa 18006 Pedro Castro Alva, Chachapoyas - 2017. *2018*, pp. 78.

**SENPLADES**, 2021. Plan de Creación de Oportunidades. [en línea]. [Consulta: 26 junio 2022]. Disponible en: https://observatorioplanificacion.cepal.org/es/planes/plan-de-creacion-deoportunidades-2021-2025-de-ecuador.

**SIERRA, F., ACOSTA, J., ARIZA, J. y SALAS, M**., 2013. Estudio y análisis de los framework en php basados en el modelo vista controlador para el desarrollo de software orientado a la web. *013* [en línea], Disponible en:

[´http://revistas.unisimon.edu.co/index.php/identic/article/view/2480.](http://revistas.unisimon.edu.co/index.php/identic/article/view/2480)

**VERA, D., CÓRDOVA, L., LÓPEZ, R. y PACHECO, S.,** 2019. Análisis de la metodología RUP en el desarrollo de software académico mediante la herramienta DJANGO. *RECIMUNDO*, vol. 3, no. 2, pp. 964-979. ISSN 2588-073X. DOI 10.26820/recimundo/3.(2).abril.2019.964- 979.

## **ANEXOS**

# **ANEXO A:** CUESTIONARIO DE EVALUACIÓN DE USABILIDAD

Combinación del cuestionario SUS (System Usability Scale) y SUMI (Software Usability Measurement Inventory).

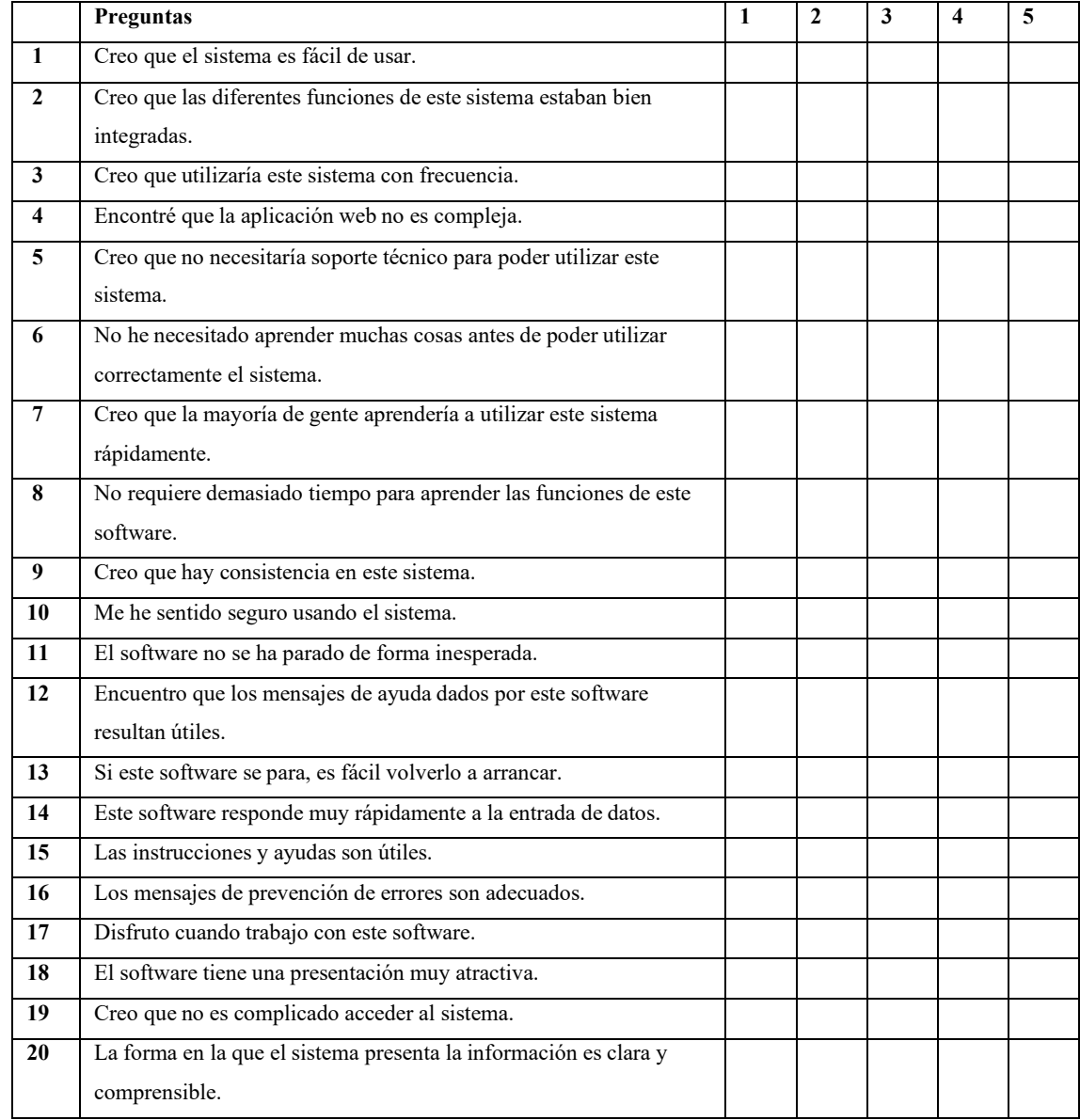

## **ANEXO B:** ENCUESTA PARA LOS USUARIOS

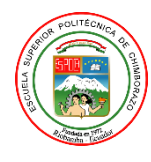

ESCUELA SUPERIOR POLITÉCNICA DE CHIMBORAZOFACULTAD DE INFORMÁTICA Y ELECTRÓNICA CARRERA SOFTWARE

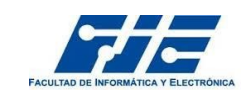

**Objetivo:** Evaluar el nivel de Usabilidad que presenta la aplicación web Salud Dental para el "Consultorio Dental Dr. Eduardo Dillon".

Nombres completos:

Marque con una equis (X) la ponderación que usted considere que la aplicación web SaludDental contiene. Recuerde tomar en cuenta lo siguiente:

• El "1" representa que usted está totalmente en DESACUERDO con las funcionalidades, mientras que el "5" representa que usted está totalmente DE ACUERDO.

## **Combinación del cuestionario SUS (System Usability Scale) y SUMI (Software Usability Measurement Inventory)**

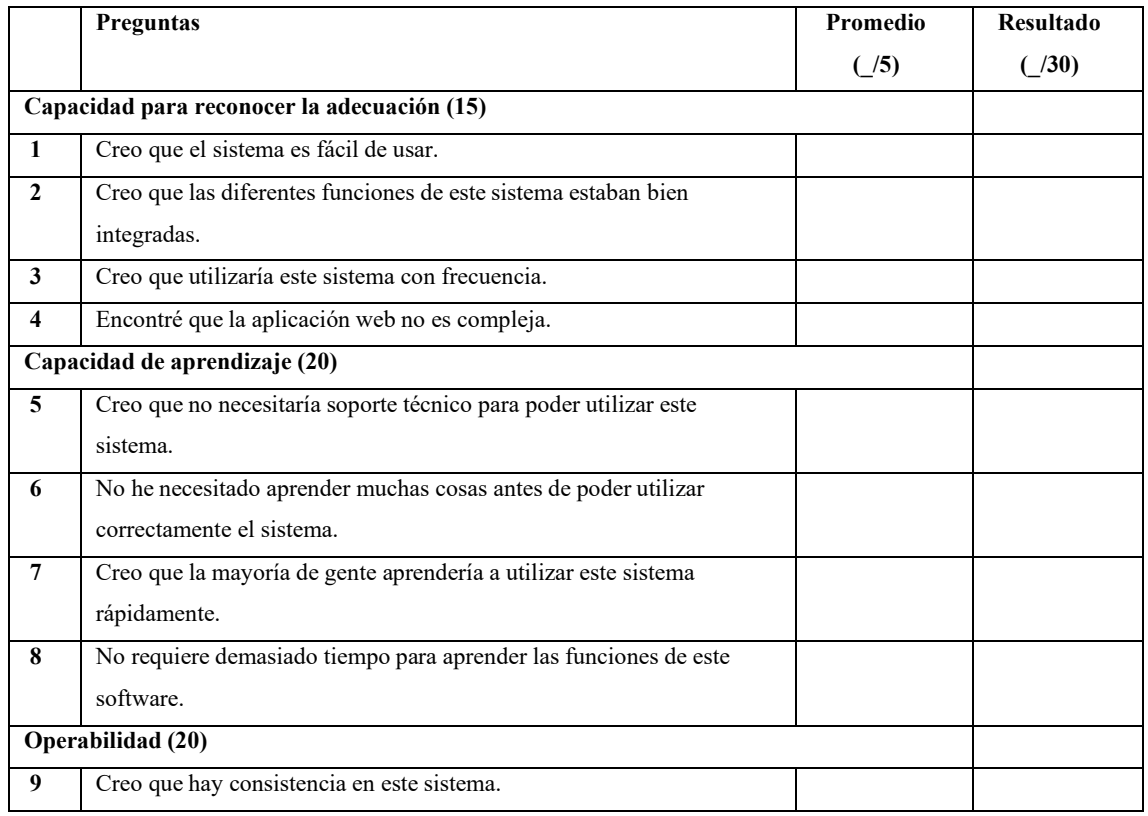

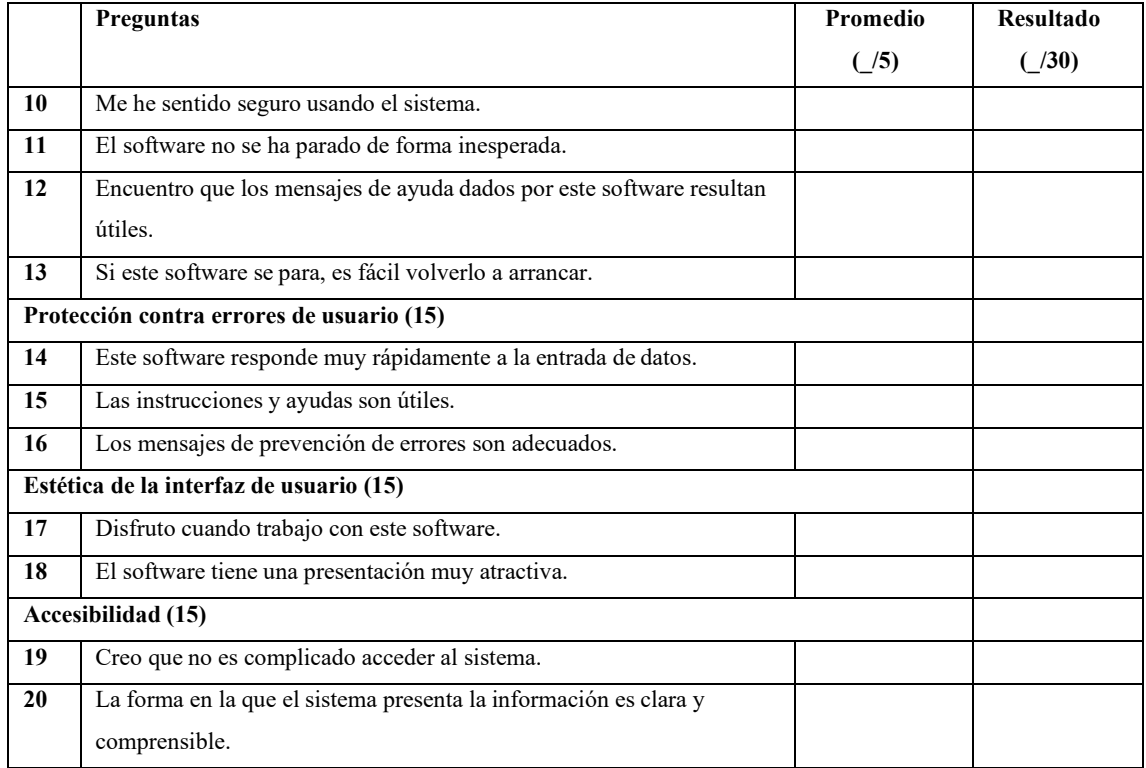

Enlace del cuestionario de Usabilidad:

<https://forms.gle/Cu9bHjnun9mGS8SLA>

# **ANEXO C:** HOJAS DE GESTIÓN DE RIESGOS

# **Tabla 1:** Hoja de gestión de riesgos Plantilla

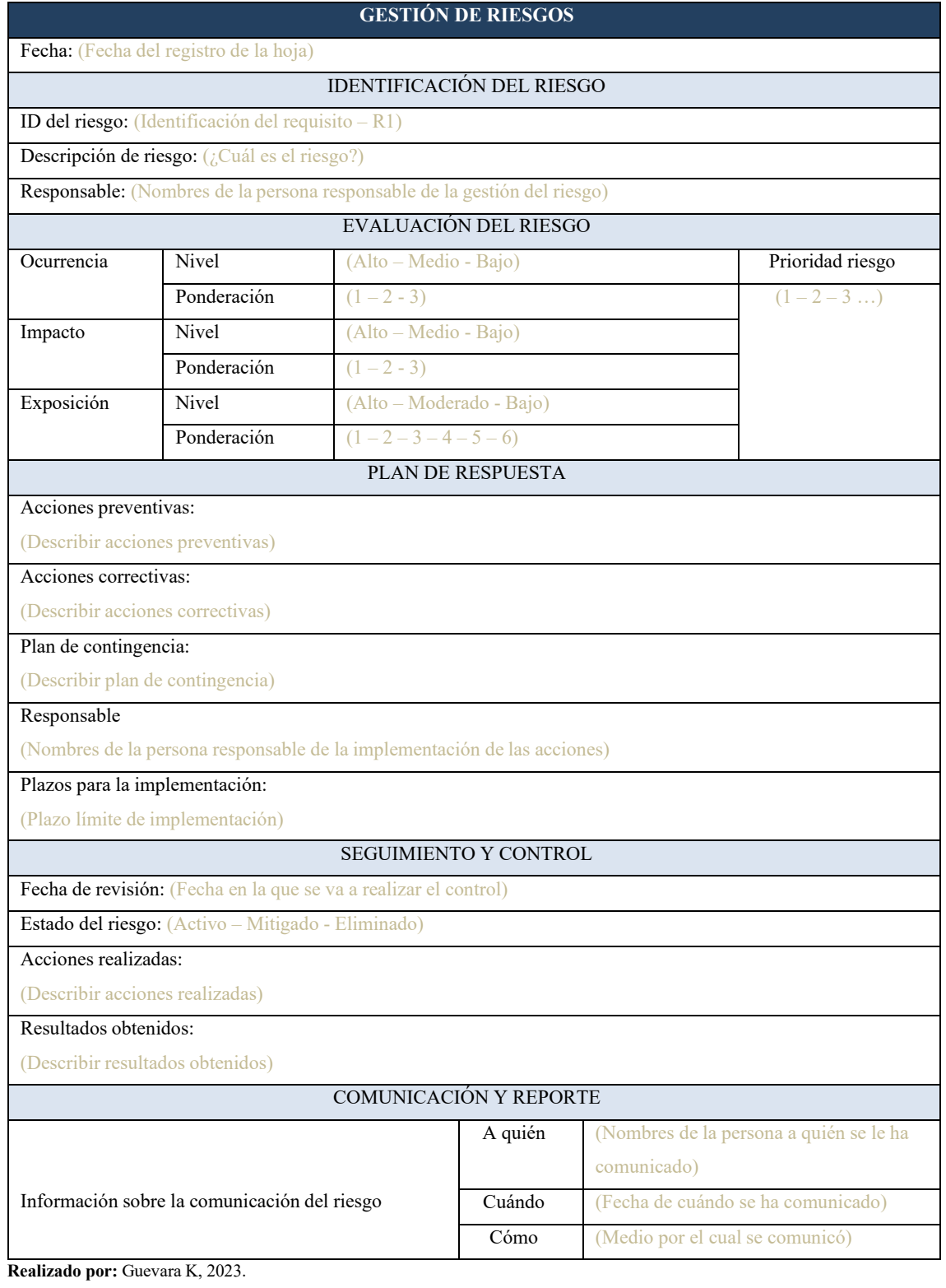

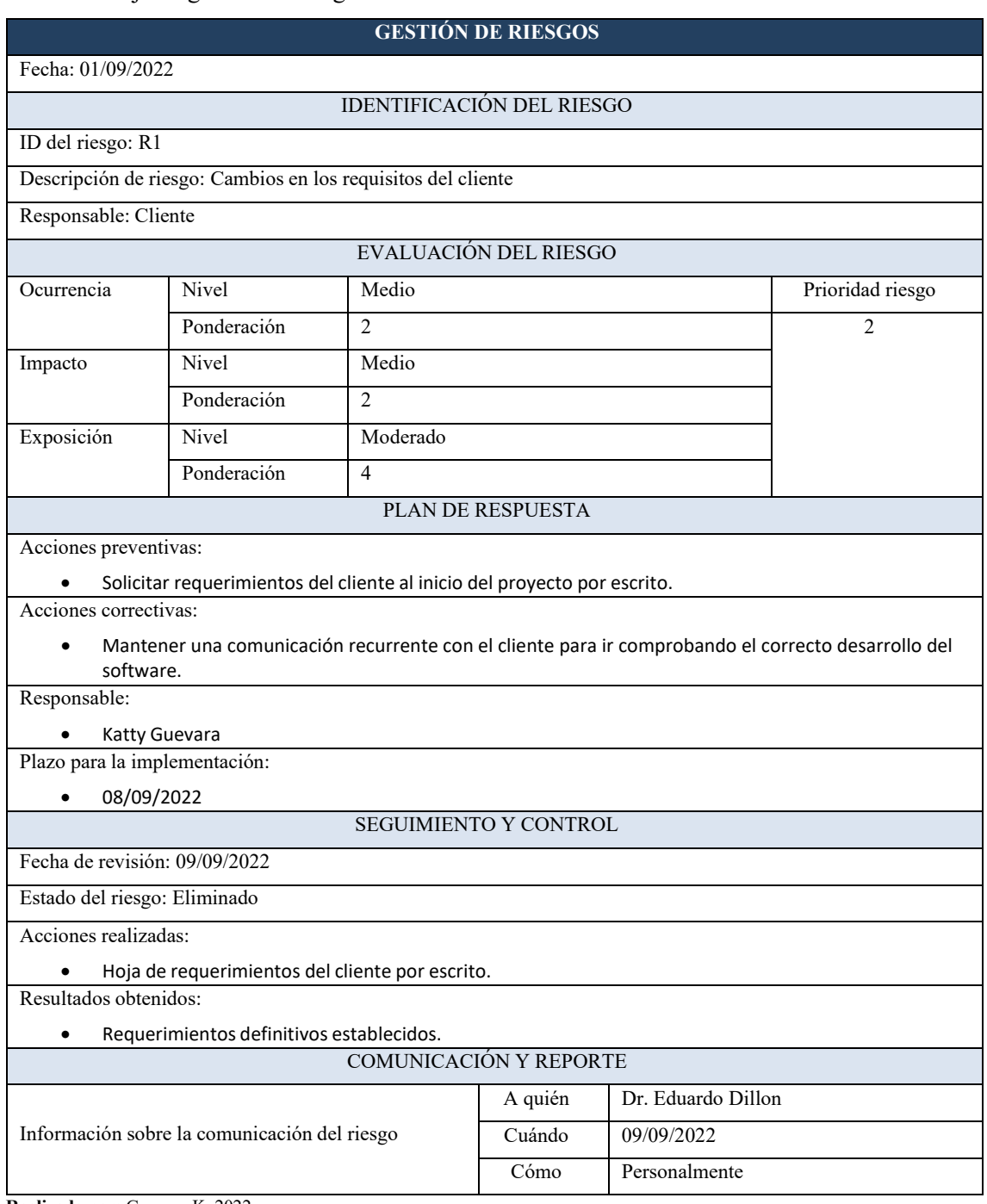

## **Tabla 2:** Hoja de gestión de riesgos R1

# **Tabla 3:** Hoja de gestión de riesgos R2

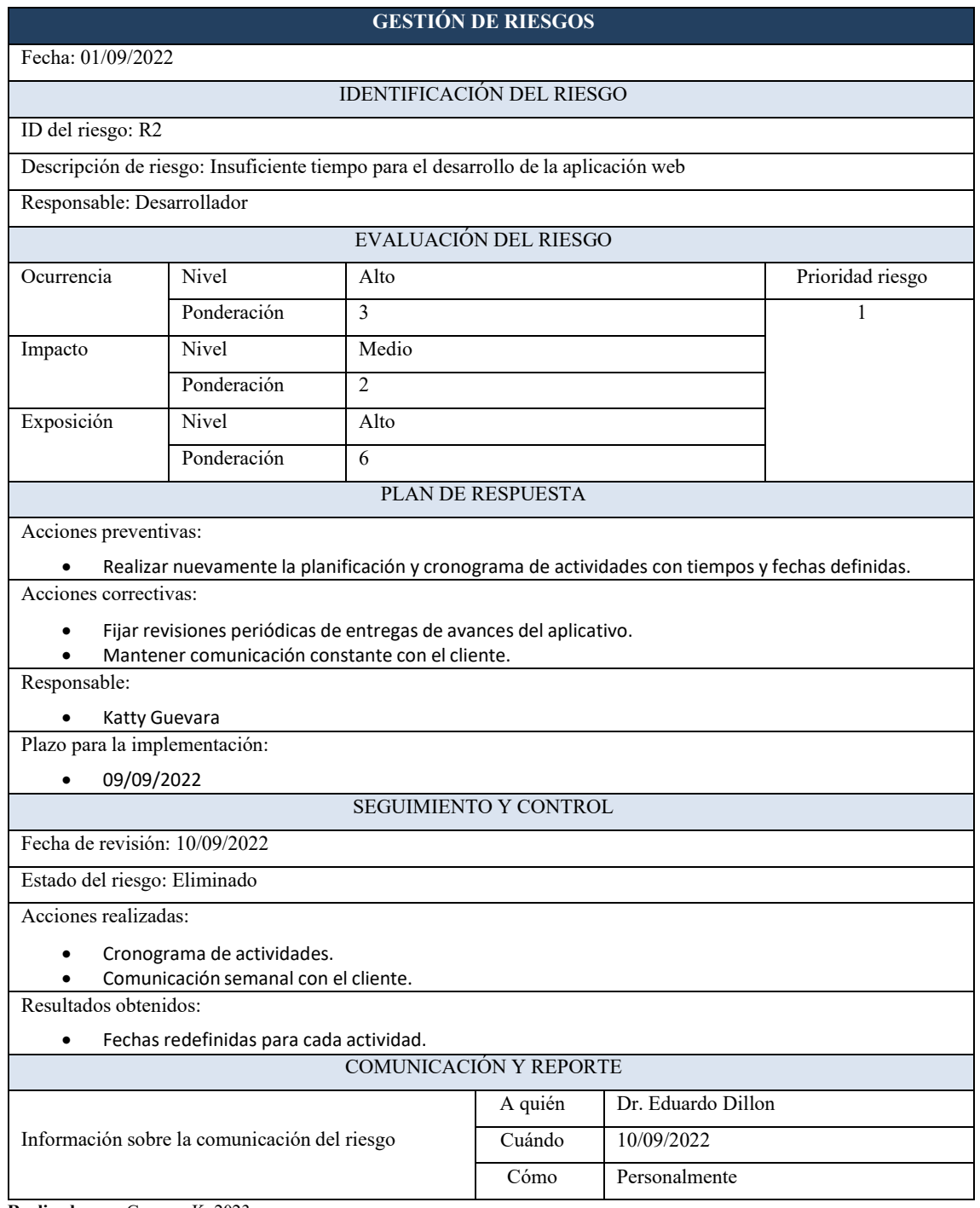

# **Tabla 4:** Hoja de gestión de riesgos R3

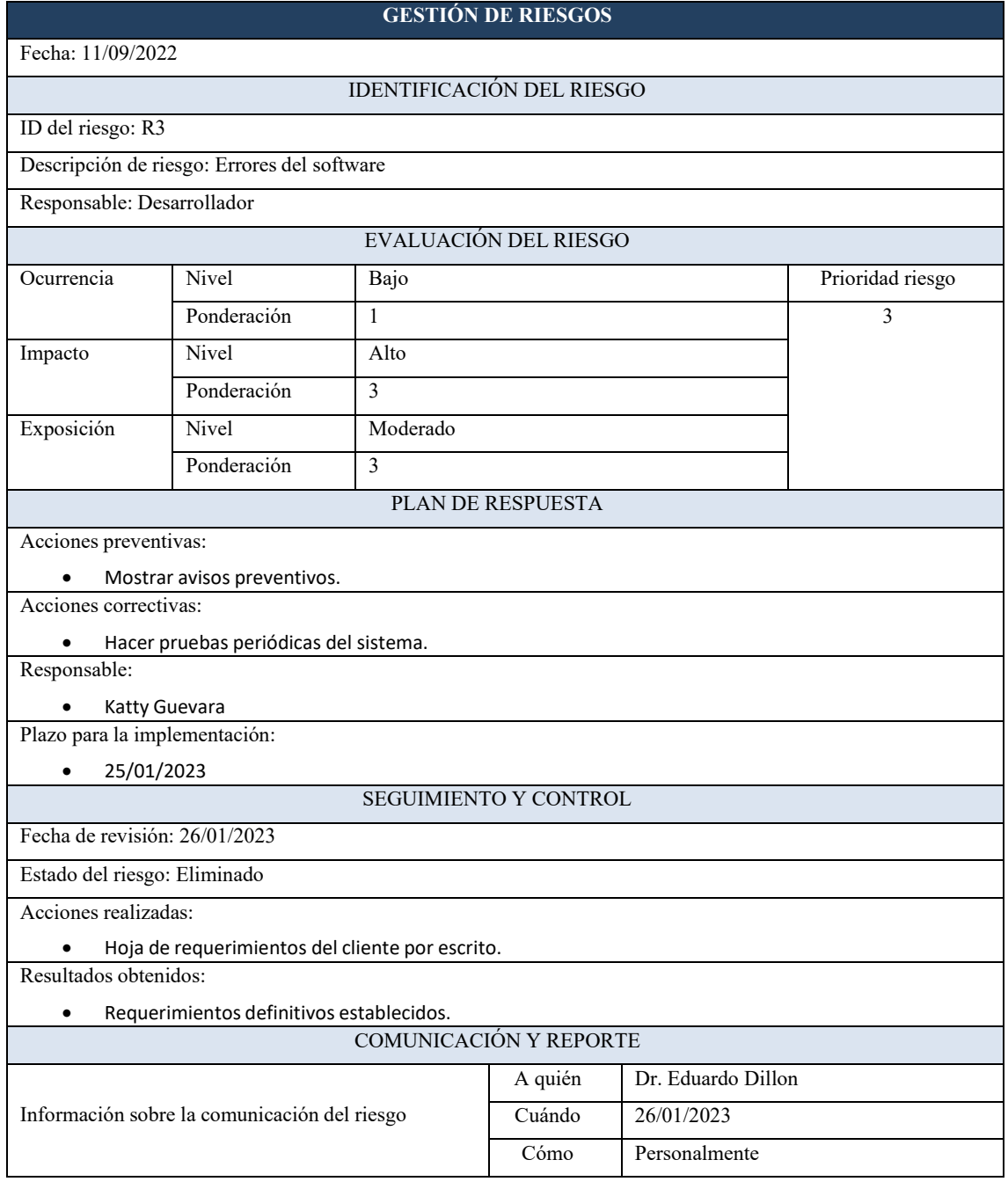

# **Tabla 5:** Hoja de gestión de riesgos R4

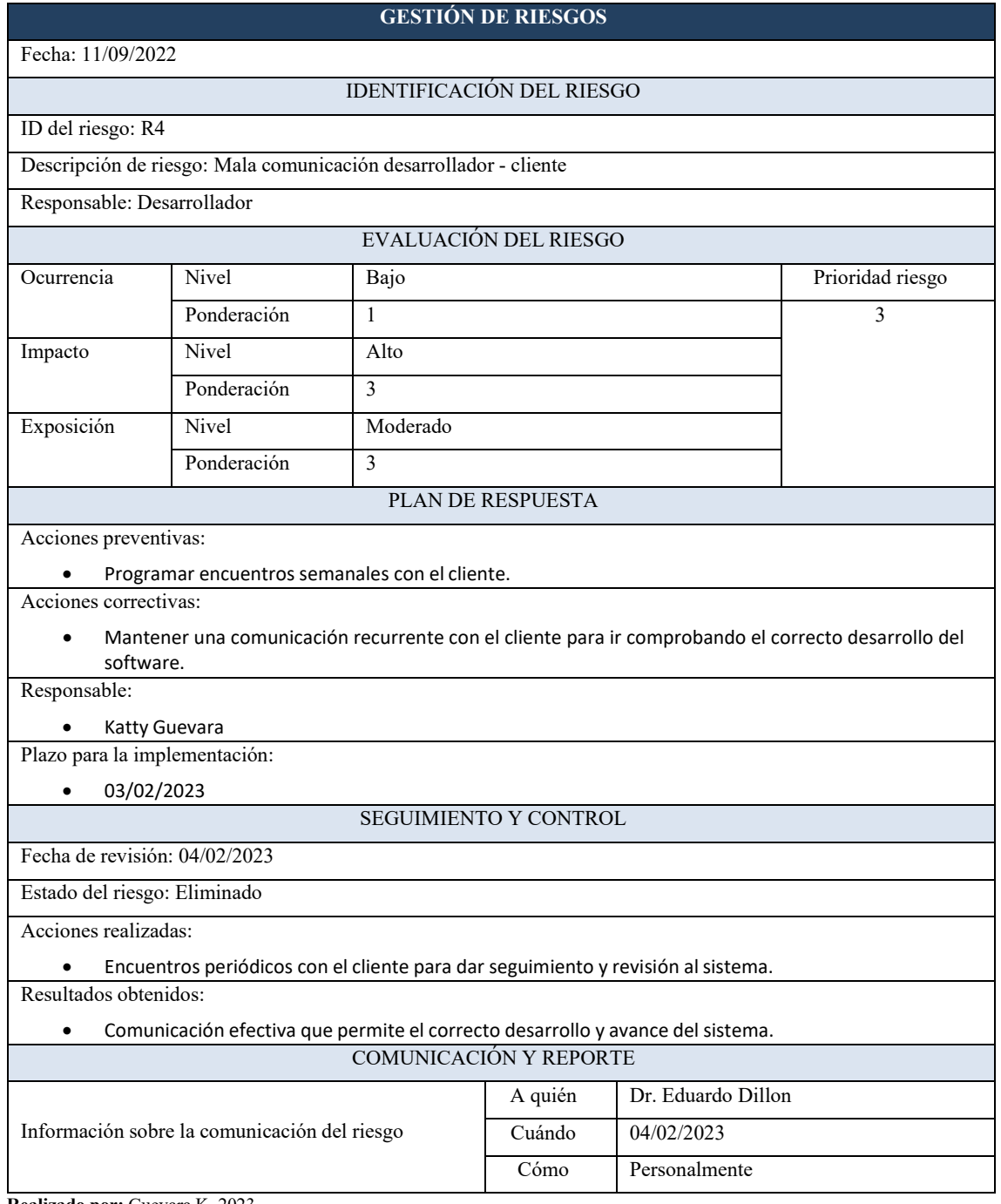

# **ANEXO D:** ESPECIFICACIÓN DE CASOS DE USO

#### **Ilustración 1:** Gestión de calendario

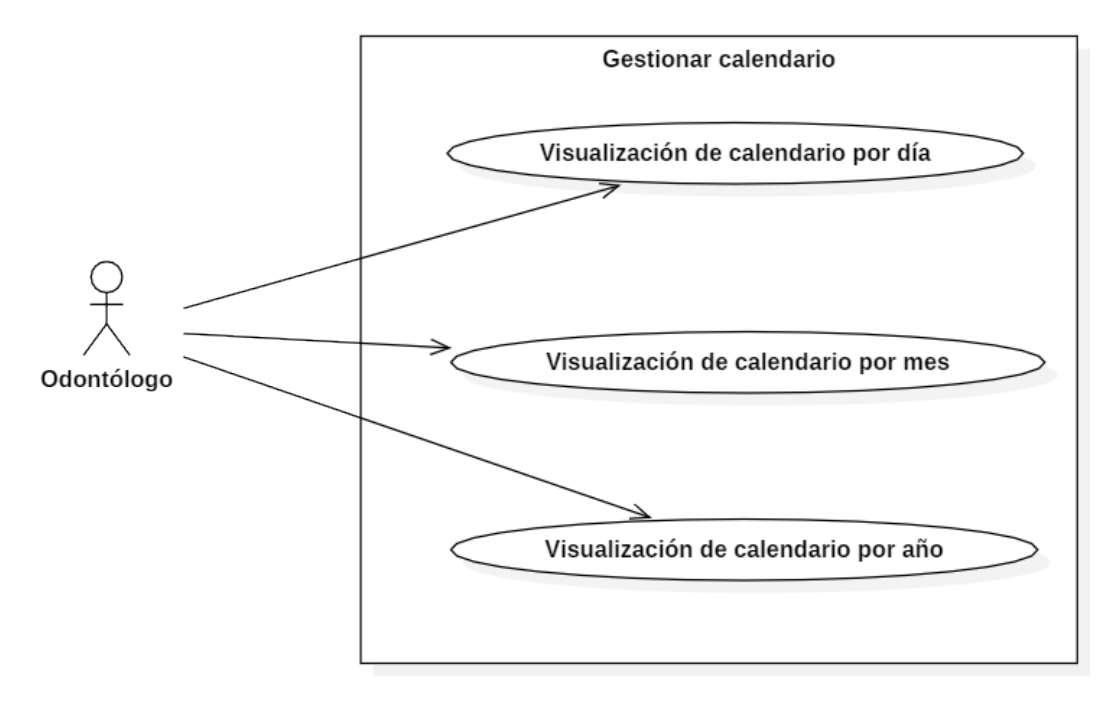

**Realizado por:** Guevara K, 2023.

### **Tabla 1:** Gestión de calendario

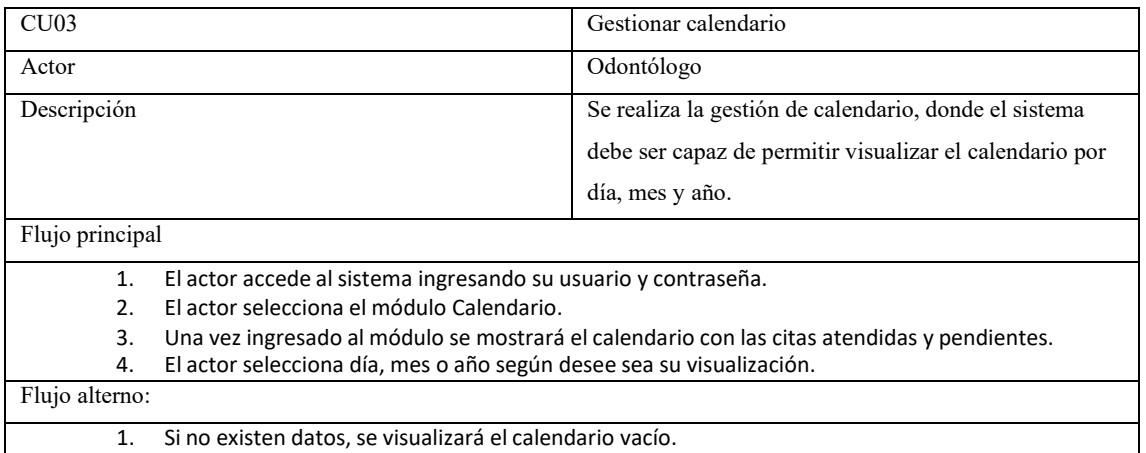

## **Ilustración 2:** Gestión de reportes

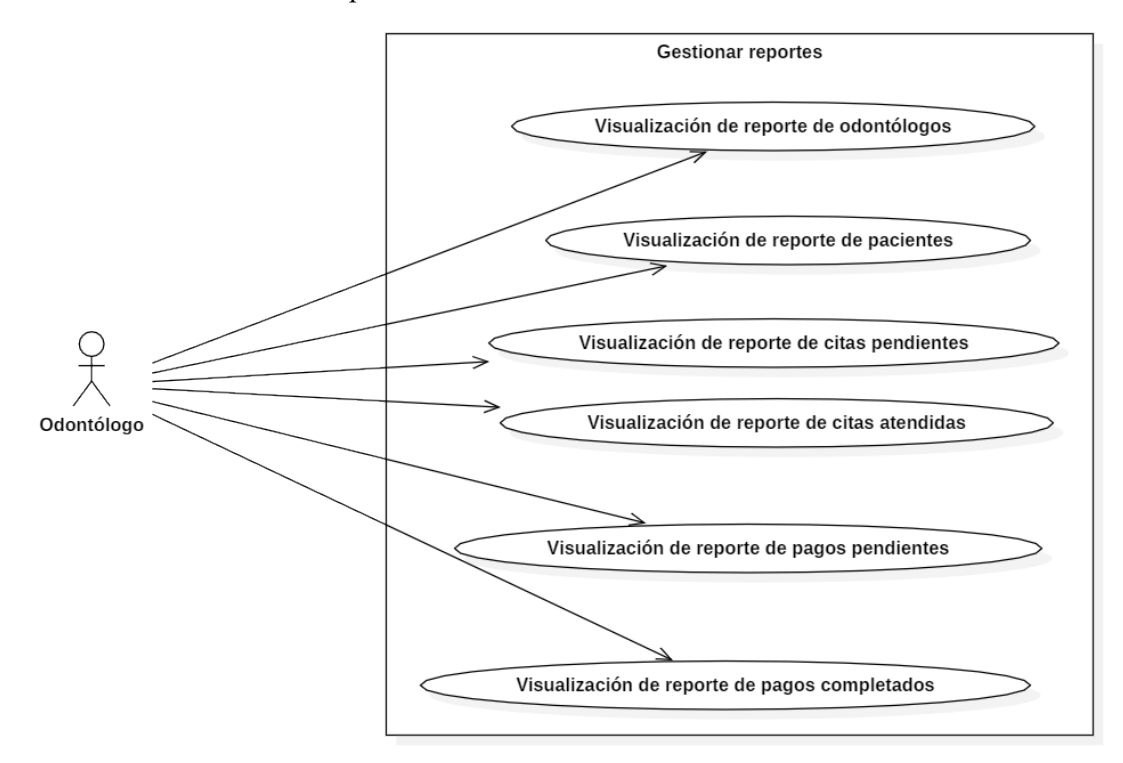

**Realizado por:** Guevara K, 2023.

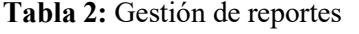

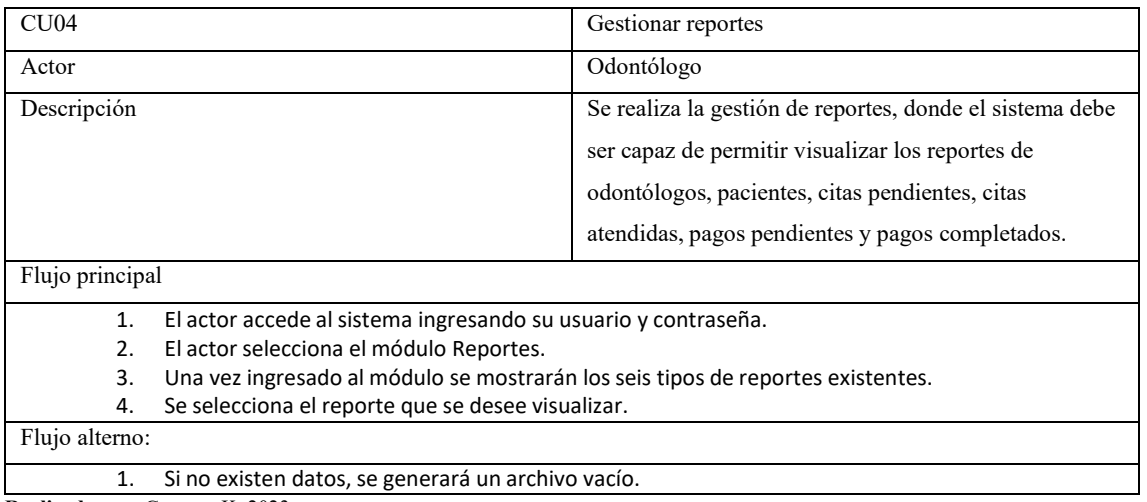

#### **Ilustración 3:** Gestión de abonos

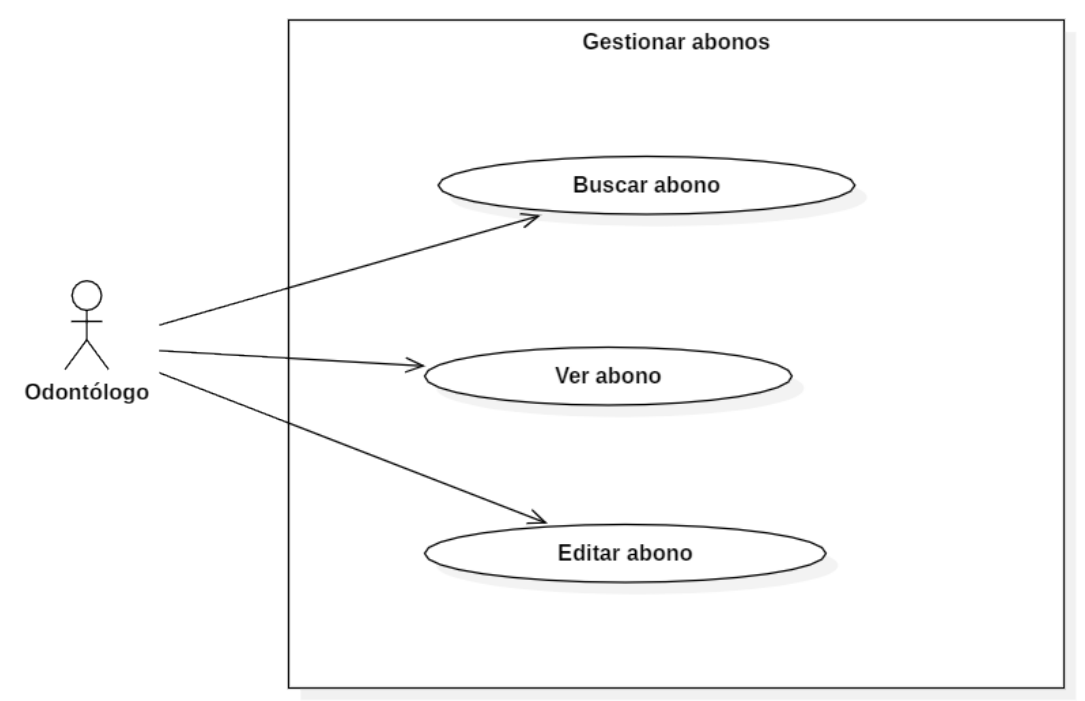

**Realizado por:** Guevara K, 2023.

### **Tabla 3:** Gestión de abonos

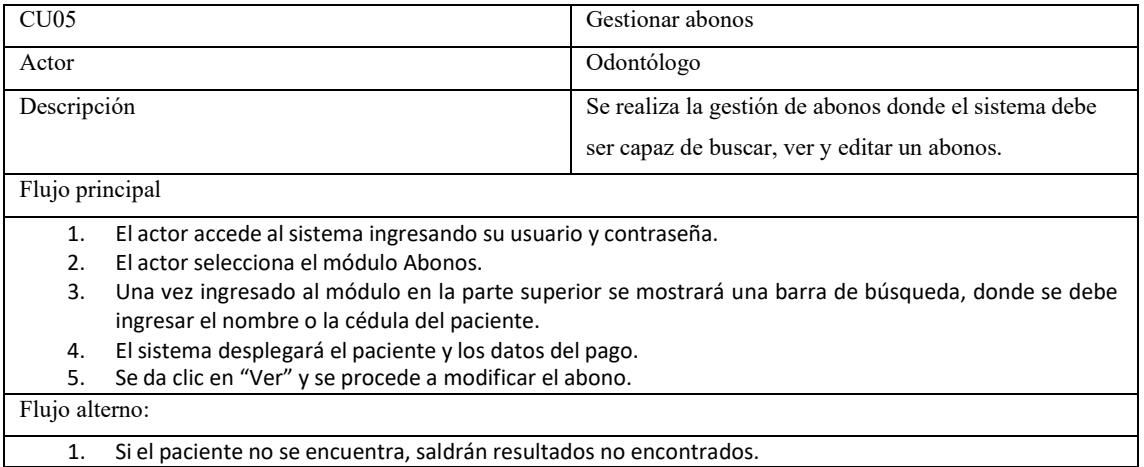

#### **Ilustración 4:** Gestión de historial de citas

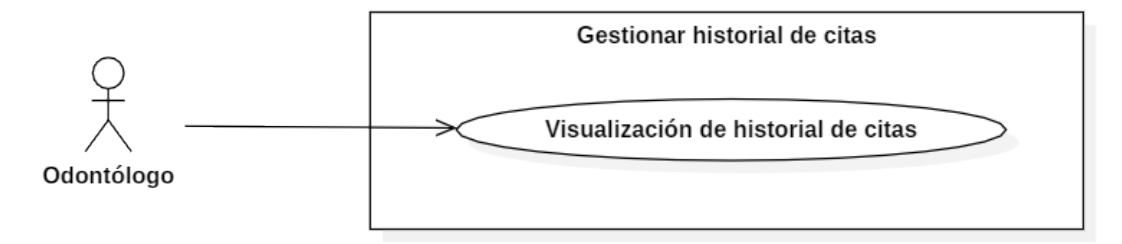

**Realizado por:** Guevara K, 2023.

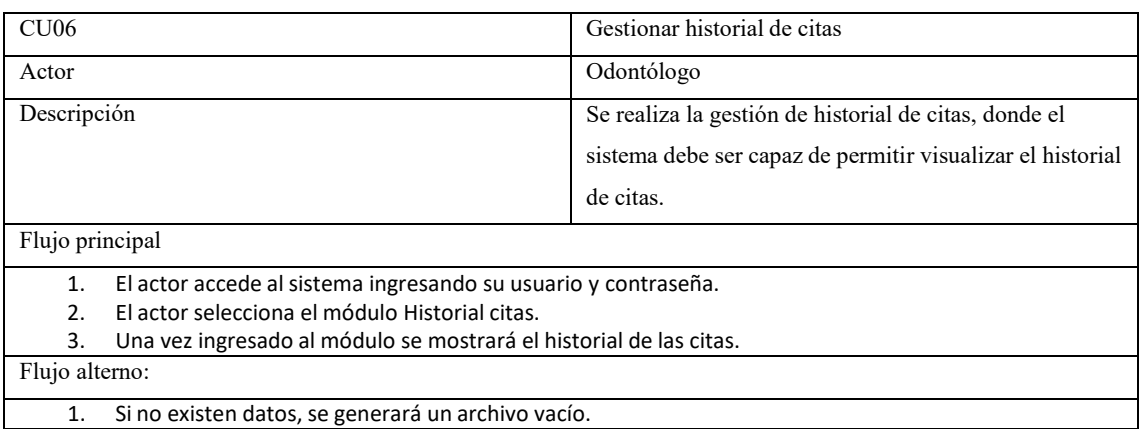

### **Tabla 4:** Gestión de historial de citas

#### **Ilustración 5:** Gestión de citas

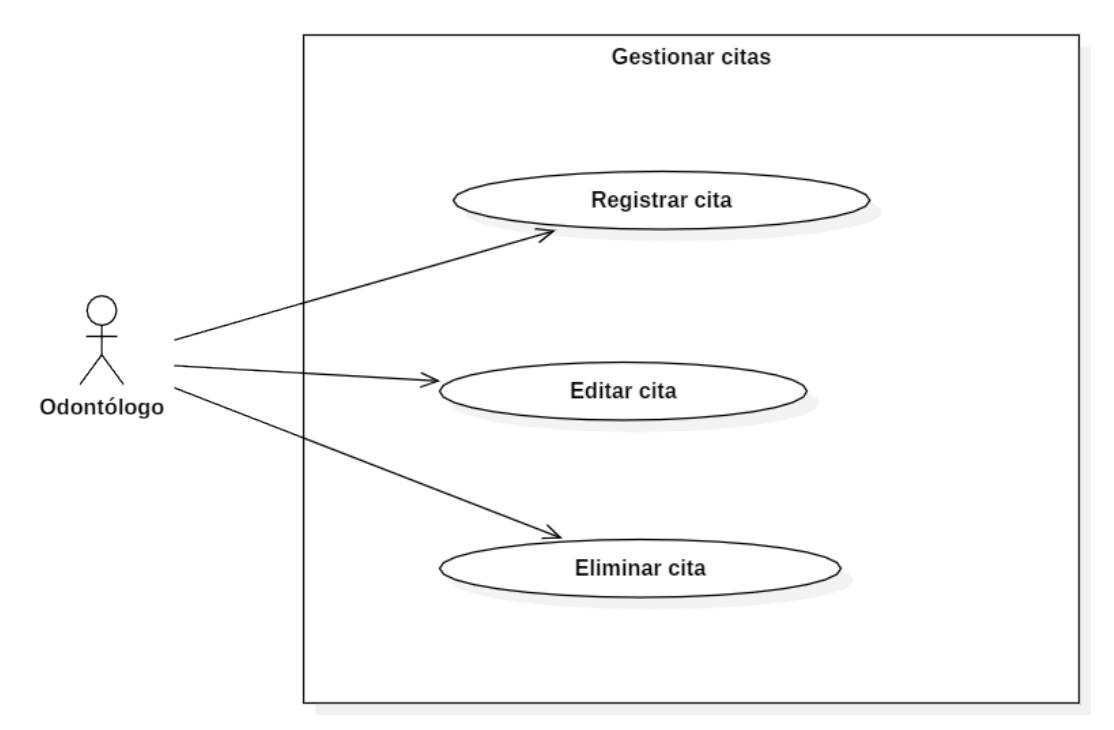

**Realizado por:** Guevara K, 2023.

## **Tabla 4:** Gestión de citas

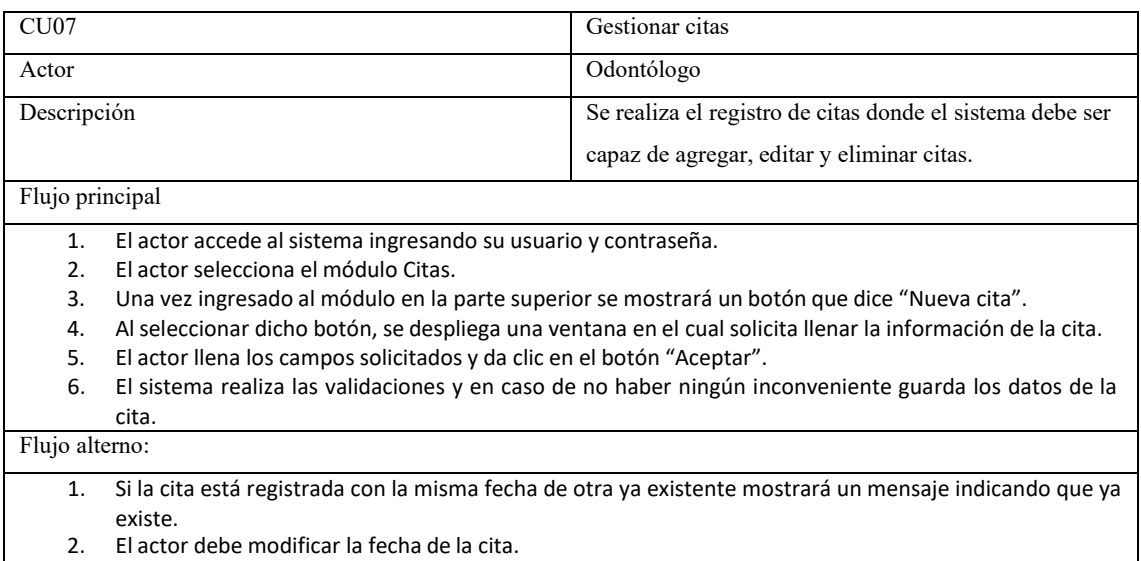

## **ANEXO E:** DATOS OBTENIDOS DE LA ENCUESTA DE USABILIDAD

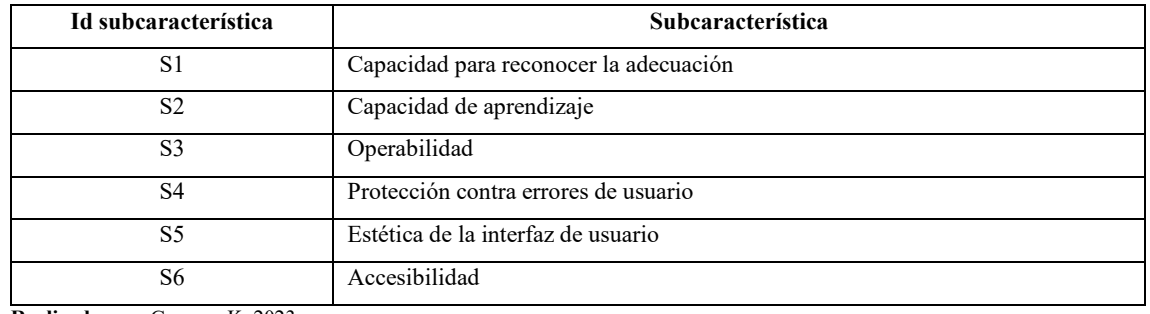

# **Tabla 1:** Identificador subcaracterísticas

**Realizado por:** Guevara K, 2023.

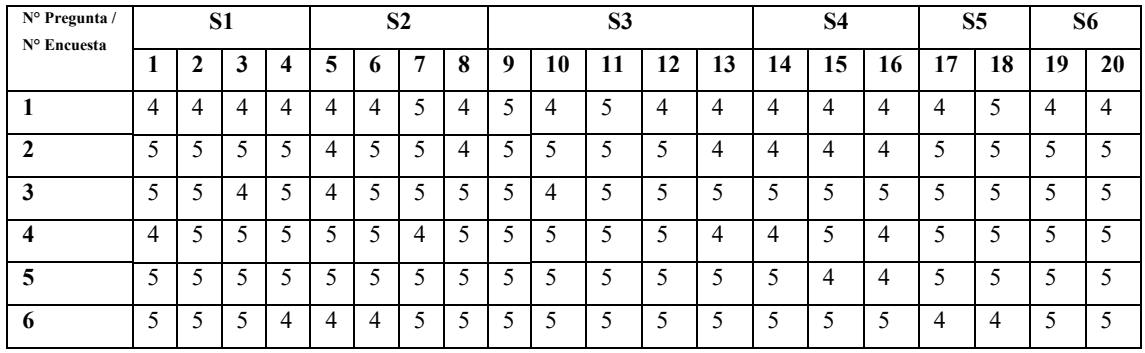

#### **Tabla 2:** Respuestas encuesta

**Realizado por:** Guevara K, 2023.

#### **ANEXO F:** DATOS OBTENIDOS EN CRONOMETRAJE DE TIEMPOS

#### **Tabla 1:** Proceso manual paciente 1

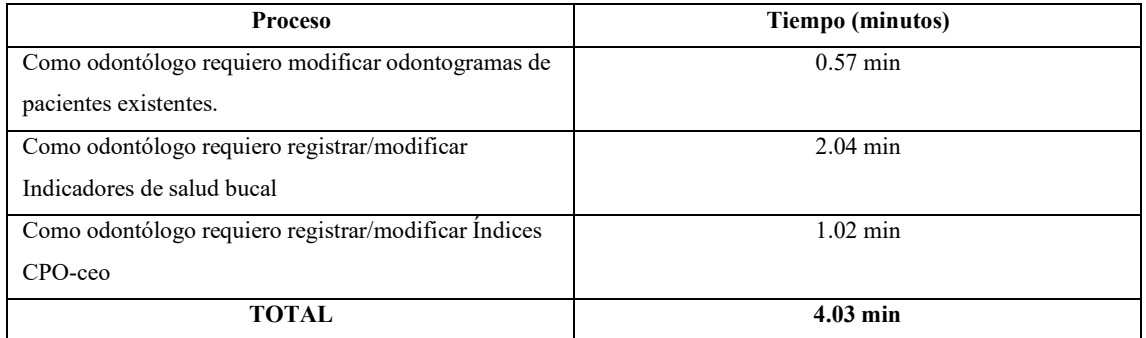

# **Tabla 2:** Proceso automatizado paciente 1

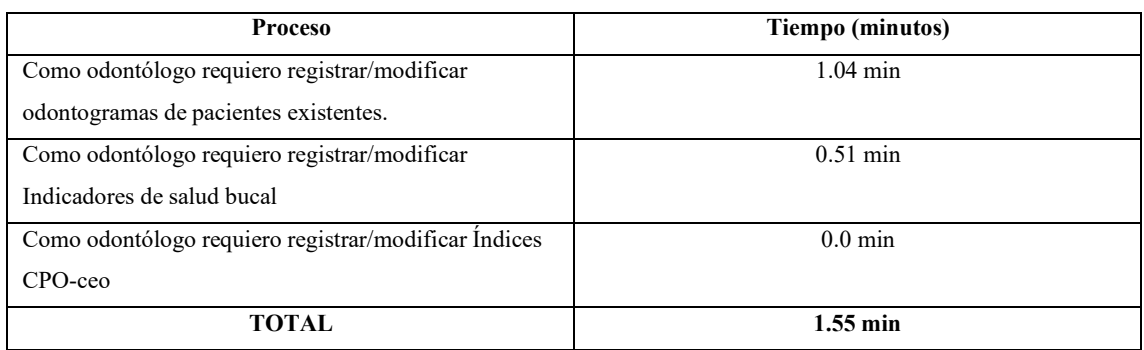

**Realizado por:** Guevara K, 2023.

#### **Tabla 3:** Proceso manual paciente 2

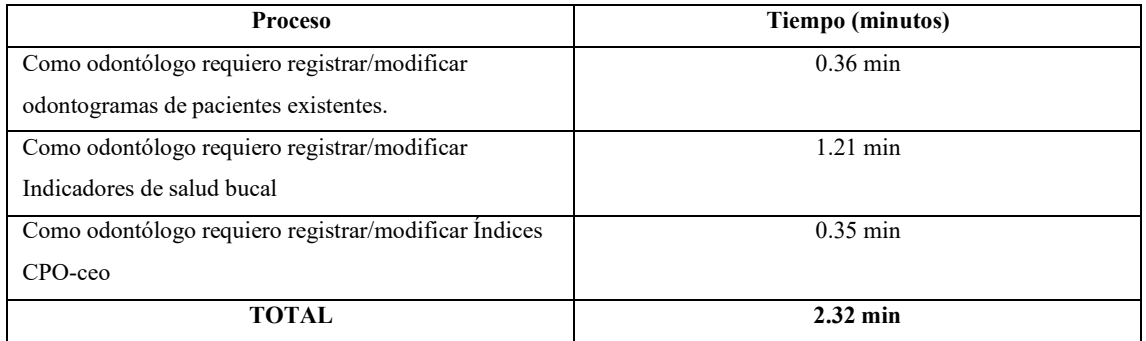

**Realizado por:** Guevara K, 2023.

# **Tabla 4:** Proceso automatizado paciente 2

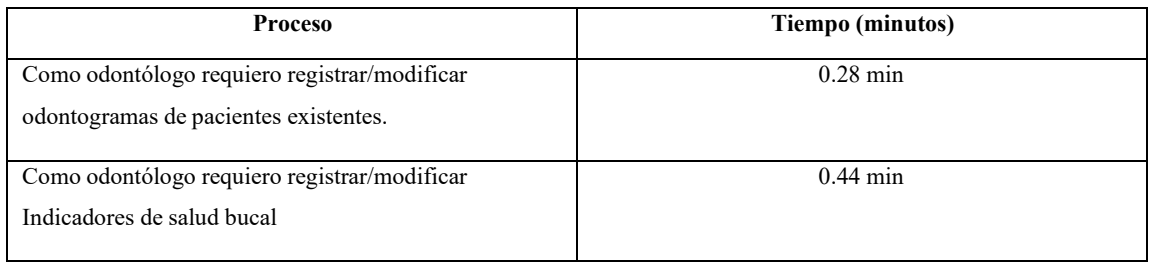

**Realizado por:** Guevara K, 2023.

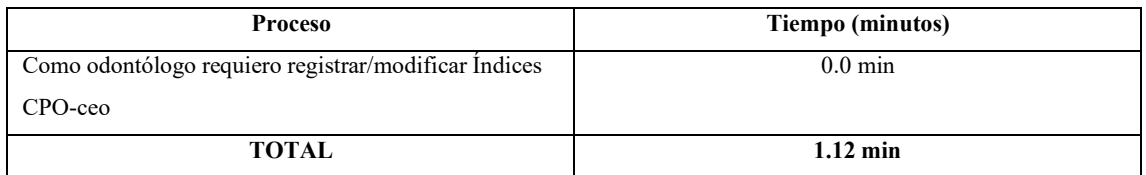

# **Tabla 5:** Proceso manual paciente 3

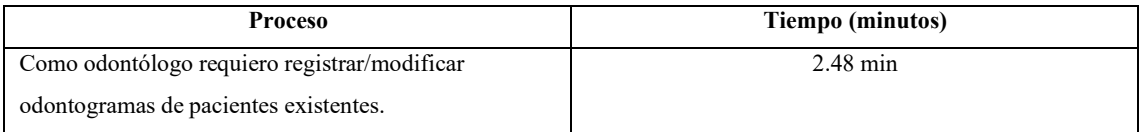

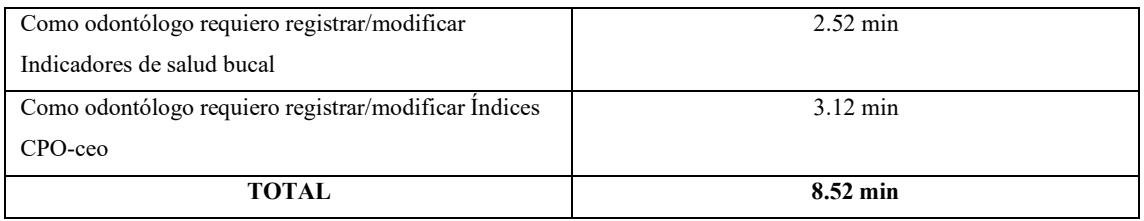

**Realizado por:** Guevara K, 2023.

# **Tabla 6:** Proceso automatizado paciente 3

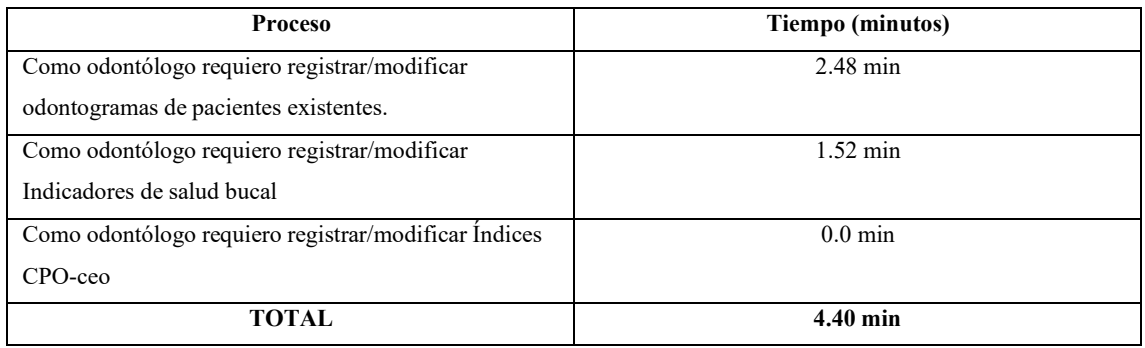

**Realizado por:** Guevara K, 2023.

# **Tabla 7:** Proceso manual paciente 4

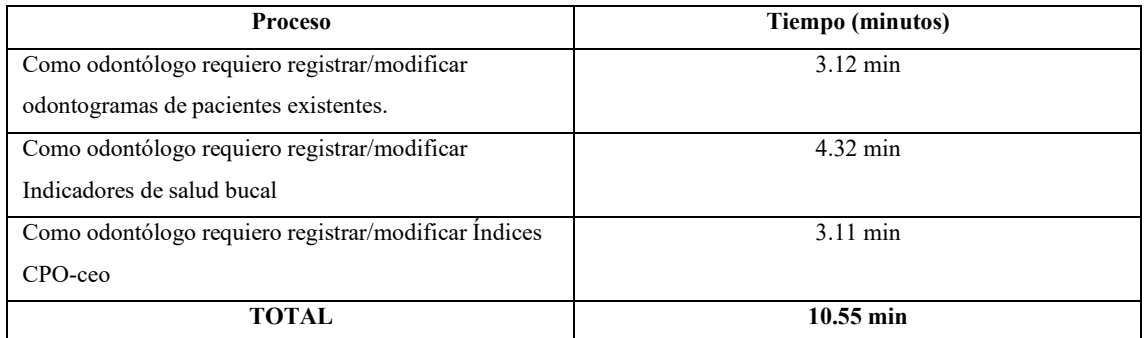

**Realizado por:** Guevara K, 2023.

## **Tabla 8:** Proceso automatizado paciente 4

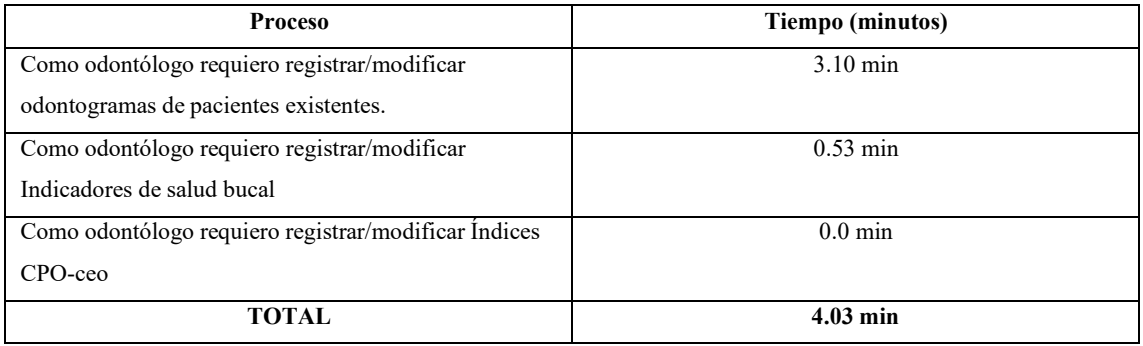

# **Tabla 9:** Proceso manual paciente 5

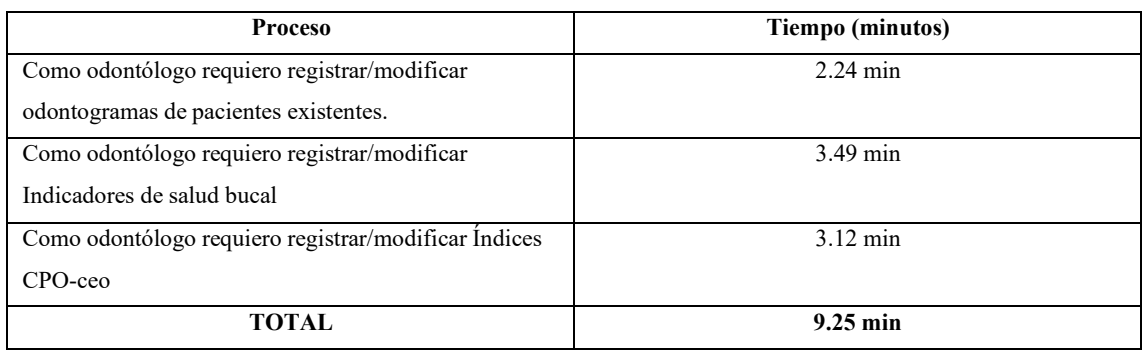

**Realizado por:** Guevara K, 2023.

#### **Tabla 10:** Proceso automatizado paciente 5

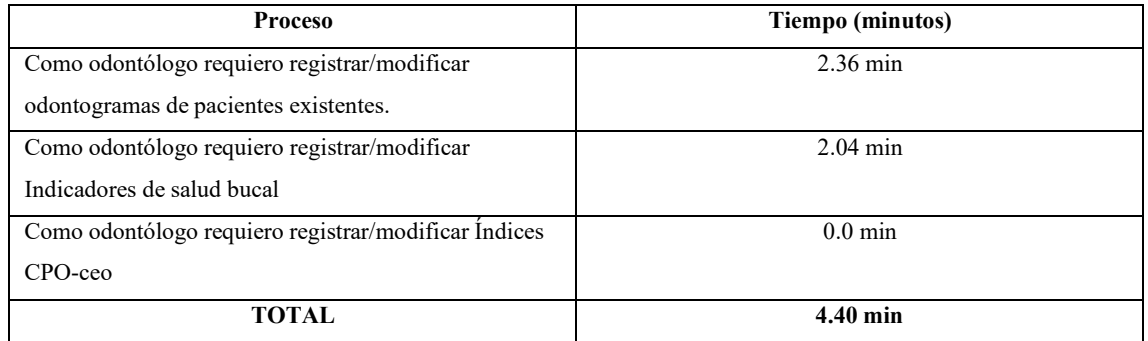

**Realizado por:** Guevara K, 2023.

# **Tabla 11:** Proceso manual paciente 6

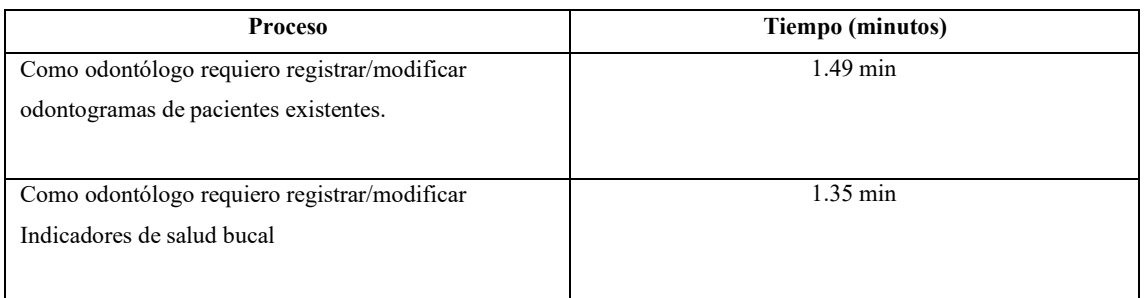

**Realizado por:** Guevara K, 2023.

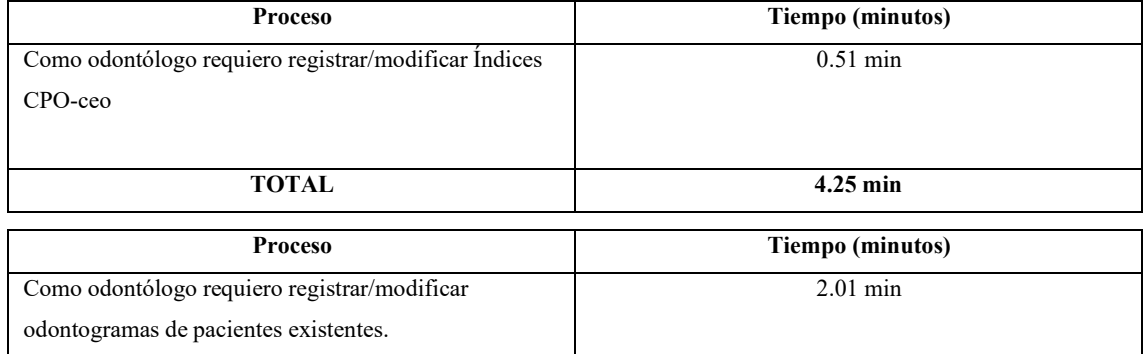

# **Tabla 12:** Proceso automatizado paciente 6

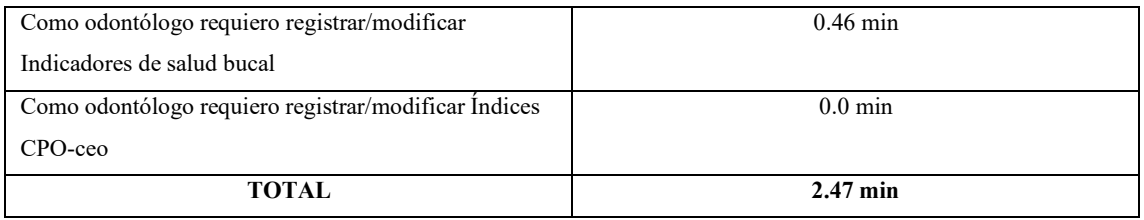

**Realizado por:** Guevara K, 2023.

# **Tabla 13:** Proceso manual paciente 7

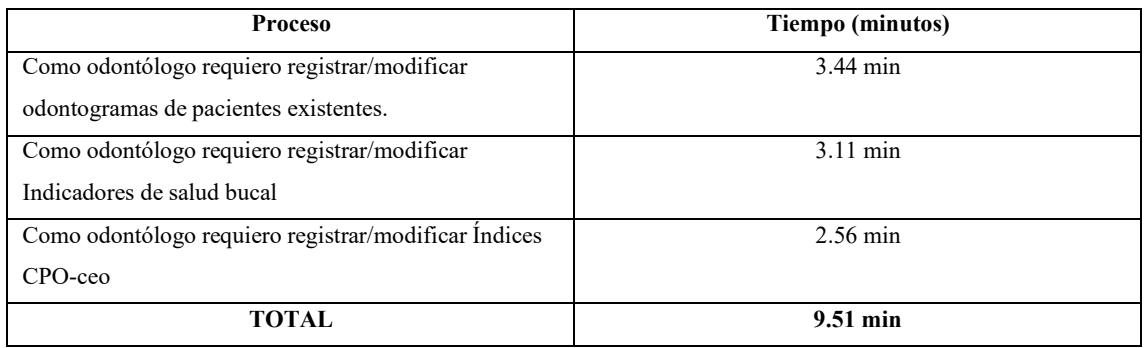

**Realizado por:** Guevara K, 2023.

# **Tabla 14:** Proceso automatizado paciente 7

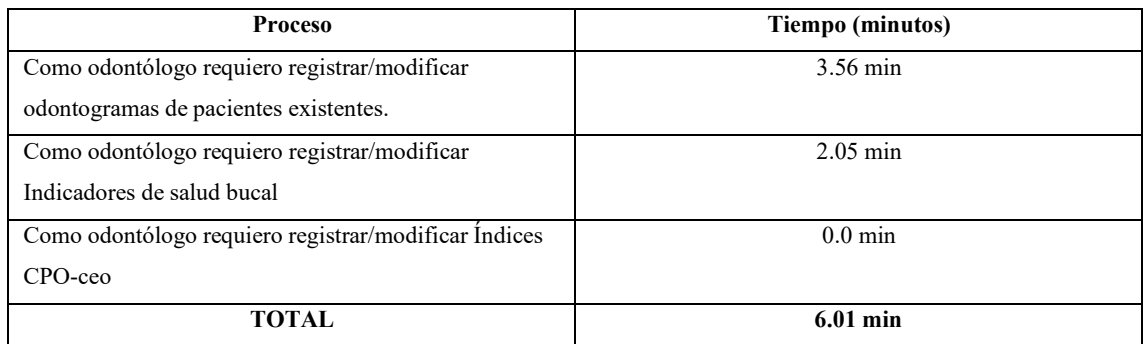

**Realizado por:** Guevara K, 2023.

# **Tabla 15:** Proceso manual paciente 8

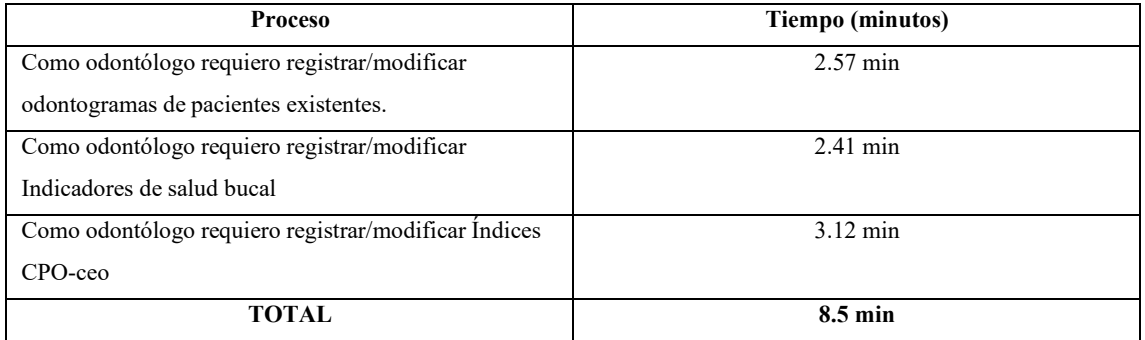

# **Tabla 16:** Proceso automatizado paciente

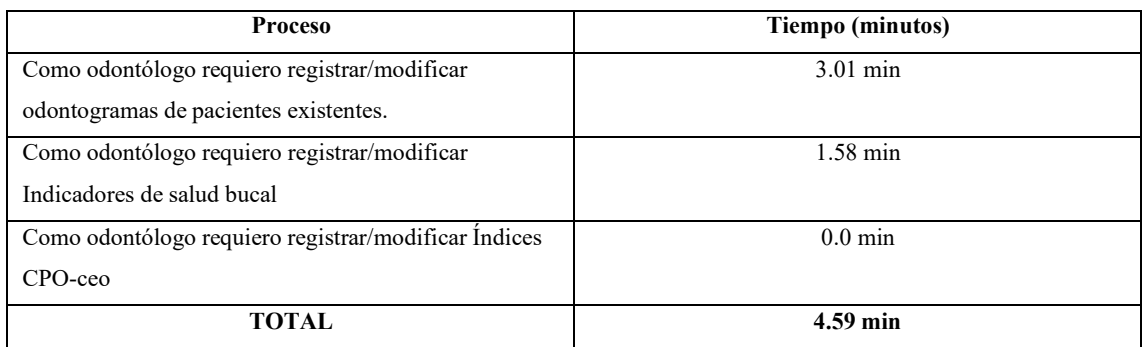

**Realizado por:** Guevara K, 2023.

# **Tabla 17:** Proceso manual paciente 9

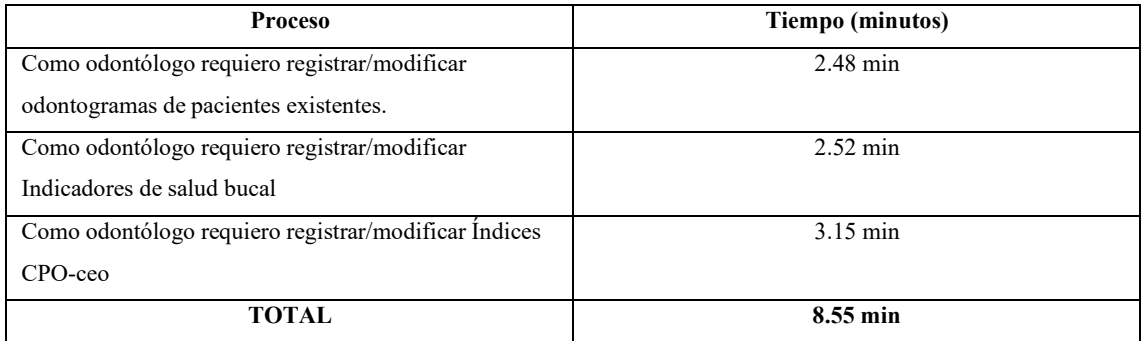

**Realizado por:** Guevara K, 2023.

# **Tabla 18:** Proceso automatizado paciente 9

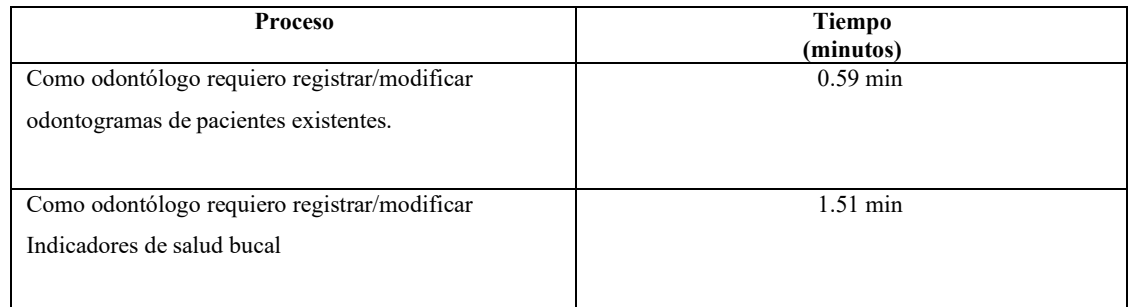

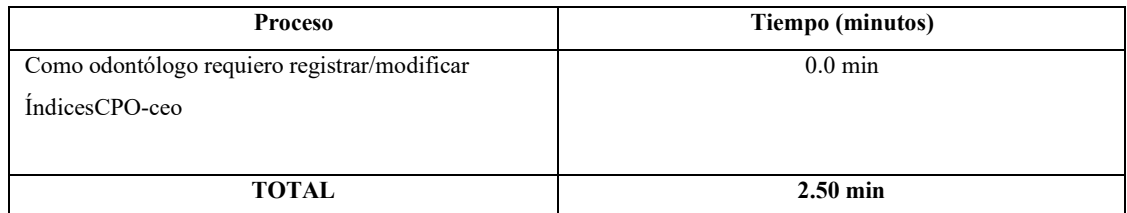

## **ANEXO G:** CASOS DE PRUEBA

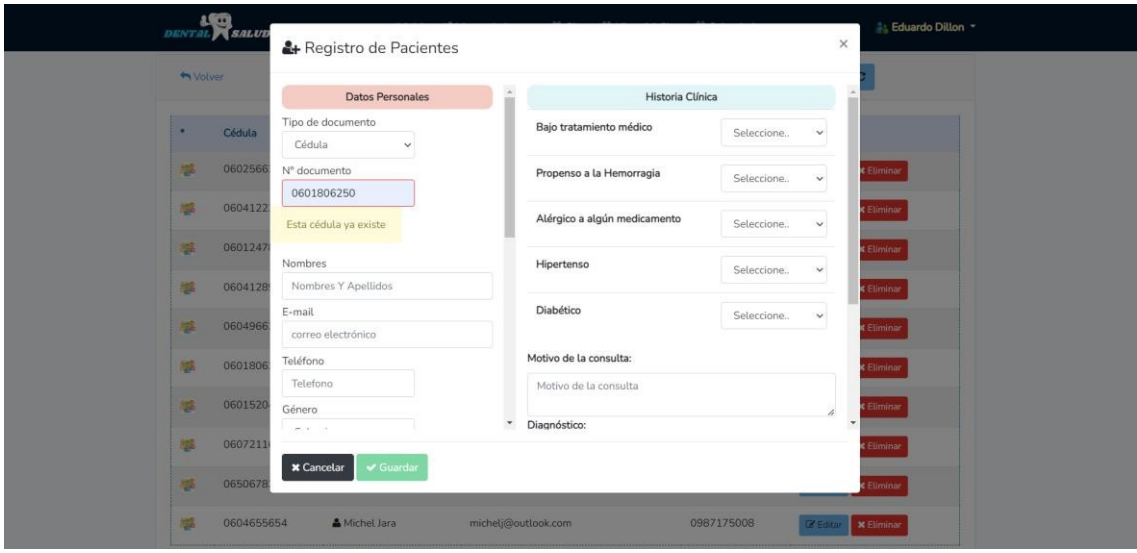

**Ilustración 1:** Registro de un usuario paciente

**Realizado por:** Guevara K, 2023.

# **Ilustración 2:** Registro de una cita

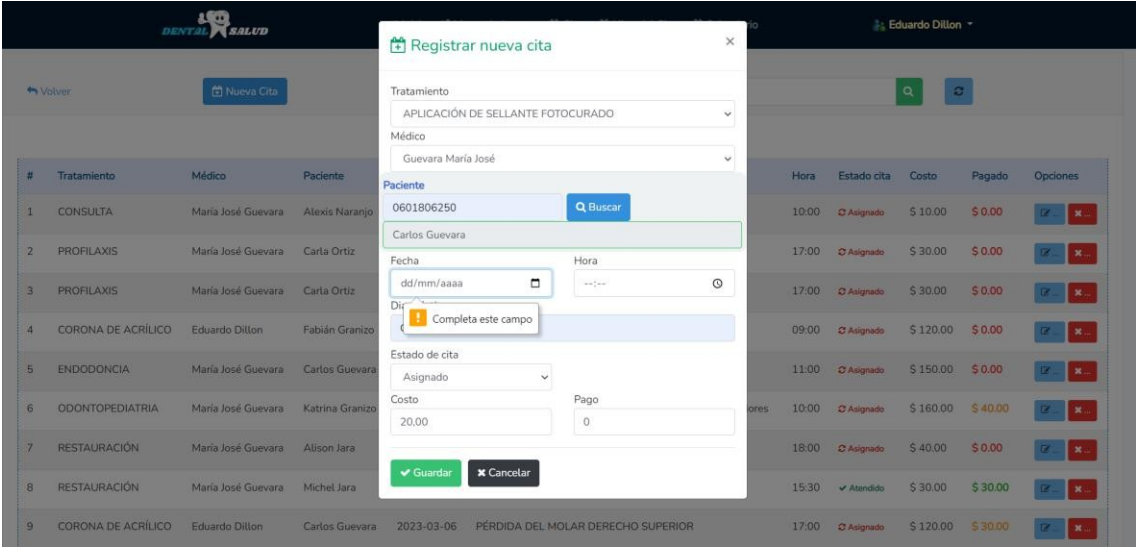

**Realizado por:** Guevara K, 2023.

# **Ilustración 3:** Edición de un odontograma

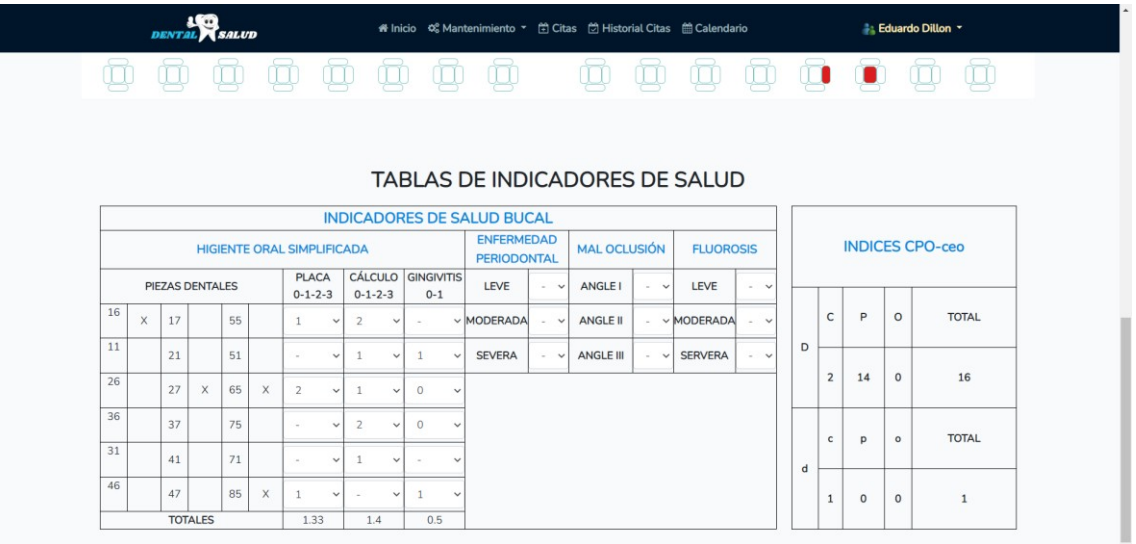

**Realizado por:** Guevara K, 2023.

## **Ilustración 4:** Visualización de historial de citas

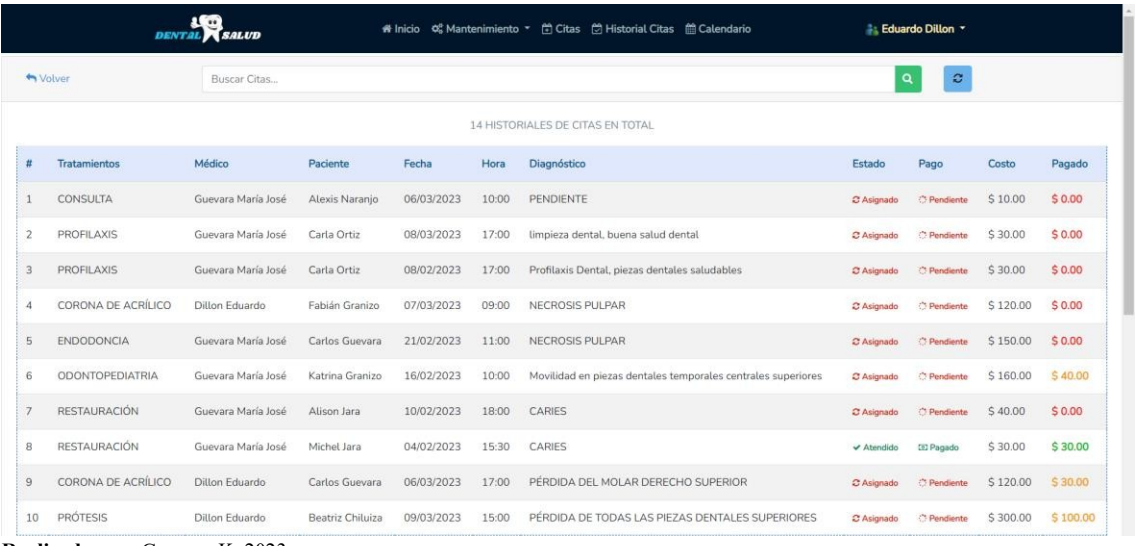

## **Ilustración 5:** Visualización de calendario

| <b>DENTAL SALUD</b>                                                                        |                              | # Inicio © Mantenimiento ▼ 한 Citas 한 Historial Citas @ Calendario |                                                 |                                   | <b>Eduardo Dillon *</b> |      |  |
|--------------------------------------------------------------------------------------------|------------------------------|-------------------------------------------------------------------|-------------------------------------------------|-----------------------------------|-------------------------|------|--|
| Wolver <b>@ CALENDARIO DE CITAS</b>                                                        |                              |                                                                   |                                                 |                                   |                         |      |  |
| $\langle \rangle$                                                                          | marzo 2023<br>Mes Semana Día |                                                                   |                                                 |                                   |                         |      |  |
| lun.                                                                                       | mar.                         | mié.                                                              | jue.                                            | vie.                              | sáb.                    | dom. |  |
| 27                                                                                         | 28                           | $\mathbf{1}$                                                      | $\overline{2}$                                  | $\overline{\mathbf{3}}$           | $\overline{4}$          | 5    |  |
| 6<br>10 Paciente: ALEXIS NARANJO 9 Paciente: FABIÁN GRANIZO<br>17 Paciente: CARLOS GUEVARA | $\overline{z}$               | 8<br>17 Paciente: CARLA ORTIZ                                     | $\overline{9}$<br>15 Paciente: BEATRIZ CHILUIZA | 10                                | 11                      | 12   |  |
|                                                                                            |                              |                                                                   |                                                 |                                   |                         |      |  |
| 13                                                                                         | 14                           | 15<br>9 Paciente: ALEJANDRO ORTIZ                                 | 16                                              | 17<br>12 Paciente: FABIÁN GRANIZO | 18                      | 19   |  |
| 20                                                                                         | 21                           | 22                                                                | 23                                              | 24                                | 25                      | 26   |  |

**Realizado por:** Guevara K, 2023.

#### **Ilustración 6:** Modificación de abonos

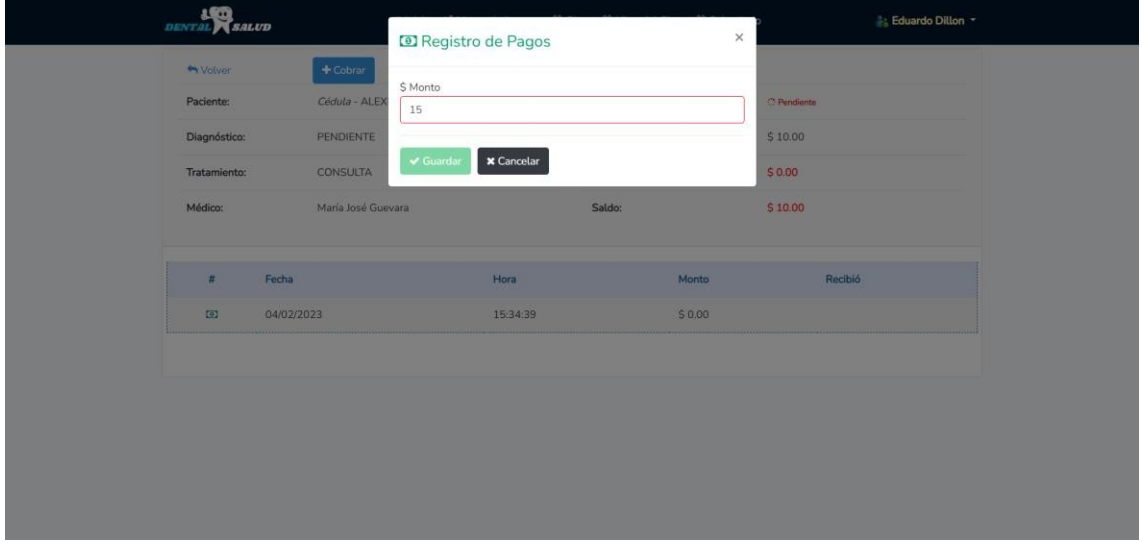

# **Ilustración 7:** Visualización de reportes

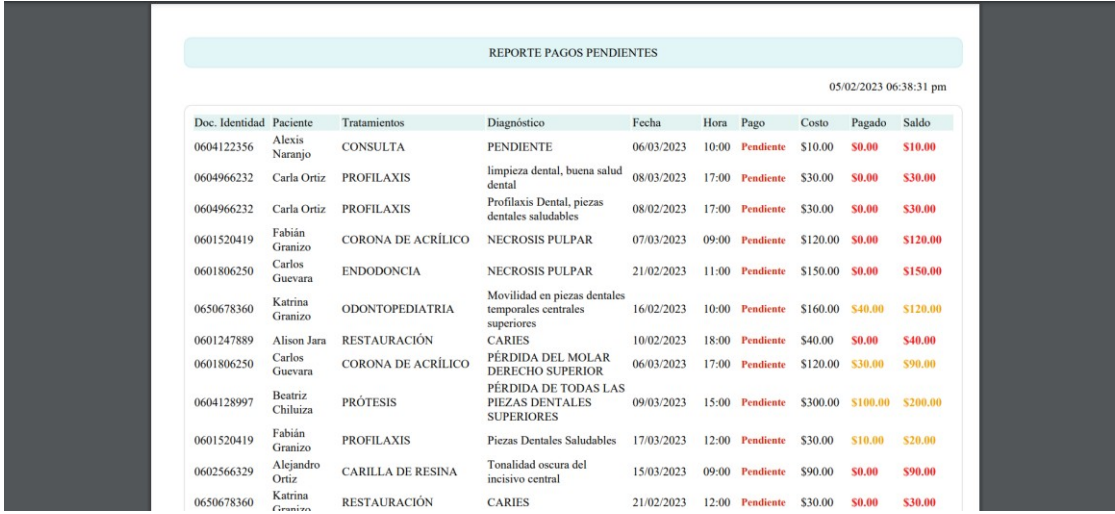
#### **ANEXO H:** PRUEBAS DE CASOS DE USO

|                 | <b>DENTAL</b> SALUD |                               | # Inicio © Mantenimiento ▼ 台 Citas 台 Historial Citas 台 Calendario |              | <b>Eduardo Dillon *</b>              |  |
|-----------------|---------------------|-------------------------------|-------------------------------------------------------------------|--------------|--------------------------------------|--|
| <b>M</b> Volver |                     | & Nuevo paciente              | Buscar paciente                                                   | $\circ$<br>۹ |                                      |  |
| ٠               | Cédula              | Nombre Paciente               | E-mail                                                            | Teléfono     | Opciones                             |  |
| 器               | 0602566329          | Alejandro Ortiz               | alejoortiz14@hotmail.com                                          | 0993567933   | <b>Z Editar X Eliminar</b>           |  |
| 編               | 0604122356          | Alexis Naranjo                | alexisn24@outlook.com                                             | 0998001029   | <b>Z</b> Editor<br><b>X</b> Eliminar |  |
| 編               | 0601247889          | Alison Jara                   | alijaraa@hotmail.com                                              | 0979311843   | <b>Editar X Eliminar</b>             |  |
| 雛               | 0604128997          | <b>&amp;</b> Beatriz Chiluiza | beatriz43@hotmail.com                                             | 0984733600   | E Editar <b>X Eliminar</b>           |  |
| 編               | 0601806250          | & Carlos Guevara              | carlosguevara63@outlook.com                                       | 0987141963   | <b>Editor x Eliminar</b>             |  |
| 爆               | 0601520419          | & Fabián Granizo              | fabiangra@outlook.com                                             | 0982315082   | <b>Z</b> Editar<br><b>* Eliminar</b> |  |
| 攀               | 0607211659          | Javier Obregón                | javiero@hotmail.com                                               | 0995368941   | <b>Ex Editor X Eliminar</b>          |  |
| 攀               | 0650678360          | & Katrina Granizo             | lorequevara_m@hotmail.com                                         | 0996466164   | <b>Ex Editor x Eliminar</b>          |  |
| 雄               | 0604655654          | & Michel Jara                 | michelj@outlook.com                                               | 0987175008   | <b>Editor X Eliminar</b>             |  |
| 憾               | 0602145852          | Mikaela Erazo                 | mikerazo@hotmail.com                                              | 0979175153   | <b>Z Editar X Eliminar</b>           |  |

**Ilustración 1:** Gestionar pacientes

**Realizado por:** Guevara K, 2023.

|                                |                        | <b>DENTAL SALUD</b> |                  | # Inicio   | 台 Citas 台 Historial Citas 台 Calendario<br><b>Q</b> Mantenimiento ▼ | <b>Eduardo Dillon *</b> |                   |          |          |                            |  |
|--------------------------------|------------------------|---------------------|------------------|------------|--------------------------------------------------------------------|-------------------------|-------------------|----------|----------|----------------------------|--|
| Nueva Cita<br><b>th</b> Volver |                        |                     | Buscar Citas     |            | $\boldsymbol{z}$<br>Q                                              |                         |                   |          |          |                            |  |
| 10 CITAS EN TOTAL              |                        |                     |                  |            |                                                                    |                         |                   |          |          |                            |  |
| Ŧ                              | Tratamiento            | Médico              | Paciente         | Fecha      | Diagnóstico                                                        | Hora                    | Estado cita       | Costo    | Pagado   | Opciones                   |  |
| $\mathbf{1}$                   | <b>ENDODONCIA</b>      | María José Guevara  | Carlos Guevara   | 2023-02-21 | NECROSIS PULPAR                                                    | 11:00                   | C Asignado        | \$150.00 | \$0.00   | $\alpha$                   |  |
| $\overline{2}$                 | <b>ODONTOPEDIATRIA</b> | María José Guevara  | Katrina Granizo  | 2023-02-16 | Movilidad en piezas dentales temporales centrales superiores       | 10:00                   | C Asignado        | \$160.00 | \$40.00  | œ.<br><b>x</b> .           |  |
| 3                              | <b>RESTAURACIÓN</b>    | María José Guevara  | Alison Jara      | 2023-02-10 | CARIES                                                             | 18:00                   | C Asignado        | \$40.00  | \$0.00   | ×.<br>$\alpha$             |  |
| $\overline{A}$                 | <b>RESTAURACIÓN</b>    | María José Guevara  | Michel Jara      | 2023-02-04 | CARIES                                                             | 15:30                   | ✔ Atendido        | \$30.00  | \$30.00  | $\alpha$ .<br><b>x</b>     |  |
| 5                              | CORONA DE ACRÍLICO     | Eduardo Dillon      | Carlos Guevara   | 2023-03-06 | PERDIDA DEL MOLAR DERECHO SUPERIOR                                 | 17:00                   | C Asignado        | \$120,00 | \$30.00  | $\alpha$<br><b>x</b> .     |  |
| 6                              | <b>PRÓTESIS</b>        | Eduardo Dillon      | Beatriz Chiluiza | 2023-03-09 | PÉRDIDA DE TODAS LAS PIEZAS DENTALES SUPERIORES                    | 15:00                   | C Asignado        | \$300,00 | \$100.00 | $\alpha$<br>$\mathbf{x}$ . |  |
| $\overline{7}$                 | CONSULTA               | Eduardo Dillon      | Javier Obregón   | 2023-02-04 | Control                                                            | 16:00                   | <b>√</b> Atendido | \$10.00  | \$10.00  | $\alpha$<br>第…             |  |
| 8                              | PROFILAXIS             | Eduardo Dillon      | Fabián Granizo   | 2023-03-17 | Piezas Dentales Saludables                                         | 12:00                   | C Asignado        | S 30.00  | \$10.00  | $\alpha$<br><b>x</b>       |  |
| $\overline{9}$                 | CARILLA DE RESINA      | María José Guevara  | Alejandro Ortiz  | 2023-03-15 | Tonalidad oscura del incisivo central                              | 09:00                   | C Asignado        | \$90.00  | \$0.00   | $\alpha$<br>$\infty$       |  |

**Ilustración 2:** Gestionar citas **Realizado por:** Guevara K, 2023.

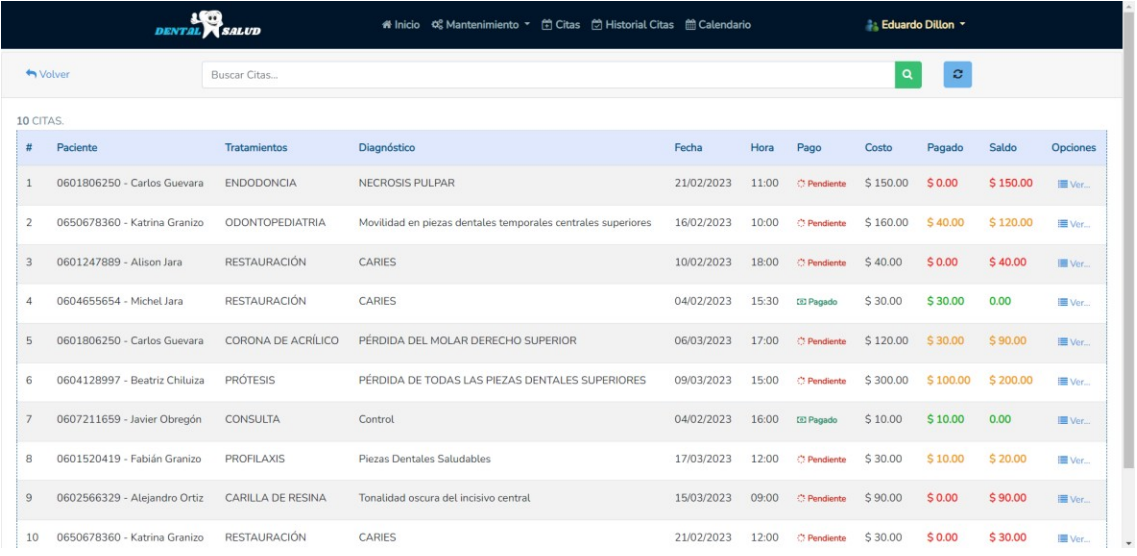

#### **Ilustración 3:** Gestionar abonos

**Realizado por:** Guevara K, 2023.

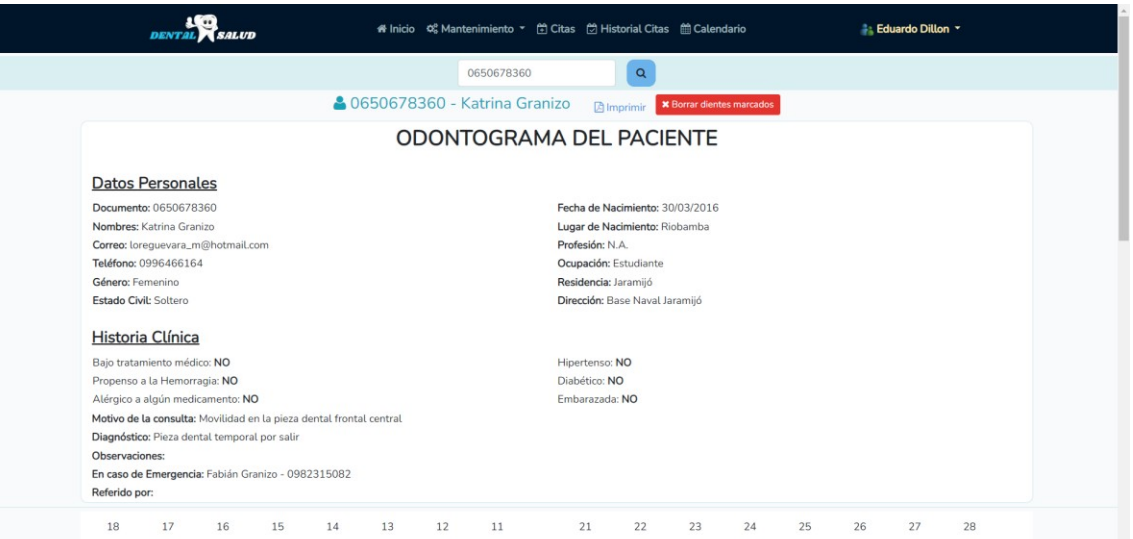

**Ilustración 4:** Gestionar odontogramas **Realizado por:** Guevara K, 2023.

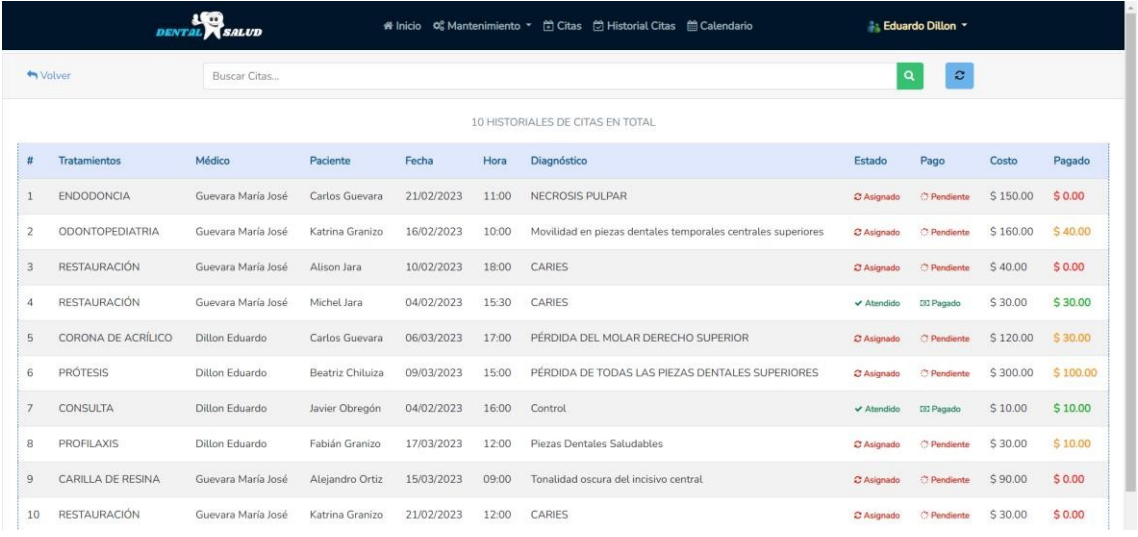

#### **Ilustración 5:** Gestionar historial citas

**Realizado por:** Guevara K, 2023.

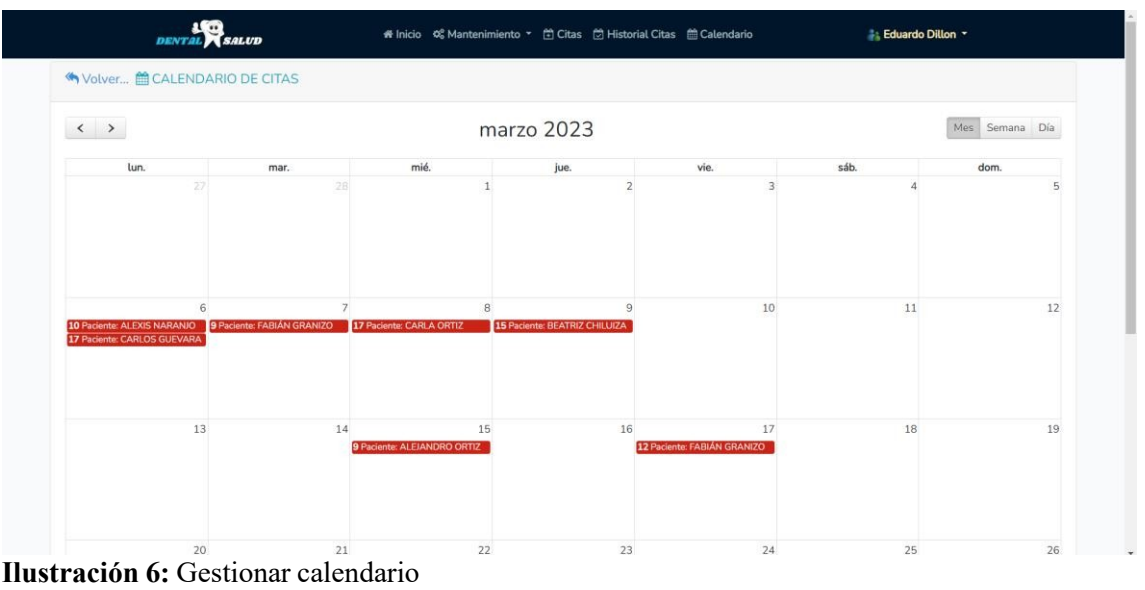

**Realizado por:** Guevara K, 2023.

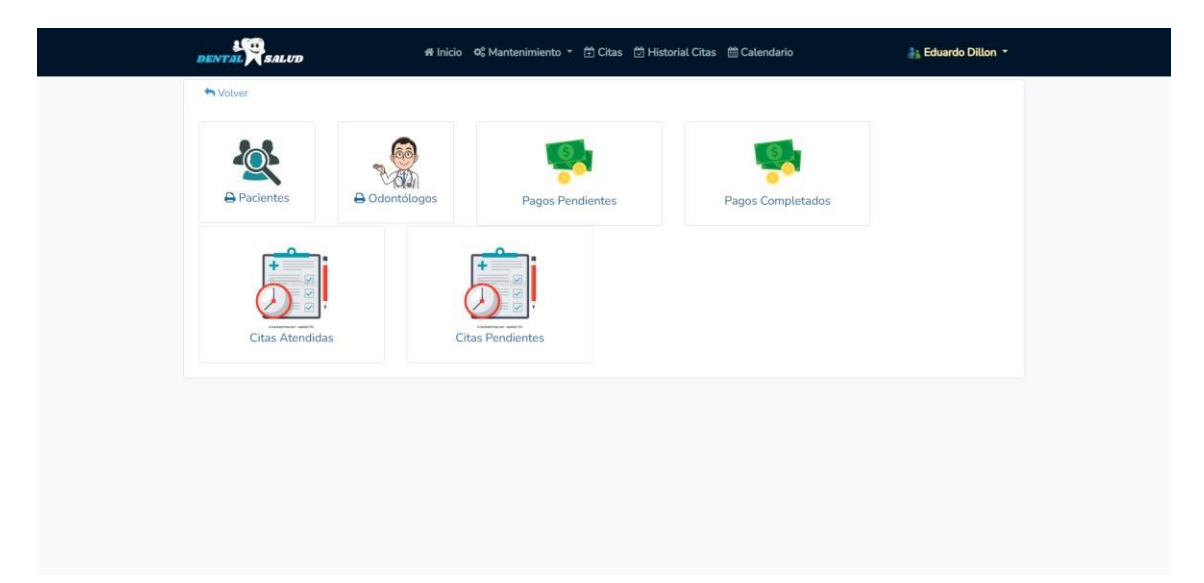

**Ilustración 6:** Gestionar reportes **Realizado por:** Guevara K, 2023.

#### **ANEXO I:** MANUAL DE USUARIO

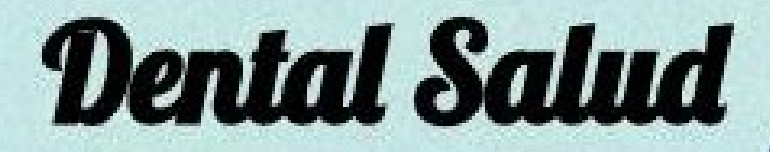

Katty Guevara Mancheno Febrero 2023

> Escuela Superior Politécnica de ChimborazoFacultad de Informática y Electrónica Carrera d

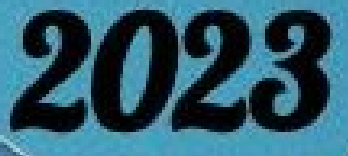

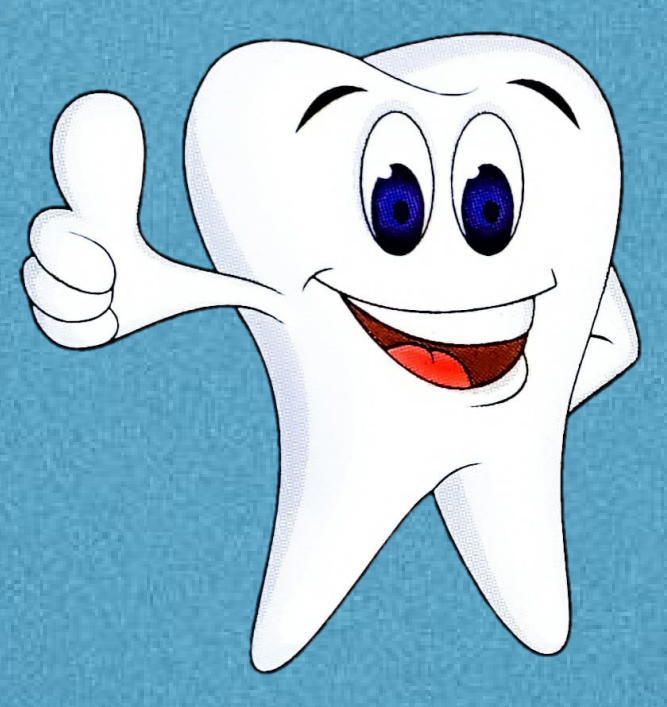

# **Manual de Usuario**

### **DentalSaludManual de Usuario**

Fecha: 05/02/2023

#### **ESCUELA SUPERIOR POLITÉCNICA DE CHIMBORAZO**

Nota de agradecimiento

La realización de este trabajo es fruto del esfuerzo realizado a lo largo de todo el semestre, mismo que no hubiese sido posible, sin la ayuda y colaboración de mis docentes, a quién quiero expresar un agradecimiento. A mi directora, Ing. Gloria Arcos, a mi Asesor, Ing. Jaime Camacho y a mi docente de Integración Curricular, Ing. Diego Ávila, por impartir su conocimiento y guiarme para la elaboración de este proyecto. Así también a los Odontólogos Eduardo Dillon y María José Guevara, por su tiempo y colaboración para lograr cumplir sus expectativas y necesidades con elsistema elaborado.

#### **HOJA DE CONTROL**

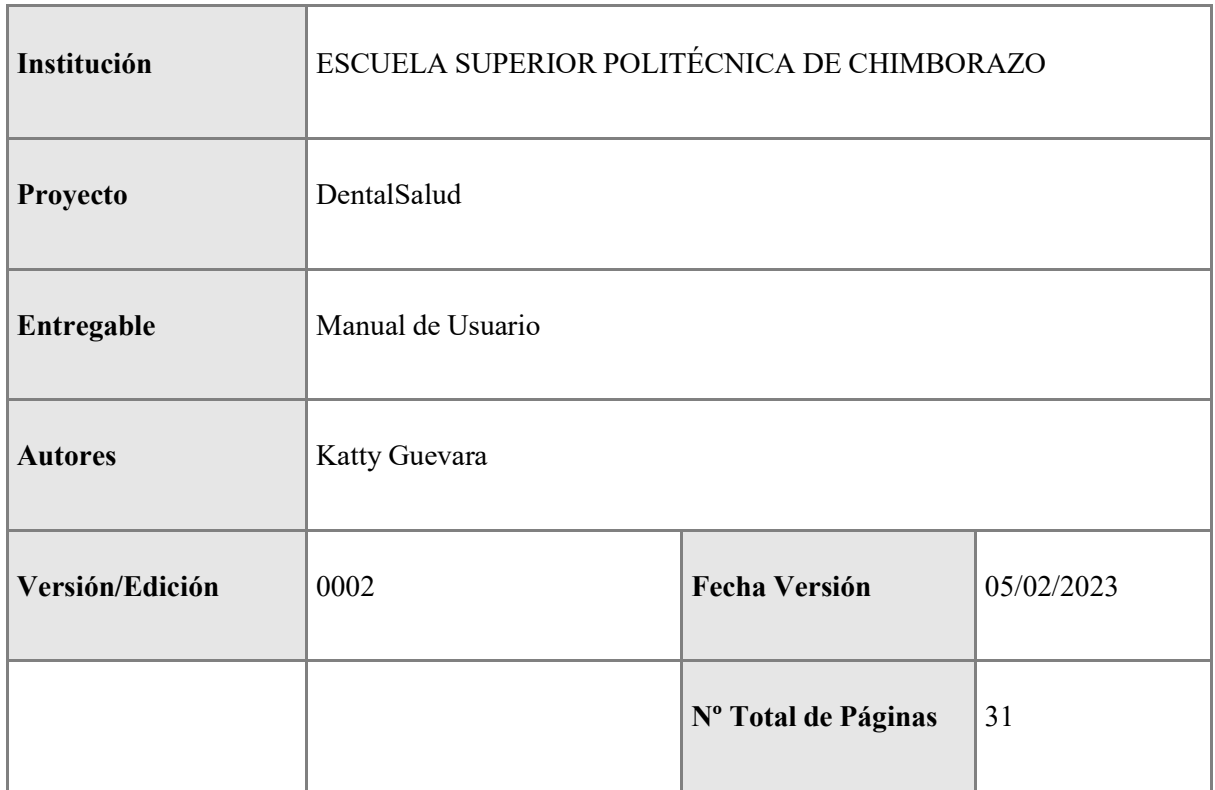

#### REGISTRO DE CAMBIOS

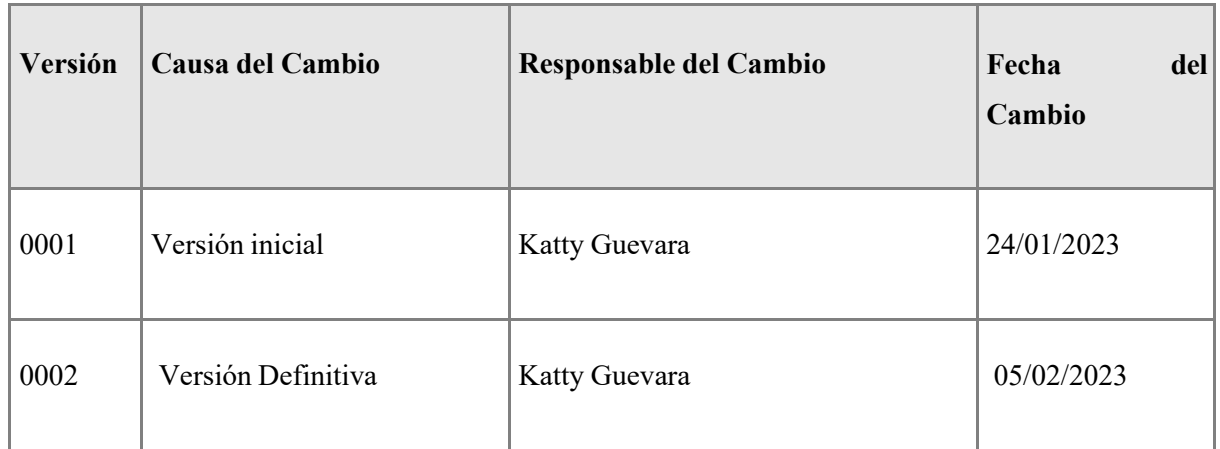

#### **Tabla de contenido**

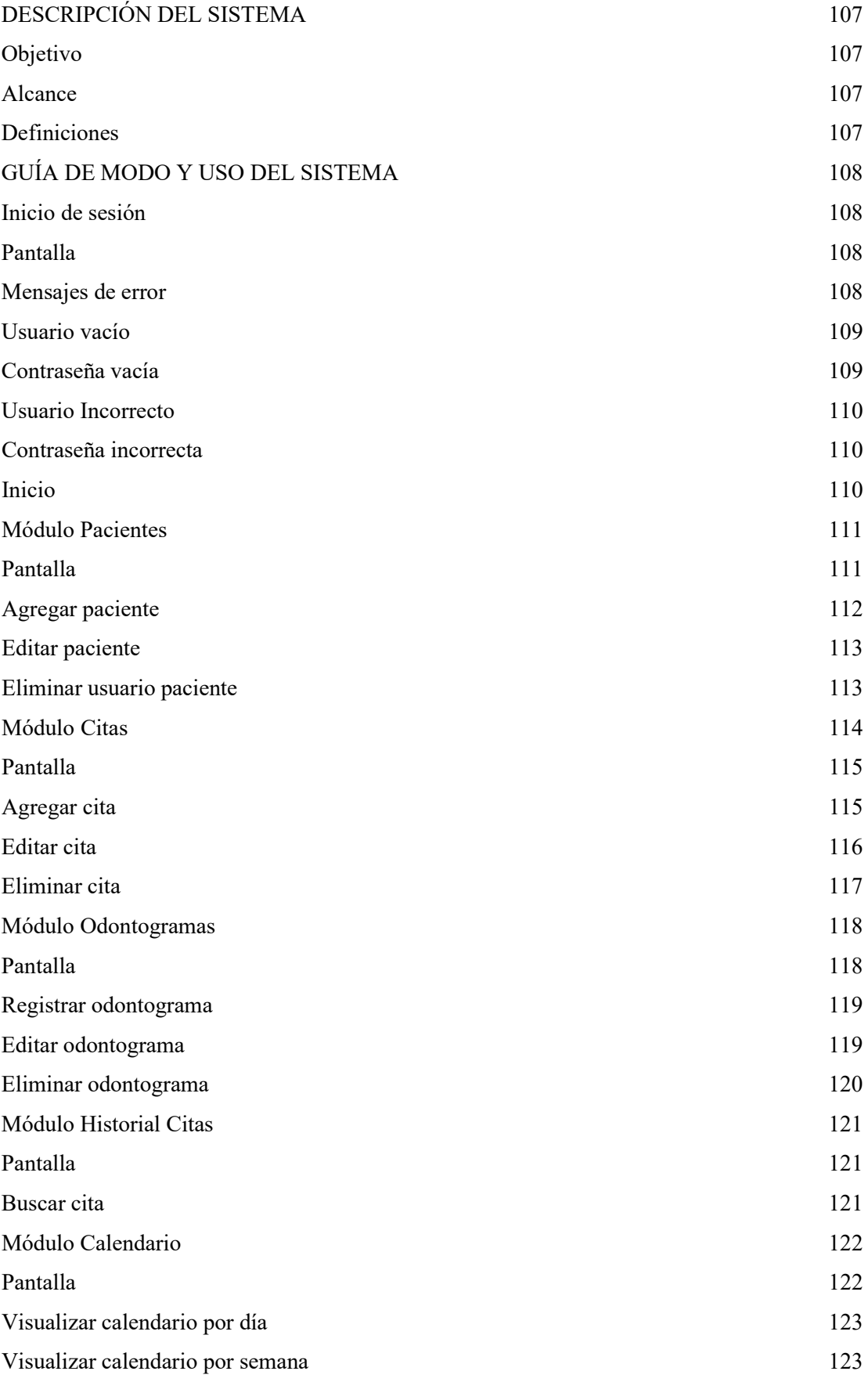

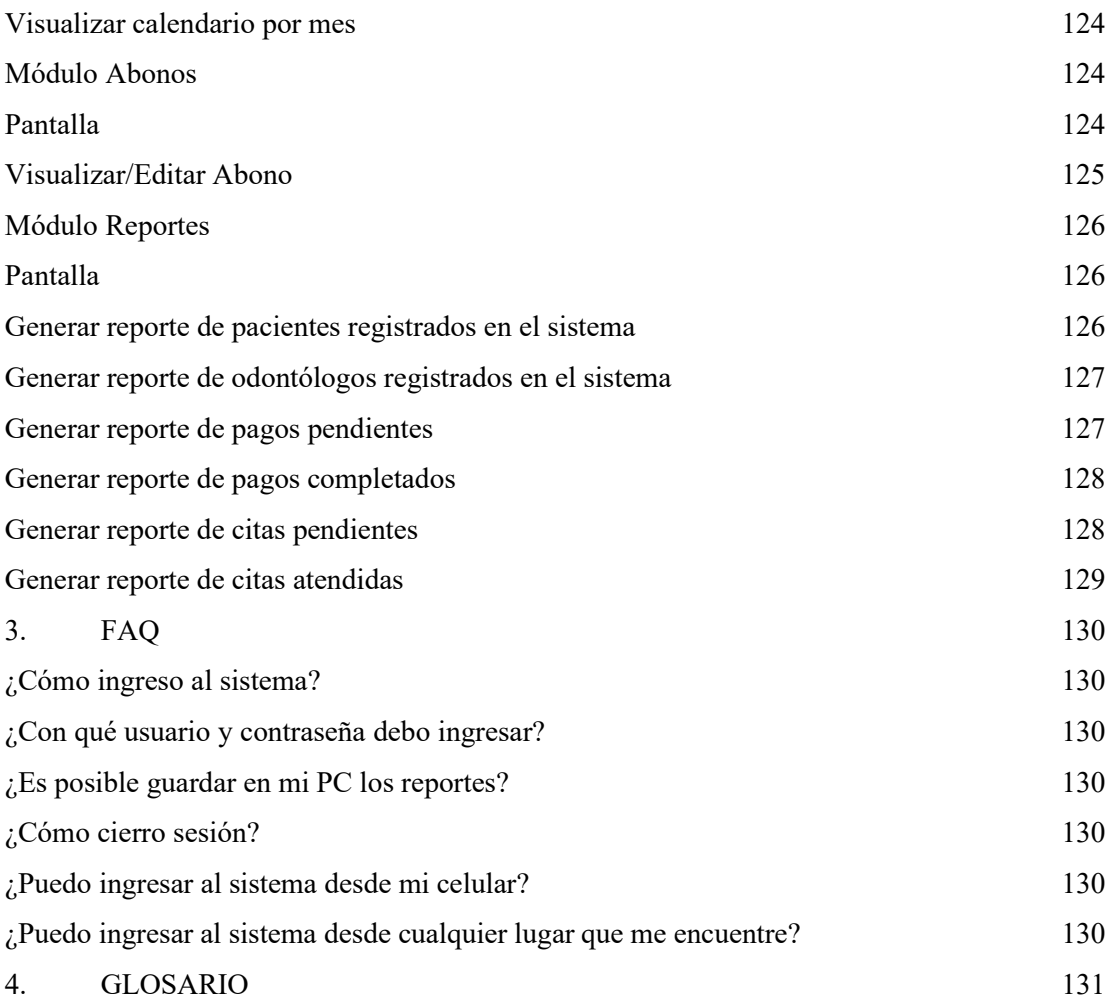

#### <span id="page-117-0"></span>**DESCRIPCIÓN DEL SISTEMA**

#### <span id="page-117-1"></span>Objetivo

Lograr un sistema claro y eficiente que permita satisfacer las necesidades de los Od. Eduardo Dillon y Ma. José Guevara, y optimizar la administración de documentos técnicos en su consultorio dental, identificando requerimientos del software mediante entrevistas con el usuario. Además, se elaborará una descripción detallada del sistema presentado con un diseño lógico y una interfaz amigable para el usuario.

#### <span id="page-117-2"></span>**Alcance**

El alcance del Sistema de gestión de odontogramas para el "Consultorio Dental Dr. Eduardo Dillon", comprende los procesos administrativos de los pacientes que serán atendidos por los odontólogos, basados en el cumplimiento de los requisitos de la norma ISO/IEC 25010.

#### <span id="page-117-3"></span>**Definiciones**

Sistema Dental Salud – Es una aplicación web creada para la gestión de odontogramas del "Consultorio Dental Dr. Eduardo Dillon", con el fin de facilitar y mejorar tiempos de atención en los pacientes.

#### <span id="page-118-0"></span>**GUÍA DE MODO Y USO DEL SISTEMA**

#### <span id="page-118-1"></span>**1.1. Inicio de sesión**

Este programa cuenta con dos tipos de usuario 'Administrador' y 'Odontólogo', pero con tres posibles cuentas para ingresar, dos tipos odontólogo y una tipo administrador.

Al ingresar al enlace<http://dentalsaludec.com/public/login> aparece la ventana para ingresar al sistema en el que se da clic sobre 'Usuario' y se escribe ["admin@gmail.com"](mailto:admin@gmail.com), posteriormente clic sobre Contraseña y se escribe "admin20222023".

O, a su vez, para el Dr. Eduardo Dillon, en Usuario ingresar ["eduardo@gmail.com"](mailto:eduardo@gmail.com) y en Contraseña ingresar "0604510129". Y para la Od. María José Guevara, en Usuario ingresar ["majomancheno44@hotmail.com"](mailto:majomancheno44@hotmail.com) y en Contraseña ingresar "0604758212".

Una vez ingresados los datos correctamente clic en el botón Acceder.Se realizará la navegación

del sistema con el usuario Eduardo Dillon.

#### <span id="page-118-2"></span>2.1.1. Pantalla

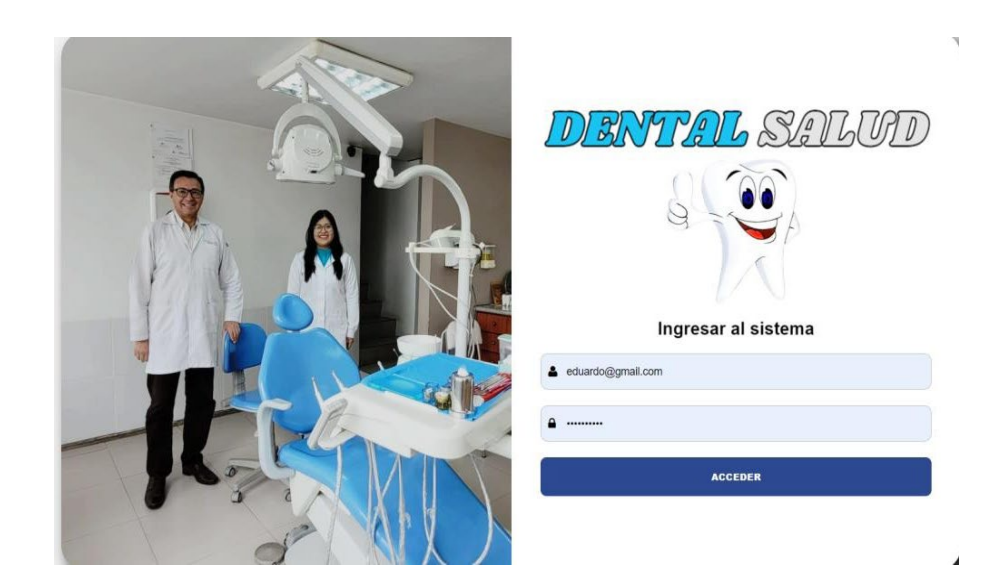

#### <span id="page-118-3"></span>2.1.2. Mensajes de error

En caso de ingresar datos incorrectos en el apartado de Usuario y/o contraseña o su vez al dejarlosvacíos se mostrará un mensaje para el usuario.

#### **2.1.2.1.** Usuario vacío

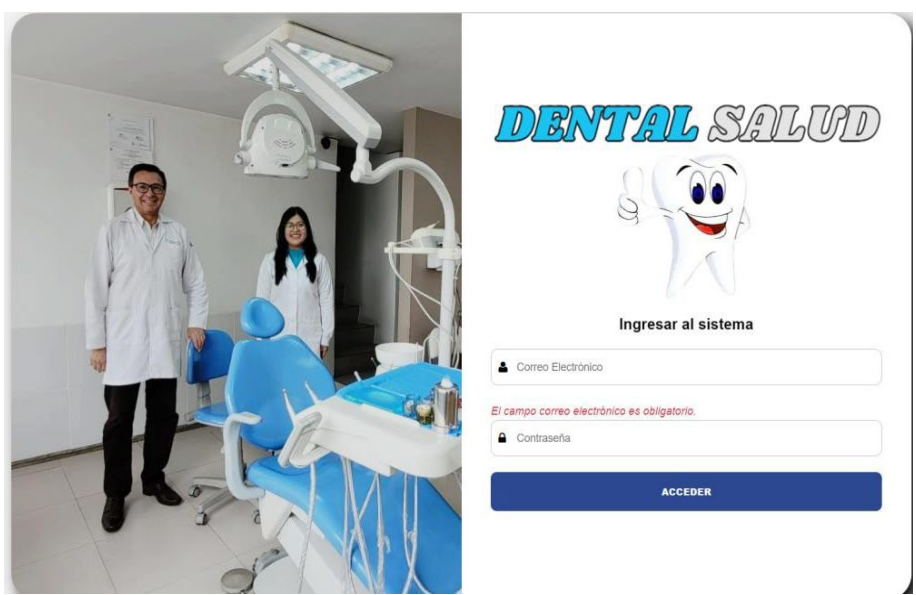

#### <span id="page-119-0"></span>**2.1.2.2.** Contraseña vacía

<span id="page-119-1"></span>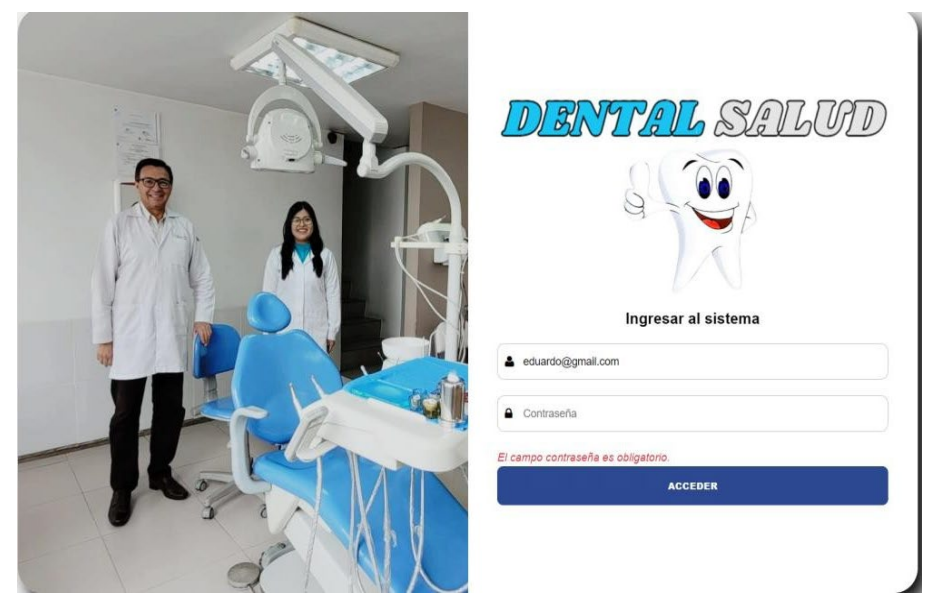

#### **2.1.2.3.** Usuario Incorrecto

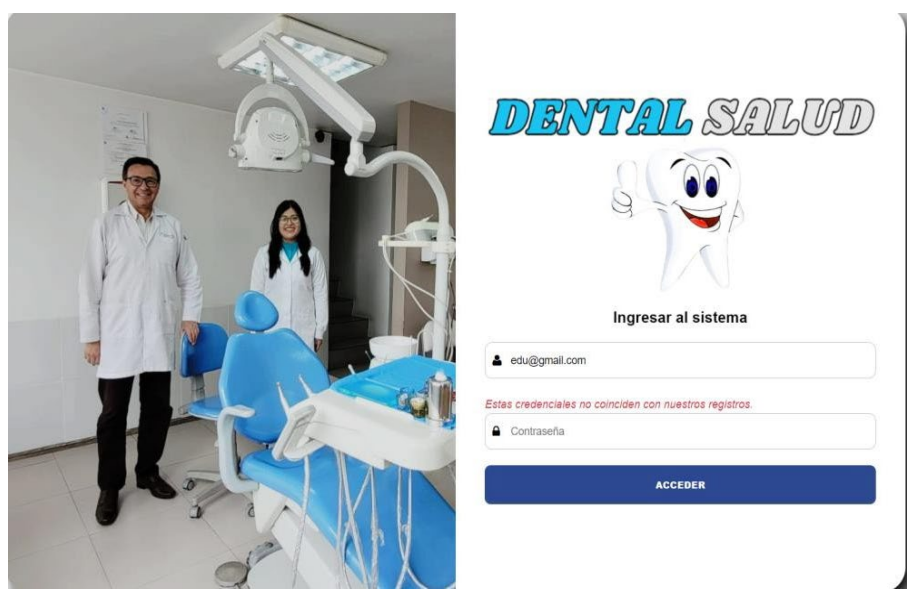

#### <span id="page-120-0"></span>**2.1.2.4.** Contraseña incorrecta

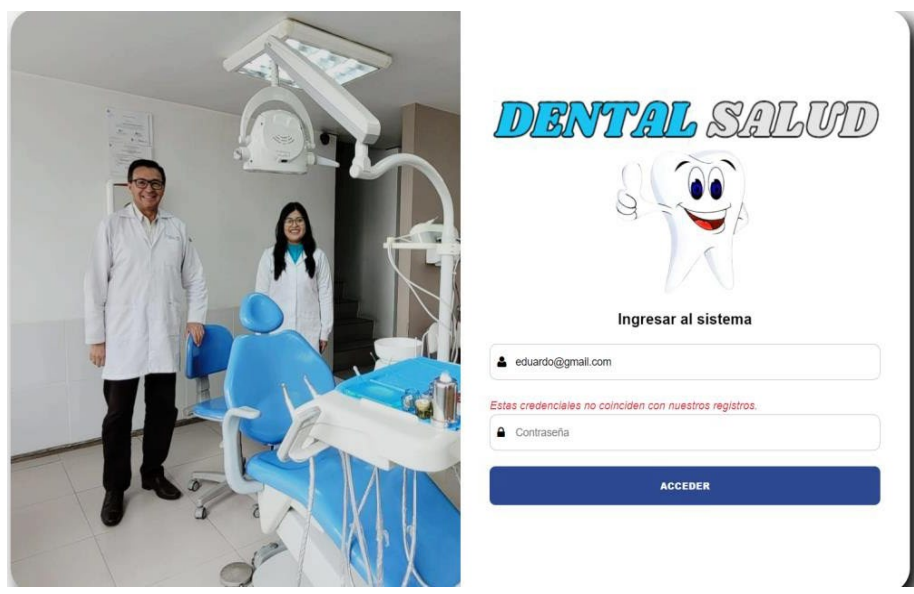

#### <span id="page-120-1"></span>2.2.Inicio

Una vez que se acceda al sistema se mostrará la pantalla principal de la aplicación, en donde se podrá escoger cualquiera de las siete opciones:

<span id="page-120-2"></span>Pacientes, Citas, Odontograma, Historial Citas, Calendario, Abonos y Reportes, dando un clic sobre la que se requiera.

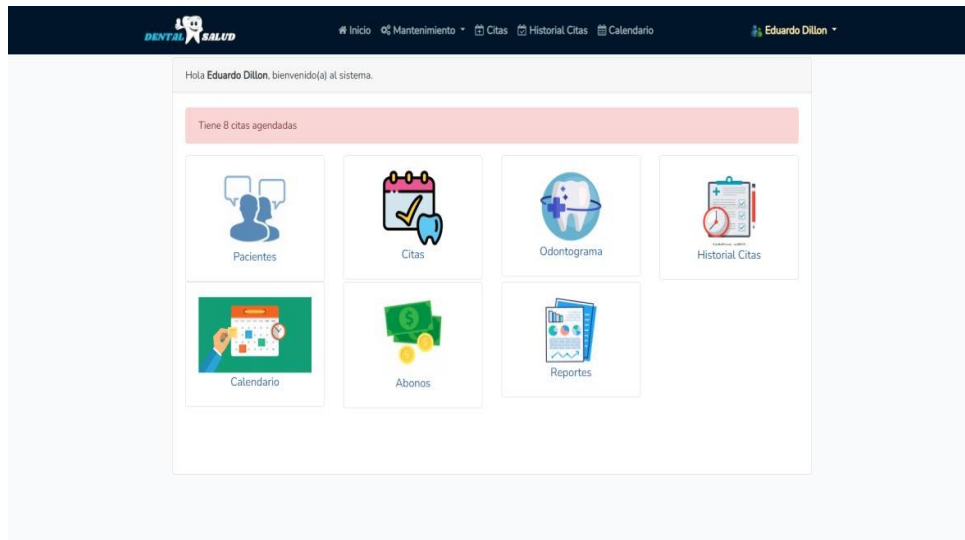

#### <span id="page-121-0"></span>**2.2.1.** Módulo Pacientes

Al dar clic sobre Pacientes, se abre la lista de paciente registrados.

#### <span id="page-121-1"></span>**2.2.1.1.** Pantalla

|                  | <b>ASCD</b><br><b>DENTAL SALUD</b> |                        | # Inicio 0 Mantenimiento ▼ @ Citas @ Historial Citas @ Calendario |            | <b>Eduardo Dillon</b> *               |
|------------------|------------------------------------|------------------------|-------------------------------------------------------------------|------------|---------------------------------------|
| <b>My</b> Volver |                                    | & Nuevo paciente       | Buscar paciente                                                   |            | $\mathbf{c}$<br>Q                     |
| ٠                | Cédula                             | <b>Nombre Paciente</b> | E-mail                                                            | Teléfono   | Opciones                              |
| ង                | 0602566329                         | Alejandro Ortiz        | alejoortiz14@hotmail.com                                          | 0993567933 | <b>Ex Editar</b><br><b>*</b> Eliminar |
| 慘                | 0604122356                         | Alexis Naranjo         | alexisn24@outlook.com                                             | 0998001029 | <b>EX Editor</b><br><b>x</b> Eliminar |
| 臨                | 0601247889                         | Alison Jara            | alijaraa@hotmail.com                                              | 0979311843 | <b>Z</b> Editar<br><b>*</b> Eliminar  |
| 憾                | 0604128997                         | & Beatriz Chiluiza     | beatriz43@hotmail.com                                             | 0984733600 | <b>IZ Editor</b><br><b>*</b> Eliminar |
| 攀                | 0604966232                         | & Carla Ortiz          | carlamakeup1@hotmail.com                                          | 0984884575 | <b>*</b> Eliminar<br><b>Z</b> Editar  |
| 慘                | 0601806250                         | & Carlos Guevara       | carlosguevara63@outlook.com                                       | 0987141963 | <b>E</b> Editar<br><b>*</b> Eliminar  |
| 慘                | 0601520419                         | Fabián Granizo         | fabiangra@outlook.com                                             | 0982315082 | <b>Editar</b><br><b>*</b> Eliminar    |
| 添                | 0607211659                         | Javier Obregón         | javiero@hotmail.com                                               | 0995368941 | G Editar<br><b>*</b> Eliminar         |
| 嬵                | 0650678360                         | & Katrina Granizo      | loreguevara_m@hotmail.com                                         | 0996466164 | Li Editar<br><b>*</b> Eliminar        |
| 뤎                | 0604655654                         | <b>A</b> Michel Jara   | michelj@outlook.com                                               | 0987175008 | <b>Z</b> Editar<br><b>x</b> Eliminar  |

<span id="page-121-2"></span>**2.2.1.2.** Agregar paciente

Para agregar un paciente, se da clic sobre el botón celeste que se encuentra en la parte superior que dice "Nuevo Paciente".

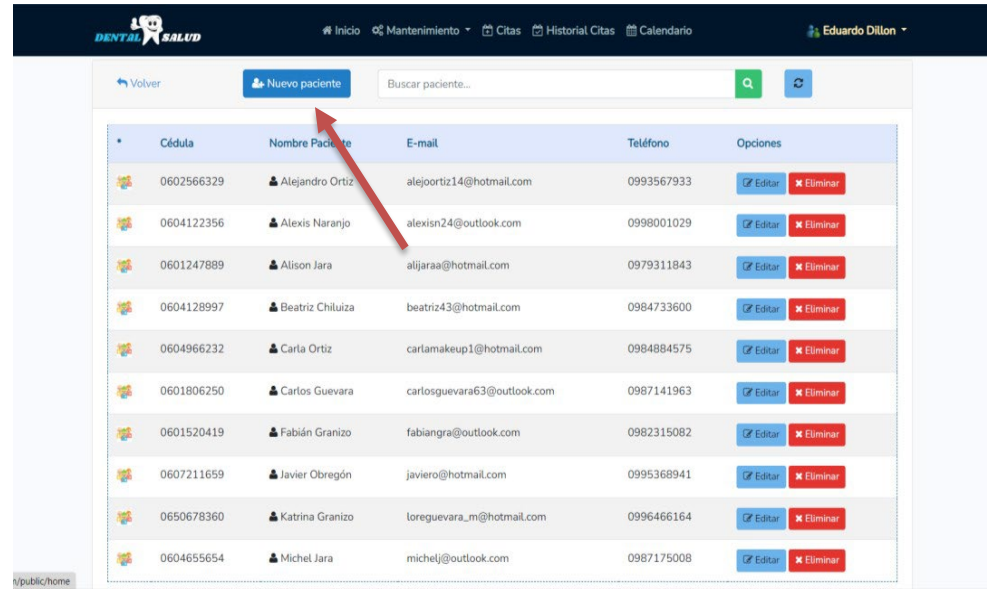

Al dar clic se despliega una nueva ventana, en la que se deben llenar los datos personales del paciente y su historia clínica. Una vez llenados todos los campos, clic en Guardar y el paciente se agrega con éxito.

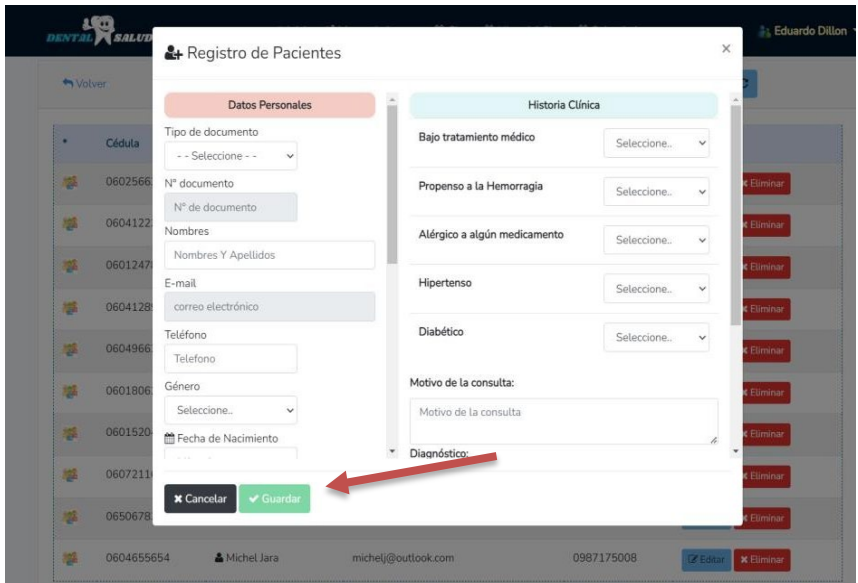

**2.2.1.3.** Editar paciente

Para editar un usuario paciente, se da clic sobre el botón celeste a la altura del paciente que se desea modificar en donde dice "Editar".

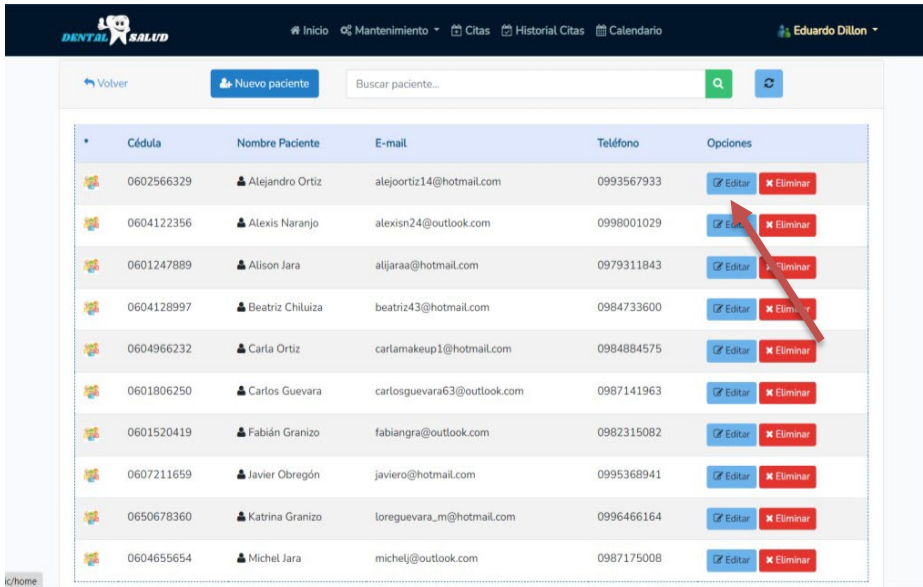

Una vez que se da clic sobre el botón, se abre una nueva ventana mostrando la información del paciente. Se modifica según se requiera, y se da clic en el botón "Guardar".

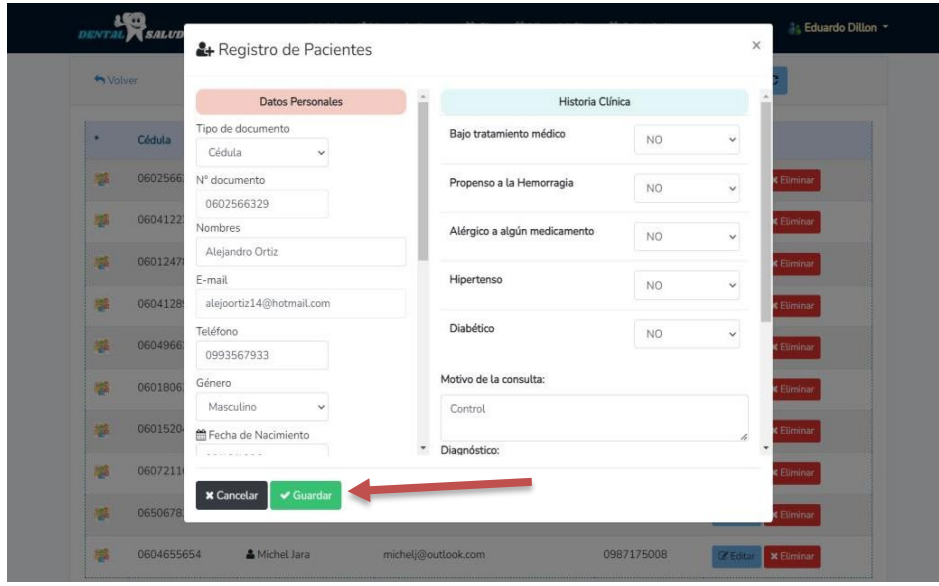

#### <span id="page-123-1"></span><span id="page-123-0"></span>**2.2.1.4.** Eliminar usuario paciente

Para eliminar un usuario paciente, se da clic sobre el botón rojo a la altura del paciente que se desea eliminar.

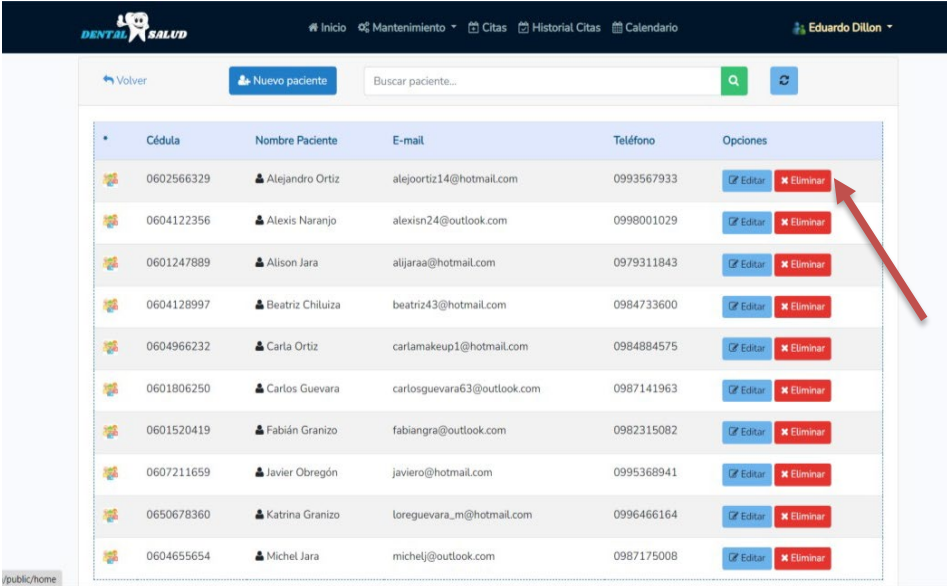

Una vez que se dé clic en el botón, se muestra un mensaje de confirmación para eliminar al paciente. Se da clic en "Aceptar" y el usuario paciente se elimina.

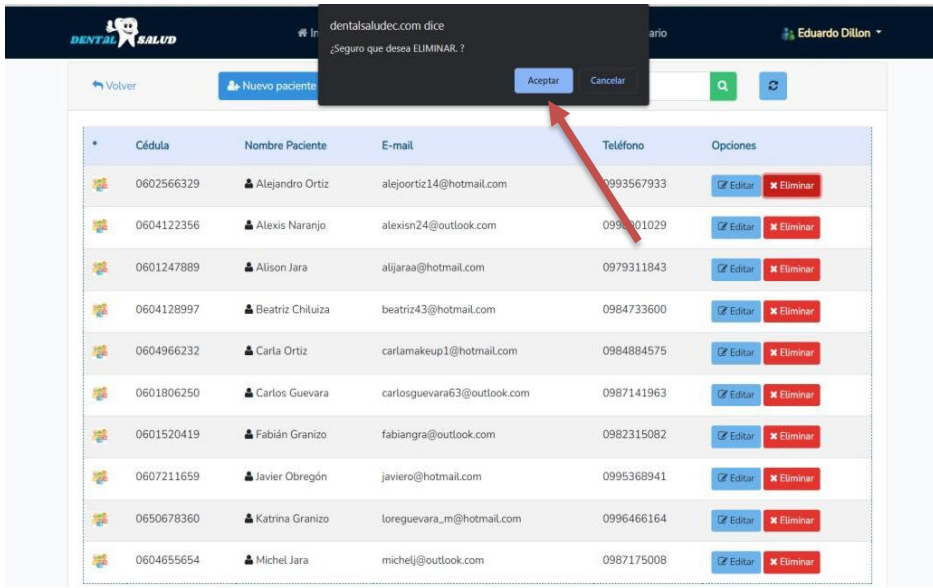

#### <span id="page-124-0"></span>**2.2.2.** Módulo Citas

Al dar clic sobre citas se abre una lista de todas las citas registradas por los odontólogos.

#### **2.2.2.1.** Pantalla

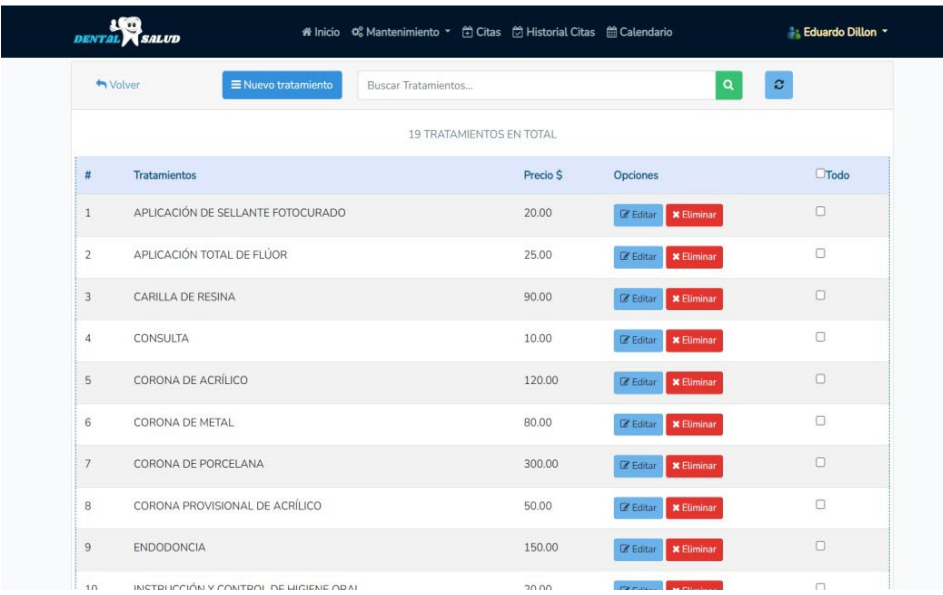

#### <span id="page-125-0"></span>**2.2.2.2.** Agregar cita

Para agregar una cita, se da clic sobre el botón celeste que se encuentra en la parte superior que dice "Nueva Cita".

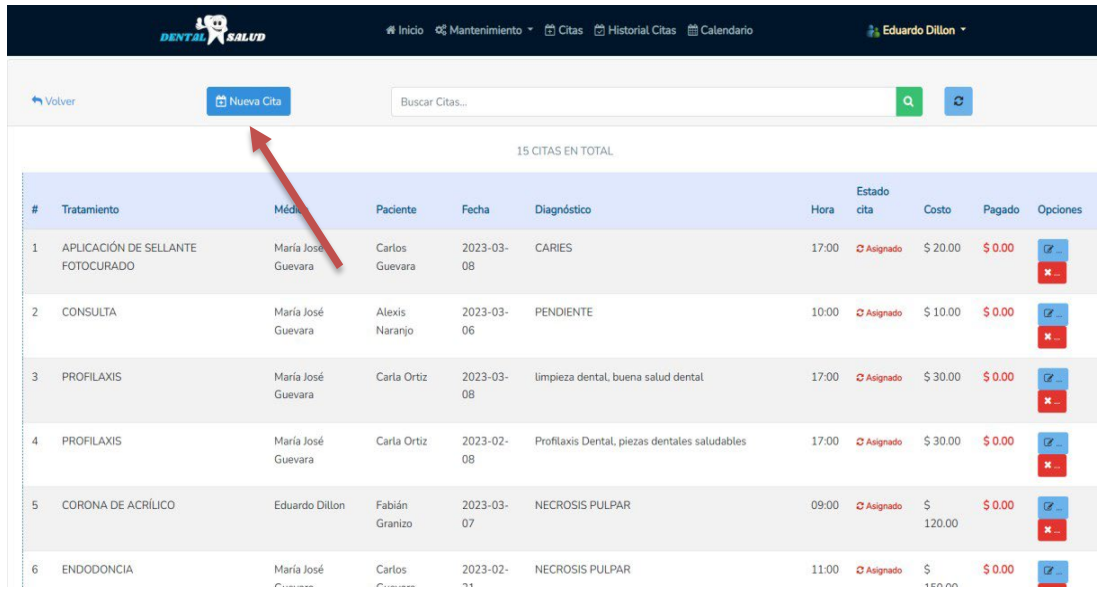

Al dar clic se despliega una nueva ventana, en la que se deben ingresar el nombre del tratamiento, el médico que lo va a atender, la cédula del paciente, fecha, hora, diagnóstico, estado de cita, costo y pago hasta el momento. Una vez llenados estos campos, clic en Guardar y la cita se agrega con éxito.

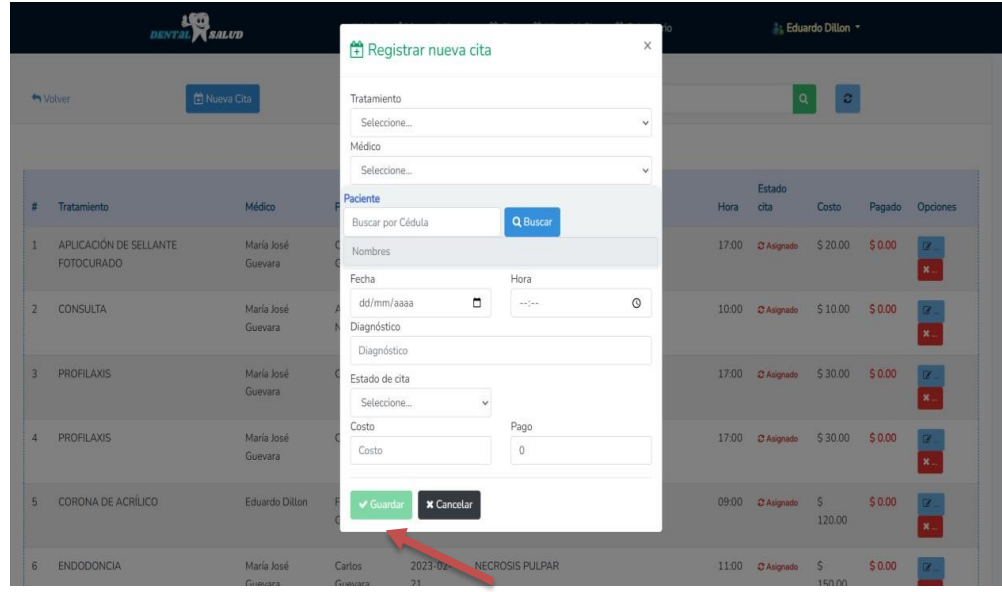

#### <span id="page-126-0"></span>**2.2.2.3.** Editar cita

Para editar una cita, se da clic sobre el botón celeste a la altura del tratamiento que se desea modificar en donde se muestra un ícono de un lápiz.

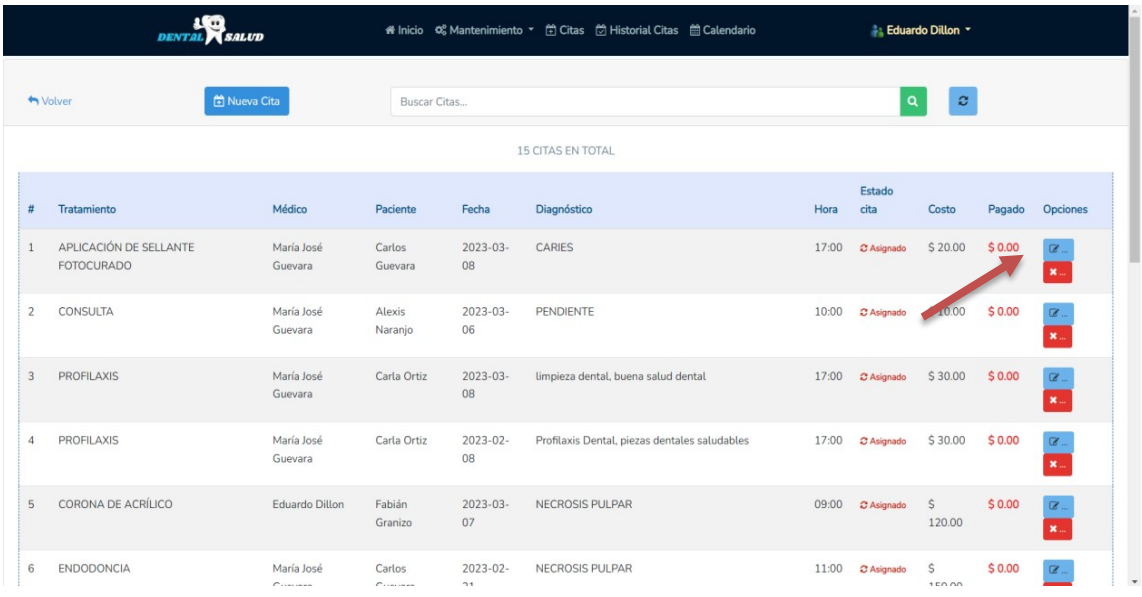

Una vez que se da clic sobre el botón, se abre una nueva ventana mostrando la información de la cita. Se modifica según se requiera, y se da clic en el botón "Guardar".

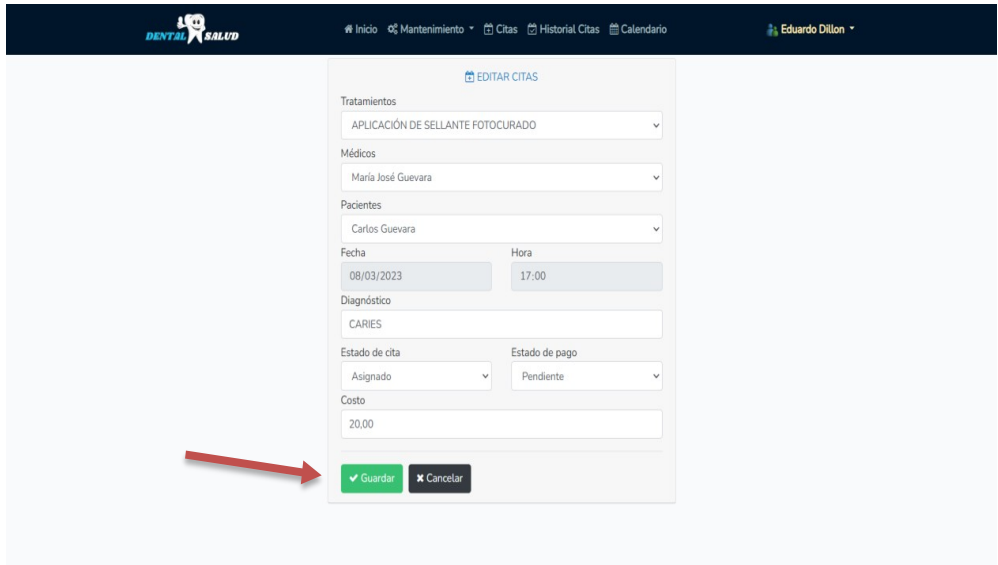

#### <span id="page-127-0"></span>**2.2.2.4.** Eliminar cita

Para eliminar una cita, se da clic sobre el botón rojo a la altura del tratamiento que se desea eliminar.

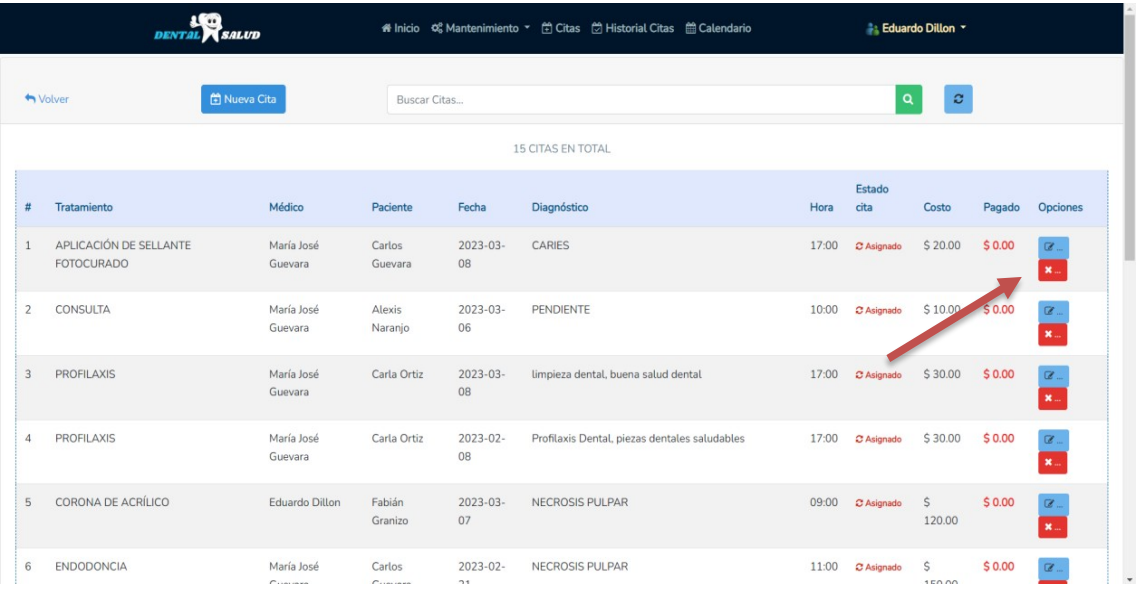

Una vez que se dé clic en el botón, se muestra un mensaje de confirmación para eliminar la cita. Se da clic en "Aceptar" y la cita se elimina.

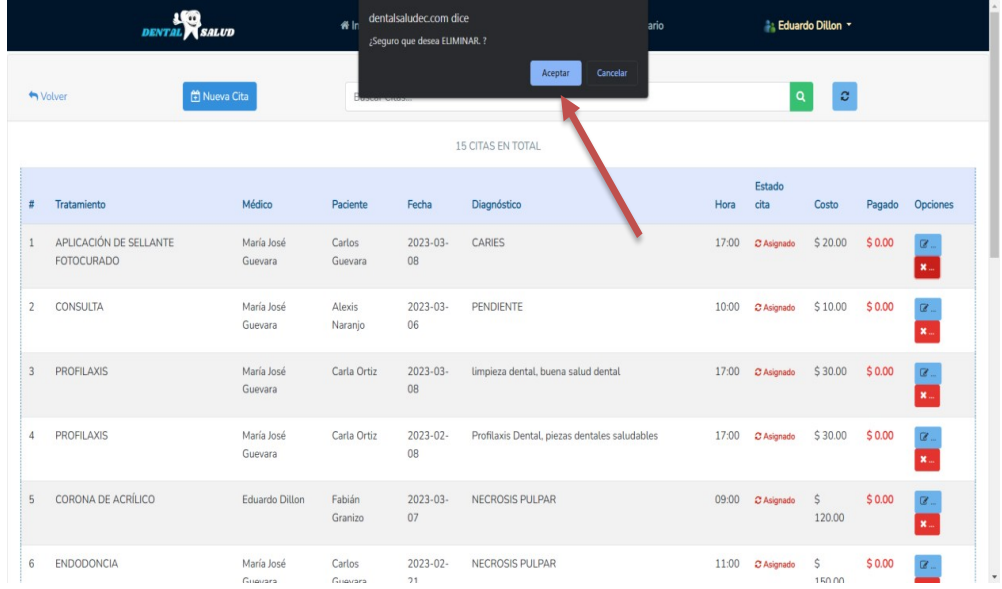

### <span id="page-128-0"></span>**2.2.3.** Módulo Odontogramas

Al dar clic sobre Odontogramas se abre una ventana, en la que en la parte superior está una barra de búsqueda.

#### <span id="page-128-1"></span>**2.2.3.1.** Pantalla

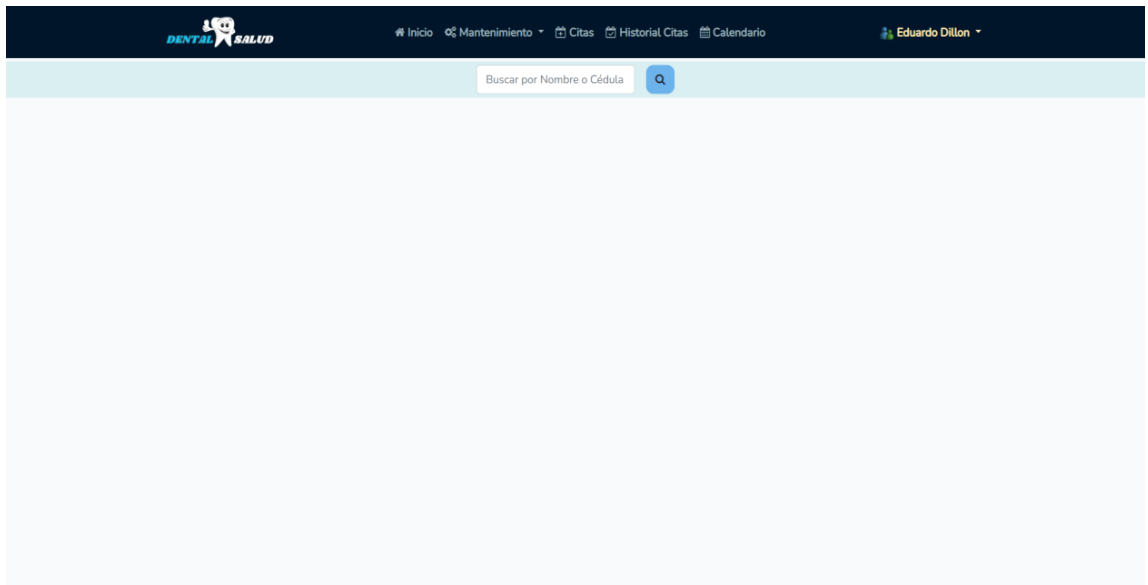

#### **2.2.3.2.** Registrar odontograma

Para registrar un odontograma, es necesario primero ingresar al paciente, una vez terminada la fase de registro del paciente, automáticamente se abre la ventana del odontograma del paciente registrado, listo para registrar el odontograma.

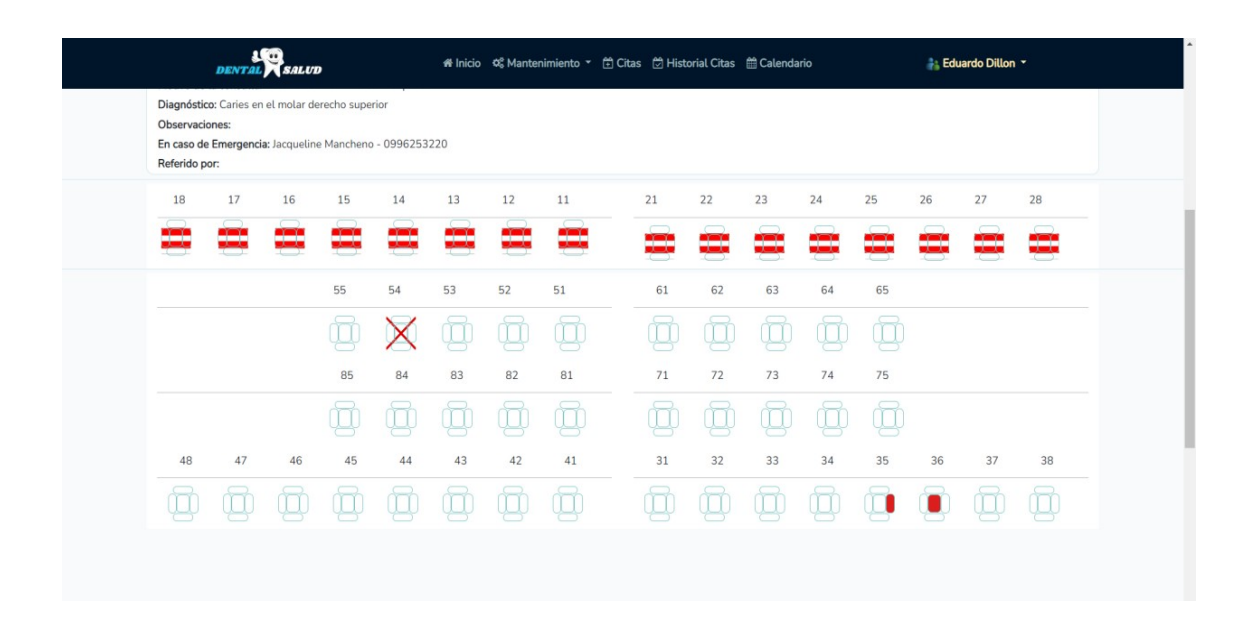

<span id="page-129-0"></span>**2.2.3.3.** Editar odontograma

Para editar un odontograma, se ingresa al módulo Odontogramas, luego en la barra de búsqueda se ingresa el número de identificación del paciente o su nombre y se da clic sobre el botón del ícono de una lupa. Automáticamente se mostrará la información del paciente encontrado, listo para modificar el odontograma.

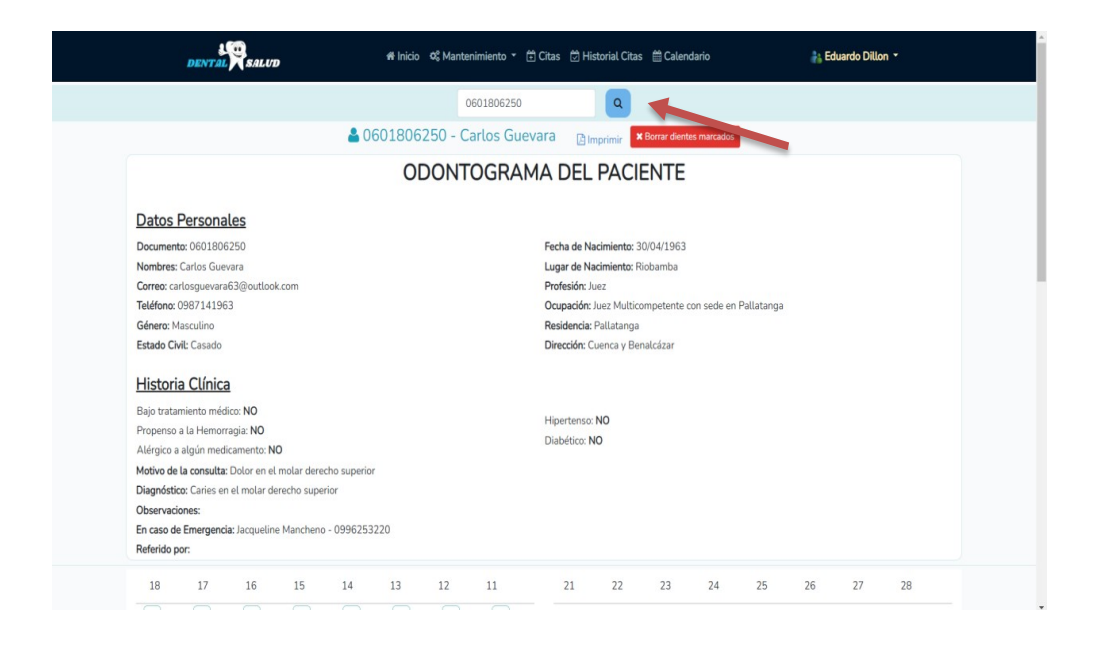

#### <span id="page-130-0"></span>**2.2.3.4.** Eliminar odontograma

Para eliminar los datos de un odontograma, se ingresa al módulo Odontograma, se ingresa nombre o número de identificación del paciente.

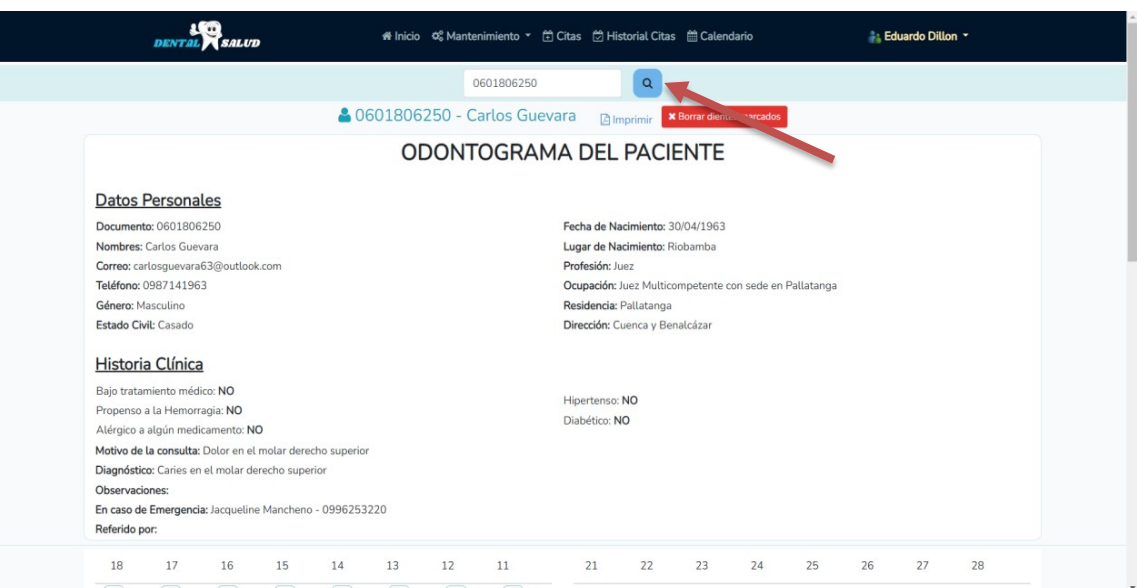

Una vez que se dé clic en el botón de la lupa, se muestra la información y el odontograma del paciente, se da clic sobre el botón rojo que dice "Borrar dientes marcados" y se elimina todo lo marcado automáticamente.

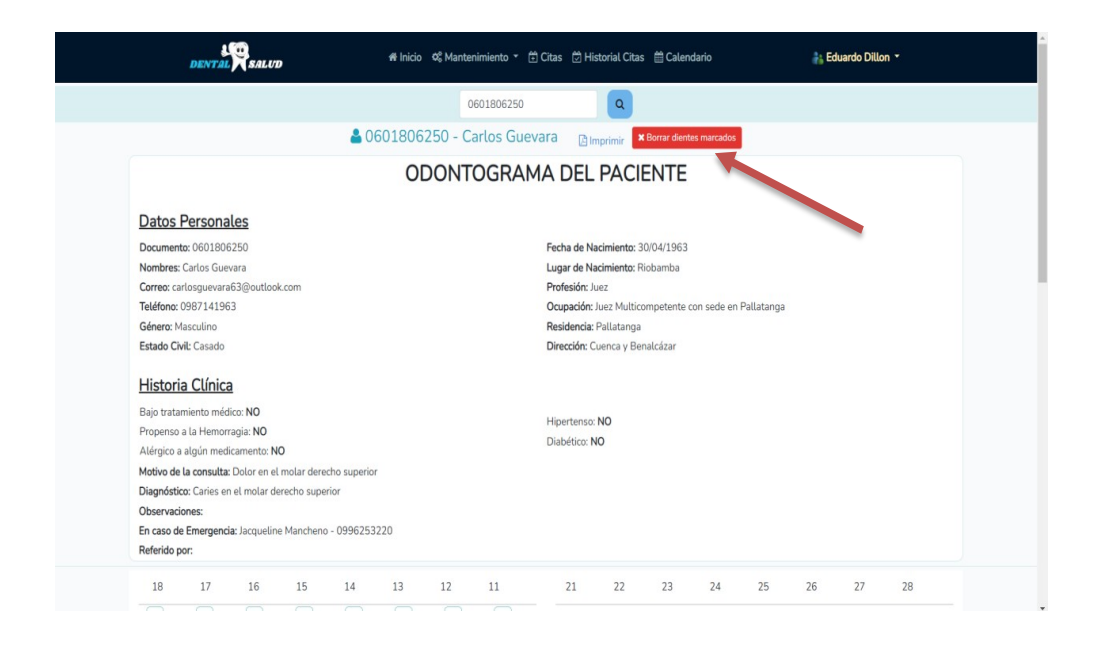

#### <span id="page-131-0"></span>**2.2.4.** Módulo Historial Citas

<span id="page-131-1"></span>Al dar clic sobre Historial citas se abre una ventana, en la que se muestran todas las citas registradas, tanto las pendientes como las atendidas.

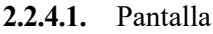

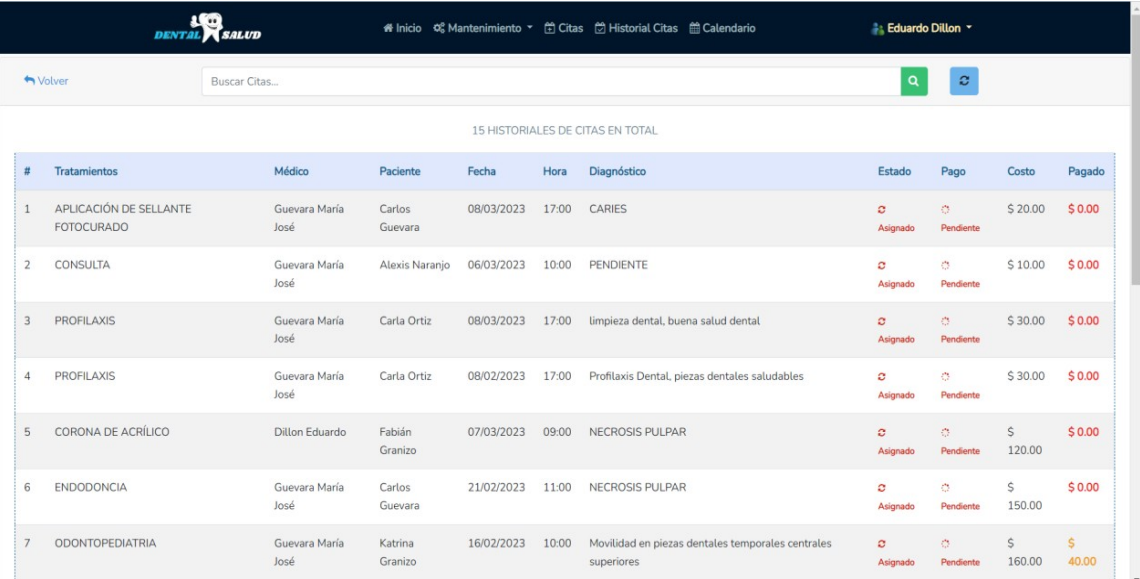

#### <span id="page-131-2"></span>**2.2.4.2.** Buscar cita

Para buscar una cita, es necesario ubicarse en la barra de búsqueda ubicada en el centro en la parte superior e ingresar el diagnóstico del paciente y clic sobre el ícono de la lupa.

<span id="page-132-2"></span>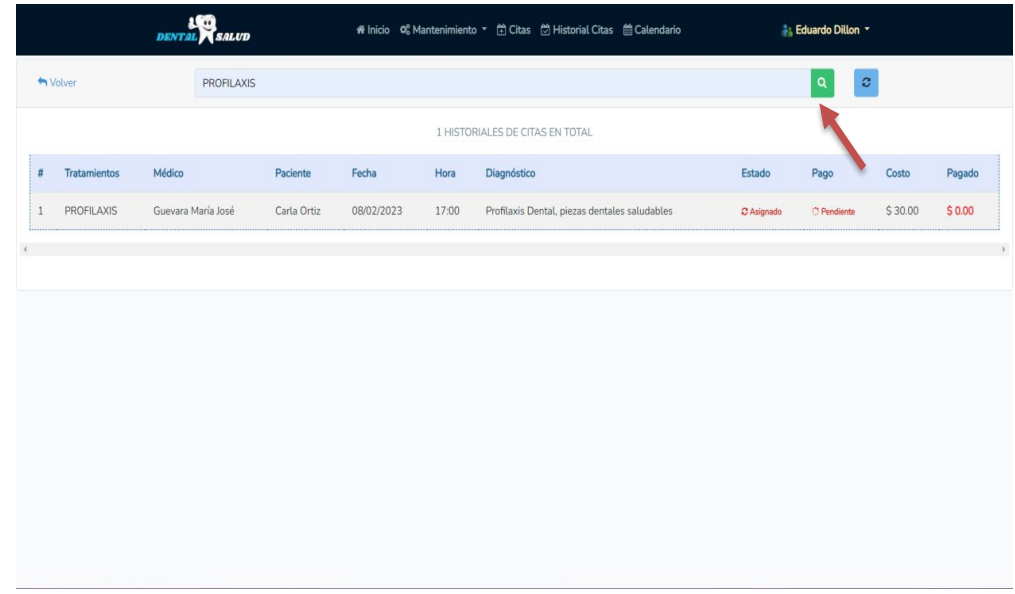

#### <span id="page-132-0"></span>**2.2.5.** Módulo Calendario

Al dar clic sobre Calendario se abre una ventana, en la que se muestra el calendario del mes actual y se indican las citas registradas, de color verde las que ya han sido atendidas y de color rojo las citas pendientes.

<span id="page-132-3"></span>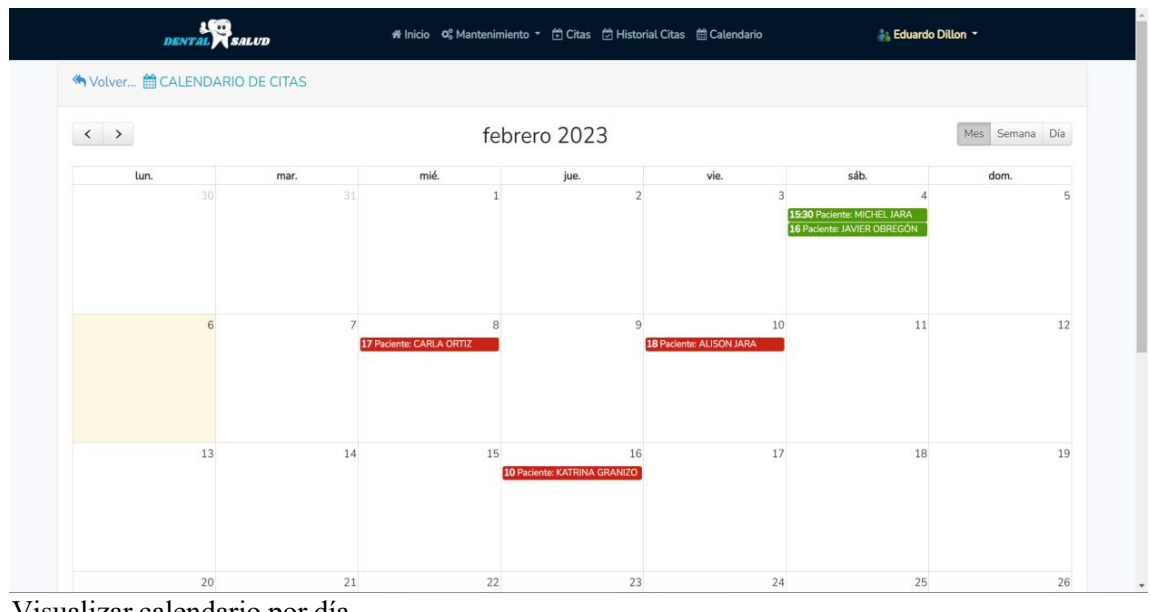

#### <span id="page-132-1"></span>**2.2.5.1.** Pantalla

Visualizar calendario por día

Para visualizar el calendario por día se da clic sobre el botón "Día" que está ubicado en la parte

superior derecha.

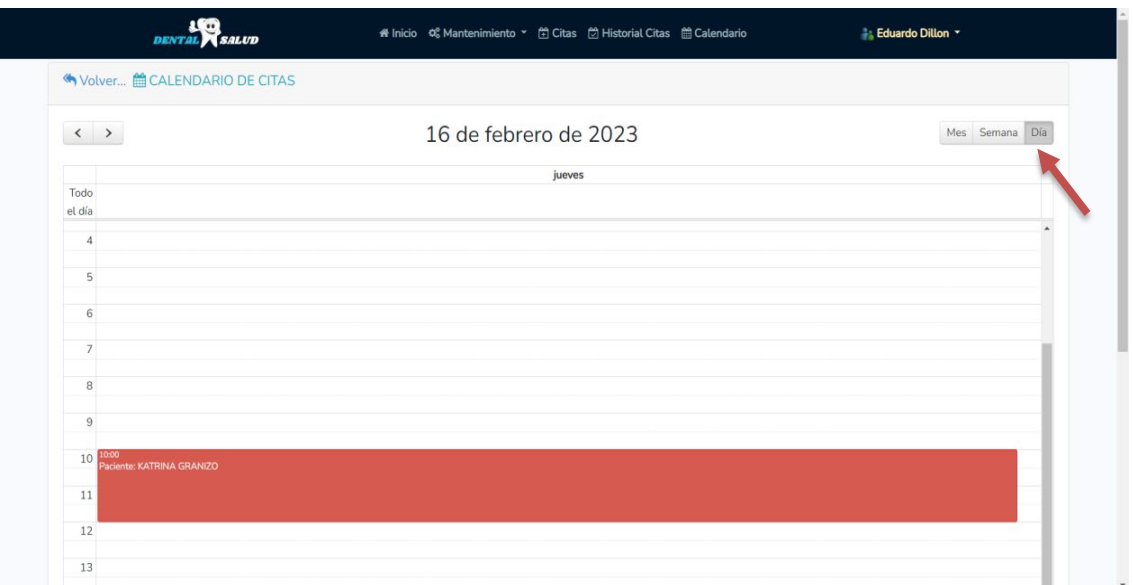

#### <span id="page-133-0"></span>**2.2.5.2.** Visualizar calendario por semana

Para visualizar el calendario por semana se da clic sobre el botón "Semana" que está ubicado en la parte superior derecha.

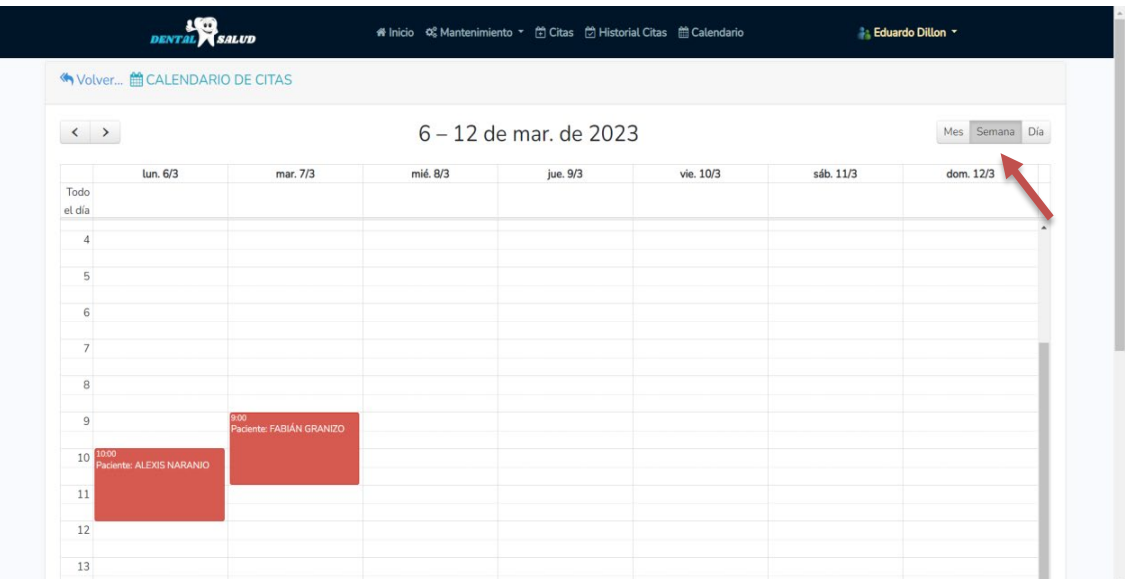

#### **2.2.5.3.** Visualizar calendario por mes

Para visualizar el calendario por mes se da clic sobre el botón "Mes" que está ubicado en la parte superior derecha.

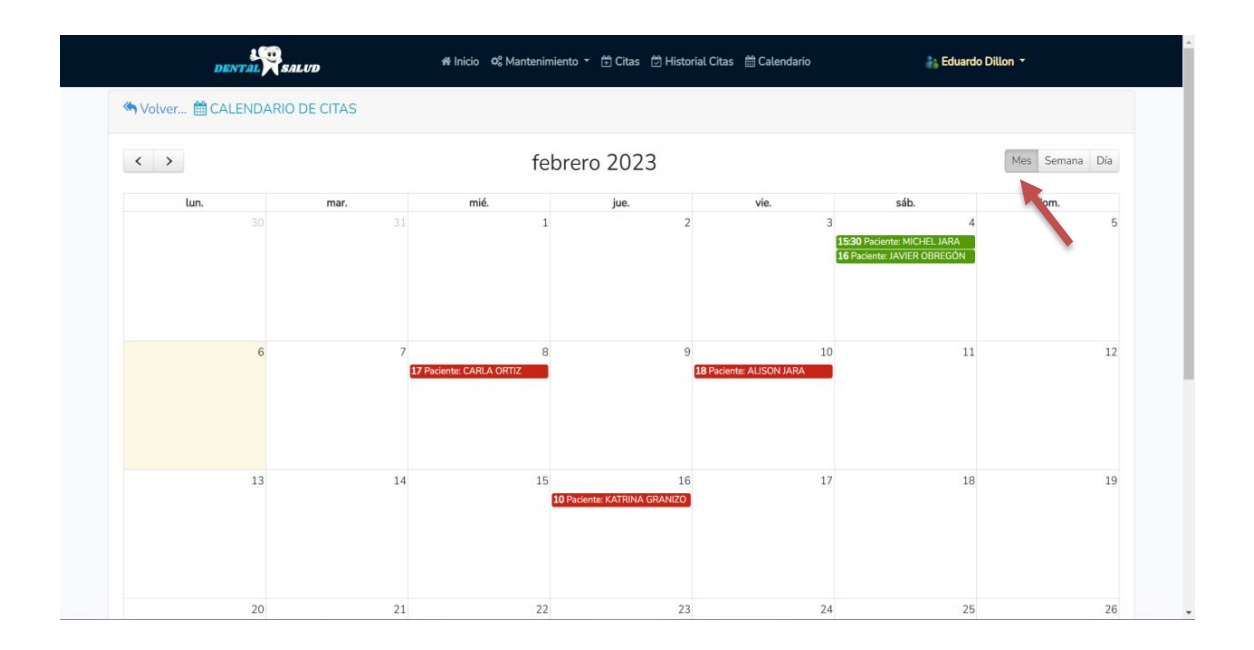

#### <span id="page-134-0"></span>**2.2.6.** Módulo Abonos

<span id="page-134-1"></span>Al dar clic sobre Abonos se abre una ventana, en la que se muestra la lista de cada cita de los pacientes indicando en la parte derecha cuánto tienen abonado y el saldo pendiente.

#### **2.2.6.1.** Pantalla

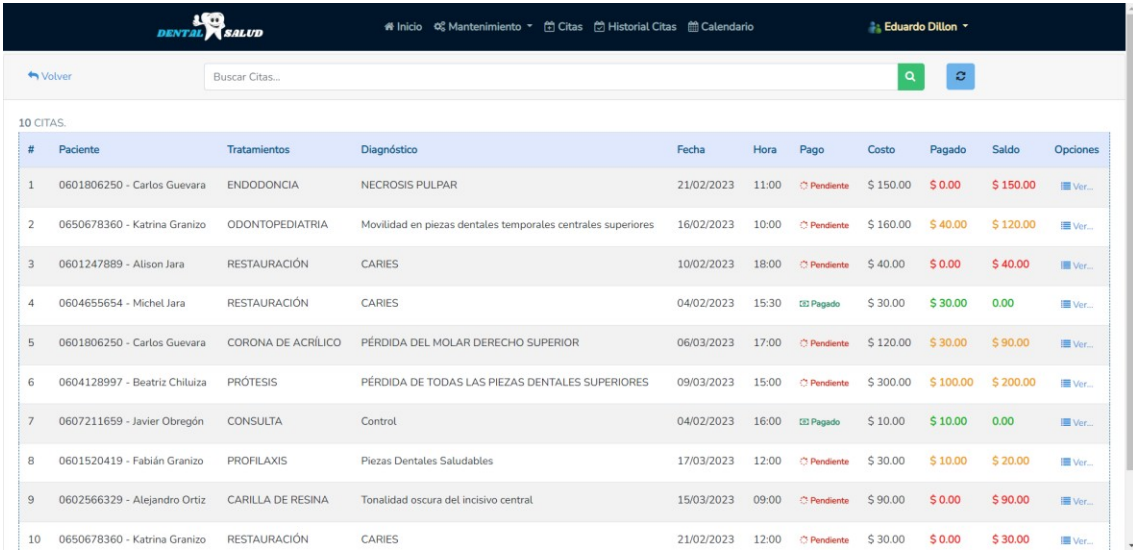

#### <span id="page-135-0"></span>**2.2.6.2.** Visualizar/Editar Abono

Para ver/editar un abono, se da clic sobre la opción de la derecha de "Ver" que se encuentra a la altura del paciente.

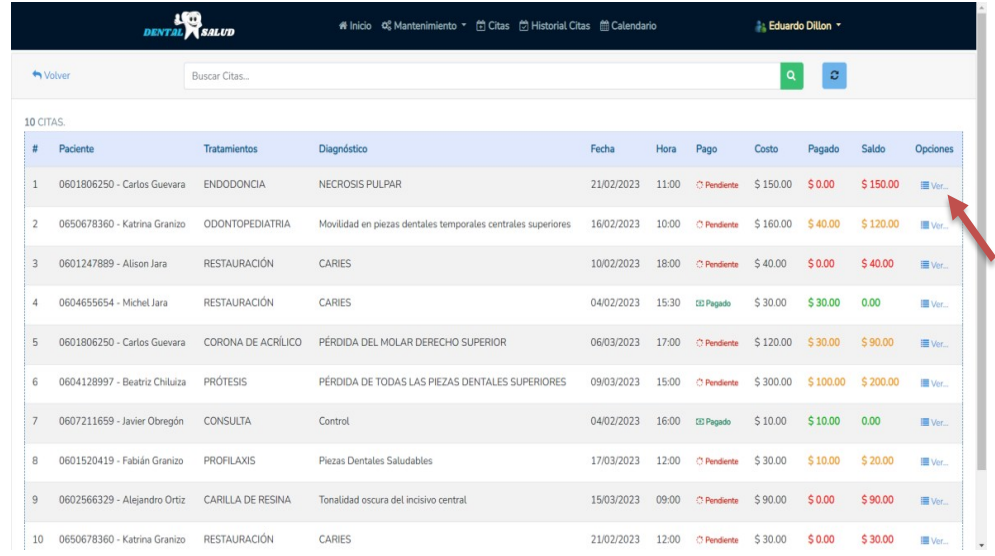

Al dar clic, se puede visualizar el detalle del pago de dicho paciente. Y para editar, se da clic sobre la opción "Cobrar".

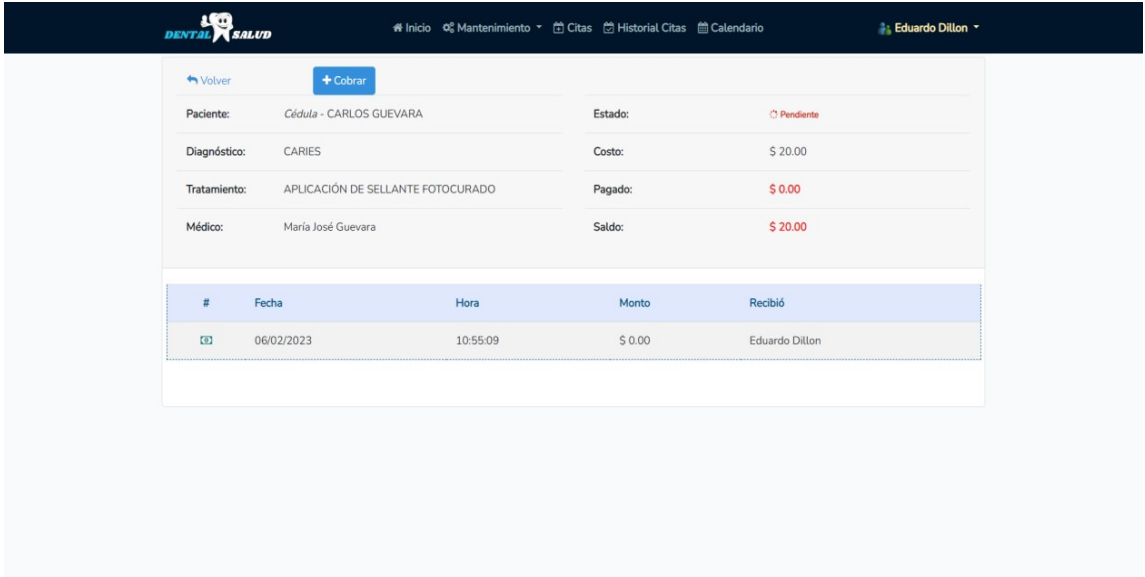

Al seleccionar esta opción aparece una ventana donde se debe ingresar el monto de dinero que el paciente ha abonado. Una vez ingresado, se da clic en Guardar.

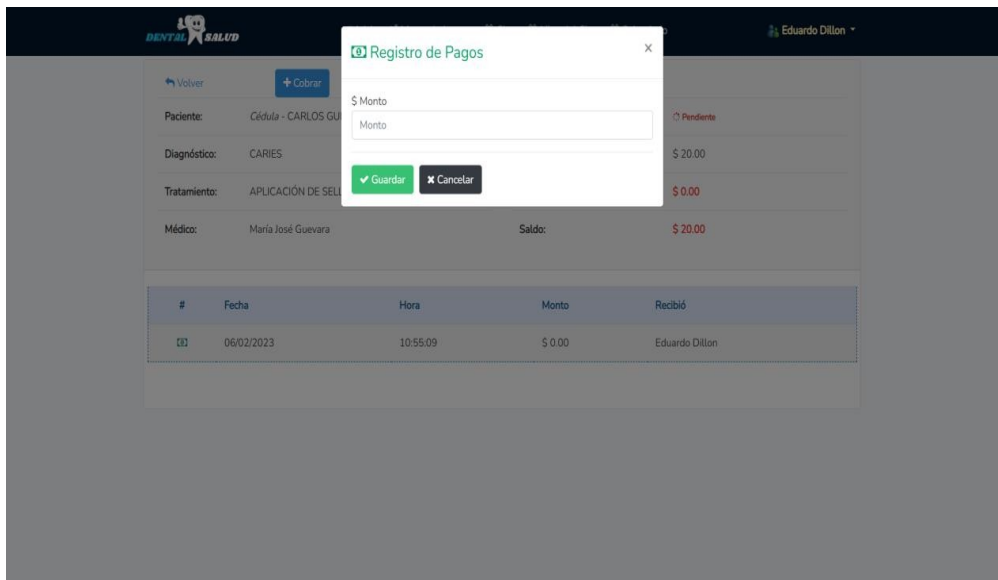

#### <span id="page-136-0"></span>**2.2.7.** Módulo Reportes

Al dar clic sobre Reportes se abre una ventana, en la que se muestra seis opciones disponibles.

#### <span id="page-136-1"></span>**2.2.7.1.** Pantalla

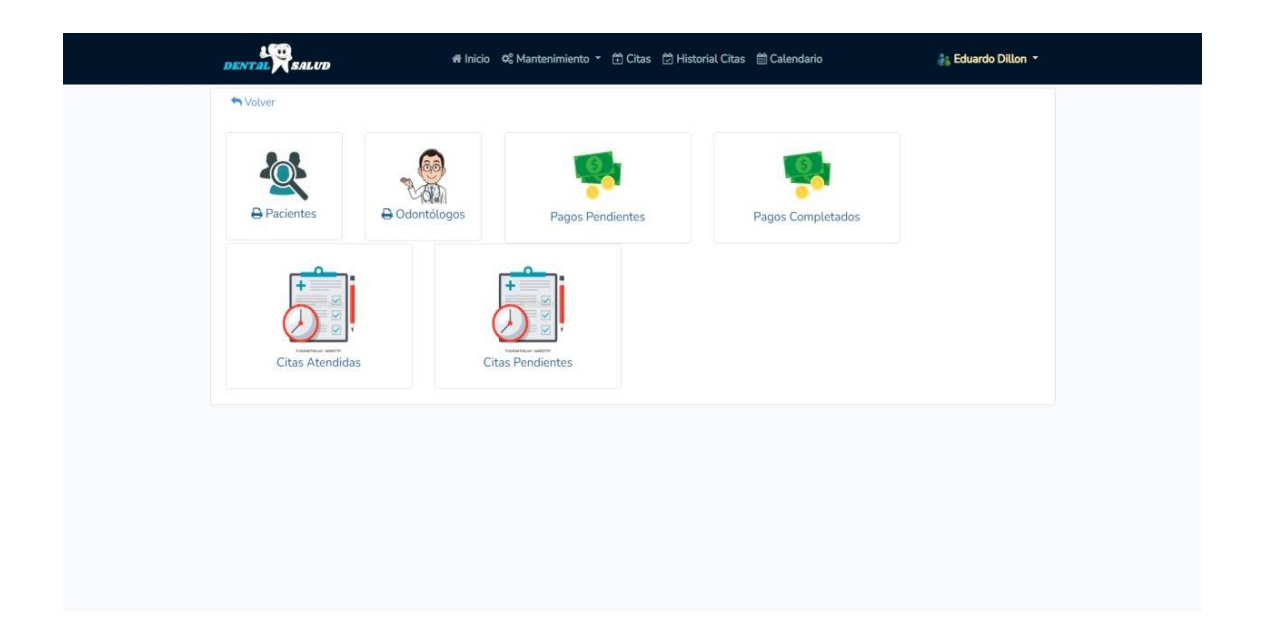

**2.2.7.2.** Generar reporte de pacientes registrados en el sistema

<span id="page-136-2"></span>Para generar el reporte de pacientes, se da clic sobre Pacientes y automáticamente se genera un archivo .pdf con el reporte solicitado.

| ≡<br><b>Reporte - Pacientes</b> |                |                  | $1/1$ - 100% + $\boxed{2}$ $\Diamond$ |                        | 玉 | $\ddot{\bullet}$ |  |
|---------------------------------|----------------|------------------|---------------------------------------|------------------------|---|------------------|--|
|                                 |                |                  |                                       |                        |   |                  |  |
|                                 |                |                  | <b>REPORTE DE PACIENTES</b>           |                        |   |                  |  |
|                                 |                |                  |                                       | 06/02/2023 04:32:39 pm |   |                  |  |
|                                 | Doc. Identidad | <b>Nombres</b>   | Correo                                | Teléfono               |   |                  |  |
|                                 | 0602566329     | Alejandro Ortiz  | alejoortiz14@hotmail.com              | 0993567933             |   |                  |  |
|                                 | 0604122356     | Alexis Naranjo   | alexisn24@outlook.com                 | 0998001029             |   |                  |  |
|                                 | 0601247889     | Alison Jara      | alijaraa@hotmail.com                  | 0979311843             |   |                  |  |
|                                 | 0604128997     | Beatriz Chiluiza | beatriz43@hotmail.com                 | 0984733600             |   |                  |  |
|                                 | 0604966232     | Carla Ortiz      | carlamakeup1@hotmail.com              | 0984884575             |   |                  |  |
|                                 | 0601806250     | Carlos Guevara   | carlosguevara63@outlook.com           | 0987141963             |   |                  |  |
|                                 | 0601520419     | Fabián Granizo   | fabiangra@outlook.com                 | 0982315082             |   |                  |  |
|                                 | 0607211659     | Javier Obregón   | javiero@hotmail.com                   | 0995368941             |   |                  |  |
|                                 | 0650678360     | Katrina Granizo  | loreguevara m@hotmail.com             | 0996466164             |   |                  |  |
|                                 | 0604655654     | Michel Jara      | michelj@outlook.com                   | 0987175008             |   |                  |  |
|                                 | 0602145852     | Mikaela Erazo    | mikerazo@hotmail.com                  | 0979175153             |   |                  |  |
|                                 | 0607841256     | Sebastian Cuenca | sebastiancuencal l@gmail.com          | 0983133440             |   |                  |  |

<span id="page-137-0"></span>**2.2.7.3.** Generar reporte de odontólogos registrados en el sistema

Para generar el reporte de odontólogos, se da clic sobre Odontólogos y automáticamente se genera un archivo .pdf con el reporte solicitado.

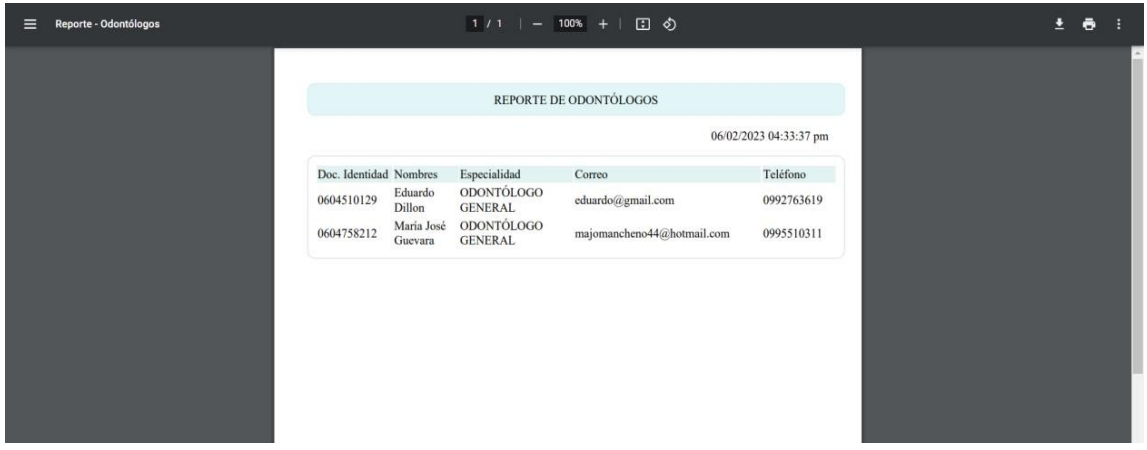

<span id="page-137-1"></span>**2.2.7.4.** Generar reporte de pagos pendientes

Para generar el reporte de pagos pendientes, se da clic sobre Pagos Pendientes y automáticamente se genera un archivo .pdf con el reporte solicitado.

| <b>Reporte - PAGOS</b> |                         |                            |                                                    | $1/2$ - 100% +                                                          | 田め         |           |                 |          |              |                        | Ŧ |  |
|------------------------|-------------------------|----------------------------|----------------------------------------------------|-------------------------------------------------------------------------|------------|-----------|-----------------|----------|--------------|------------------------|---|--|
|                        |                         |                            |                                                    |                                                                         |            |           |                 |          |              |                        |   |  |
|                        |                         |                            |                                                    | <b>REPORTE PAGOS PENDIENTES</b>                                         |            |           |                 |          |              |                        |   |  |
|                        |                         |                            |                                                    |                                                                         |            |           |                 |          |              | 06/02/2023 06:08:35 pm |   |  |
|                        | Doc. Identidad Paciente |                            | Tratamientos                                       | Diagnóstico                                                             | Fecha      | Hora Pago |                 | Costo    | Pagado       | Saldo                  |   |  |
|                        | 0601806250              | Carlos<br>Guevara          | <b>APLICACIÓN DE SELLANTE</b><br><b>FOTOCURADO</b> | <b>CARIES</b>                                                           | 08/03/2023 |           | 17:00 Pendiente | \$20.00  | \$0.00       | \$20.00                |   |  |
|                        | 0604122356              | Alexis<br>Naranjo          | <b>CONSULTA</b>                                    | <b>PENDIENTE</b>                                                        | 06/03/2023 |           | 10:00 Pendiente | \$10.00  | \$0,00       | \$10.00                |   |  |
|                        | 0604966232              | Carla Ortiz                | <b>PROFILAXIS</b>                                  | limpieza dental, buena<br>salud dental                                  | 08/03/2023 |           | 17:00 Pendiente | \$30.00  | \$0.00       | \$30.00                |   |  |
|                        | 0604966232              | Carla Ortiz                | <b>PROFILAXIS</b>                                  | Profilaxis Dental, piezas<br>dentales saludables                        | 08/02/2023 |           | 17:00 Pendiente | \$30.00  | \$0,00       | \$30.00                |   |  |
|                        | 0601520419              | Fabián<br>Granizo          | <b>CORONA DE ACRÍLICO</b>                          | <b>NECROSIS PULPAR</b>                                                  | 07/03/2023 | 09:00     | Pendiente       | \$120.00 | \$0.00       | \$120.00               |   |  |
|                        | 0601806250              | Carlos<br>Guevara          | <b>ENDODONCIA</b>                                  | <b>NECROSIS PULPAR</b>                                                  | 21/02/2023 | 11:00     | Pendiente       | \$150.00 | <b>S0.00</b> | \$150.00               |   |  |
|                        | 0650678360              | Katrina<br>Granizo         | ODONTOPEDIATRIA                                    | Movilidad en piezas<br>dentales temporales<br>centrales superiores      | 16/02/2023 |           | 10:00 Pendiente | \$160.00 | \$40.00      | \$120.00               |   |  |
|                        | 0601247889              | Alison Jara                | <b>RESTAURACIÓN</b>                                | <b>CARIES</b>                                                           | 10/02/2023 |           | 18:00 Pendiente | \$40.00  | \$0.00       | \$40.00                |   |  |
|                        | 0601806250              | Carlos<br>Guevara          | <b>CORONA DE ACRÍLICO</b>                          | PÉRDIDA DEL MOLAR<br><b>DERECHO SUPERIOR</b>                            | 06/03/2023 |           | 17:00 Pendiente | \$120.00 | \$30,00      | \$90,00                |   |  |
|                        | 0604128997              | <b>Beatriz</b><br>Chiluiza | <b>PRÓTESIS</b>                                    | PÉRDIDA DE TODAS<br>LAS PIEZAS DENTALES 09/03/2023<br><b>SUPERIORES</b> |            |           | 15:00 Pendiente | \$300.00 | \$100.00     | \$200.00               |   |  |
|                        | 0601520419              | Fabián<br>Granizo          | <b>PROFILAXIS</b>                                  | Piezas Dentales Saludables 17/03/2023                                   |            |           | 12:00 Pendiente | \$30.00  | \$10.00      | \$20.00                |   |  |
|                        | 0602566329              | Alejandro                  | <b>CARILLA DE RESINA</b>                           | Tonalidad oscura del<br>$\cdots$                                        | 15/03/2023 |           | 09:00 Pendiente | \$90.00  | \$0.00       | \$90.00                |   |  |

<span id="page-138-0"></span>**2.2.7.5.** Generar reporte de pagos completados

Para generar el reporte de pagos completados, se da clic sobre Pagos Completados y automáticamente se genera un archivo .pdf con el reporte solicitado.

| <b>Reporte - PAGOS</b><br>⋿ |                                            |                                                    |                                     | $1/1$   - 100% +   $\boxed{1}$ $\Diamond$ |                                   |                        |                          |                             |                              |                                 |  |  | $\ddot{\bullet}$ |  |
|-----------------------------|--------------------------------------------|----------------------------------------------------|-------------------------------------|-------------------------------------------|-----------------------------------|------------------------|--------------------------|-----------------------------|------------------------------|---------------------------------|--|--|------------------|--|
|                             |                                            |                                                    |                                     | <b>REPORTE PAGOS COMPLETADOS</b>          |                                   |                        |                          |                             | 06/02/2023 06:08:56 pm       |                                 |  |  |                  |  |
|                             | Doc. Identidad<br>0604655654<br>0607211659 | Paciente<br>Michel Jara<br>Javier Obregón CONSULTA | Tratamientos<br><b>RESTAURACIÓN</b> | Diagnóstico<br><b>CARIES</b><br>Control   | Fecha<br>04/02/2023<br>04/02/2023 | Hora<br>15:30<br>16:00 | Pago<br>Pagado<br>Pagado | Costo<br>\$30.00<br>\$10.00 | Pagado<br>\$30.00<br>\$10.00 | Saldo<br><b>SO.00</b><br>\$0.00 |  |  |                  |  |

<span id="page-138-1"></span>**2.2.7.6.** Generar reporte de citas pendientes

Para generar el reporte de citas pendientes, se da clic sobre Citas Pendientes y automáticamente se genera un archivo .pdf con el reporte solicitado.

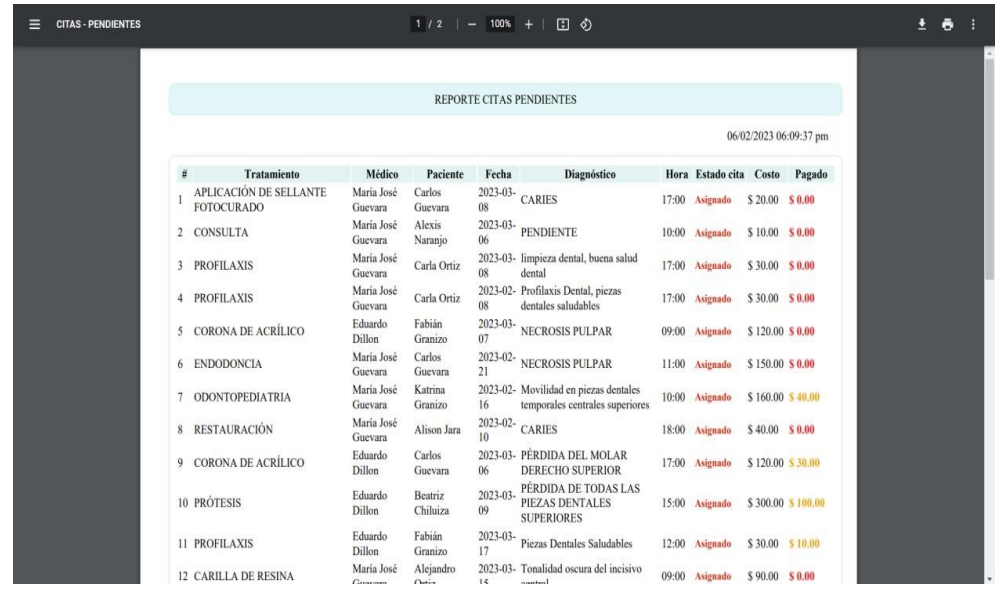

#### <span id="page-139-0"></span>**2.2.7.7.** Generar reporte de citas atendidas

Para generar el reporte de citas atendidas, se da clic sobre Citas Atendidas y automáticamente se genera un archivo .pdf con el reporte solicitado.

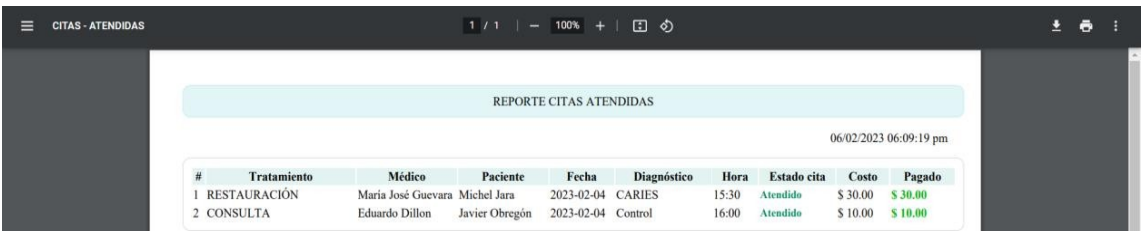

<span id="page-139-1"></span>FAQ

<span id="page-139-2"></span>**1.2.** ¿Cómo ingreso al sistema?

• Es necesario ingresar a un navegador web, de preferencia Google Chrome, y en la barrade navegación ingresar el enlace: <http://dentalsaludec.com/public/login>

<span id="page-139-3"></span>**1.3.** ¿Con qué usuario y contraseña debo ingresar?

- Odontólogo Eduardo Dillón:
- Usuario: [eduardo@gmail.com](mailto:eduardo@gmail.com)
- Contraseña: 0604510129
- Odontóloga María José Guevara:
- Usuario: [majomancheno44@hotmail.com](mailto:majomancheno44@hotmail.com)
- Contraseña: 0604758212

<span id="page-139-4"></span>**1.4.** ¿Es posible guardar en mi PC los reportes?

• Una vez generado un reporte, este se despliega en un archivo .pdf, es posible descargarlo,

dando clic en el ícono de descarga, el cual se encuentra en la parte superior derecha.

- <span id="page-140-0"></span>**1.5.** ¿Cómo cierro sesión?
- En la parte superior derecha se encuentra el nombre del usuario, dar clic sobre éste, a continuación, se desplegarán dos opciones, seleccionar la opción de Cerrar Sesión.
- <span id="page-140-1"></span>**1.6.** ¿Puedo ingresar al sistema desde mi celular?
- Sí, la aplicación web está desarrollada con un diseño responsive, es decir, se adaptará al tamaño del celular o tableta.
- <span id="page-140-2"></span>**1.7.** ¿Puedo ingresar al sistema desde cualquier lugar que me encuentre?
- Sí, la aplicación está alojada en la nube, lo que permite ingresar a la misma desde cualquier lugar, siempre y cuando se tenga internet.

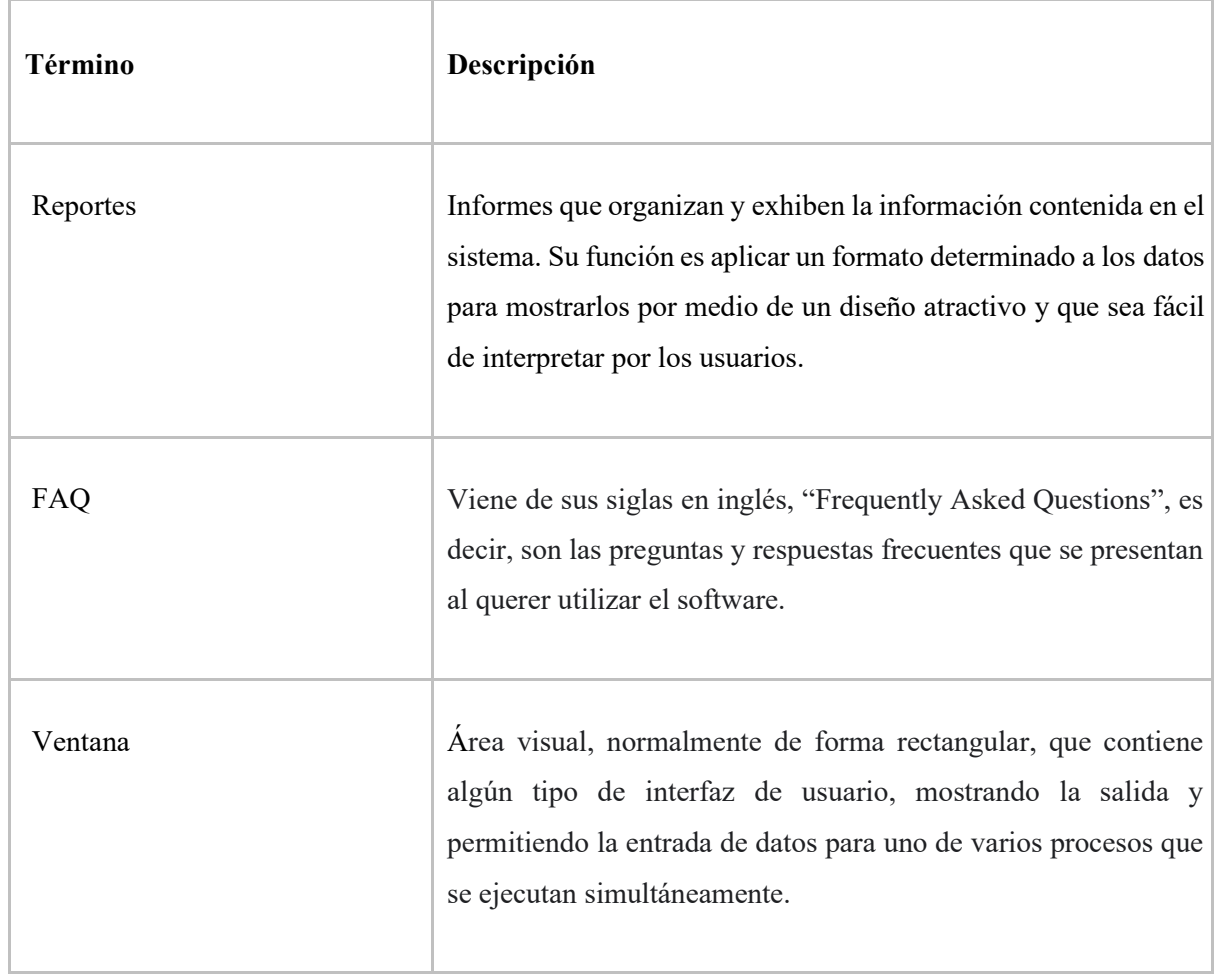

#### <span id="page-140-3"></span>**2. GLOSARIO**

#### **ANEXO J:** ACTA DE CIERRE

# Acta de Cierre de Proyecto

Desarrollo de una aplicación web para la gestión de odontogramas para el "Consultorio Dental Dr. Eduardo Dillon" de la ciudad de Riobamba Fecha: 10/02/23

## Información del Proyecto

#### Datos

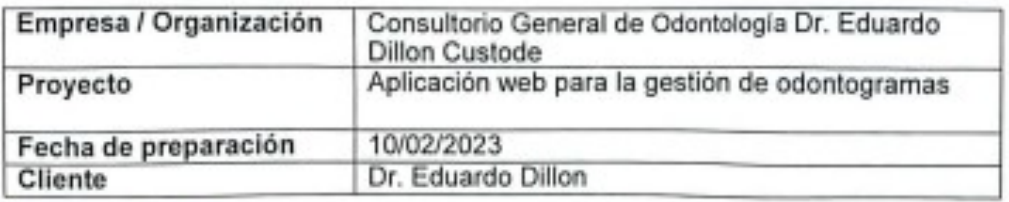

**Patrocinador / Patrocinadores** 

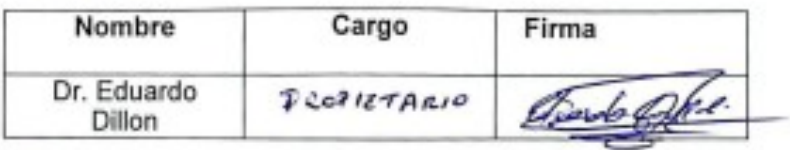

### Razón de cierre

Por medio de la presente, se da cierre formal al proyecto, por las razones especificadas en la siguiente ficha:

Marcar con una "X" la razón de cierre:

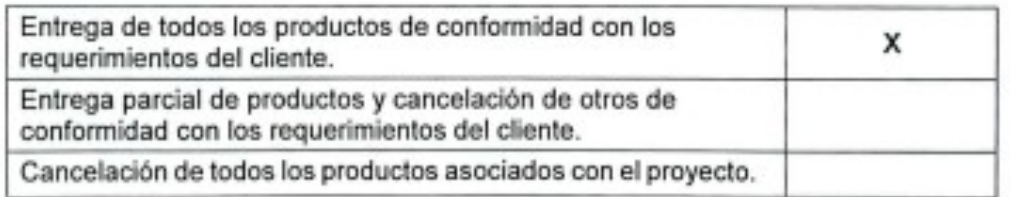

# Aceptación de los productos o entregables

A continuación, se establece cuales entregables de proyecto han sido aceptados:

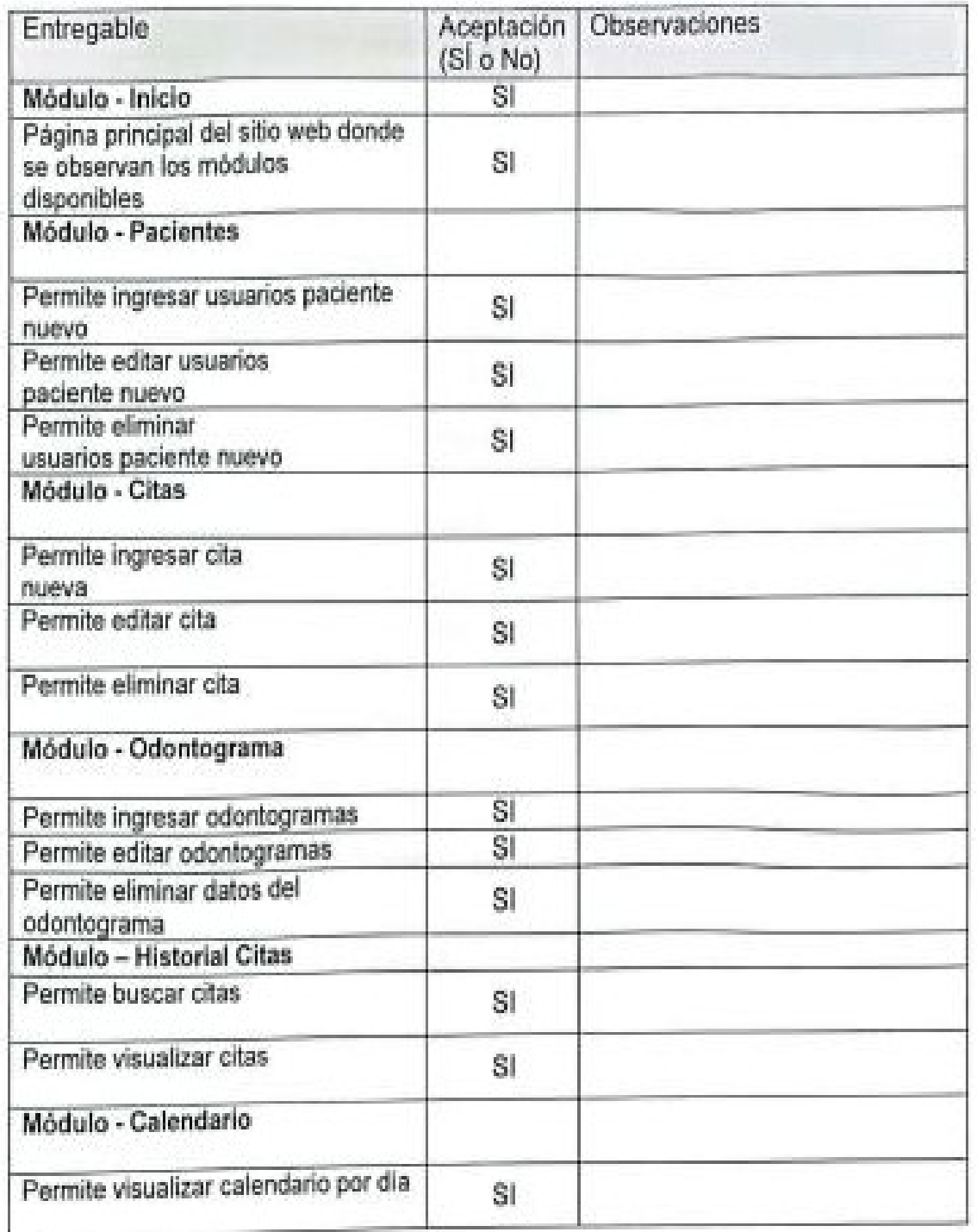
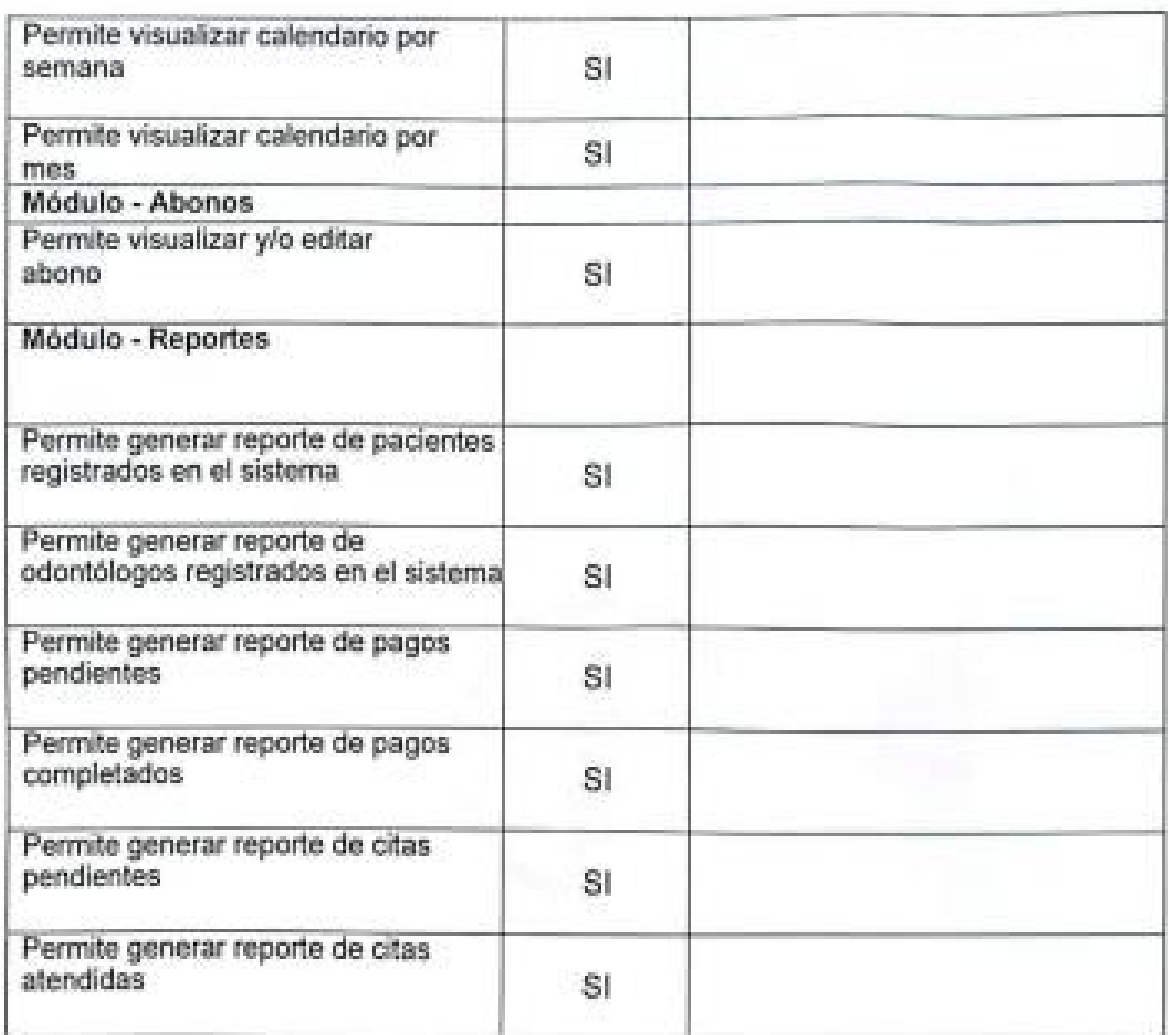

Para cada entregable aceptado, se da por entendido que:

- · El entregable ha cumplido los criterios de aceptación establecidos en la documentación de requerimientos y definición de alcance.
- · Se ha verificado que los entregables cumplen los requerimientos.
- · Se ha validado el cumplimiento de los requerimientos funcionales y de calidad definidos.
- · Se ha realizado la transferencia de conocimientos y control al área operativa.

п.

Se autoriza al Gerente de Proyecto a continuar con el cierre formal del proyecto o fase, lo cual deberá incluir:

- · Evaluación post-proyecto o fase.
- · Documentación de lecciones aprendidas.
- · Liberación del equipo de trabajo para su reasignación.
- · Cierre de todos los procesos de procura y contratación con terceros.
- Archivo de la documentación del proyecto (Manual Técnico).

## Aprobaciones

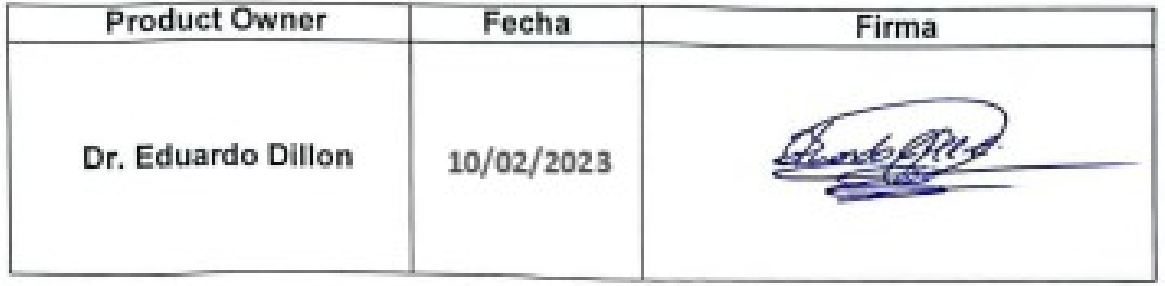

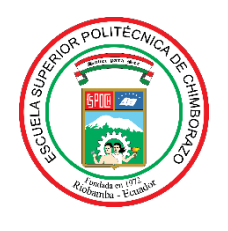

## **ESCUELA SUPERIOR POLITÉCNICA DE CHIMBORAZO**

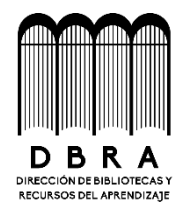

## **DIRECCIÓN DE BIBLIOTECAS Y RECURSOS DEL APRENDIZAJE**

## **UNIDAD DE PROCESOS TÉCNICOS**

REVISIÓN DE NORMAS TÉCNICAS, RESUMEN Y BIBLIOGRAFÍA

**Fecha de entrega:** 04 / 07 / 2023

**INFORMACIÓN DE LOS AUTORES**

**Nombres – Apellidos:** Katty Francisca Guevara Mancheno

**INFORMACIÓN INSTITUCIONAL**

**Facultad:** Facultad de Informática y Electrónica

**Carrera:** Software

**Título a optar:** Ingeniera de Software

**f. Analista de Biblioteca responsable:** Ing. Fernanda Arévalo M.

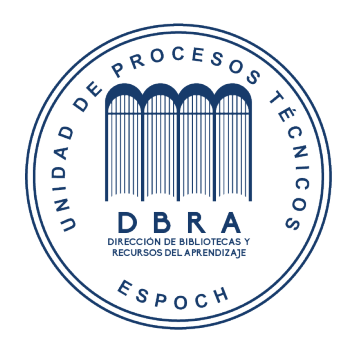

**1224-DBRA-UPT-2023**